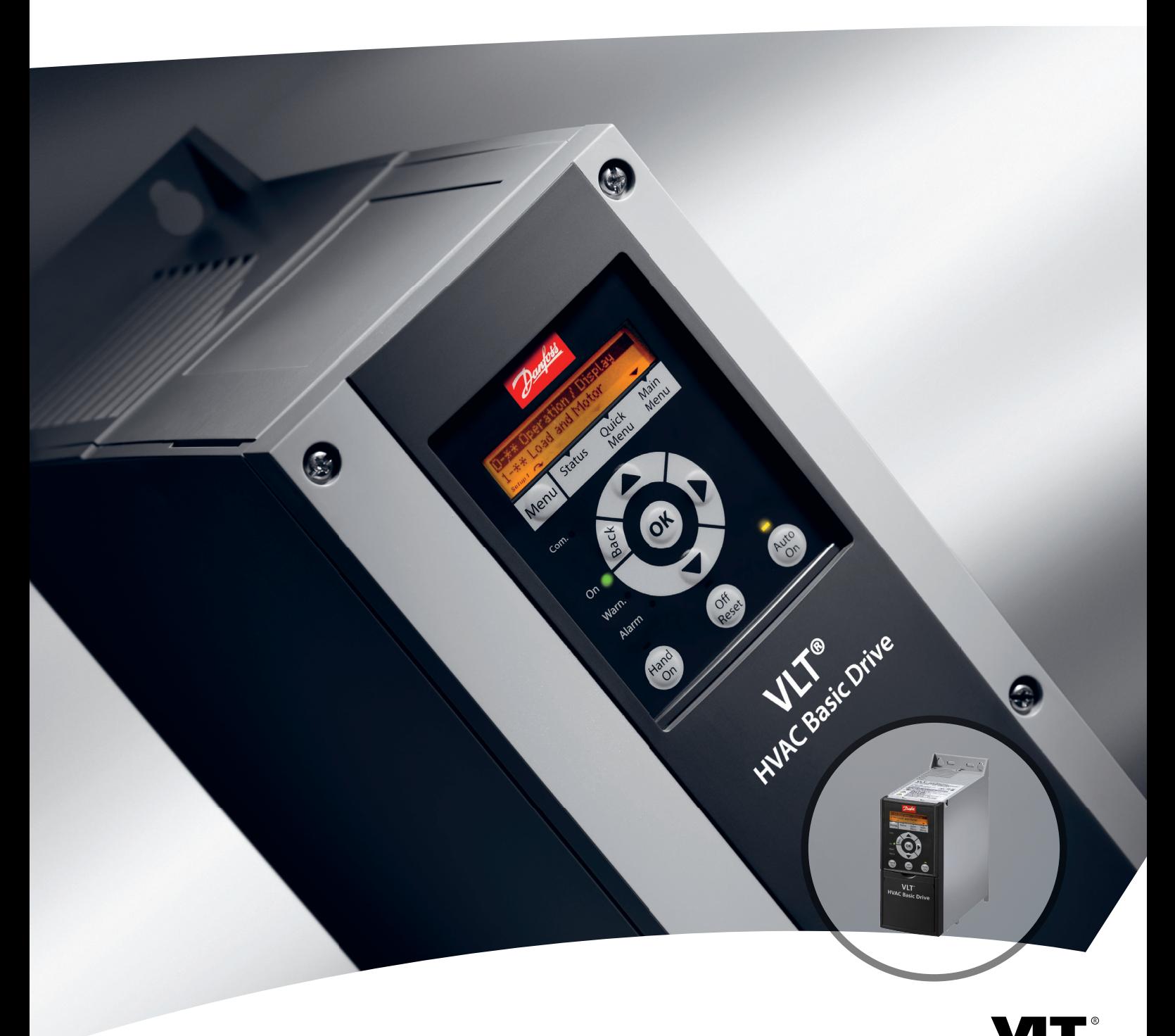

# **Guide de programmation VLT**® **HVAC Basic Drive FC 101**

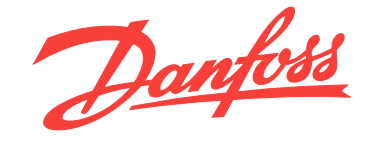

DRIVE

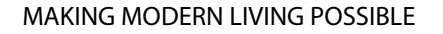

Danfoss

**Table des matières Guide de programmation**

### **Table des matières**

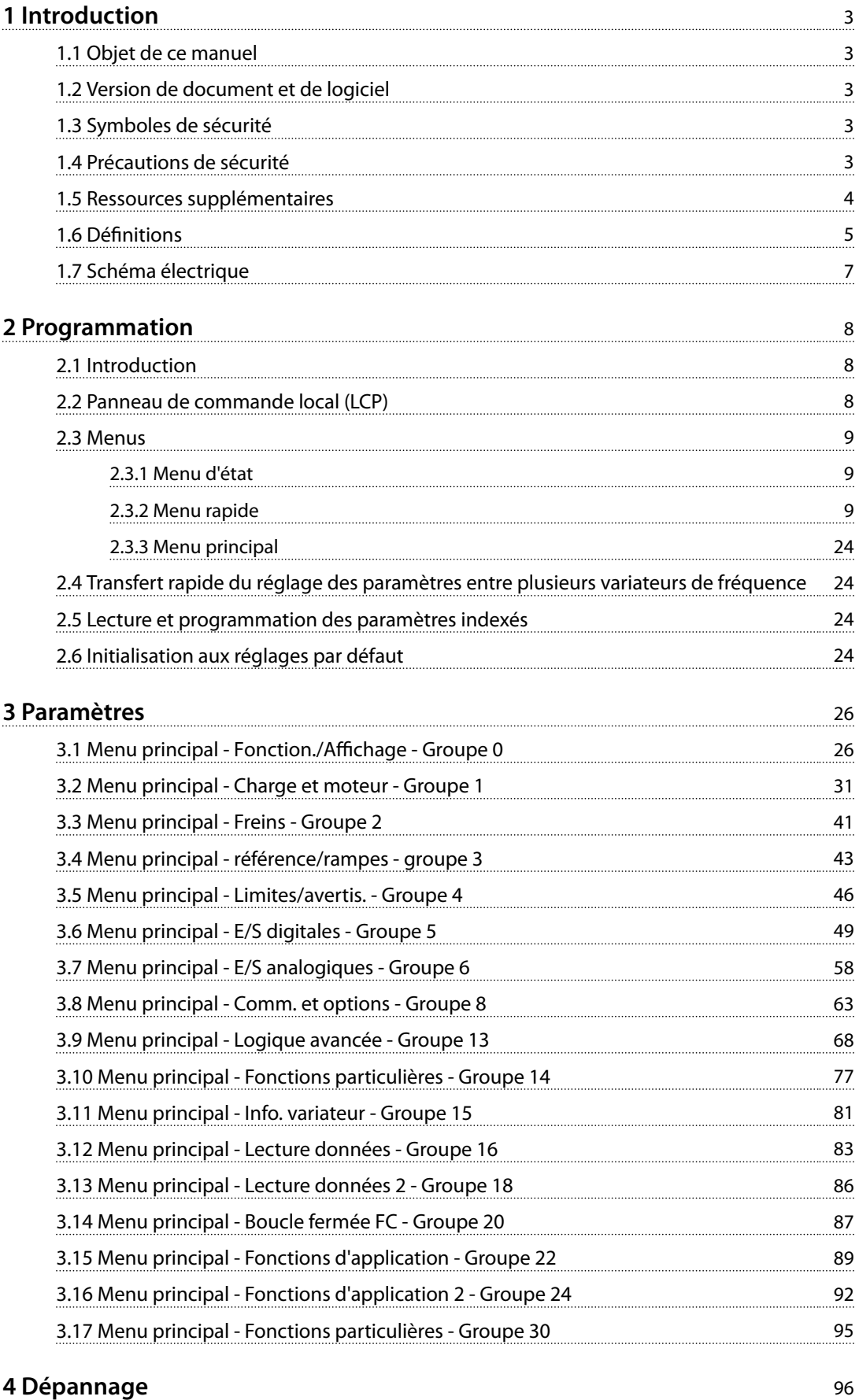

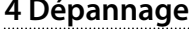

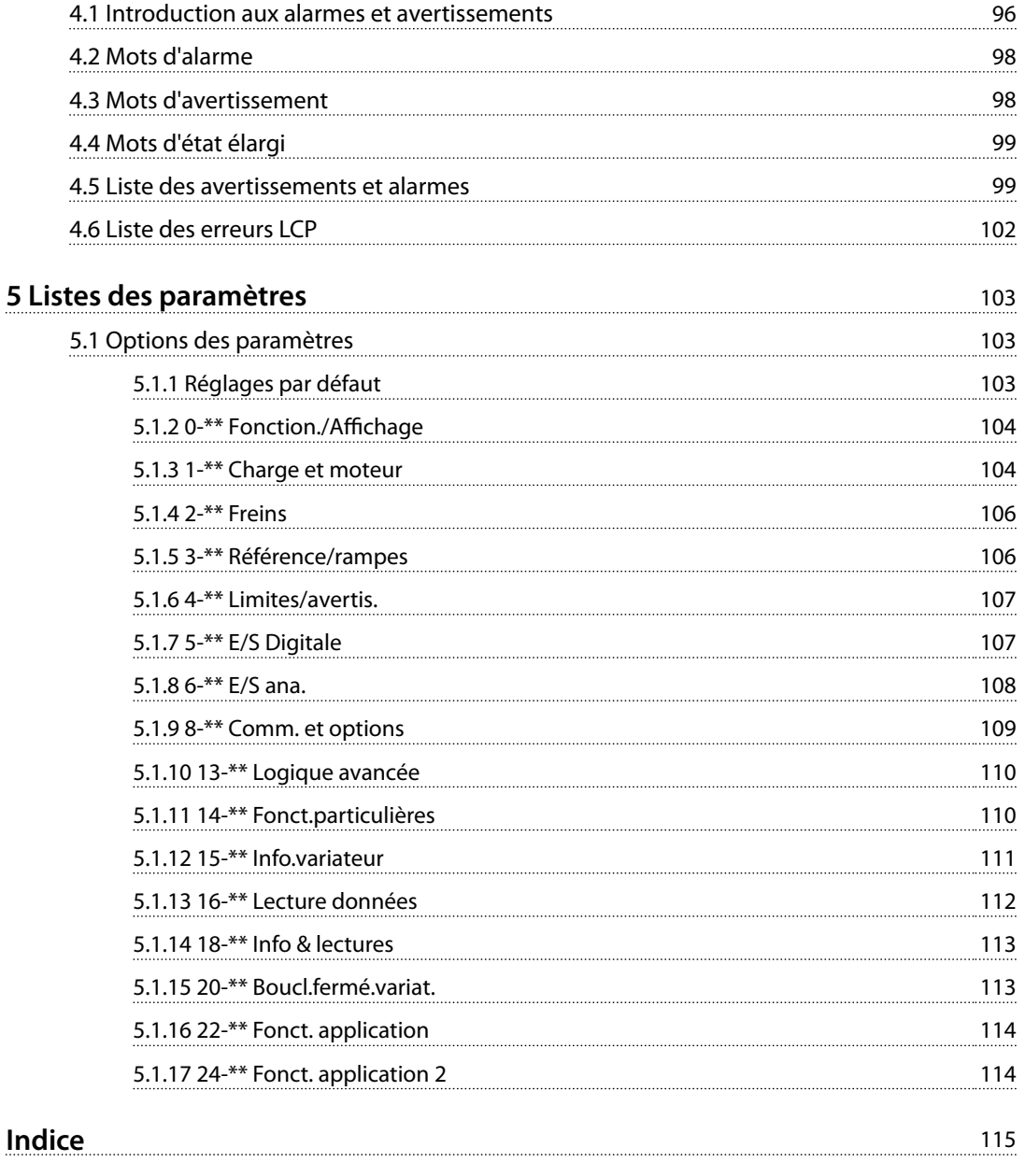

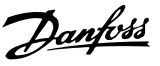

## <span id="page-4-0"></span>1 Introduction

### 1.1 Objet de ce manuel

Ce guide de programmation contient des informations pour la programmation avancée du variateur de fréquence. Il offre un aperçu complet de l'ensemble des paramètres ainsi que leurs descriptions.

Ce guide de programmation est réservé à du personnel qualifié.

Pour utiliser le variateur de fréquence en sécurité et professionnellement, lire et suivre le guide de programmation et faire particulièrement attention aux consignes de sécurité et aux avertissements d'ordre général.

#### 1.2 Version de document et de logiciel

Ce manuel est régulièrement révisé et mis à jour. Toutes les suggestions d'amélioration sont les bienvenues.

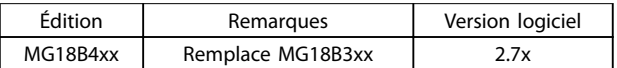

**Tableau 1.1 Version de document et de logiciel**

### 1.3 Symboles de sécurité

Les symboles suivants sont utilisés dans ce document :

## **AAVERTISSEMENT**

**Indique une situation potentiellement dangereuse qui peut entraîner des blessures graves ou le décès.**

## **ATTENTION**

**Indique une situation potentiellement dangereuse qui** peut entraîner des blessures superficielles à modérées. **Ce signe peut aussi être utilisé pour mettre en garde contre des pratiques non sûres.**

## *AVIS!*

**Fournit des informations importantes, notamment sur les situations qui peuvent entraîner des dégâts matériels.**

### 1.4 Précautions de sécurité

## **AAVERTISSEMENT**

#### **HAUTE TENSION**

**Les variateurs de fréquence contiennent des tensions élevées lorsqu'ils sont reliés à l'alimentation secteur CA, à l'alimentation CC ou à la répartition de la charge. Le non-respect de la réalisation de l'installation, du démarrage et de la maintenance par du personnel qualié peut entraîner la mort ou des blessures graves.**

**• L'installation, le démarrage et la maintenance** doivent être effectués uniquement par du **personnel qualié.**

## **AAVERTISSEMENT**

### **DÉMARRAGE IMPRÉVU**

**Lorsque le variateur de fréquence est connecté au secteur CA, à l'alimentation CC ou est en répartition de la charge, le moteur peut démarrer à tout moment. Un démarrage imprévu pendant la programmation, une opération d'entretien ou de réparation peut entraîner la mort, des blessures graves ou des dégâts matériels. Démarrer le moteur par un commutateur externe, un ordre de bus de terrain, un signal de référence d'entrée, à partir du panneau de commande local (LCP), par commande à distance à l'aide du logiciel MCT 10 ou suite à la suppression d'une condition de panne. Pour éviter un démarrage imprévu du moteur :**

- **• Déconnecter le variateur de fréquence du secteur.**
- Activer la touche [Off/Reset] sur le LCP avant de **programmer les paramètres.**
- **• Vérier que le variateur de fréquence est entièrement câblé et assemblé lorsqu'il est raccordé au secteur CA, à l'alimentation CC ou en répartition de la charge.**

Danfoss

## <span id="page-5-0"></span>**AAVERTISSEMENT**

#### **TEMPS DE DÉCHARGE !**

**Les variateurs de fréquence contiennent des condensateurs dans le circuit intermédiaire qui peuvent rester chargés même lorsque le variateur de fréquence n'est plus alimenté. Pour éviter les risques électriques, déconnecter le secteur CA, tous les moteurs à aimant permanent et toutes les alimentations à distance du circuit CC y compris les batteries de secours, les alimentations sans interruption et les connexions du circuit CC aux autres variateurs de fréquence. Attendre que les condensateurs soient complètement déchargés avant de réaliser tout entretien ou réparation. Le temps d'attente est indiqué dans le** *Tableau 1.2***. Le non-respect du temps d'attente spécié après la mise hors tension avant tout entretien ou réparation peut entraîner le décès ou des blessures graves.**

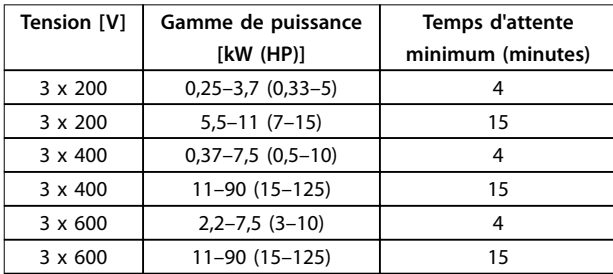

**Tableau 1.2 Temps de décharge**

## **AAVERTISSEMENT**

#### **RISQUE DE COURANT DE FUITE**

**Les courants de fuite à la terre dépassent 3,5 mA. Le fait de ne pas mettre le variateur de fréquence à la terre peut entraîner le décès ou des blessures graves.**

**• L'équipement doit être correctement mis à la terre par un installateur électrique certié.**

## **AAVERTISSEMENT**

#### **DANGERS LIÉS À L'ÉQUIPEMENT**

**Tout contact avec les arbres tournants et les matériels électriques peut entraîner des blessures graves voire mortelles.**

- **• L'installation, le démarrage et la maintenance** doivent être effectués par du personnel qualifié **uniquement.**
- **• Veiller à ce que tous les travaux électriques soient conformes aux réglementations électriques locales et nationales.**
- **• Suivre les procédures décrites dans ce manuel.**

## **AATTENTION**

#### **DANGER DE PANNE INTERNE**

**Une panne interne dans le variateur de fréquence peut entraîner des blessures graves, si le variateur de fréquence n'est pas correctement fermé.**

**• Avant d'appliquer de la puissance, s'assurer que tous les caches de sécurité sont en place et** fermement fivés

#### 1.5 Ressources supplémentaires

- **•** Le *Guide rapide du VLT HVAC Basic Drive FC 101* contient des informations de base sur l'encombrement, l'installation et la programmation.
- Le *Manuel de configuration du VLT HVAC Basic Drive FC 101* fournit des informations sur la configuration des systèmes de contrôle de moteurs.
- **•** Logiciel Danfoss VLT® Energy Box. Sélectionner *Software Downloads (téléchargement logiciels)* sur *[www.danfoss.com/BusinessAreas/DrivesSolutions](http://www.danfoss.com/BusinessAreas/DrivesSolutions)*. Le logiciel VLT® Energy Box permet d'effectuer des comparaisons de consommation d'énergie entre applications de pompes et de ventilateurs HVAC entraînées par des variateurs de fréquence Danfoss, avec différentes méthodes de contrôle du débit. Utiliser cet outil pour prévoir les coûts, les économies et la période de récupération liés à l'utilisation de variateurs de fréquence Danfoss sur des ventilateurs HVAC, des pompes et des tours de refroidissement.

La documentation technique Danfoss est disponible sous format électronique sur le CD fourni avec le produit ou sur support papier auprès du service commercial Danfoss local.

#### **Assistance vis-à-vis du Logiciel de programmation MCT 10**

Télécharger le logiciel sur *[http://www.danfoss.com/Busines](http://http://www.danfoss.com/BusinessAreas/DrivesSolutions/Software+MCT10/MCT10+Downloads.htm)[sAreas/DrivesSolutions/Software+MCT10/](http://http://www.danfoss.com/BusinessAreas/DrivesSolutions/Software+MCT10/MCT10+Downloads.htm) [MCT10+Downloads.htm](http://http://www.danfoss.com/BusinessAreas/DrivesSolutions/Software+MCT10/MCT10+Downloads.htm)*.

Pendant l'installation du logiciel, saisir le code d'accès 81463800 afin d'activer la fonctionnalité FC 101. Une clé de licence n'est pas nécessaire pour utiliser la fonctionnalité FC 101.

La dernière version du logiciel ne contient pas toujours les dernières mises à jour de variateur de fréquence. Contacter le service commercial local pour obtenir les dernières mises à jour de variateur de fréquence (fichiers \*.upd) ou les télécharger sur *[www.danfoss.com/BusinessAreas/DrivesSo](http://www.danfoss.com/BusinessAreas/DrivesSolutions/fc101driveupdates)[lutions/fc101driveupdates](http://www.danfoss.com/BusinessAreas/DrivesSolutions/fc101driveupdates)*.

## <span id="page-6-0"></span>1.6 Définitions

#### **Variateur de fréquence**

**IVLT, MAX** Courant de sortie maximal

#### **IVITN**

Courant nominal de sortie fourni par le variateur de fréquence.

#### **UVLT, MAX**

Tension de sortie maximale.

#### **Entrée**

Le moteur raccordé peut être lancé et arrêté à l'aide du LCP et des entrées digitales. Les fonctions sont réparties en deux groupes, comme indiqué dans le *Tableau 1.3*. Les fonctions du groupe 1 ont une priorité supérieure aux fonctions du groupe 2.

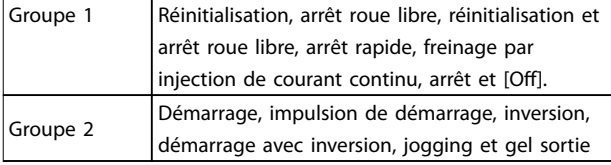

#### **Tableau 1.3 Ordres de commande**

#### **Moteur**

#### **fJOG**

Fréquence du moteur lorsque la fonction jogging est activée (via des bornes digitales).

#### **fM**

Fréquence du moteur.

#### **fMAX**

Fréquence maximale du moteur.

#### **fMIN**

Fréquence minimale du moteur.

#### **fM,N**

Fréquence nominale du moteur (données de la plaque signalétique).

#### **IM**

Courant du moteur.

#### **IM,N**

Courant nominal du moteur (données de la plaque signalétique).

#### **nM,N**

Vitesse nominale du moteur (données de la plaque signalétique).

#### **PM,N**

Puissance nominale du moteur (données de la plaque signalétique).

#### **U<sup>M</sup>**

Tension instantanée du moteur.

#### **UM,N**

Tension nominale du moteur (données de la plaque signalétique).

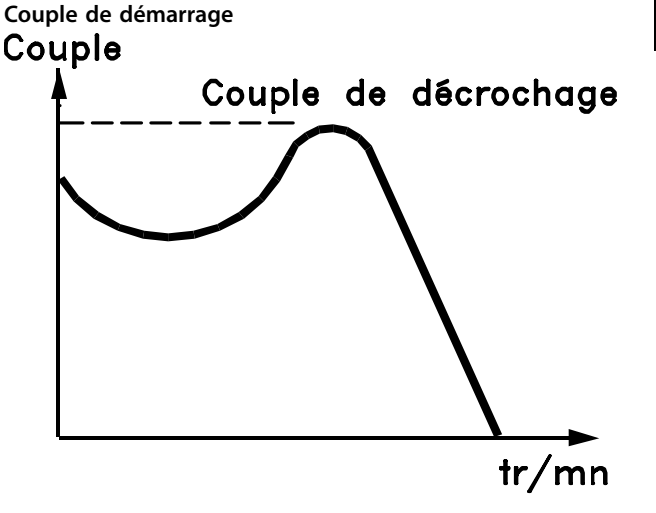

#### 175ZA078.10 **Illustration 1.1 Couple de démarrage**

#### **ηVLT**

Le rendement du variateur de fréquence est défini comme le rapport entre la puissance dégagée et la puissance absorbée.

#### **Ordre de démarrage désactivé**

Ordre d'arrêt faisant partie du groupe 1 d'ordres de commande, voir le *Tableau 1.3*.

#### **Ordre d'arrêt**

Voir le *Tableau 1.3*.

#### **Référence analogique**

Un signal transmis vers les entrées analogiques 53 ou 54. Il peut prendre la forme de tension ou de courant.

- **•** Entrée de courant : 0-20 mA et 4-20 mA
- **•** Entrée de tension : 0-10 V CC

#### **Référence bus**

Signal appliqué au port de communication série (port FC).

#### **Référence prédénie**

Référence prédénie réglable entre -100 % et +100 % de la plage de référence. Huit références prédéfinies peuvent être sélectionnées par l'intermédiaire des bornes digitales.

#### **RéfMAX**

Détermine la relation entre l'entrée de référence à 100 % de la valeur de l'échelle complète (généralement 10 V, 20 mA) et la référence résultante. Valeur de référence maximum définie au par. *paramétre 3-03 Réf. max.*.

#### **RéfMIN**

Détermine la relation entre l'entrée de référence à la valeur 0 % (généralement 0 V, 0 mA, 4 mA) et la référence résultante. La valeur de référence minimale est définie au par. *3-02 Référence minimale*.

#### **Entrées analogiques**

Les entrées analogiques permettent de contrôler diverses fonctions du variateur de fréquence.

**1 1**

Il en existe deux types :

- **•** Entrée de courant : 0-20 mA et 4-20 mA
- **•** Entrée de tension : 0-10 V CC

#### **Sorties analogiques**

Les sorties analogiques peuvent fournir un signal de 0–20 mA, 4–20 mA ou un signal numérique.

#### **Adaptation automatique au moteur, AMA**

L'algorithme d'AMA détermine, à l'arrêt, les paramètres électriques du moteur raccordé et compense la résistance en fonction de la longueur du câble moteur.

#### **Entrées digitales**

Les entrées digitales permettent de contrôler diverses fonctions du variateur de fréquence.

#### **Sorties digitales**

Le variateur de fréquence est doté de 2 sorties à semiconducteurs qui peuvent fournir un signal 24 V CC (max. 40 mA).

#### **Sorties relais**

Le variateur de fréquence est doté de deux sorties relais programmables.

#### **ETR**

Le relais thermique électronique constitue un calcul de charge thermique basé sur une charge et un temps instantanés. Il permet d'estimer la température du moteur et d'empêcher le moteur de surchauffer.

#### **Initialisation**

Si l'on effectue une initialisation (paramétre 14-22 Mod. *exploitation*), les paramètres programmables du variateur de fréquence reviennent à leurs valeurs par défaut. Le *paramétre 14-22 Mod. exploitation* n'initialise pas les paramètres de communication, la mémoire des défauts ou le journal mode incendie.

#### **Cycle d'utilisation intermittent**

Une utilisation intermittente fait référence à une séquence de cycles d'utilisation. Chaque cycle est composé d'une période en charge et d'une période à vide. Le fonctionnement peut être périodique ou non périodique.

#### **LCP**

Le panneau de commande local LCP constitue une interface complète de commande et de programmation du variateur. Le panneau de commande est amovible sur les unités IP20 et fixe sur les unités IP54. Il peut être installé à une distance maximale de 3 m du variateur de fréquence, par exemple dans un panneau frontal à l'aide du kit de montage.

#### **Lsb**

Bit de poids faible.

#### **MCM**

Abréviation de Mille Circular Mil, unité de mesure américaine de la section de câble. 1 MCM = 0,5067 mm<sup>2</sup>.

#### **Msb**

Bit de poids fort.

#### **Paramètres en ligne/hors ligne**

Les modifications apportées aux paramètres en ligne sont activées directement après modification de la valeur de données. Appuyer sur [OK] pour activer les paramètres hors ligne.

#### **Régulateur PI**

Le régulateur PI maintient la vitesse, la pression, la température, etc. souhaitées en adaptant la fréquence de sortie à la variation de charge.

#### **RCD**

Relais de protection différentielle.

#### **Configuration**

On peut enregistrer les réglages des paramètres dans 2 process. Changement d'un process à l'autre et édition d'un process pendant qu'un autre est actif.

#### **Compensation du glissement**

Le variateur de fréquence compense le glissement du moteur en augmentant la fréquence en fonction de la charge du moteur mesurée, la vitesse du moteur restant ainsi quasiment constante.

#### **Contrôleur logique avancé (SLC)**

Le SLC est une séquence d'actions définies par l'utilisateur exécutées lorsque les événements associés définis par l'utilisateur sont évalués comme étant TRUE (vrai) par le SLC.

#### **Thermistance**

Résistance dépendant de la température placée à l'endroit où l'on souhaite surveiller la température (variateur de fréquence ou moteur).

#### **Alarme**

État résultant de situations de panne, p. ex. en cas de surchauffe du variateur de fréquence ou lorsque celui-ci protège le moteur, le process ou le mécanisme. Le redémarrage est impossible tant que l'origine de la panne n'a pas été résolue ; l'état d'alarme est annulé par un reset ou, dans certains cas, grâce à un reset programmé automatiquement. Ne pas utiliser l'alarme à des fins de sécurité des personnes.

#### **Alarme verrouillée**

État résultant de situations de panne lorsque le variateur de fréquence assure sa propre protection et nécessitant une intervention physique, p. ex. si la sortie du variateur fait l'objet d'un court-circuit. Une alarme verrouillée peut être annulée en coupant l'alimentation secteur, en trouvant l'origine de la panne et en reconnectant le variateur de fréquence. Le redémarrage est impossible tant que l'état d'alarme n'a pas été annulé par un reset ou, dans certains cas, grâce à un reset programmé automatiquement. Ne pas utiliser l'alarme verrouillée à des fins de sécurité des personnes.

#### **Caractéristique VT**

Caractéristiques de couple variable que l'on utilise pour les pompes et les ventilateurs.

Danfoss

#### <span id="page-8-0"></span>**VVC+**

Si on la compare au contrôle standard de proportion tension/fréquence, la commande vectorielle de tension (VVC<sup>+</sup> ) améliore la dynamique et la stabilité, à la fois

#### 1.7 Schéma électrique

lorsque la référence de vitesse est modifiée et lorsqu'elle est associée au couple de charge.

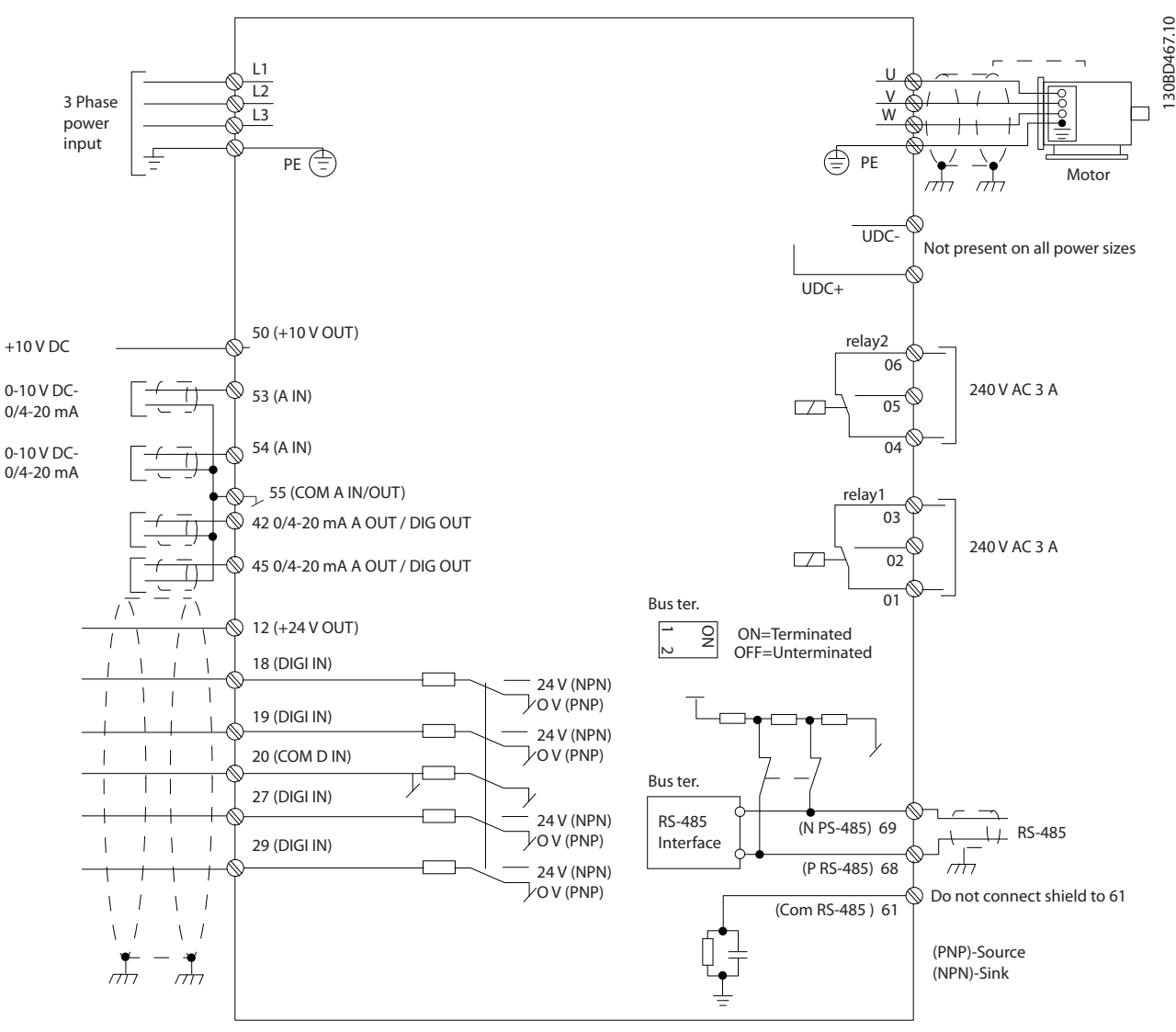

**Illustration 1.2 Dessin schématique du câblage de base** 

## *AVIS!*

**Il n'y a pas d'accès aux bornes UDC- et UDC+ sur les unités suivantes :**

- **• IP20, 380–480 V, 30–90 kW (40–125 HP)**
- **• IP20, 200–240 V, 15–45 kW (20–60 HP)**
- **• IP20, 525–600 V, 2,2–90 kW (3–125 HP)**
- **• IP54, 380–480 V, 22–90 kW (30–125 HP)**

**1 1**

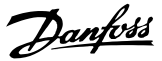

## <span id="page-9-0"></span>2 Programmation

#### 2.1 Introduction

Le variateur de fréquence peut être programmé à partir du LCP ou d'un PC via le port COM RS485 en installant le Logiciel de programmation MCT 10. Se reporter au *chapitre 1.5.1 Assistance vis-à-vis du Logiciel de programmation MCT 10* pour plus de détails sur le logiciel.

#### 2.2 Panneau de commande local (LCP)

Le LCP est divisé en quatre sections fonctionnelles :

- A. Affichage
- B. Touche Menu
- C. Touches de navigation et voyants
- D. Touches d'exploitation et voyants

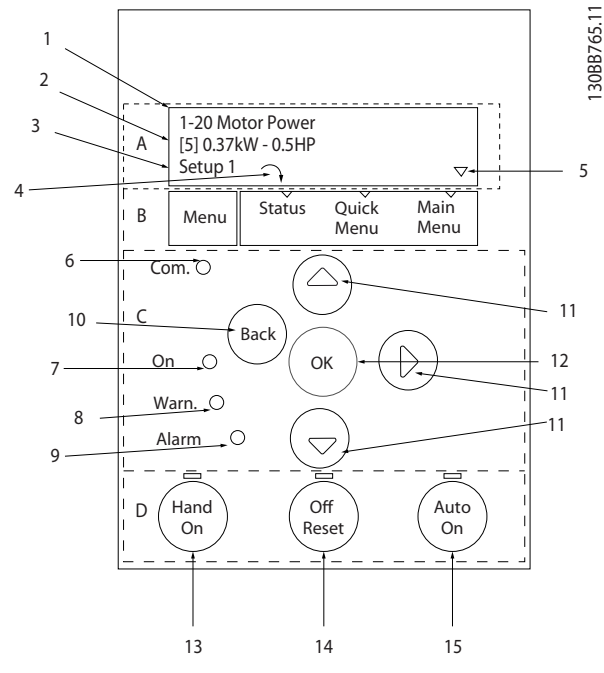

**Illustration 2.1 Panneau de commande local (LCP)**

#### **A. Affichage**

L'écran LCD est éclairé et comprend 2 lignes alphanumériques. Toutes les données sont affichées sur le LCP.

L'Illustration 2.1 indique les informations pouvant s'afficher à l'écran.

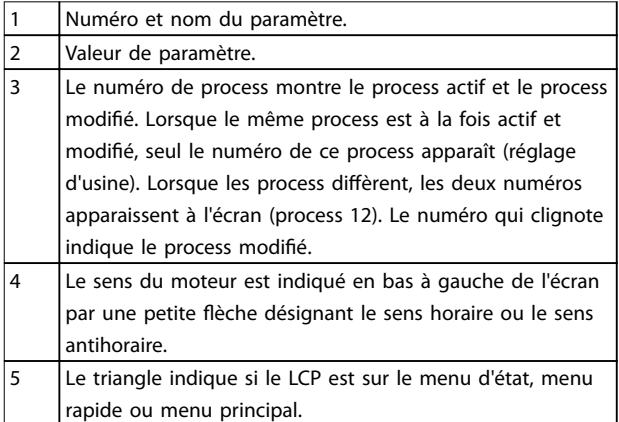

**Tableau 2.1 Légende de l'***Illustration 2.1***, partie I**

#### **B. Touche Menu**

Appuyer sur la touche [Menu] pour alterner entre menu d'état, menu rapide et menu principal.

#### **C. Touches de navigation et voyants**

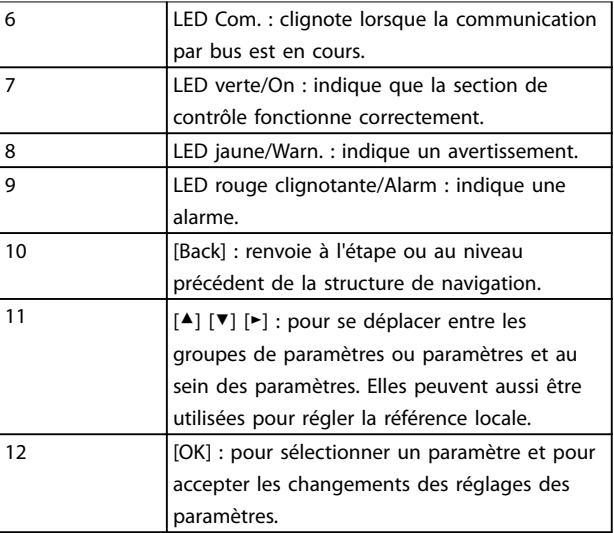

**Tableau 2.2 Légende de l'***Illustration 2.1***, partie II**

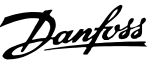

#### <span id="page-10-0"></span>**D. Touches d'exploitation et voyants**

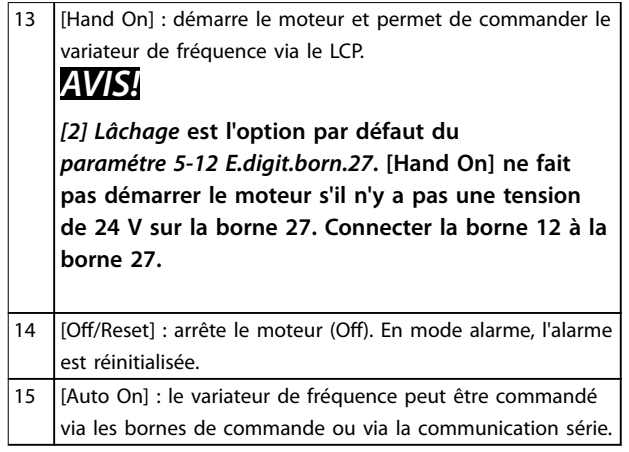

**Tableau 2.3 Légende de l'***[Illustration 2.1](#page-9-0)***, partie III**

#### 2.3 Menus

#### 2.3.1 Menu d'état

Dans le menu *État*, les options de sélection sont :

- **•** Fréquence moteur [Hz], *paramétre 16-13 Fréquence moteur*.
- **•** Courant moteur [A], *paramétre 16-14 Courant moteur*.
- **•** Référence de vitesse du moteur en pourcentage [%], *paramétre 16-02 Réf. %*.
- **•** Signal de retour, *paramétre 16-52 Signal de retour [Unité]*.
- **•** Puissance du moteur [kW] (si le *paramétre 0-03 Réglages régionaux* est réglé sur *[1] Amérique Nord,* la puissance du moteur sera indiquée en HP au lieu de kW), *paramétre 16-10 Puissance moteur [kW]* pour kW, *paramétre 16-11 Puissance moteur[CV]* pour HP
- **•** Lect.paramétr. *paramétre 16-09 Lect.paramétr.*.

#### 2.3.2 Menu rapide

Utiliser le menu rapide pour programmer les fonctions les plus courantes. Le menu rapide est composé de :

- **•** Assistant pour les applications en boucle ouverte. Voir l'*[Illustration 2.4](#page-11-0)* pour plus de précisions.
- **•** Assistant pour les applications en boucle fermée. Voir le *[Illustration 2.5](#page-17-0)* pour plus de précisions.
- **•** Conguration du moteur. Voir le *[Tableau 2.6](#page-21-0)* pour plus de précisions.
- **Modifications effectuées**

Le menu assistant intégré guide l'installateur dans la configuration du variateur de fréquence d'une manière claire et structurée pour les applications en boucle ouverte et boucle fermée et pour les réglages rapides du moteur.

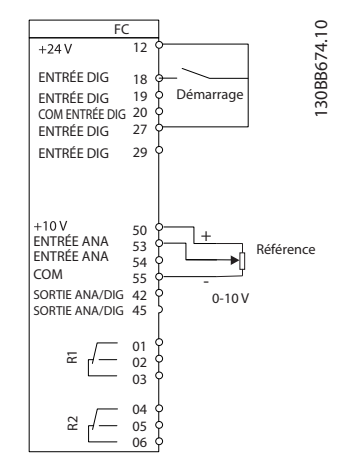

**Illustration 2.2 Câblage du variateur de fréquence**

L'assistant apparaît après la mise sous tension tant qu'aucun paramètre n'a été modié. L'assistant est toujours accessible via le menu rapide. Appuyer sur [OK] pour lancer l'assistant. Appuyer sur [Back] pour revenir à l'écran d'état.

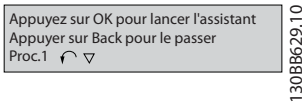

**Illustration 2.3 Assistant de démarrage/sortie**

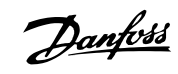

<span id="page-11-0"></span>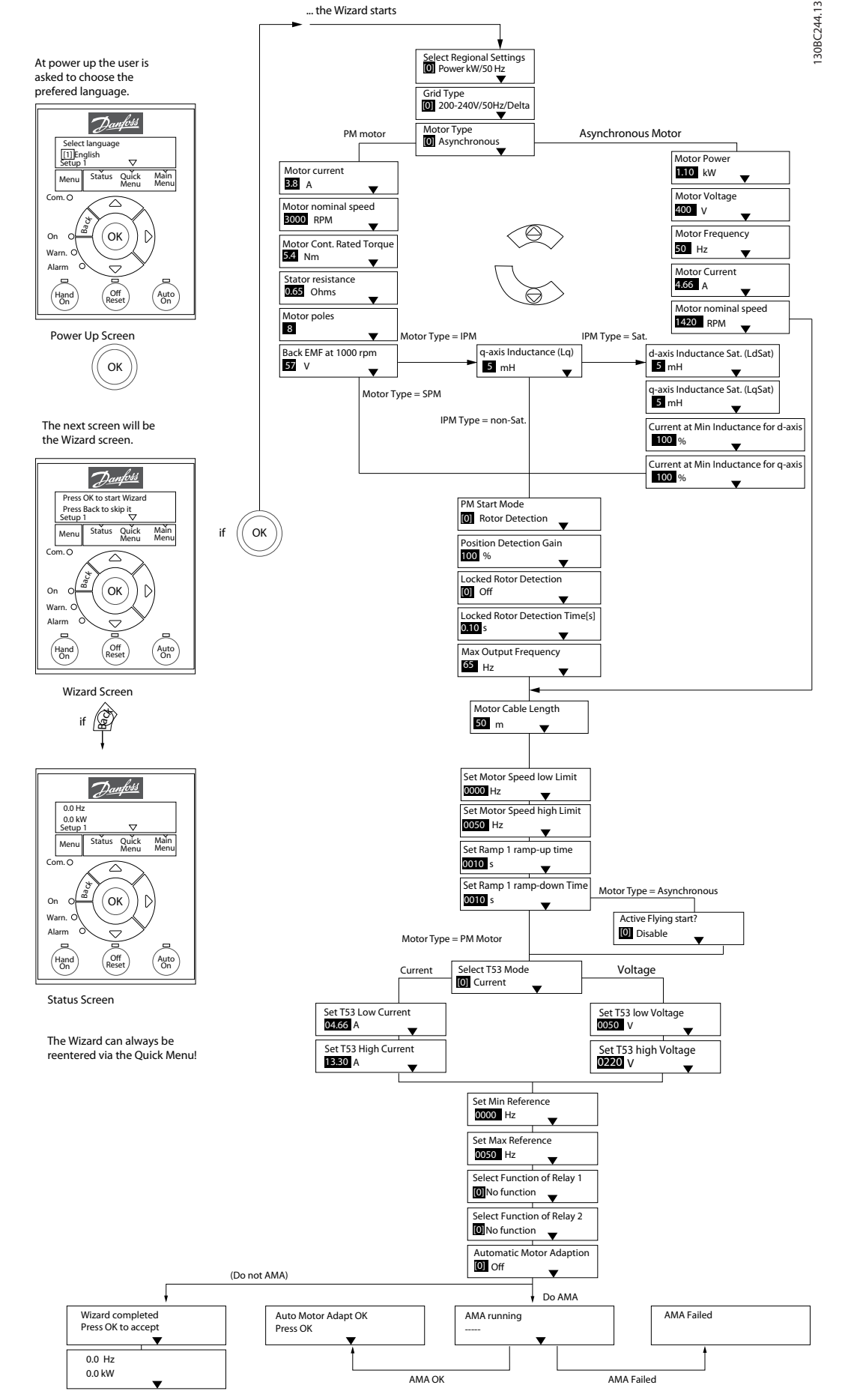

**Illustration 2.4 Assistant de configuration pour les applications en boucle ouverte** 

<span id="page-12-0"></span>Les *Paramétre 1-46 Position Detection Gain* et *paramétre 1-70 PM Start Mode* sont disponibles dans la version 2.80 ou supérieure du logiciel.

#### Assistant de configuration pour les applications en boucle ouverte

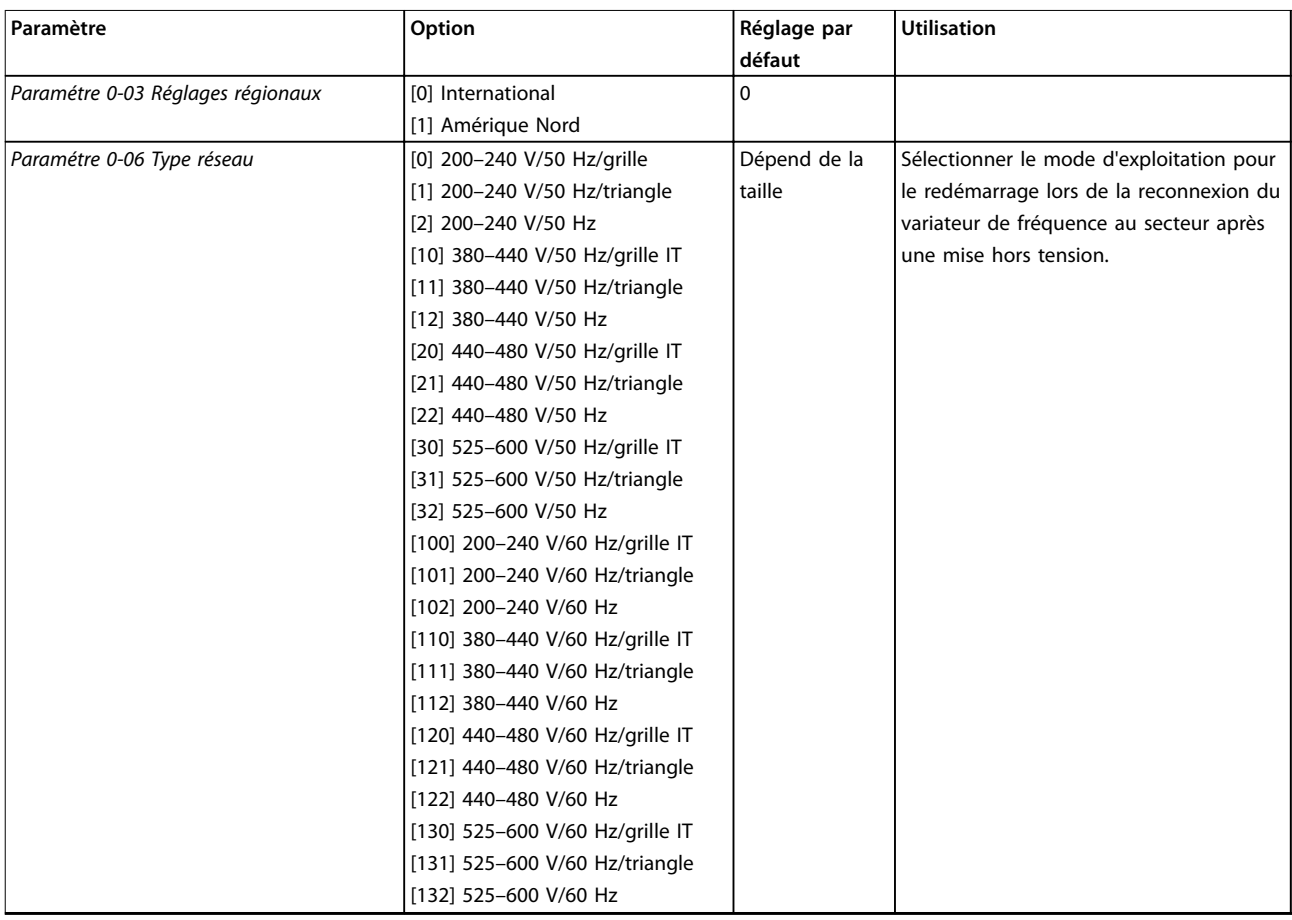

#### **Programmation VLT**® **HVAC Basic Drive FC 101**

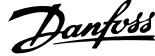

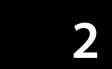

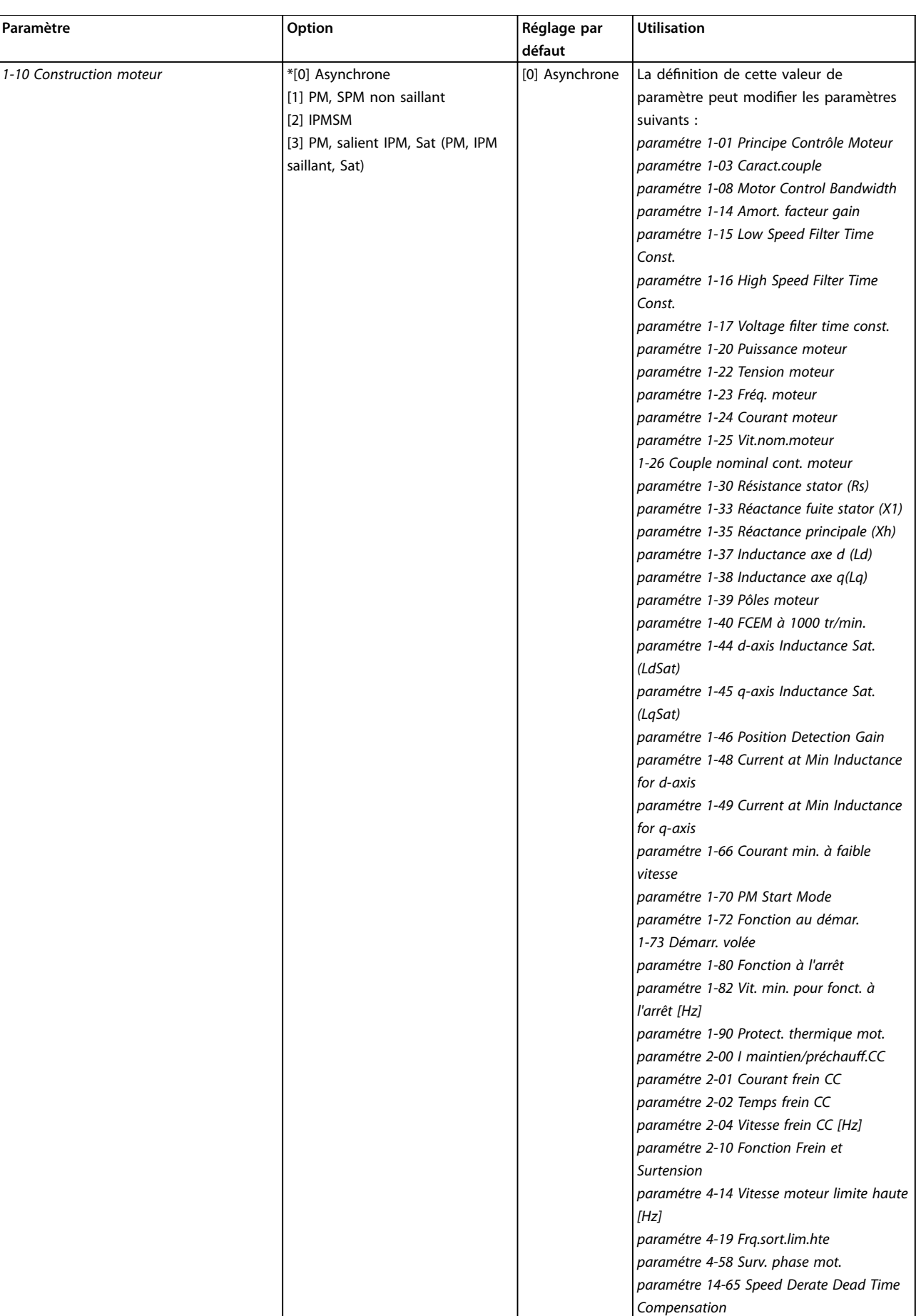

**Programmation Guide de programmation**

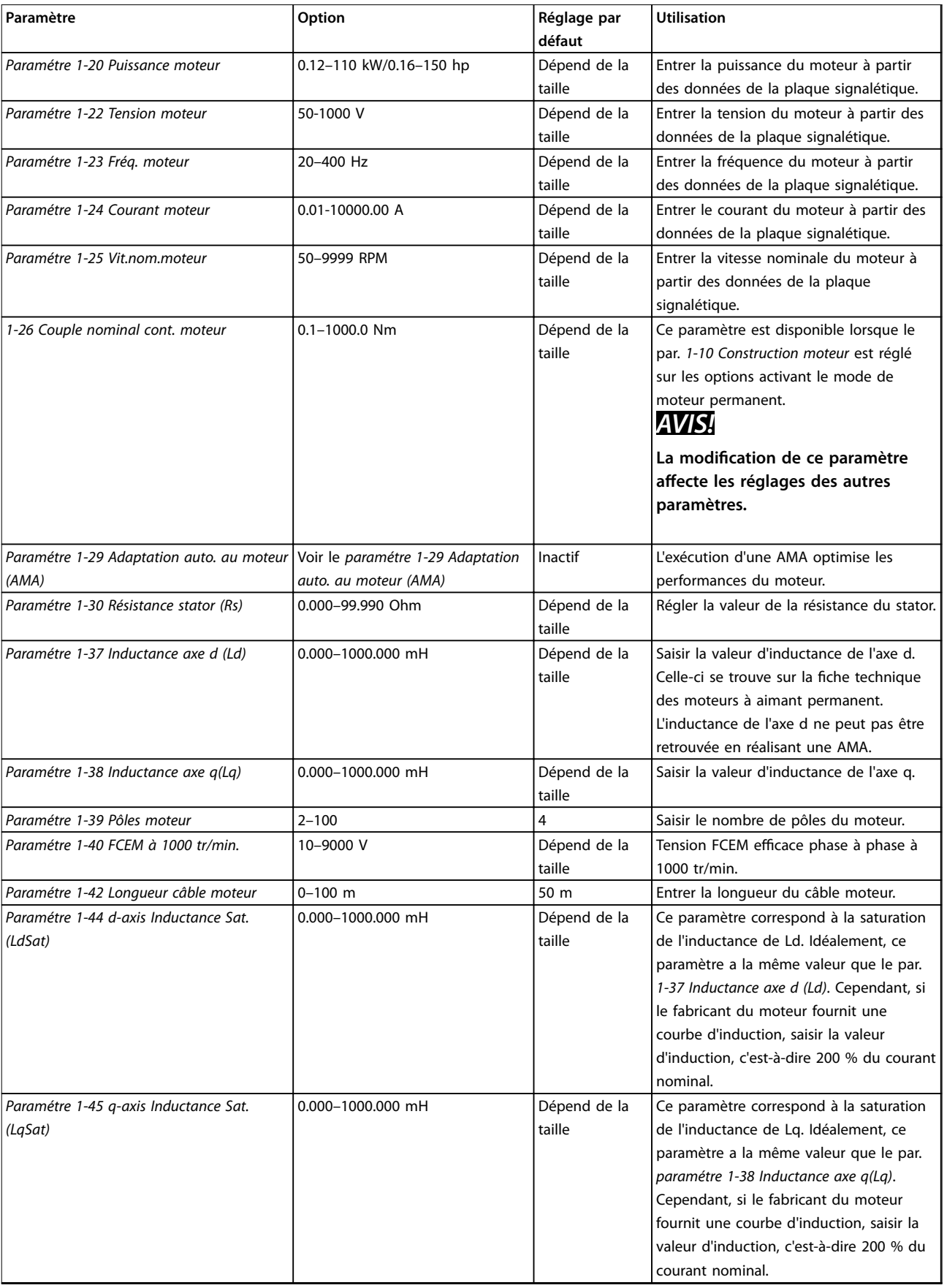

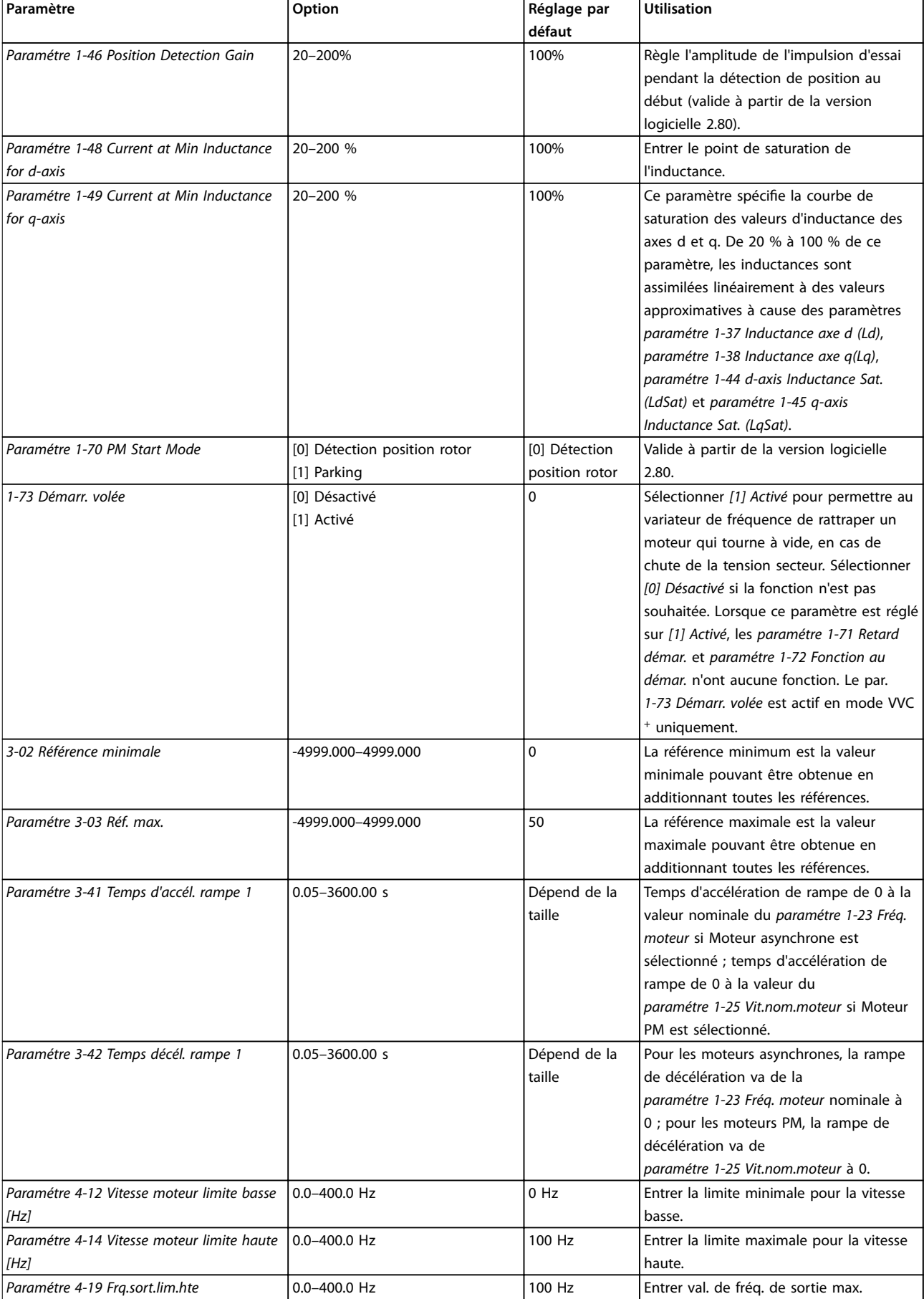

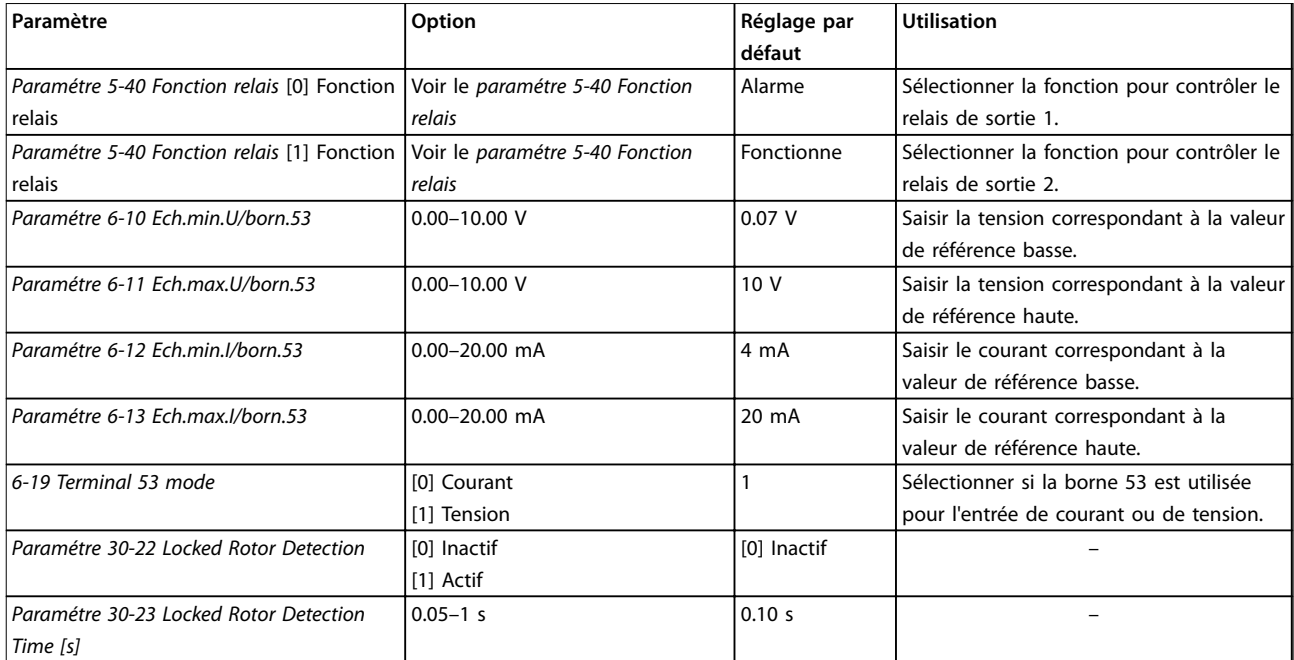

Tableau 2.4 Assistant de configuration pour les applications en boucle ouverte

130BC402.11

130BC402.11

#### <span id="page-17-0"></span>Assistant de configuration pour les applications en boucle fermée

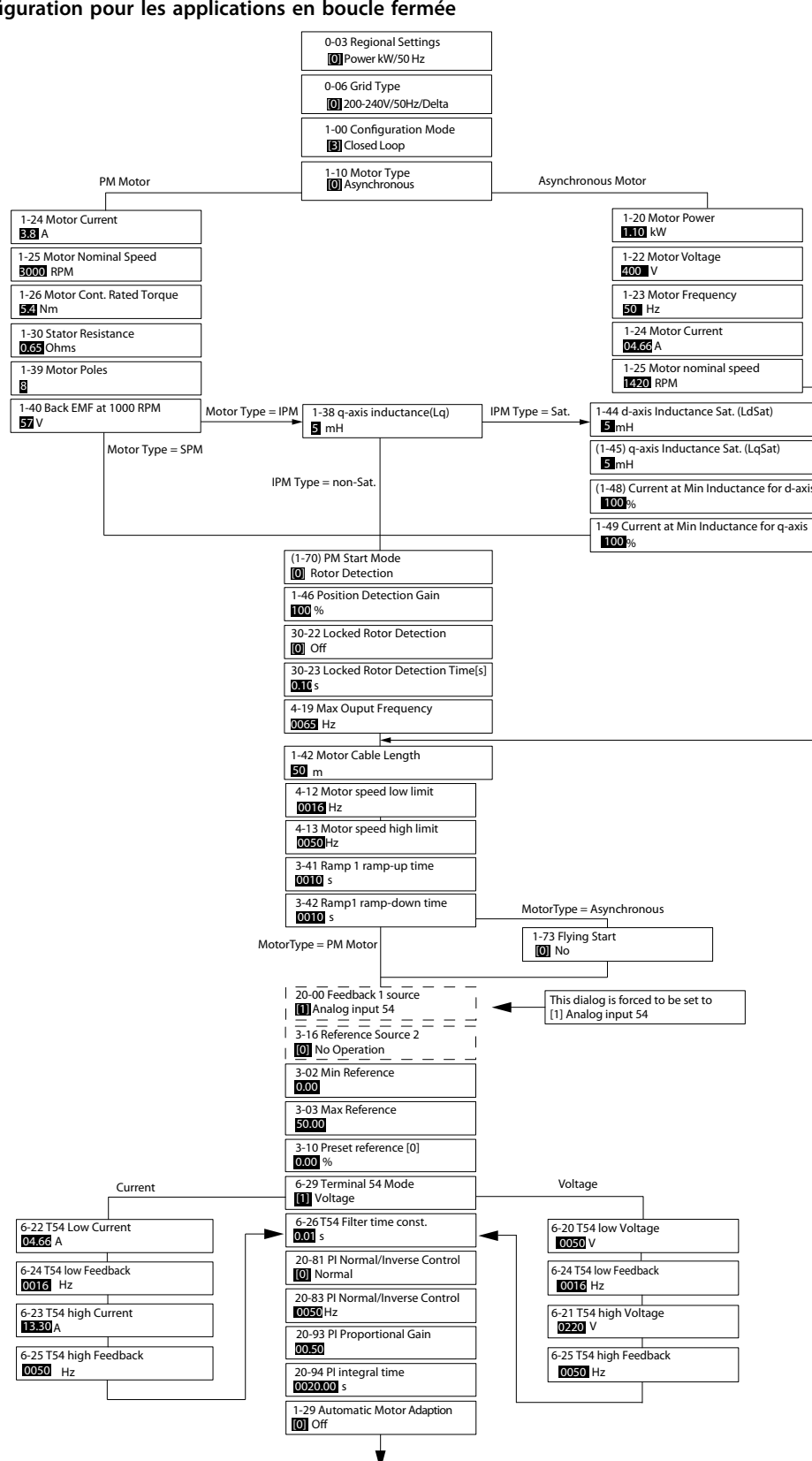

**Illustration 2.5 Assistant de configuration pour les applications en boucle fermée** 

Les *Paramétre 1-46 Position Detection Gain* et *paramétre 1-70 PM Start Mode* sont disponibles dans la version 2.80 ou supérieure du logiciel.

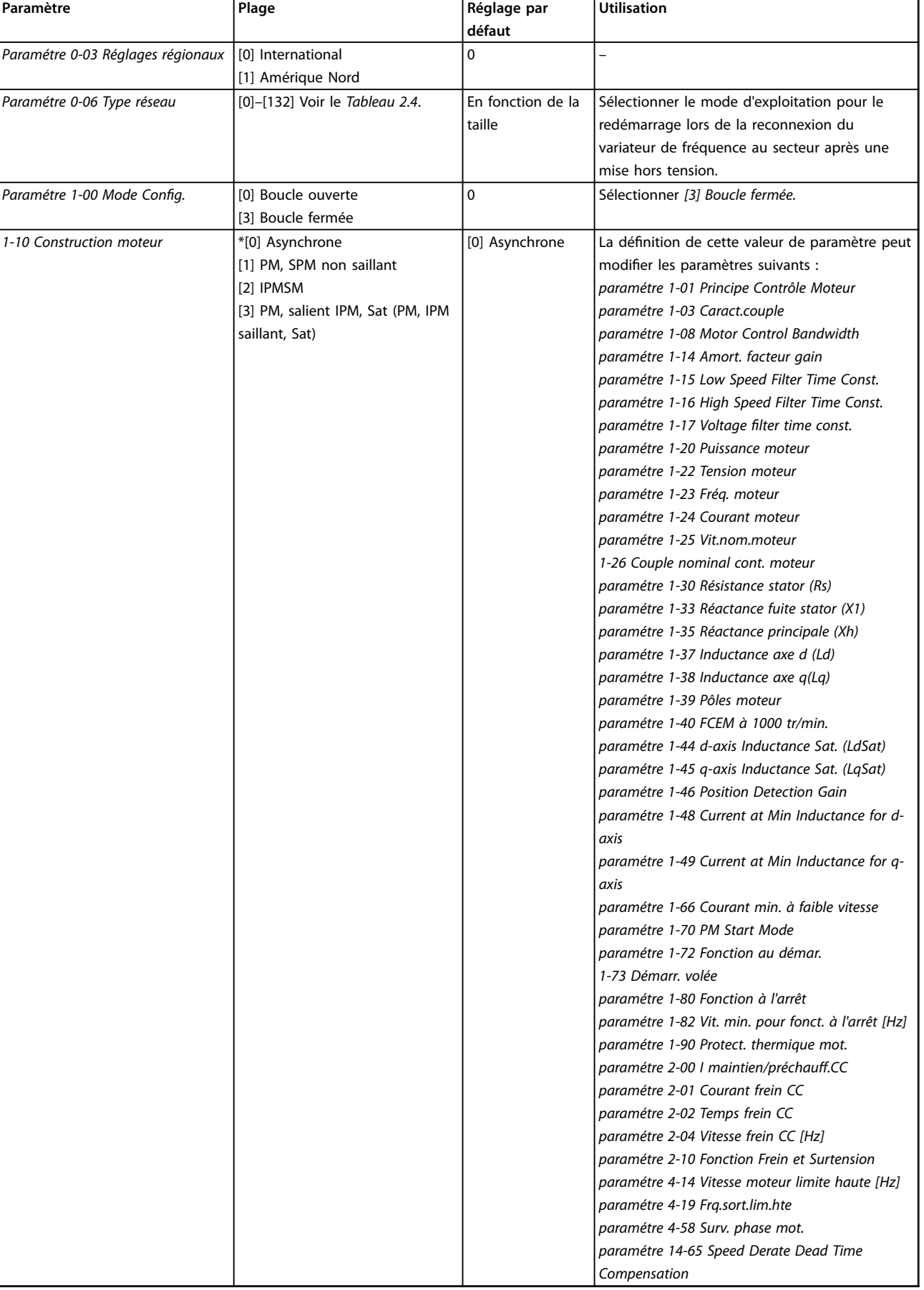

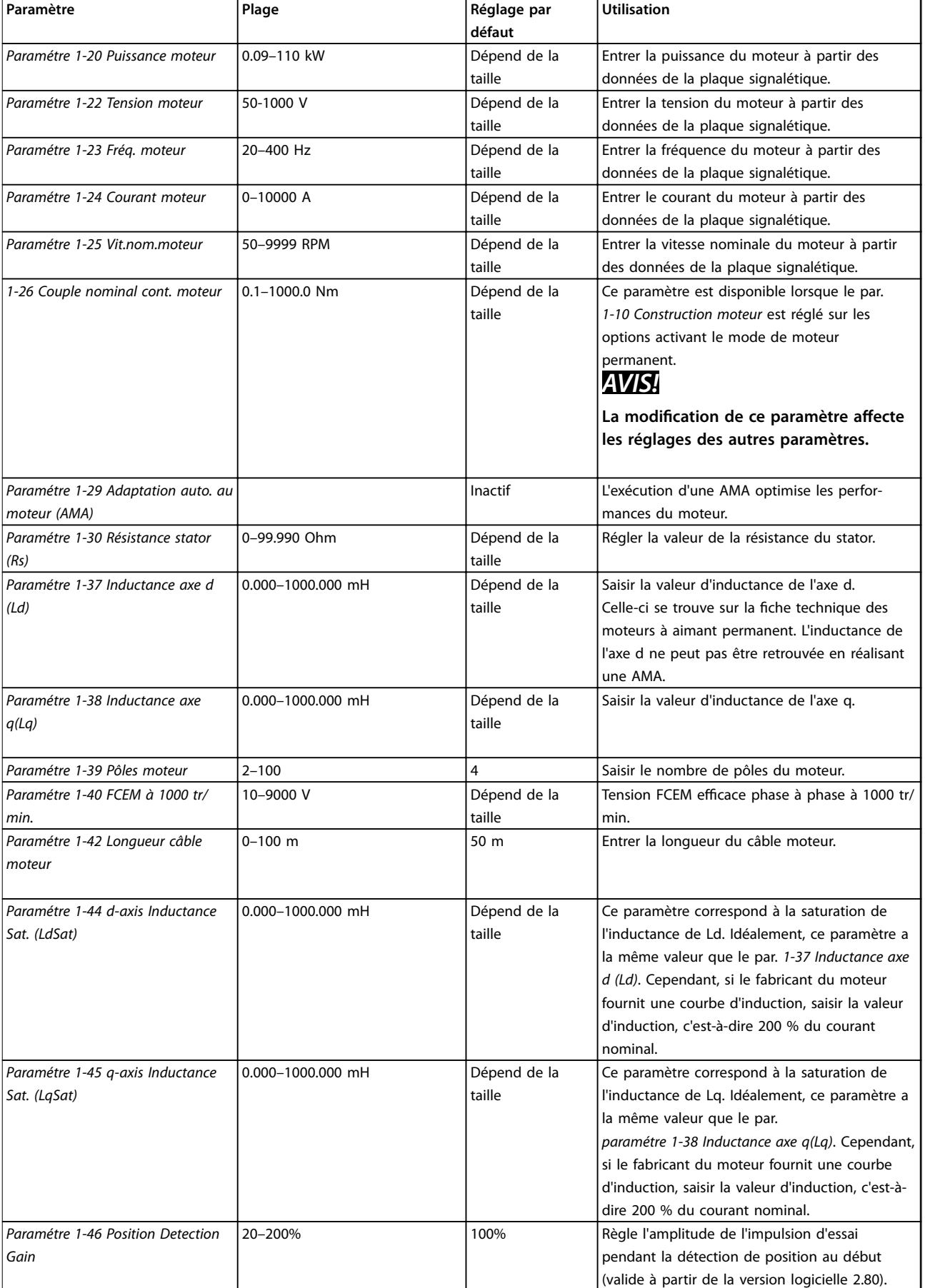

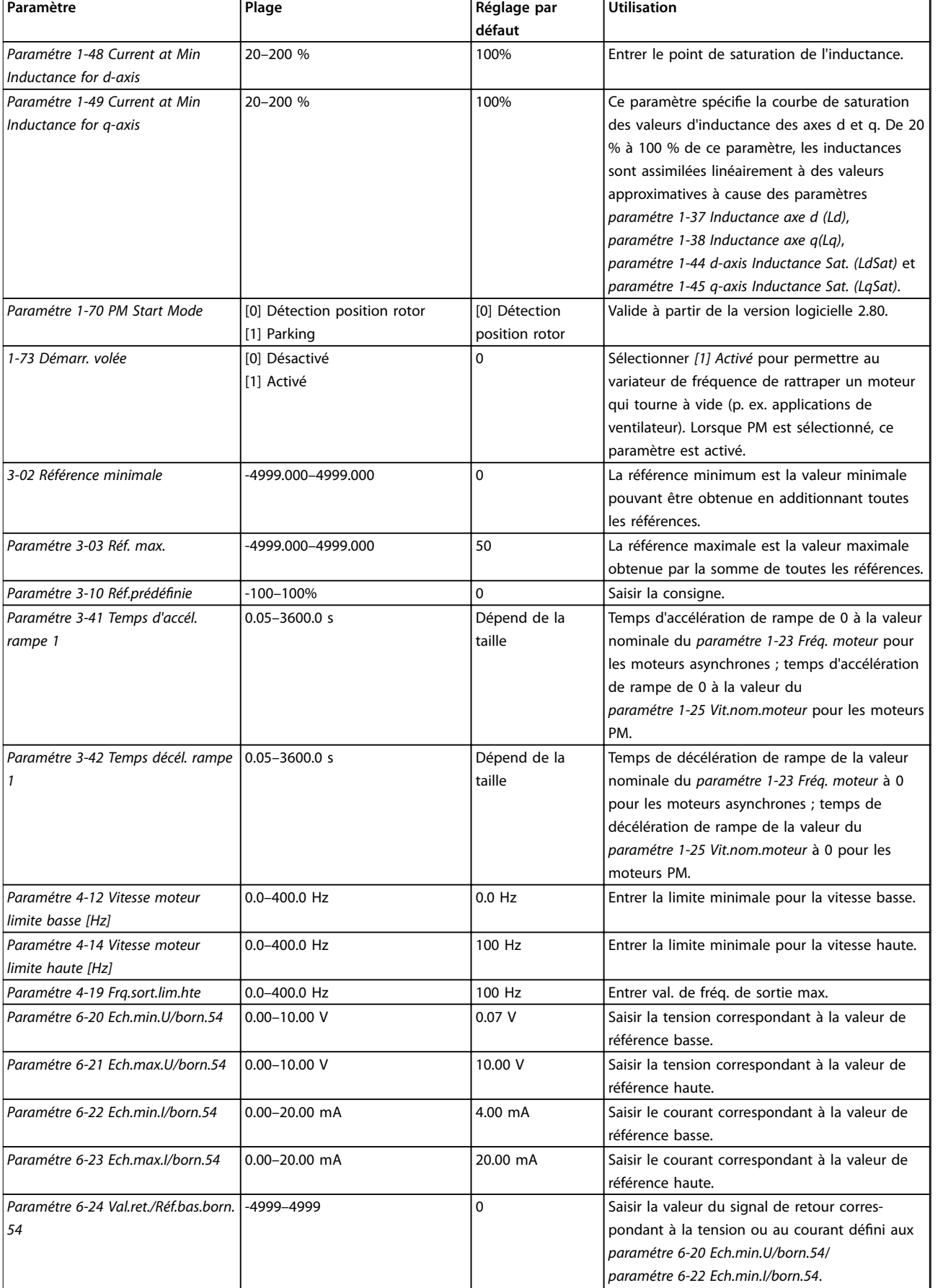

#### <span id="page-21-0"></span>**Programmation VLT<sup>®</sup> HVAC Basic Drive FC 101**

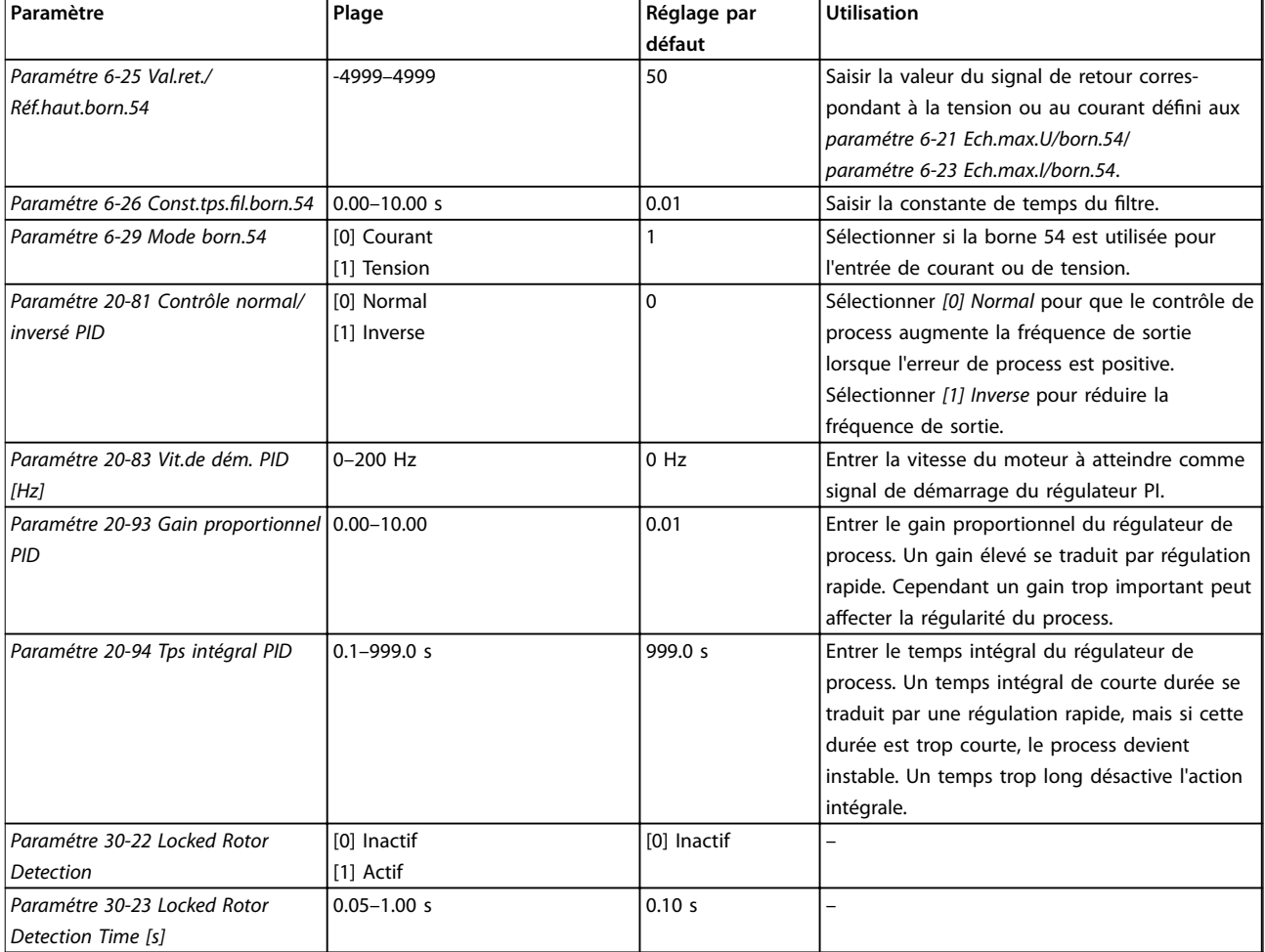

Tableau 2.5 Assistant de configuration pour les applications en boucle fermée

#### **Configuration du moteur**

L'assistant de configuration du moteur guide l'utilisateur pour le réglage des paramètres du moteur nécessaires.

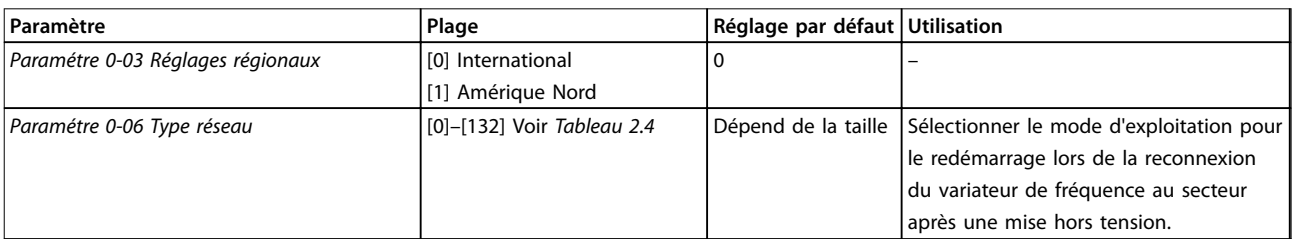

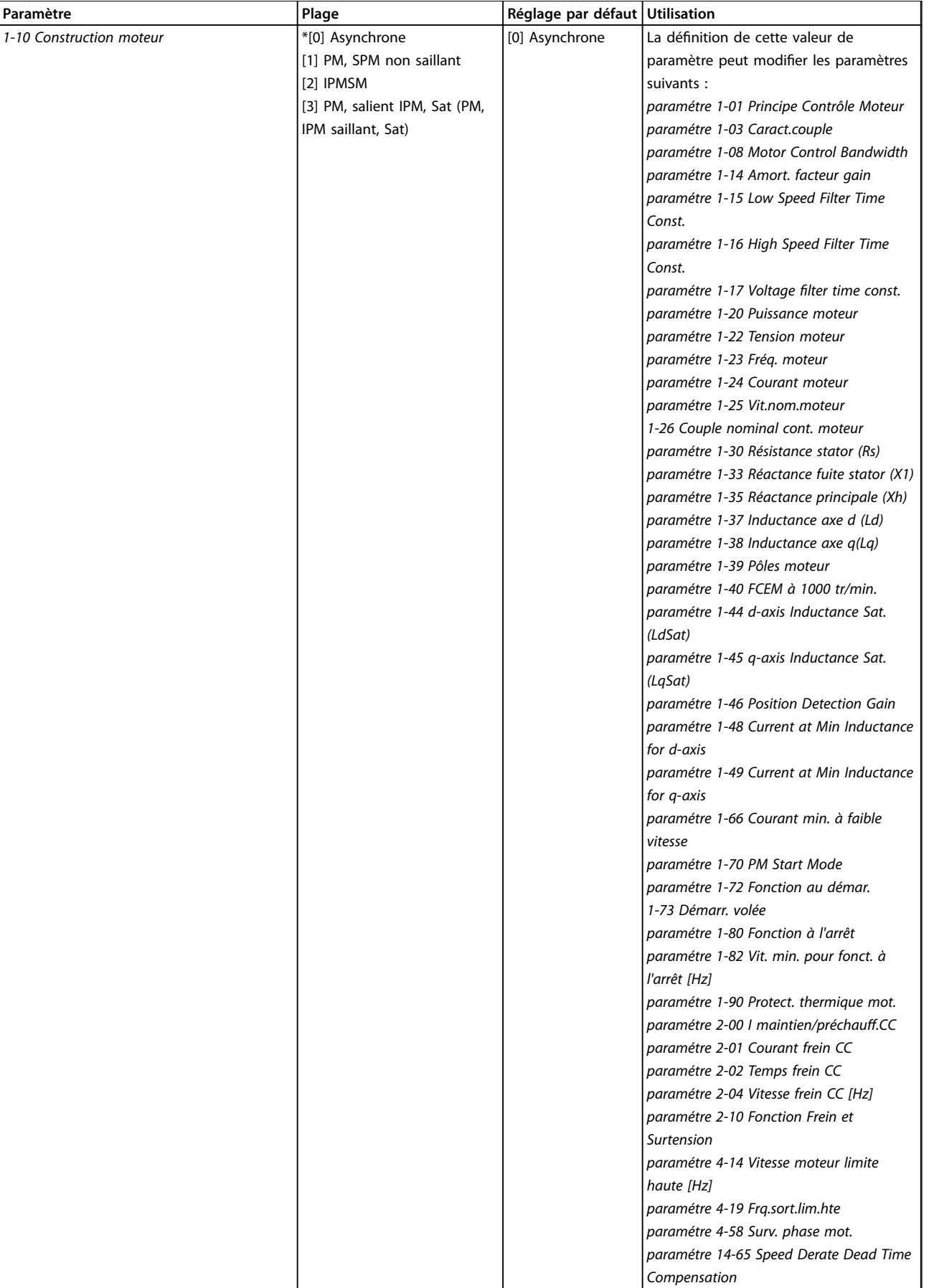

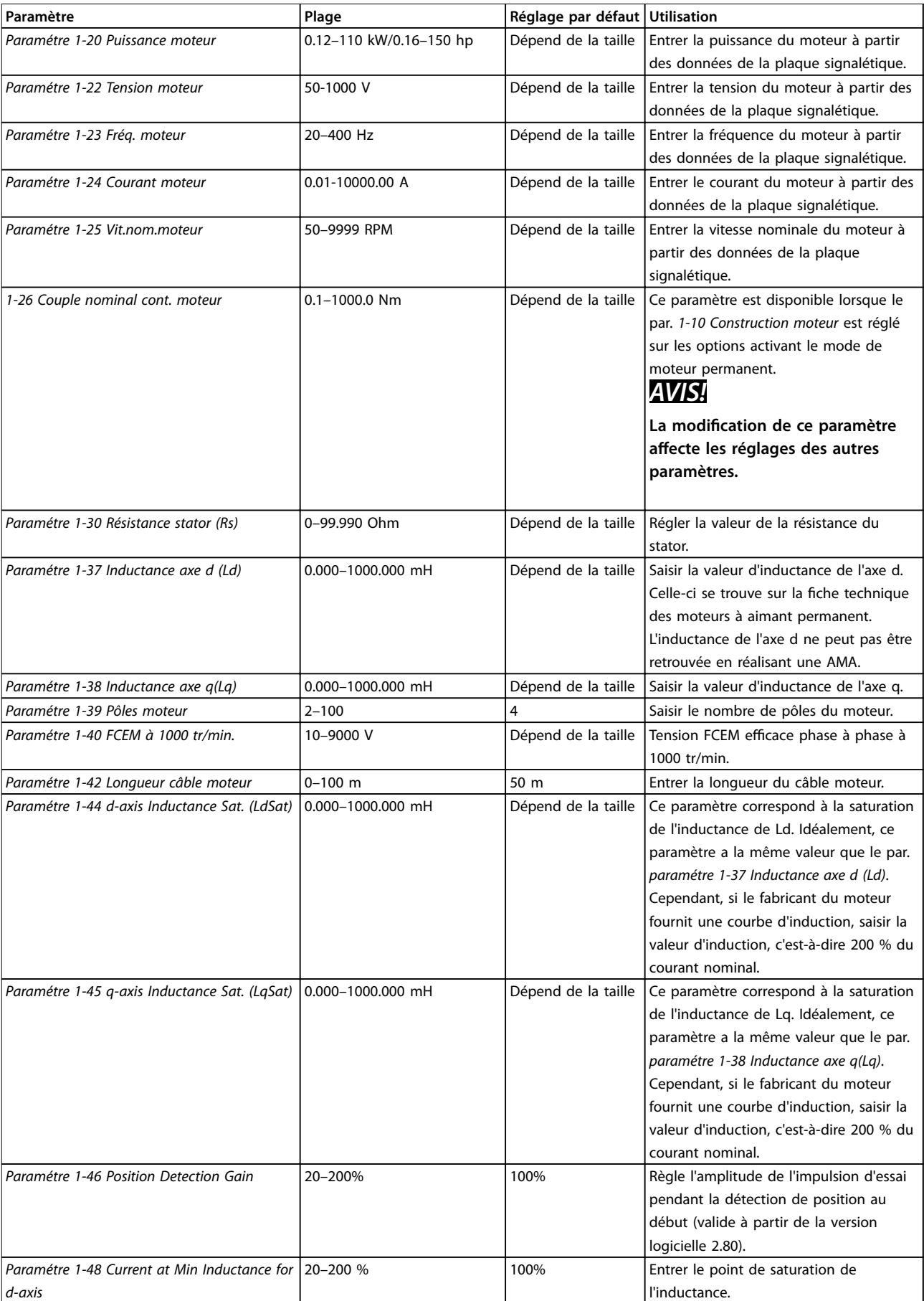

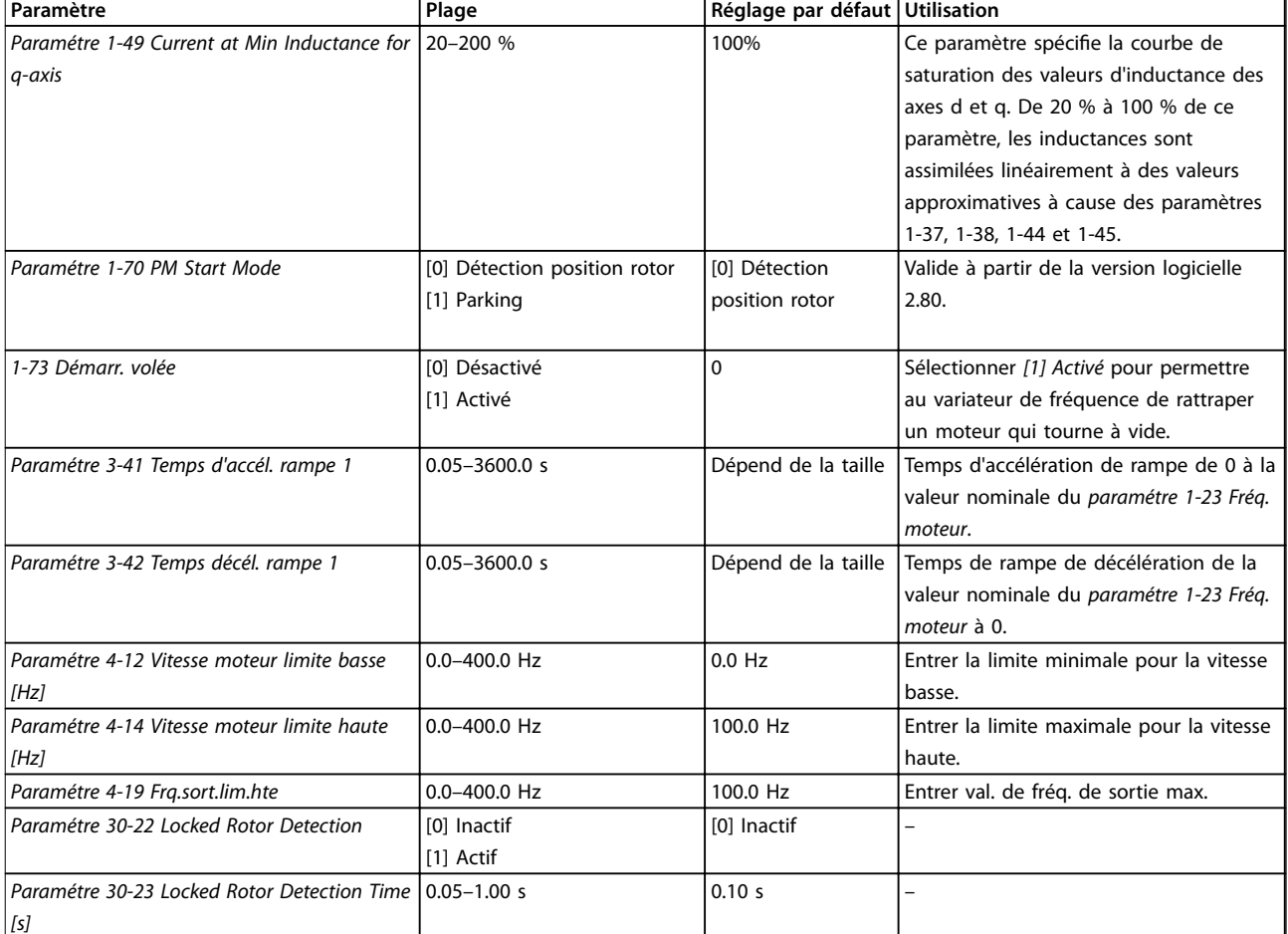

**Tableau 2.6 Réglages de l'assistant de conguration du moteur**

#### **Modifications** effectuées

La fonction *Modifications effectuées* répertorie tous les paramètres modifiés par rapport aux réglages par défaut.

- **•** La liste indique uniquement les paramètres qui ont été modifiés dans la modification en cours.
- **•** Les paramètres restaurés aux valeurs par défaut ne sont pas répertoriés.
- **•** Le message *Vide* indique qu'aucun paramètre n'a été modié.

#### **Modication des réglages des paramètres**

- 1. Pour entrer dans le menu rapide, appuyer sur la touche [Menu] jusqu'à ce que l'indicateur à l'écran se place au-dessus de *Menu rapide.*
- 2. Appuyer sur [▲] [▼] pour sélectionner l'assistant, la configuration en boucle fermée, la configuration du moteur ou les modifications effectuées. Appuyer ensuite sur [OK].
- 3. Appuyer sur [▲] [▼] pour se déplacer d'un paramètre à l'autre dans le menu rapide.
- 4. Appuyer sur [OK] pour sélectionner un paramètre.
- 5. Appuyer sur  $[4]$   $[\nabla]$  pour modifier la valeur de réglage d'un paramètre.
- 6. Appuyer sur [OK] pour accepter la modification.
- 7. Appuyer deux fois sur [Back] pour entrer dans *Status*, ou appuyer sur [Menu] une fois pour accéder au menu principal.

#### **Le menu principal permet d'accéder à tous les paramètres.**

- 1. Appuyer sur la touche [Menu] jusqu'à ce que l'indicateur à l'écran se place au-dessus de *Menu principal.*
- 2. Appuyer sur [▲] [▼] pour se déplacer dans les groupes de paramètres.
- 3. Appuyer sur [OK] pour sélectionner un groupe de paramètres.
- 4. Appuyer sur [▲] [▼] pour se déplacer entre les paramètres d'un groupe spécifique.
- 5. Appuyer sur [OK] pour sélectionner le paramètre.
- 6. Appuyer sur [▲] [▼] pour régler/modifier la valeur du paramètre.

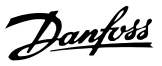

#### <span id="page-25-0"></span>2.3.3 Menu principal

Appuyer sur [Main Menu] pour accéder aux paramètres et à leur programmation. Les paramètres du menu principal sont accessibles immédiatement, à moins qu'un mot de passe n'ait été créé via le *paramétre 0-60 Mt de passe menu princ.*..

Pour la plupart des applications VLT HVAC Basic Drive, il n'est pas nécessaire d'accéder aux paramètres du menu principal. Le menu rapide offre un accès rapide et simple aux paramètres typiques requis.

### 2.4 Transfert rapide du réglage des paramètres entre plusieurs variateurs de fréquence

Une fois la configuration d'un variateur terminée, il est recommandé de mémoriser les données dans le LCP ou sur un PC via le Logiciel de programmation MCT 10.

#### **Transfert de données du variateur de fréquence vers le LCP :**

- 1. Aller au *paramétre 0-50 Copie LCP*.
- 2. Appuyer sur [OK].
- 3. Sélectionner *[1] Lect.PAR.LCP*
- 4. Appuyer sur [OK].

Connecter le LCP à un autre variateur de fréquence et copier aussi les réglages des paramètres vers ce variateur de fréquence.

#### **Transfert de données du LCP vers le variateur de fréquence :**

- 1. Aller au *paramétre 0-50 Copie LCP*.
- 2. Appuyer sur [OK].
- 3. Sélectionner *[2] Ecrit.par.LCP*
- 4. Appuyer sur [OK].

#### 2.5 Lecture et programmation des paramètres indexés

Choisir un paramètre, appuyer sur [OK] et utiliser les touches [▲]/[▼] pour naviguer entre les valeurs indexées. Pour modifier la valeur du paramètre, sélectionner la valeur indexée et appuyer sur [OK]. Modifier la valeur en appuyant sur [▲]/[▼]. Pour accepter la nouvelle valeur, appuyer sur [OK]. Appuyer sur [Cancel] pour annuler. Appuyer sur [Back] pour quitter le paramètre.

#### 2.6 Initialisation aux réglages par défaut

Il existe deux moyens d'initialiser le variateur de fréquence aux valeurs par défaut.

#### **Initialisation recommandée**

- 1. Sélectionner le *paramétre 14-22 Mod. exploitation*.
- 2. Appuyer sur [OK].
- 3. Sélectionner *[2] Initialisation* puis appuyer sur  $[OK]$ .
- 4. Mettre le variateur de fréquence hors tension et attendre que l'affichage s'éteigne.
- 5. Rebrancher l'alimentation secteur. Le variateur de fréquence est maintenant réinitialisé, à l'exception des paramètres suivants :
	- **•** *1-06 Sens horaire*
	- **•** *Paramétre 8-30 Protocole*
	- **•** *Paramétre 8-31 Adresse*
	- **•** *Paramétre 8-32 Vit. transmission*
	- **•** *Paramétre 8-33 Parité/bits arrêt*
	- **•** *Paramétre 8-35 Retard réponse min.*
	- **•** *Paramétre 8-36 Retard réponse max*
	- **•** *Paramétre 8-37 Retard inter-char max*
	- **•** *Paramétre 8-70 Instance dispositif BACnet*
	- **•** *Paramétre 8-72 Maîtres max MS/TP*
	- **•** *Paramétre 8-73 Cadres info max MS/TP*
	- **•** *Paramétre 8-74 "Startup I am"*
	- **•** *Paramétre 8-75 Initialis. mot de passe*
	- **•** *Paramétre 15-00 Heures mises ss tension*<sup>à</sup> *paramétre 15-05 Surtension*
	- **•** *Paramétre 15-03 Mise sous tension*
	- **•** *Paramétre 15-04 Surtemp.*
	- **•** *Paramétre 15-05 Surtension*
	- **•** *Paramétre 15-30 Journal alarme : code*
	- 15-4\* Paramètres d'identification du variateur

#### **Initialisation manuelle**

Il existe un autre moyen pour initialiser le variateur de fréquence aux valeurs par défaut : l'initialisation manuelle décrite dans les étapes suivantes.

- 1. Éteindre le variateur de fréquence.
- 2. Appuyer sur [OK] et sur [Menu].
- 3. Mettre le variateur de fréquence sous tension tout en maintenant les touches enfoncées pendant 10 s.

Danfoss

- 4. Le variateur de fréquence est maintenant réinitialisé, à l'exception des paramètres suivants :
	- **•** *Paramétre 15-00 Heures mises ss tension*
	- **•** *Paramétre 15-03 Mise sous tension*
	- **•** *Paramétre 15-04 Surtemp.*
	- **•** *Paramétre 15-05 Surtension*
	- 15-4\* Paramètres d'identification du variateur

L'initialisation des paramètres est confirmée par AL80 sur l'affichage après le cycle de puissance.

**3 3**

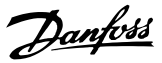

## <span id="page-27-0"></span>3 Paramètres

Le \* dans les numéros de paramètre indique un groupe ou un sous-groupe de paramètres dont le premier ou les deux premiers chiffres sont similaires. Par exemple, 0-\*\* indique le groupe des paramètres commençant par 0. 0-0\* désigne le sous-groupe de paramètres partageant les deux premiers chiffres, c'est-à-dire 0-0.

L'astérisque (\*) après le numéro d'une option signale qu'il s'agit de l'option par défaut. Par exemple, *[0]\* Anglais* est l'option par défaut du *paramétre 0-01 Langue*.

3.1 Menu principal - Fonction./Affichage -Groupe 0

Paramètres liés aux fonctions de base du variateur de fréquence, à la fonction des touches du LCP et à la configuration de l'affichage du LCP.

### 3.1.1 0-0\* Réglages de base

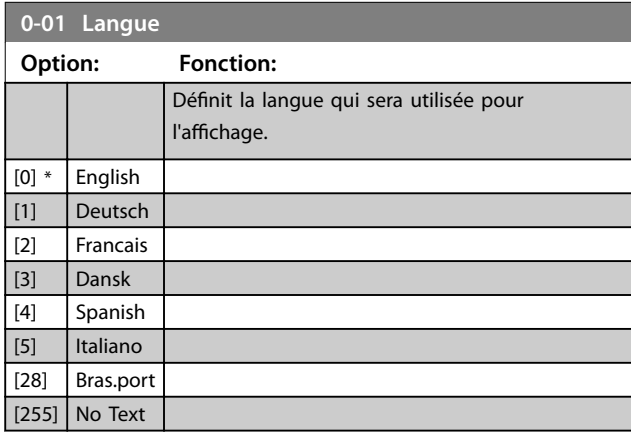

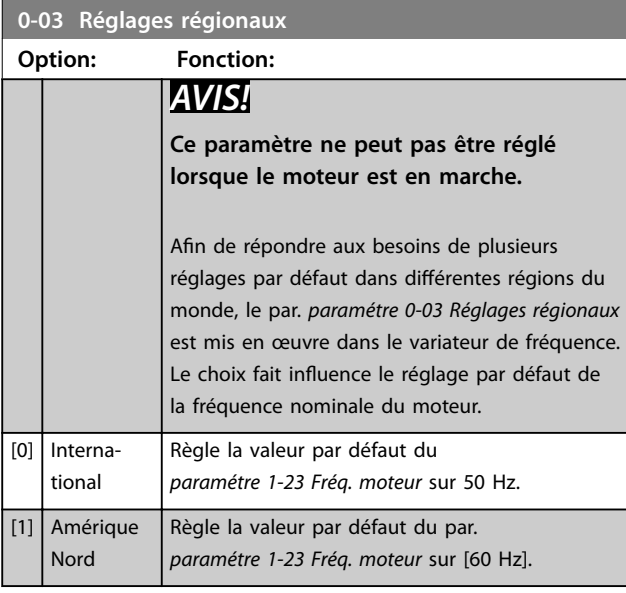

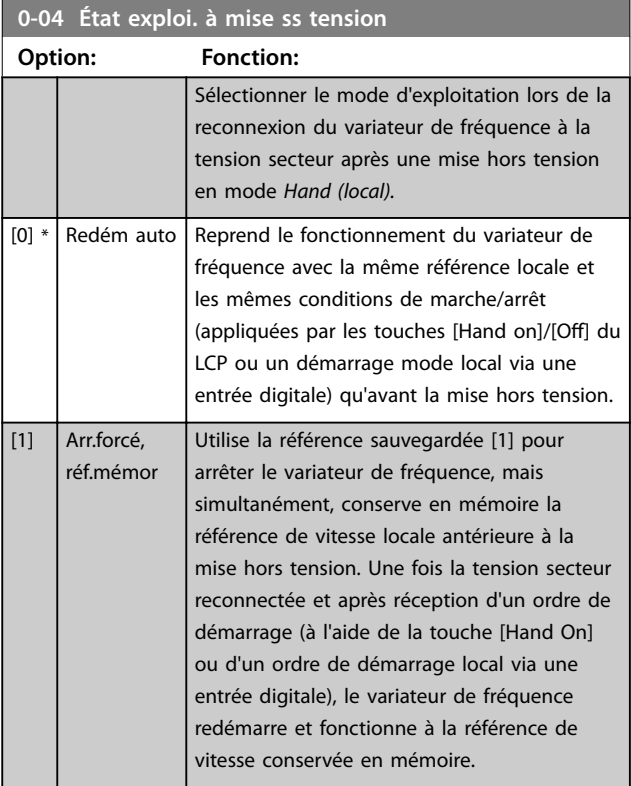

#### **0-06 Type réseau**

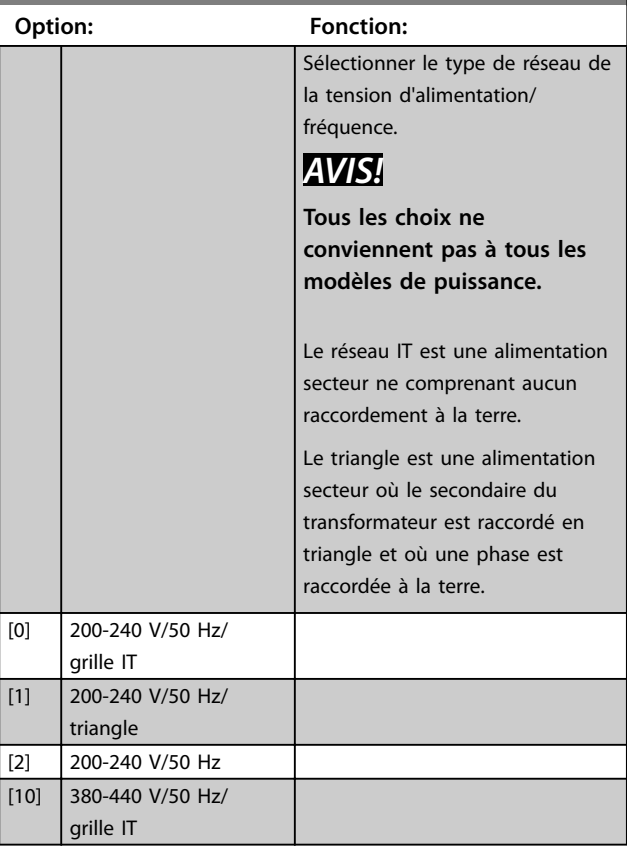

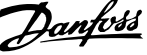

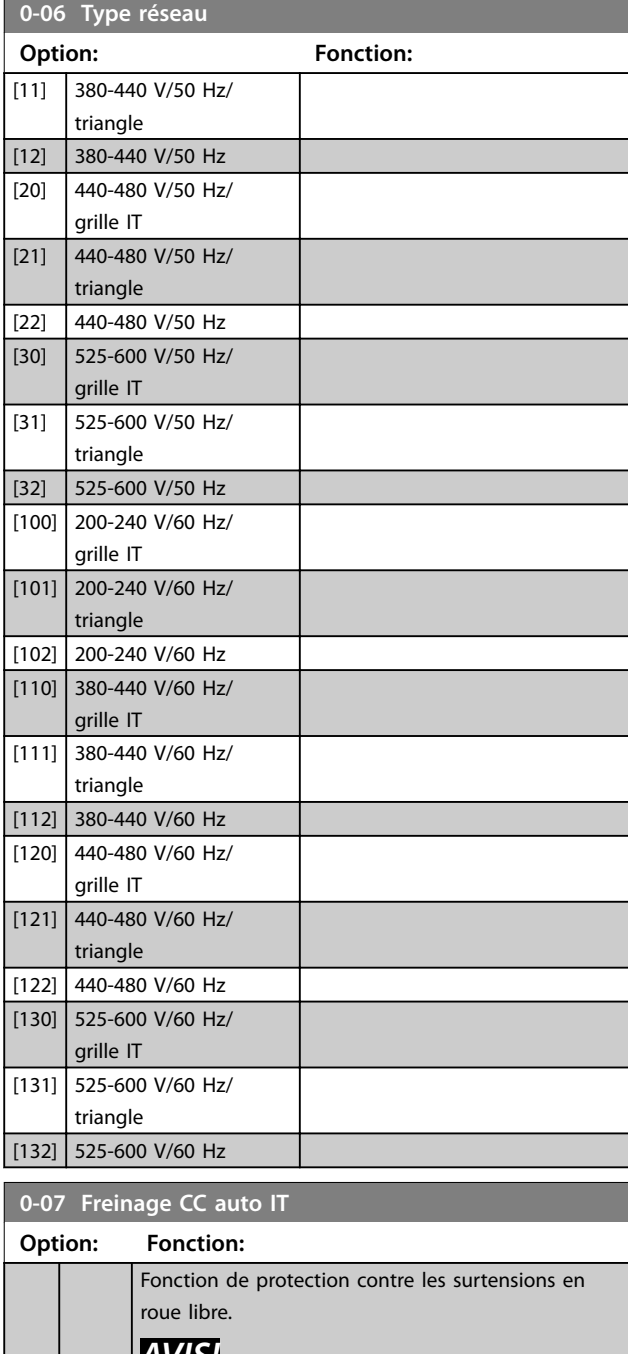

## *AVIS!*

**Peut entraîner une modulation d'impulsions en durée en roue libre.**

 $[0]$  | Inactif | Cette fonction n'est pas active.

 $[1] * |$  Actif  $|$  Cette fonction est active.

#### 3.1.2 0-1\* Gestion process

Un ensemble complet de tous les paramètres qui commandent le variateur de fréquence est appelé un process. Le variateur de fréquence comprend 2 process : process 1 et process 2. De plus, un ensemble fixe de réglages d'usine peut être copié dans un ou deux process.

Le fait d'avoir plusieurs process dans un variateur de fréquence présente des avantages tels que :

- **•** Faire fonctionner le moteur sur un process (process actif) tout en mettant à jour les paramètres d'un autre process (process modié)
- **•** Connecter les 2 moteurs (un à la fois) au variateur de fréquence. Les données des 2 moteurs peuvent être saisies dans les 2 process.
- Modifier rapidement les réglages du variateur de fréquence et/ou du moteur alors que le moteur est en marche. Par exemple, temps de rampe ou références prédéfinies via le bus ou les entrées digitales.

Le process actif peut être réglé sur Multi process lorsque le process actif est sélectionné via une entrée sur une borne d'entrée digitale et/ou via le mot de contrôle du bus.

Utiliser le *paramétre 0-51 Copie process* pour copier le process 1 vers le process 2 ou l'inverse. Pour éviter tout conflit de réglages d'un même paramètre dans deux process différents, lier les process à l'aide du *paramétre 0-12 Ce réglage lié à*. Arrêter le variateur de fréquence avant de passer d'un process à un autre lorsque les paramètres signalés comme *pas modifiables pendant le fonctionnement* présentent des valeurs diérentes. Les paramètres qui ne sont pas modifiables en cours de *fonctionnement* sont signalés *faux* dans le *[chapitre 5 Listes](#page-104-0) [des paramètres](#page-104-0)*.

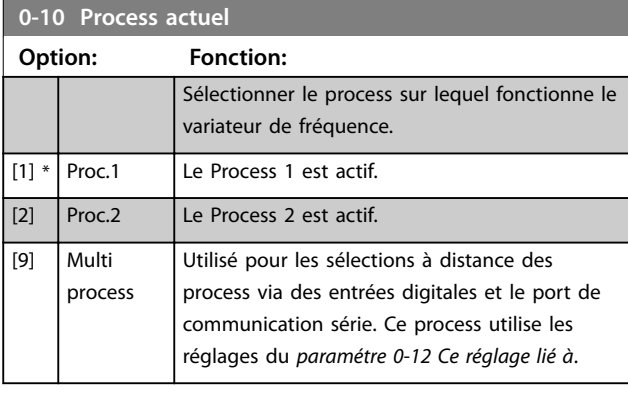

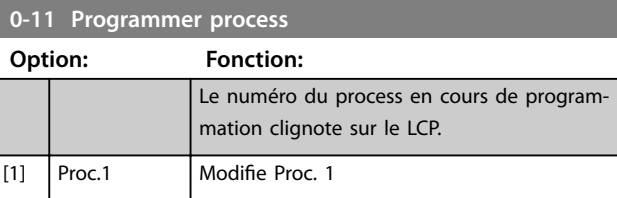

#### **Paramètres VLT**® **HVAC Basic Drive FC 101**

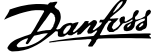

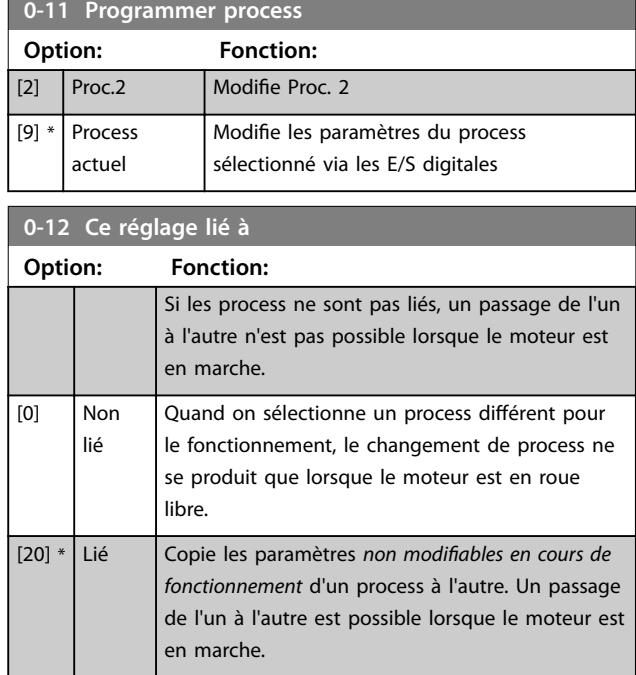

## 3.1.3 0-3\* Lecture LCP

Il est possible de personnaliser les éléments d'affichage à des fins diverses.

#### **Lecture dénie par l'utilisateur**

La valeur calculée à afficher s'appuie sur les réglages des *paramétre 0-30 Unité lect. déf. par utilisateur*, *paramétre 0-31 Val.min.lecture déf.par utilis.* (linéaire uniquement), *paramétre 0-32 Val.max. déf. par utilis.*, *paramétre 4-14 Vitesse moteur limite haute [Hz]* et de la vitesse réelle.

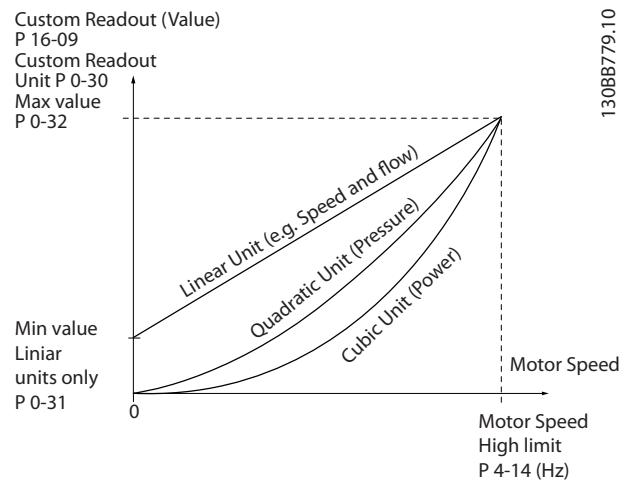

**Illustration 3.1 Lecture dénie par l'utilisateur**

La relation dépend du type d'unité sélectionné au *paramétre 0-30 Unité lect. déf. par utilisateur* :

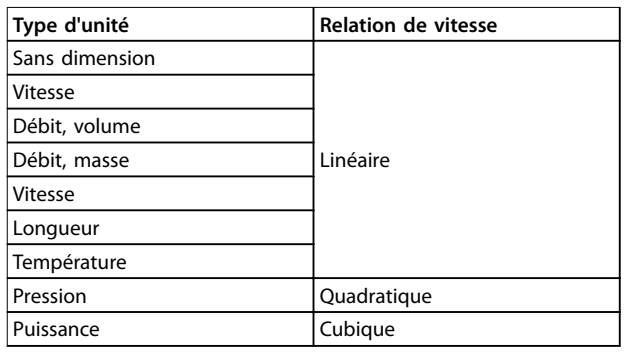

**Tableau 3.1 Relation de vitesse**

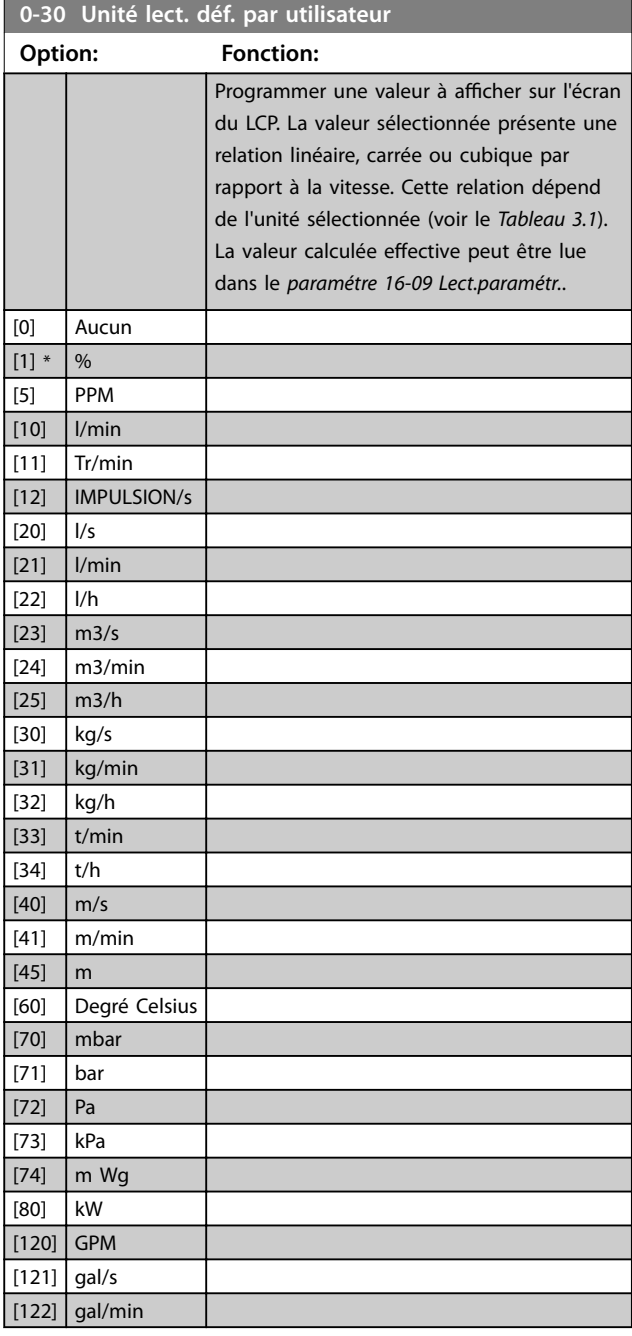

**Paramètres Guide de programmation**

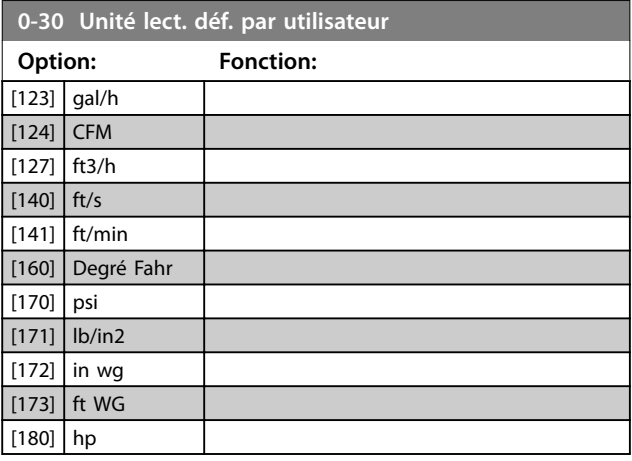

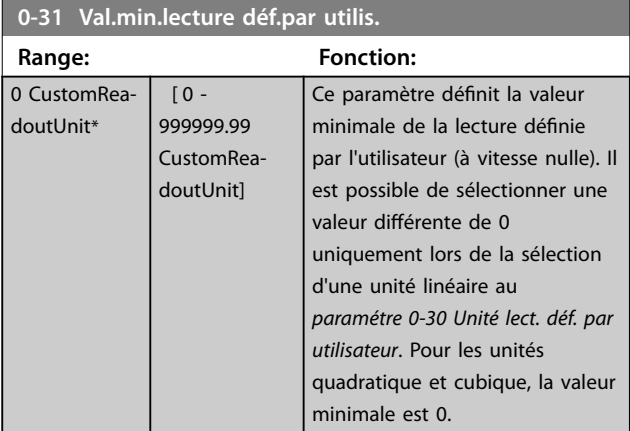

#### **0-32 Val.max. déf. par utilis.**

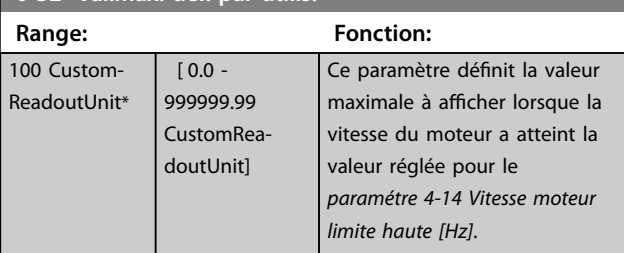

### **0-37 Affich. texte 1**

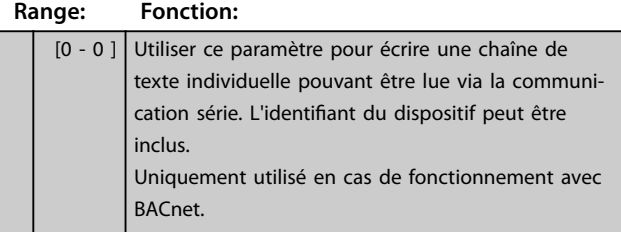

### **0-38 Affich. texte 2**

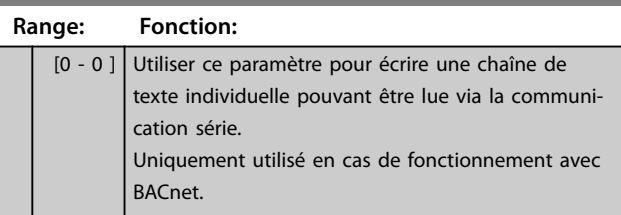

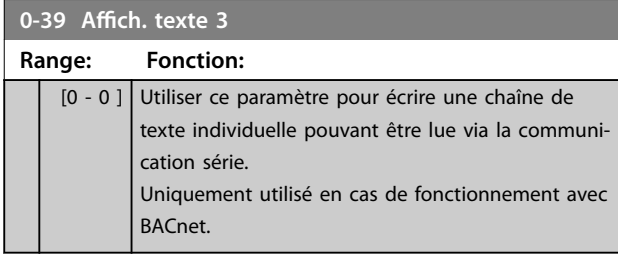

### 3.1.4 0-4\* LCP

Activer, désactiver et protéger par mot de passe les touches individuelles sur le LCP.

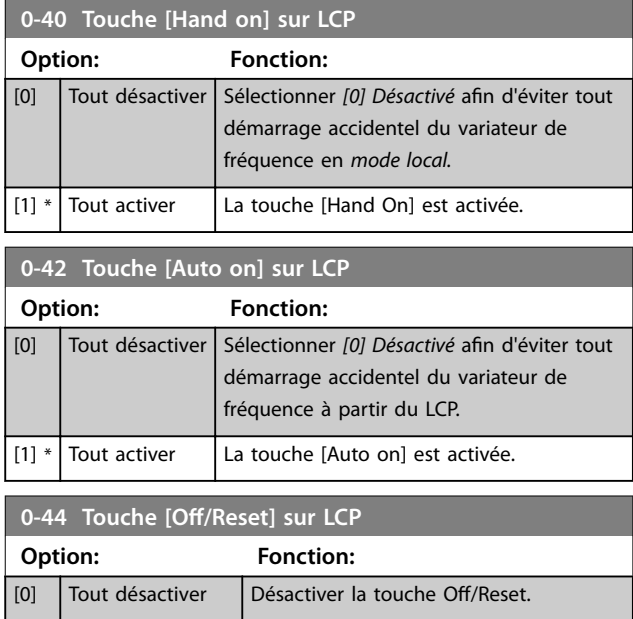

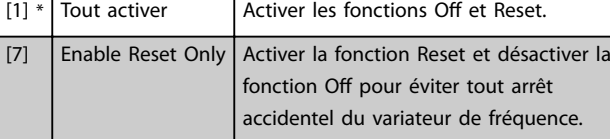

## 3.1.5 0-5\* Copie/Sauvegarde

Copier les réglages des paramètres entre process et vers/ depuis le LCP.

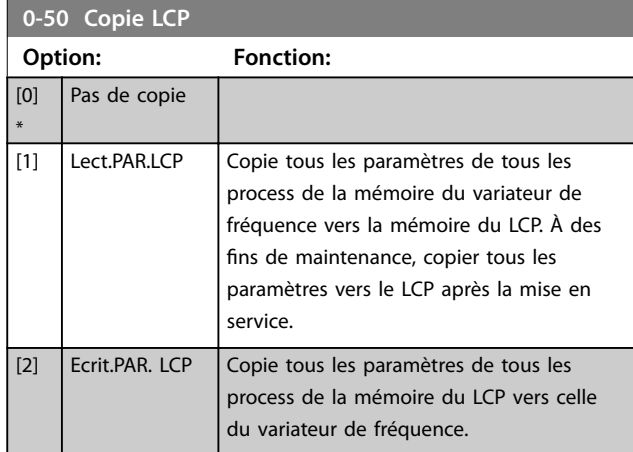

**3 3**

Danfoss

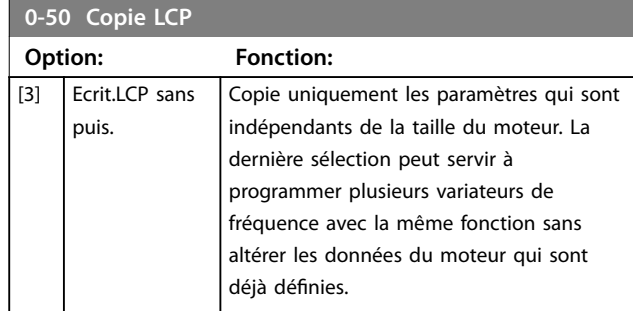

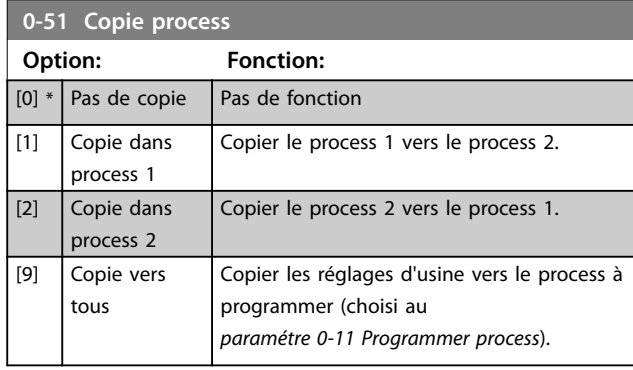

## 3.1.6 0-6\* Mot de passe

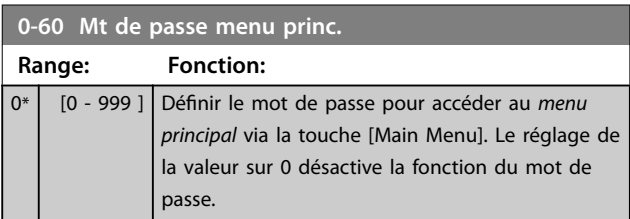

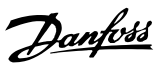

### <span id="page-32-0"></span>3.2 Menu principal - Charge et moteur - Groupe 1

Par. liés à la plaque signalétique du moteur, aux compensations de charge et à l'application.

## 3.2.1 1-0\* Réglages généraux

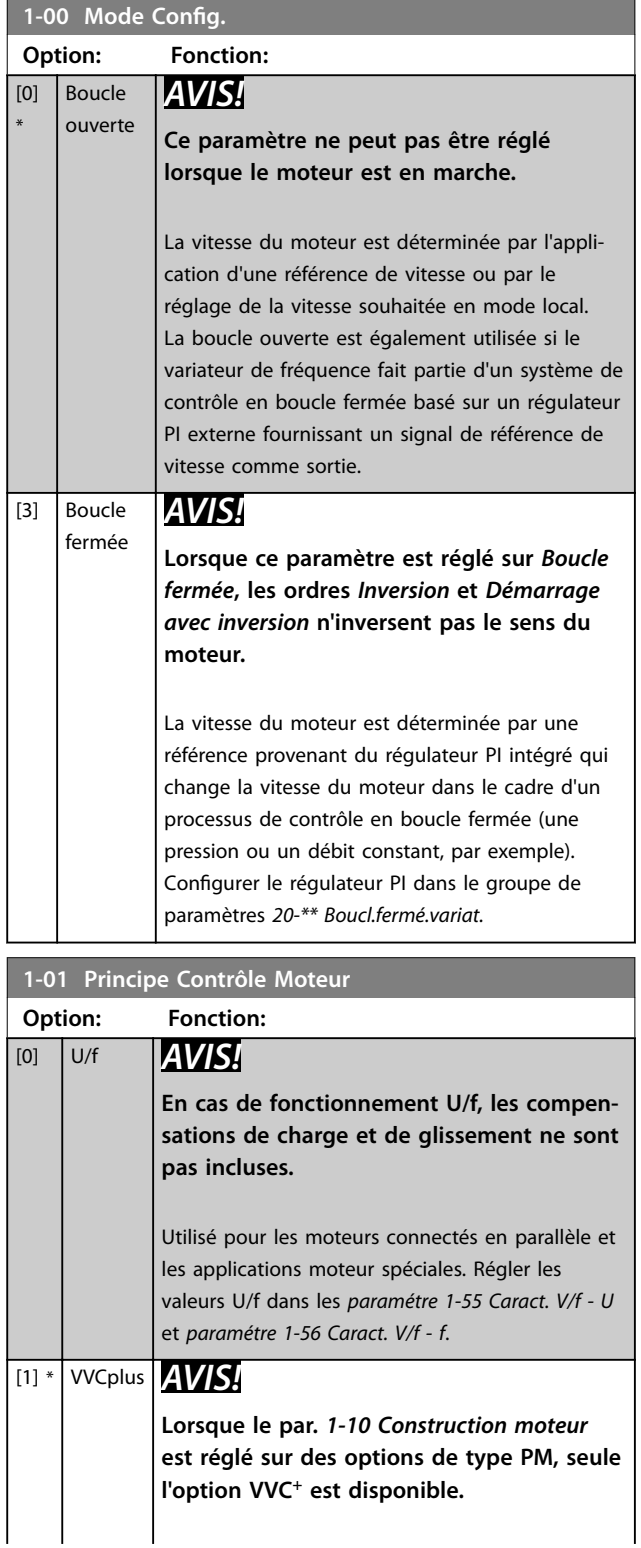

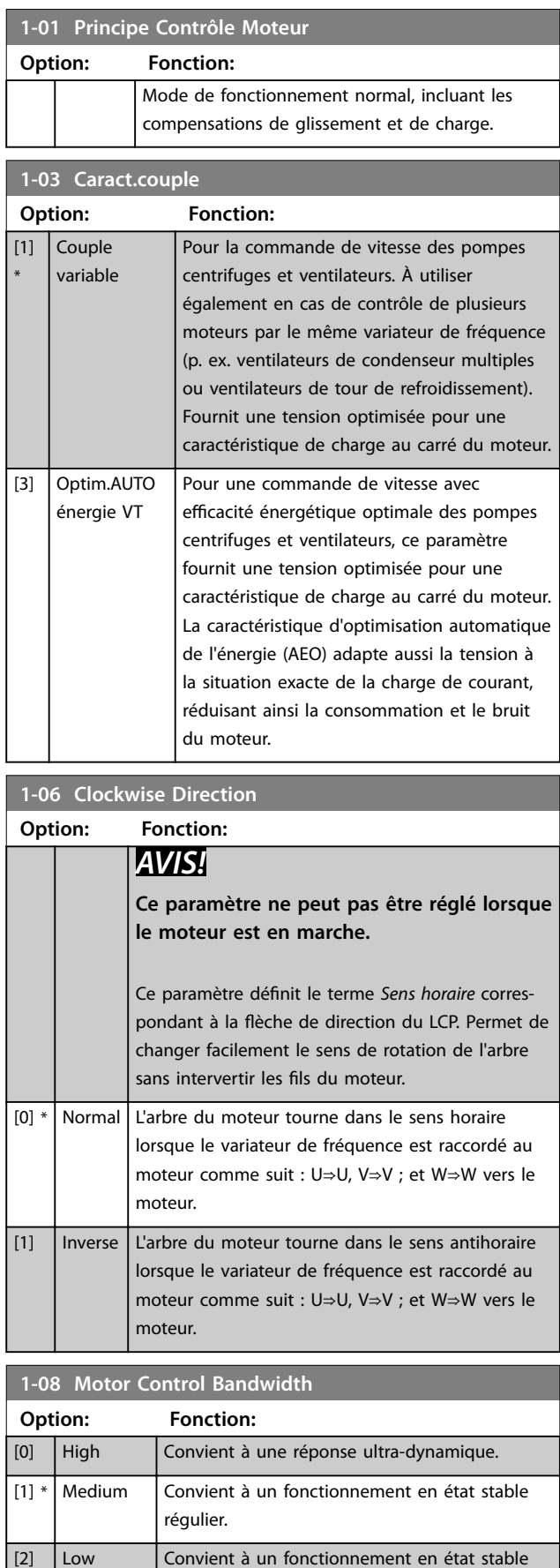

régulier avec la réponse dynamique la plus

faible.

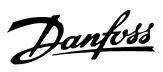

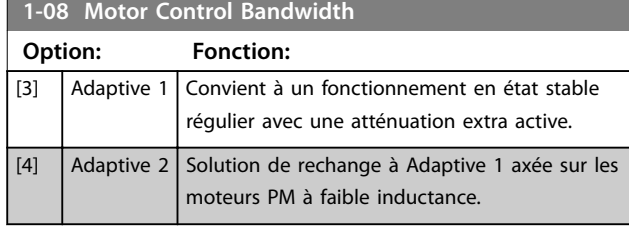

## 3.2.2 1-10 à 1-13 Sélection Moteur

## *AVIS!*

**Ce groupe de paramètres ne peut pas être réglé quand le moteur est en marche.**

Les paramètres suivants sont actifs (x) en fonction du réglage du par. *1-10 Construction moteur*.

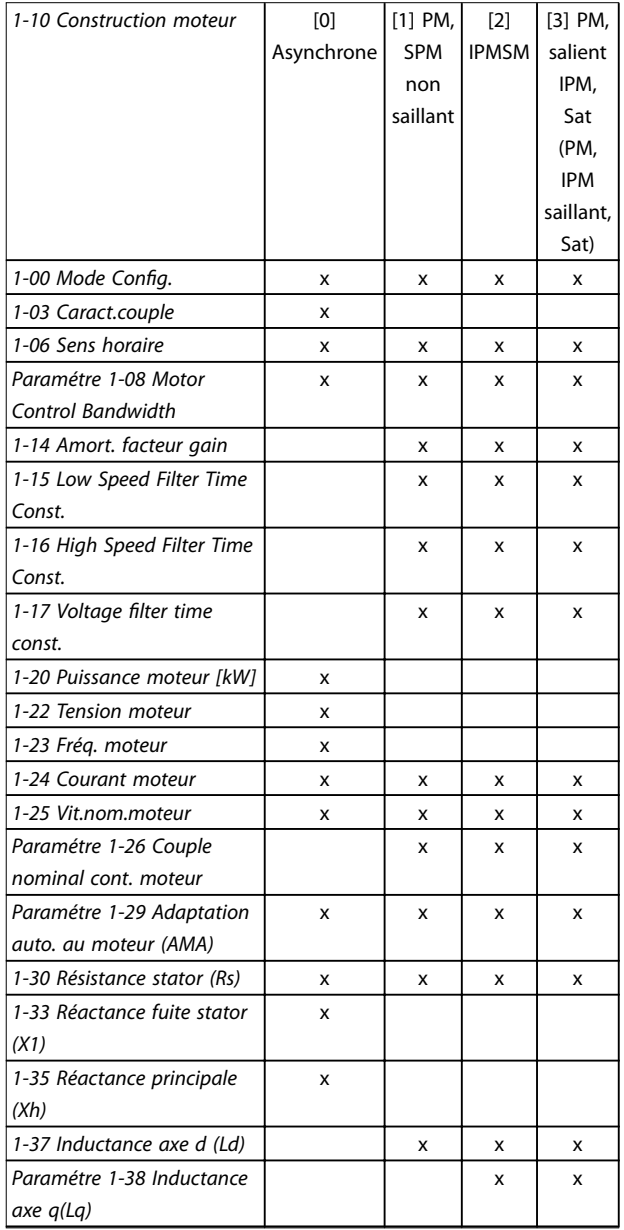

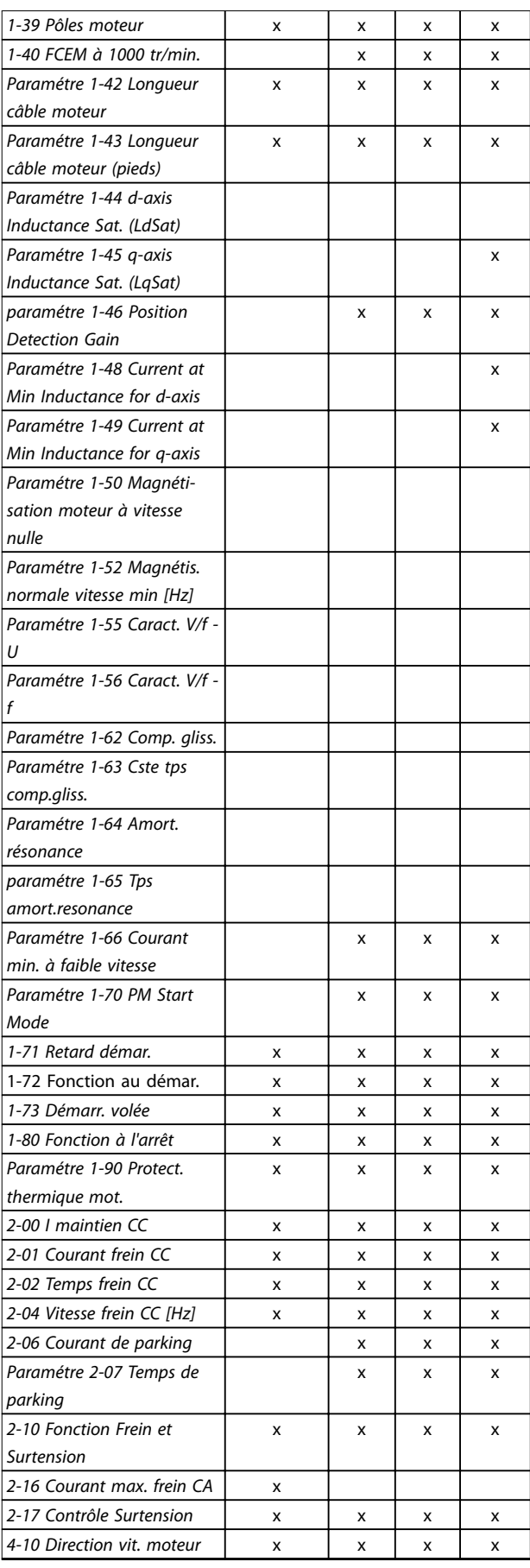

 $\overline{\phantom{a}}$ 

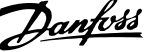

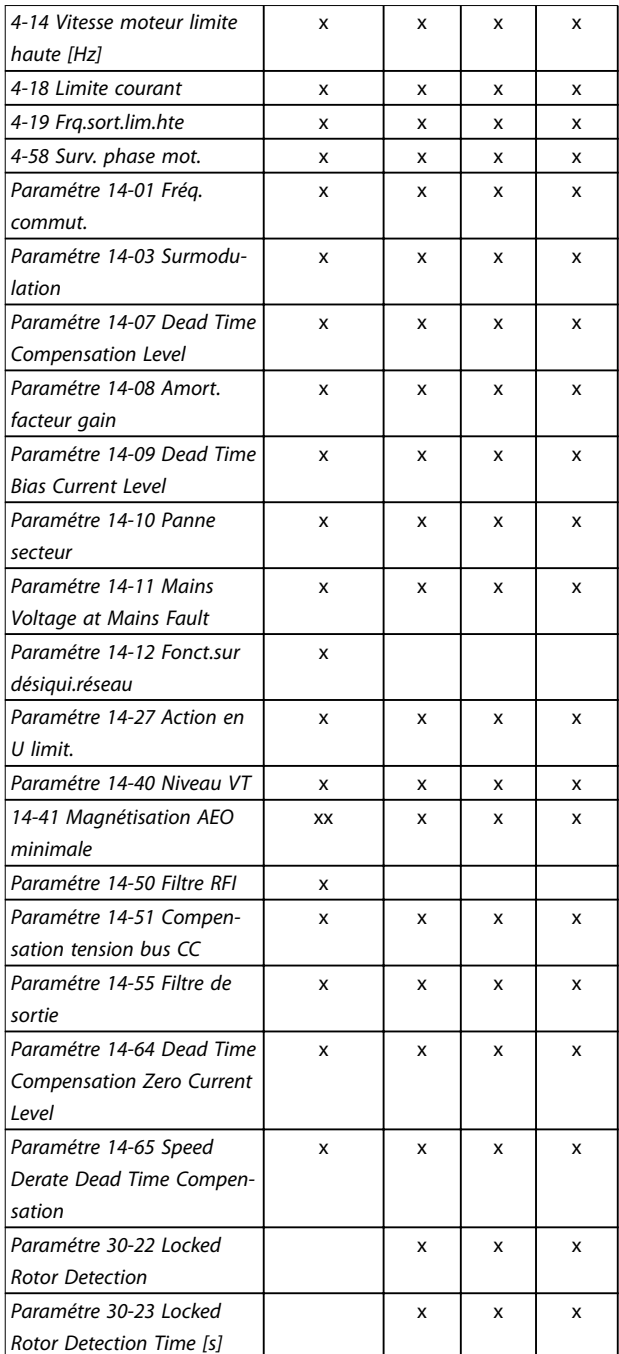

#### **Tableau 3.2 Paramètres actifs**

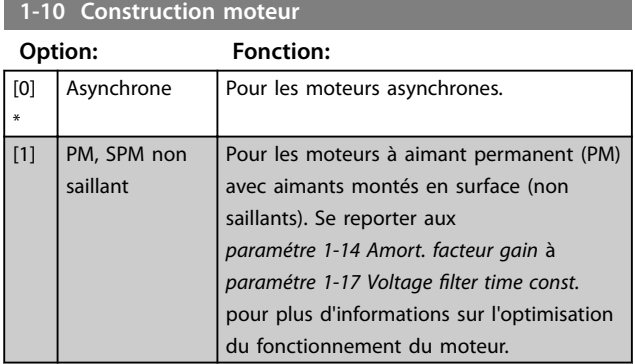

## **1-10 Construction moteur**

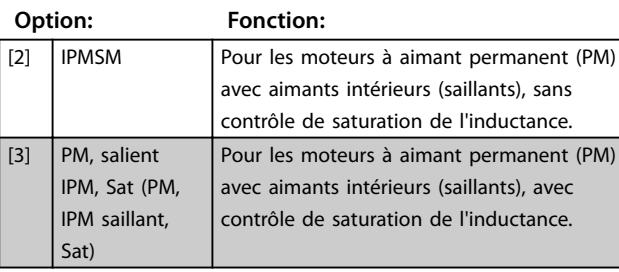

### 3.2.3 1-14 à 1-17 VVC<sup>+</sup> PM

Les paramètres de commande par défaut du noyau de contrôle du moteur PM VVC<sup>+</sup> sont optimisés pour les applications HVAC ainsi que pour les charges d'inertie dans une plage de 50>Jl/Jm>5, où Jl est l'inertie de la charge de l'application et Jm l'inertie de la machine. Pour les applications à faible inertie (Jl/Jm<5), il est recommandé d'augmenter le *paramétre 1-17 Voltage filter time const.* d'un facteur compris entre 5 et 10, et dans certains cas, le *paramétre 14-08 Amort. facteur gain* doit également être réduit pour améliorer les performances et renforcer la stabilité.

Pour les applications à forte inertie (Jl/Jm>50), il est recommandé d'augmenter les *paramétre 1-15 Low Speed Filter Time Const.*, *paramétre 1-16 High Speed Filter Time Const.* et *paramétre 14-08 Amort. facteur gain* pour améliorer les performances et la stabilité. Pour une charge élevée à faible vitesse (< 30 % de la

vitesse nominale), il est recommandé d'augmenter le paramétre 1-17 Voltage filter time const. en raison de la nonlinéarité de l'onduleur à basse vitesse.

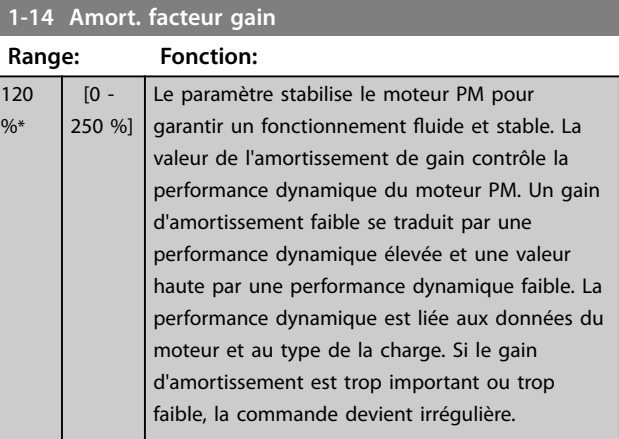

#### **1-15 Low Speed Filter Time Const.**

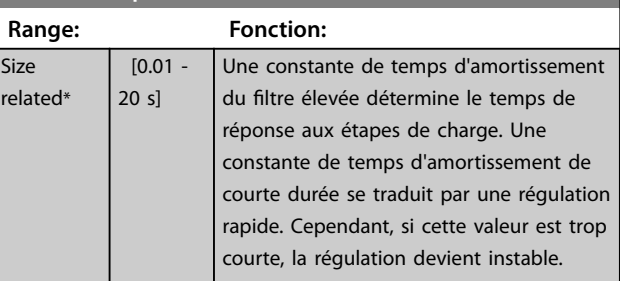

Size

#### **Paramètres VLT**® **HVAC Basic Drive FC 101**

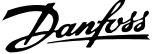

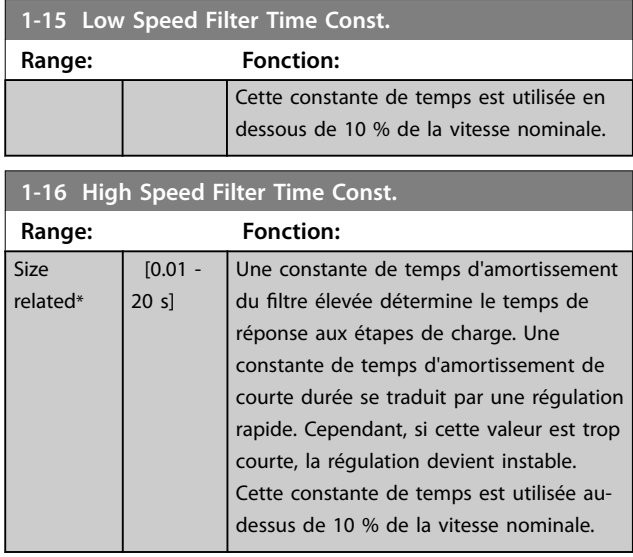

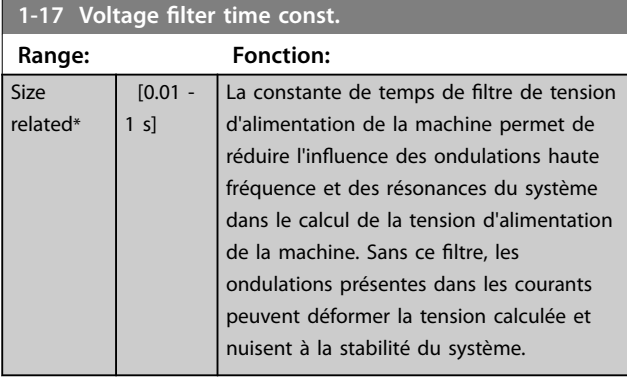

#### 3.2.4 1-2\* Données moteur

Ce groupe de paramètres contient les données d'entrée de la plaque signalétique apposée sur le moteur raccordé.

### *AVIS!*

Un changement de valeur dans ces paramètres a un effet **sur le réglages d'autres paramètres.**

### **1-20 Puissance moteur** Entrer la puissance nominale du moteur en kW/hp conformément aux données de la plaque signalétique du moteur. La valeur par défaut correspond à la puissance nominale de sortie de l'unité. Ce paramètre ne peut pas être réglé lorsque le moteur est en marche. **Option: Fonction:** [2] 0.12 kW - 0.16 hp  $[3]$  0.18 kW - 0.25 hp [4] 0.25 kW - 0.33Hp [5] 0.37 kW - 0.50 hp [6] 0.55 kW - 0.75 hp [7] 0.75 kW - 1.00 hp

#### **1-20 Puissance moteur**

Entrer la puissance nominale du moteur en kW/hp conformément aux données de la plaque signalétique du moteur. La valeur par défaut correspond à la puissance nominale de sortie de l'unité. Ce paramètre ne peut pas être réglé lorsque le moteur est en marche.

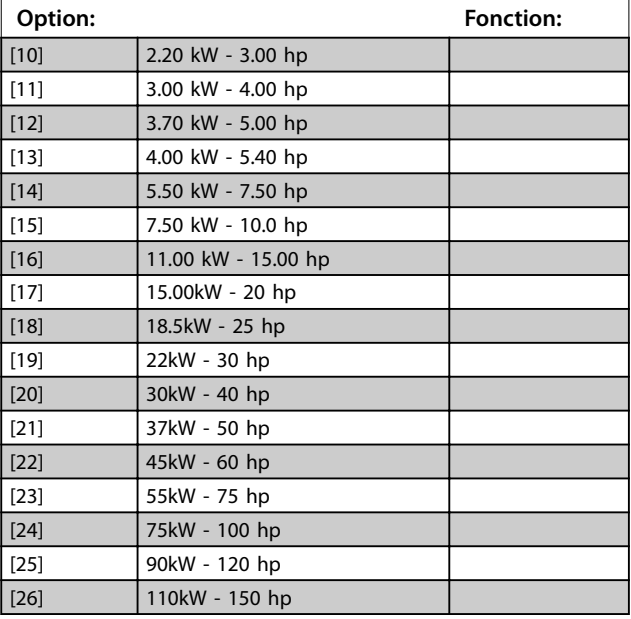

#### **1-22 Tension moteur**

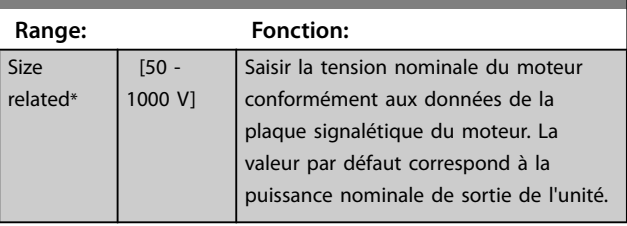

#### **1-23 Fréq. moteur**

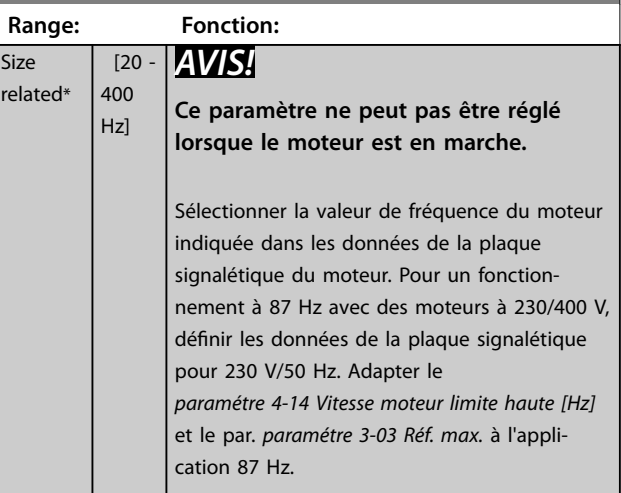

[8] 1.10 kW - 1.50 hp  $[9]$  1.50 kW - 2.00 hp
**3 3**

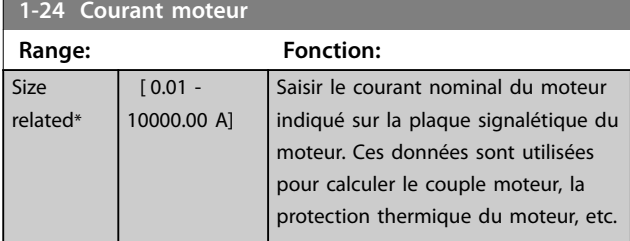

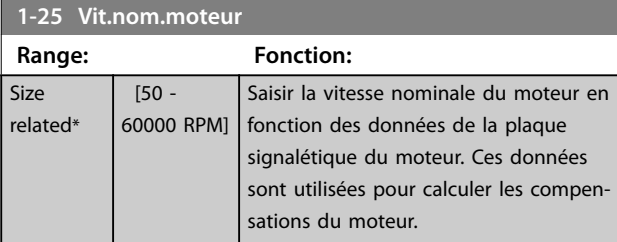

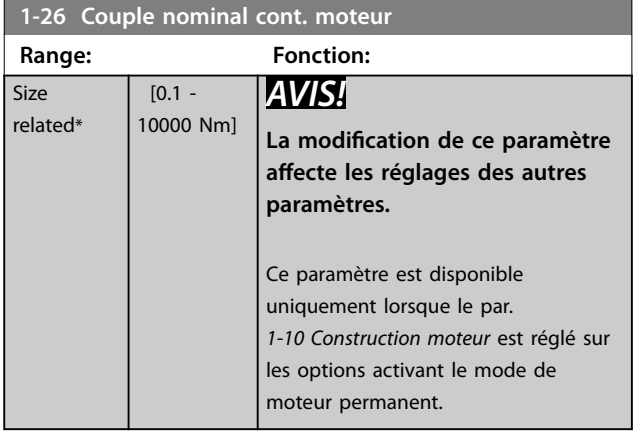

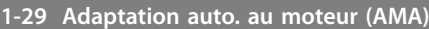

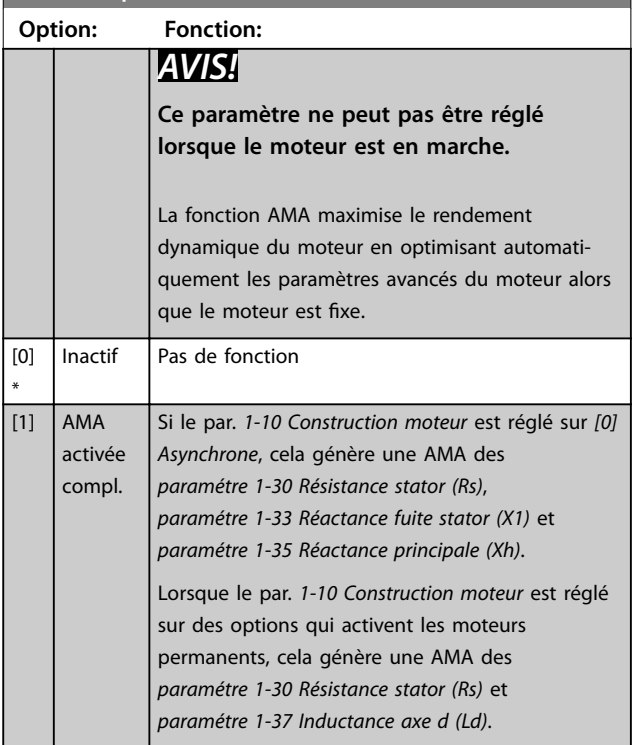

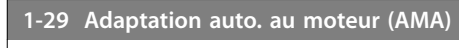

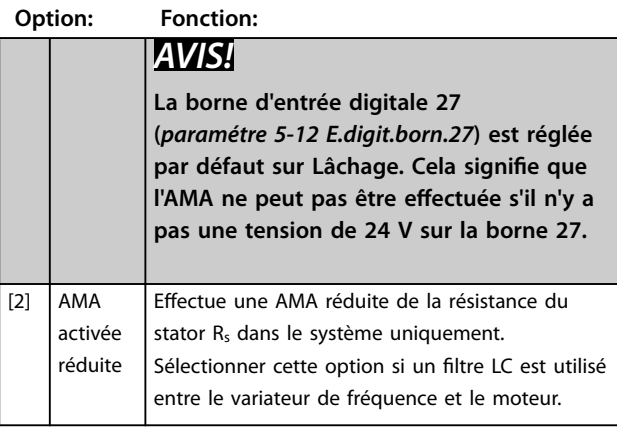

### *AVIS!*

**Lorsque le par.** *1-10 Construction moteur* **est réglé sur les options activant le mode de moteur permanent, la seule option disponible est** *[1] AMA activée compl.*

Activer la fonction AMA en appuyant sur la touche [Hand on] après avoir sélectionné *[1] AMA activée compl.* ou *[2] AMA activée réduite.* Après le parcours normal, l'écran affiche : Press.OK pour arrêt AMA. Après avoir appuyé sur [OK], le variateur de fréquence est prêt à l'exploitation.

## *AVIS!*

- **Réaliser l'AMA moteur froid afin d'obtenir la meilleure adaptation du variateur de fréquence.**
- **• L'AMA ne peut pas être réalisée lorsque le moteur fonctionne.**
- **• Il n'est pas possible d'exécuter une AMA sur un moteur ayant une puissance nominale supérieure à celle du variateur de fréquence, par exemple lorsqu'un moteur de 5,5 kW est raccordé à un variateur de fréquence de 4 kW.**

## *AVIS!*

**Éviter de générer un couple extérieur pendant l'AMA.**

## *AVIS!*

**Si l'un des réglages du groupe de paramètres** *1-2\* Données moteur* **est modié, les paramètres avancés du moteur,** *paramétre 1-30 Résistance stator (Rs)* **à**  *paramétre 1-39 Pôles moteur***, reviennent à leur réglage par défaut.**

## *AVIS!*

L'AMA complète doit s'effectuer uniquement sans filtre tandis que l'AMA réduite doit s'effectuer avec filtre.

# Danfoss

#### **Paramètres VLT<sup>®</sup> HVAC Basic Drive FC 101**

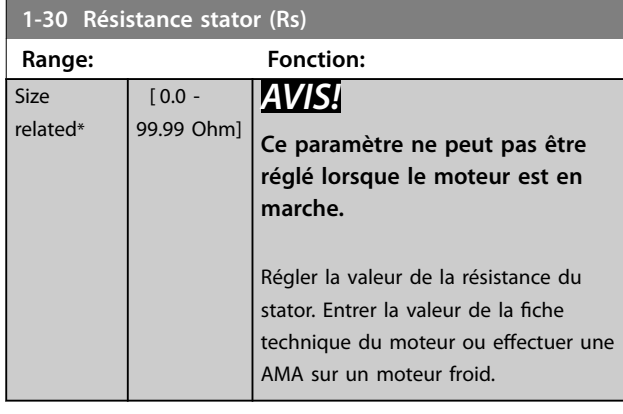

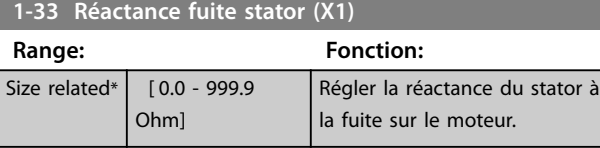

### **1-35 Réactance principale (Xh)**

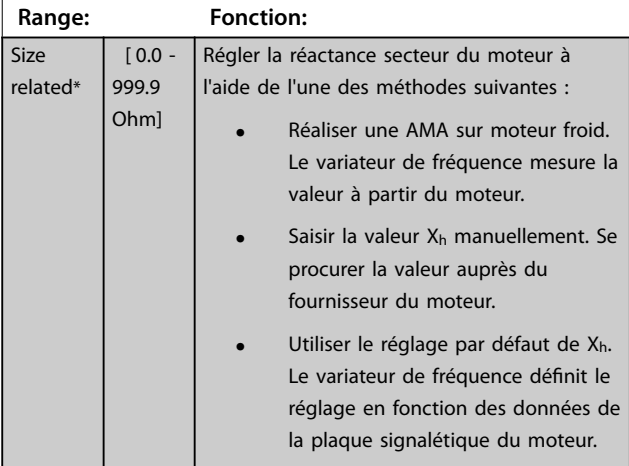

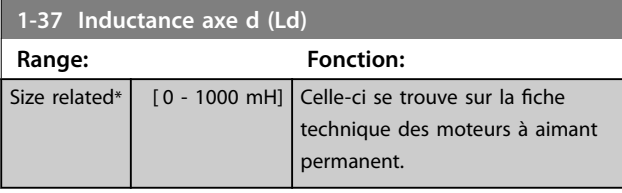

**1-38 Inductance axe q(Lq) Range: Fonction:** Size related\* [ 0.000 - 1000 mH] Régler la valeur d'inductance de l'axe q. Celle-ci se trouve sur la fiche technique des moteurs à aimant permanent. La valeur ne peut pas être modiée lorsque le moteur fonctionne. **1-39 Pôles moteur**

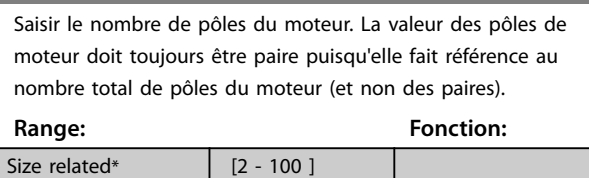

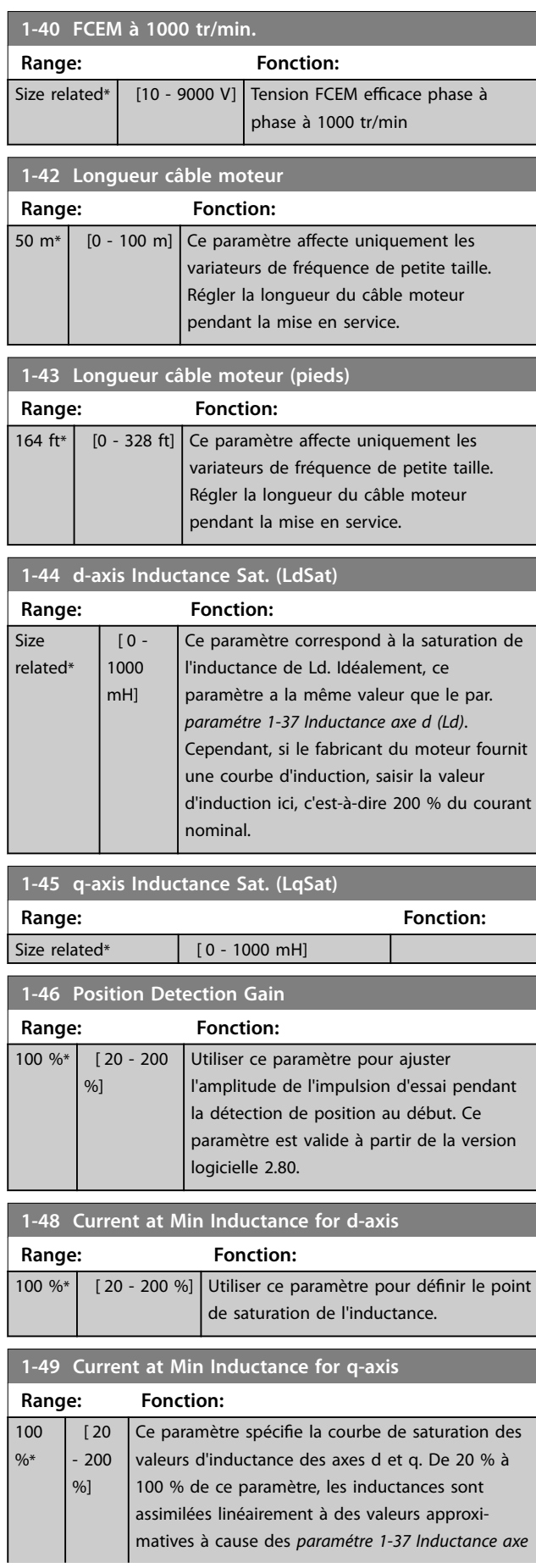

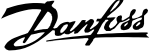

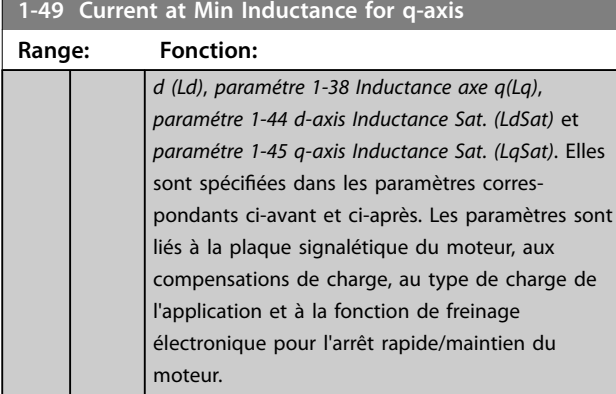

## 3.2.5 1-5\* Proc.indép. charge

Paramètres de dénition des réglages indépendants de la charge du moteur.

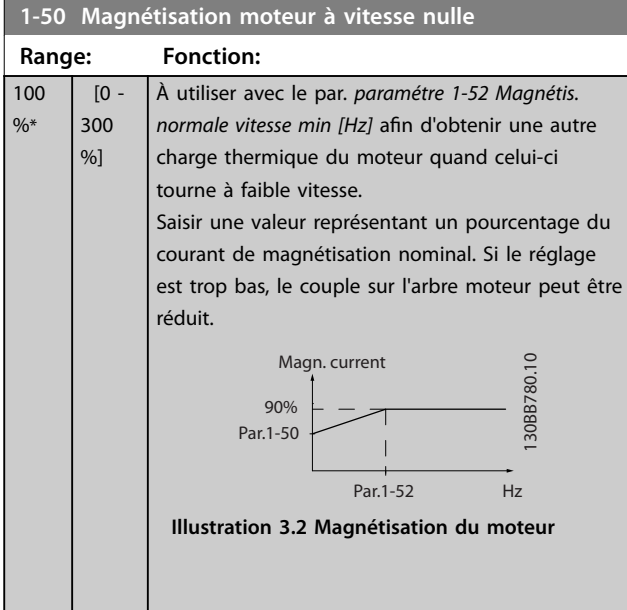

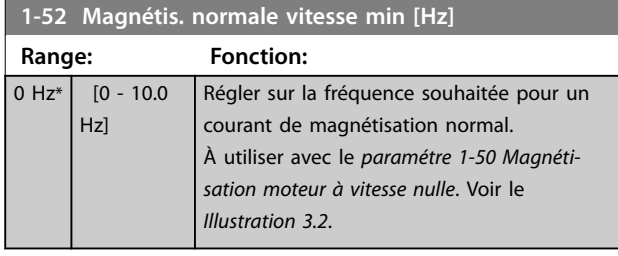

**1-55 Caract. V/f - U**

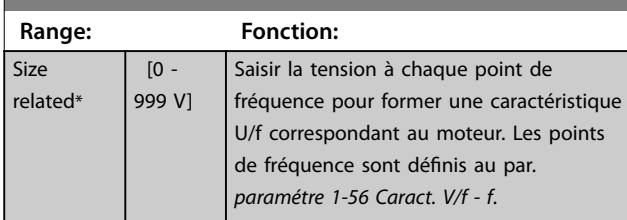

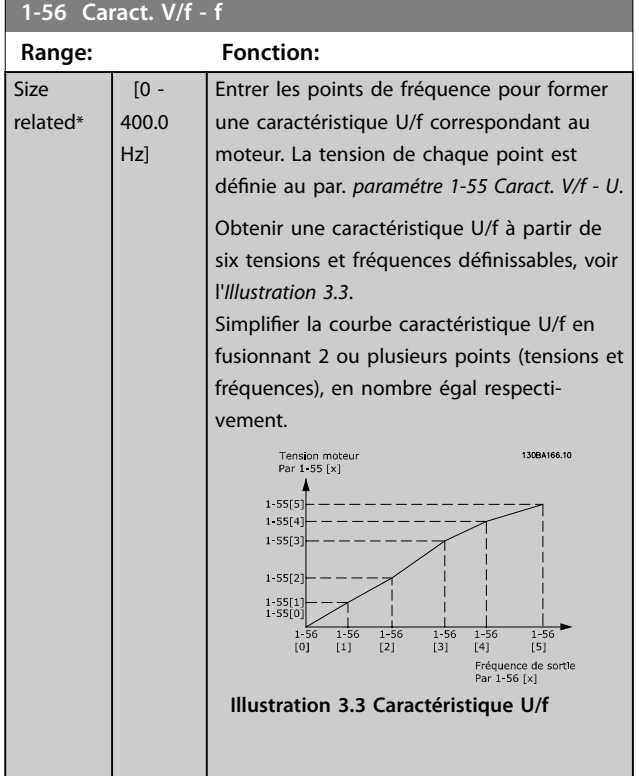

## 3.2.6 1-6\* Proc.dépend. charge

Paramètres de définition des réglages du moteur dépendant de la charge.

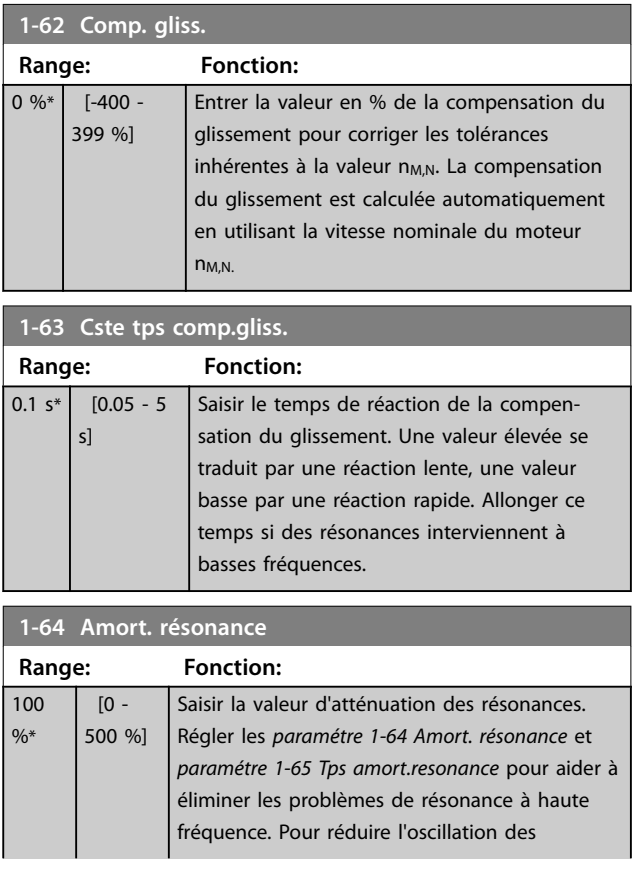

# Danfoss

#### **Paramètres VLT**® **HVAC Basic Drive FC 101**

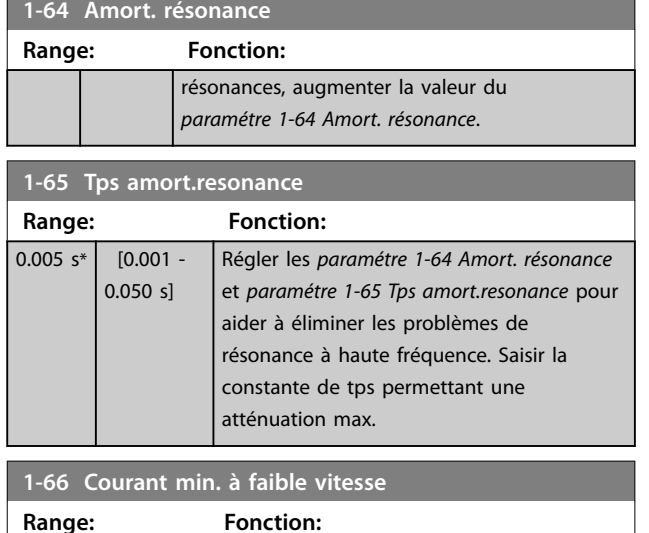

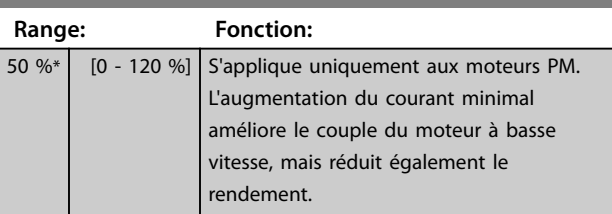

## 3.2.7 1-7\* Réglages dém.

Paramètres de configuration des fonctions de démarrage spéciales du moteur.

#### **1-70 PM Start Mode**

Ce paramètre est valable pour les versions logicielles supérieures ou égales à 2.80. Utiliser ce paramètre pour sélectionner le mode de démarrage du moteur PM, qui permet d'initialiser la commande VVC<sup>+</sup> pour les moteurs PM fonctionnant librement. Ce paramètre est actif pour les moteurs PM en mode VVC<sup>+</sup> uniquement si le moteur est arrêté (ou fonctionne à faible vitesse).

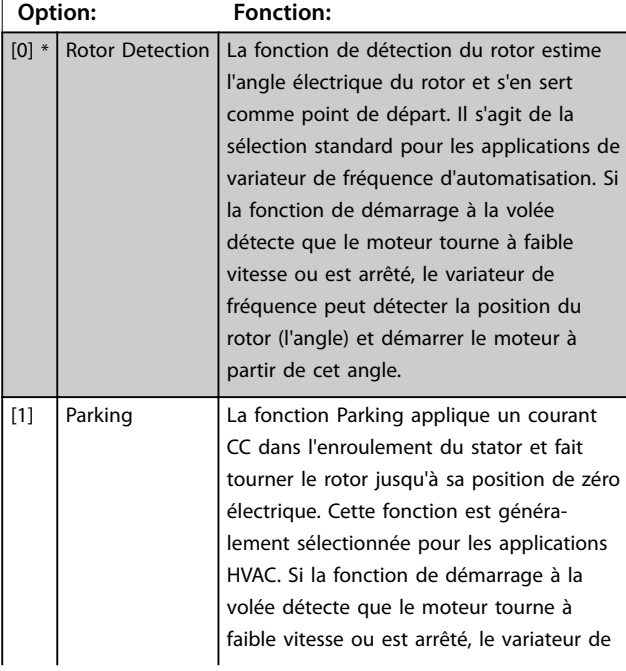

## **1-70 PM Start Mode**

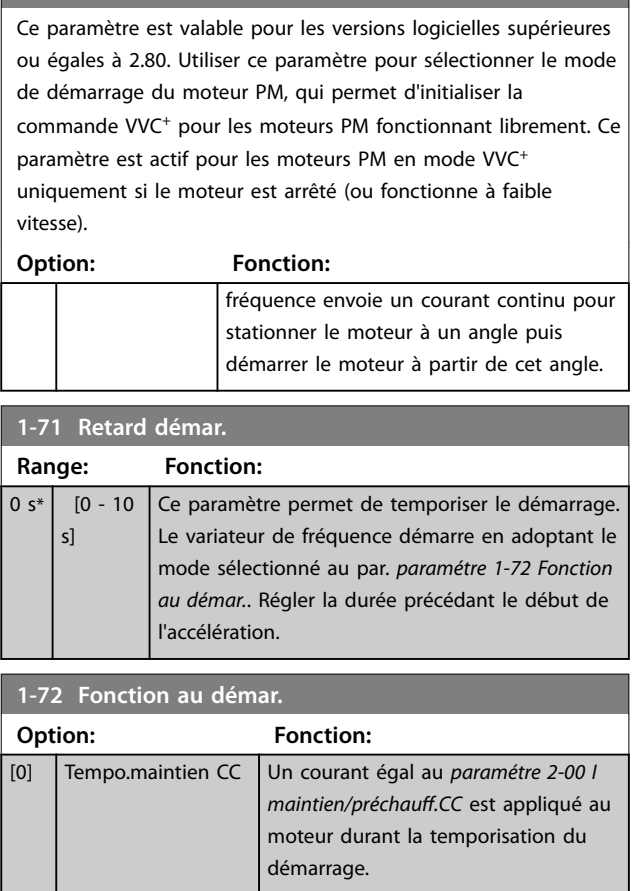

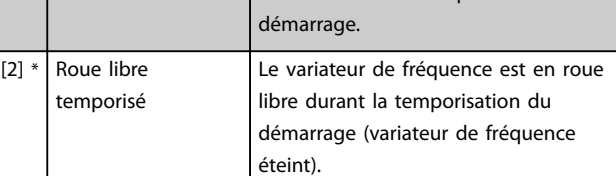

#### **1-73 Démarr. volée**

Cette fonction permet de rattraper un moteur, à la volée, p. ex. à cause d'une panne de courant. Recherche du démarrage à la volée dans une direction horaire. En cas d'échec, un arrêt CC est activé. Lorsque les options activant le mode permanent sont sélectionnées, le freinage est effectué si la vitesse est inférieure à 2,5 %-5 % de la vitesse nominale dans la période dénie au *paramétre 2-07 Temps de parking*.

Si l'estimation de la vitesse est inférieure à 2,5 %-5 % de la vitesse nominale, la fonction de freinage est enclenchée (voir *2-06 Courant de parking* et *paramétre 2-07 Temps de parking*). Sinon, le variateur de fréquence rattrape le moteur à cette vitesse et reprend un fonctionnement normal.

La fonction de démarrage à la volée utilisée pour les moteurs PM repose sur une estimation de vitesse initiale. La vitesse est toujours estimée en premier après un signal de démarrage actif.

Limites de courant du principe de démarrage à la volée utilisé pour les moteurs PM :

- **•** La plage de vitesses s'étend jusqu'à 100 % de la vitesse nominale ou l'affaiblissement de champ (le plus bas).
- **•** Pour les applications à inertie élevée (c.-à-d. lorsque l'inertie de la charge est plus de 30 fois supérieure à celle du moteur).

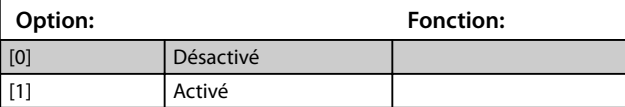

## 3.2.8 1-8\* Réglages arrêts

Paramètres de configuration des fonctions spéciales d'arrêt du moteur.

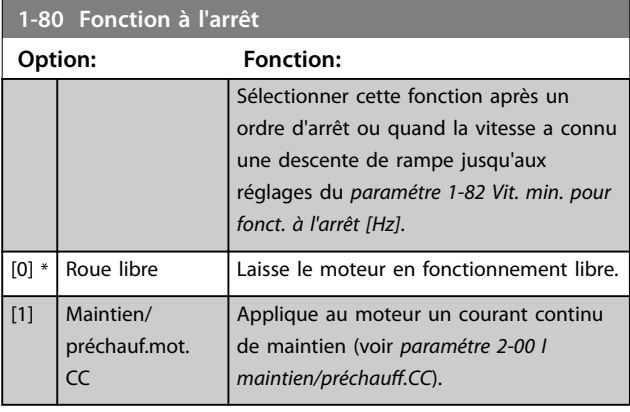

**1-82 Vit. min. pour fonct. à l'arrêt [Hz]**

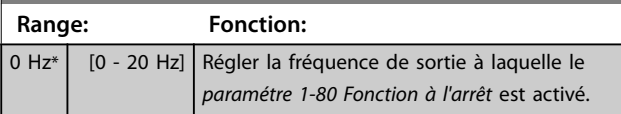

## 3.2.9 1-9\* T° moteur

Paramètres de configuration des fonctions de protection thermique du moteur.

#### **1-90 Protect. thermique mot.**

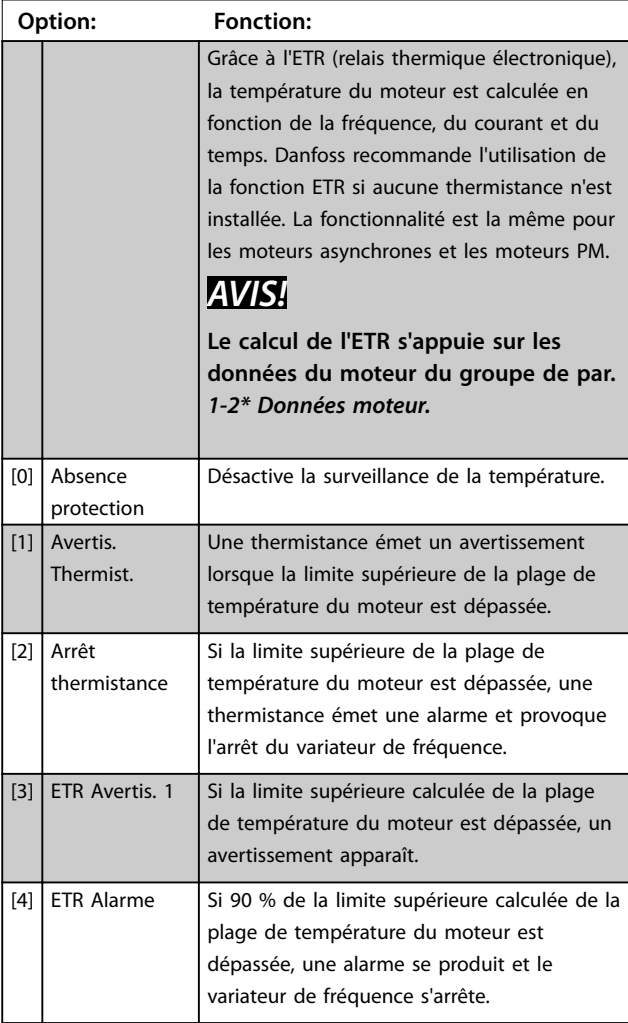

### **1-93 Source Thermistance**

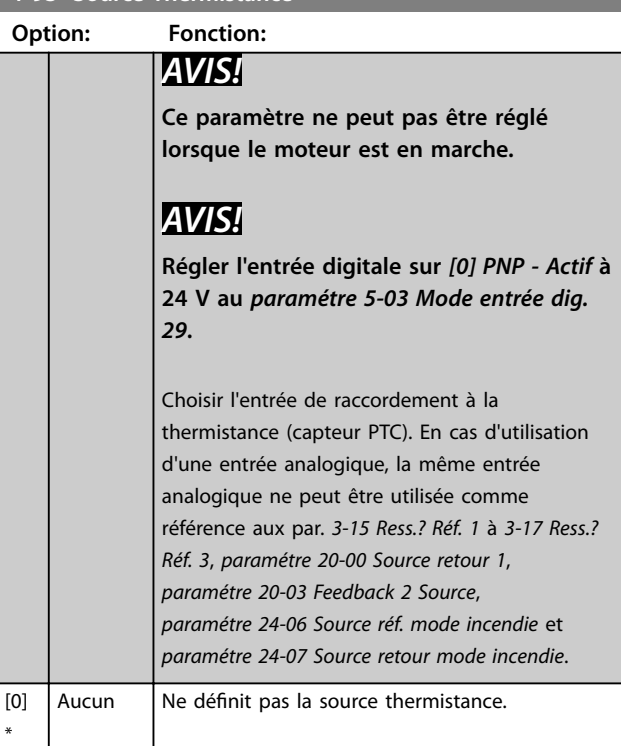

\*

Danfoss

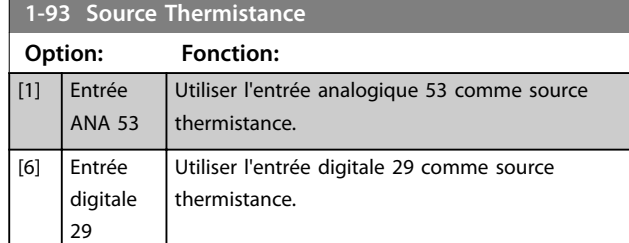

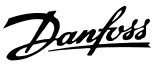

## 3.3 Menu principal - Freins - Groupe 2

## 3.3.1 2-0\* Frein-CC

Paramètres de configuration des fonctions Frein CC et Maintien CC.

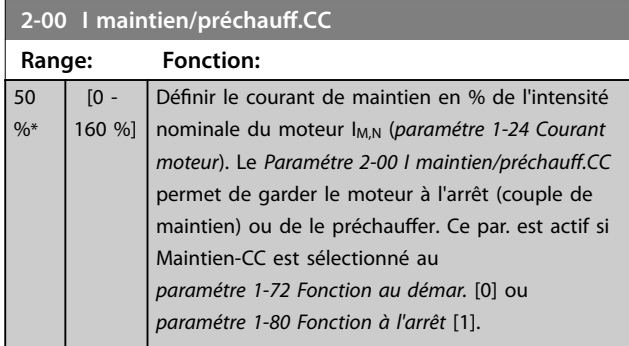

## *AVIS!*

**La valeur maximale dépend du courant nominal du moteur.**

**Éviter un courant de 100 % pendant une période trop longue, sous peine d'endommager le moteur en raison** d'une surchauffe.

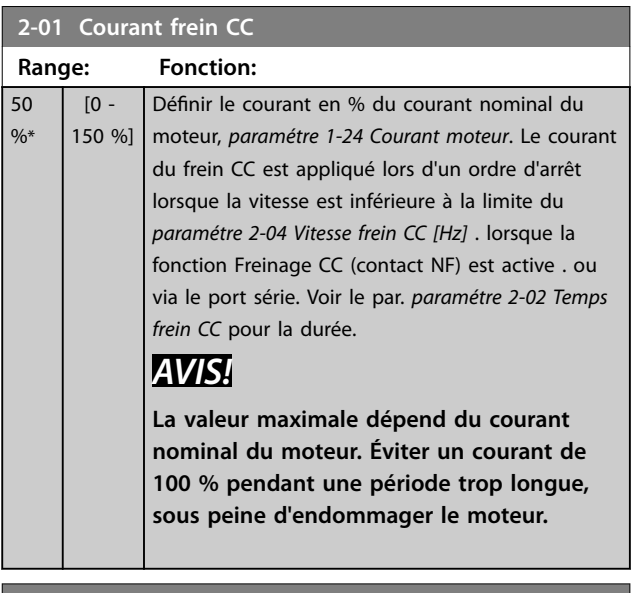

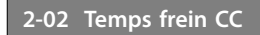

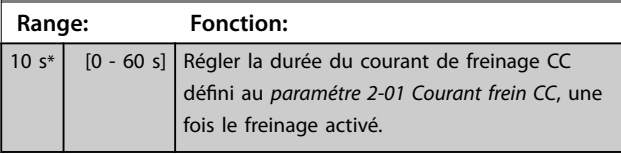

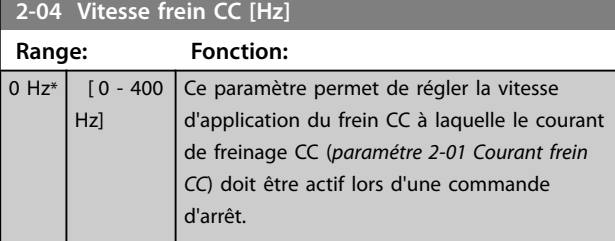

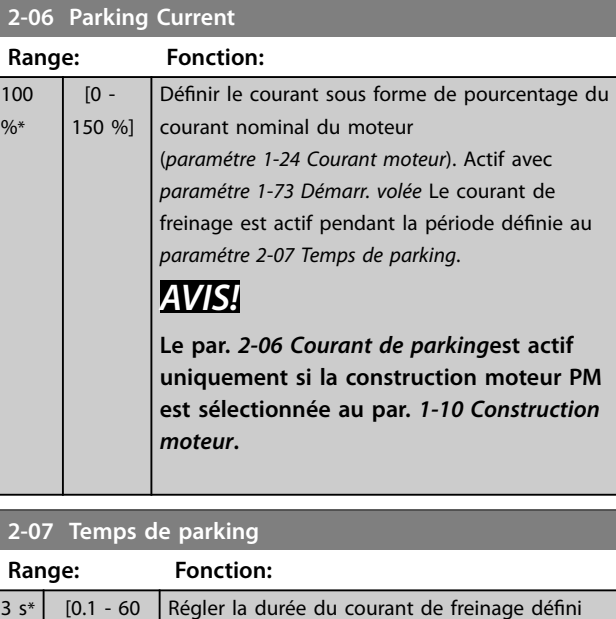

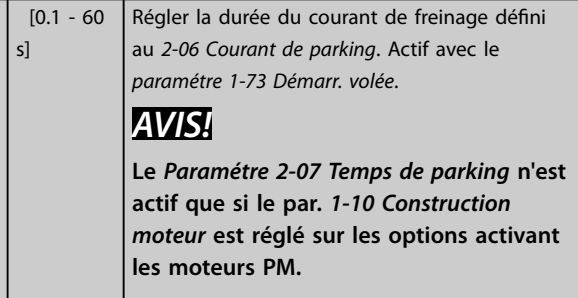

## 3.3.2 2-1\* Fonct.Puis.Frein.

Groupe de paramètres de sélection des réglages de freinage dynamique.

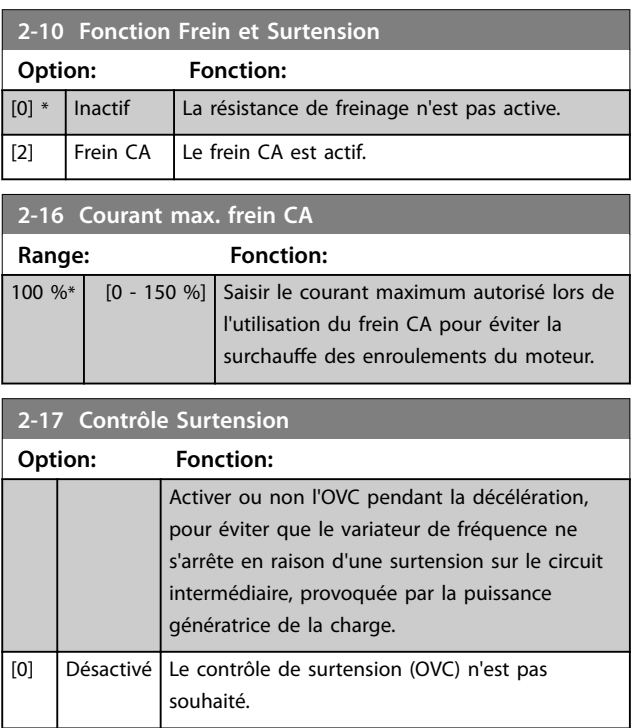

Danfoss

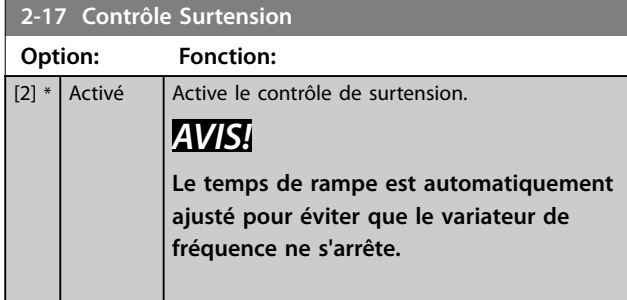

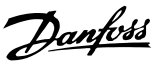

## 3.4 Menu principal - référence/rampes groupe 3

## 3.4.1 3-0\* Limites de réf.

Paramètres de réglage de l'unité, des limites et des plages de référence.

Se reporter également au groupe de par. *20-0\* Retour* pour obtenir des informations sur les réglages en boucle fermée.

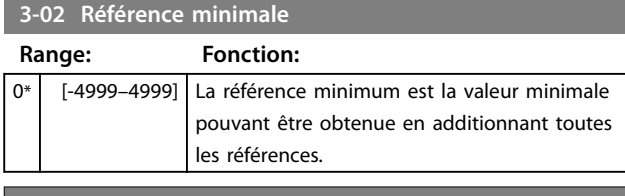

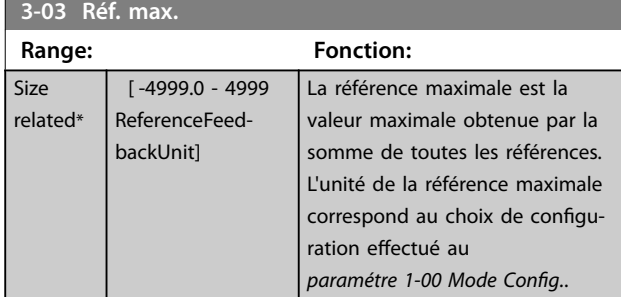

## 3.4.2 3-1\* Consignes

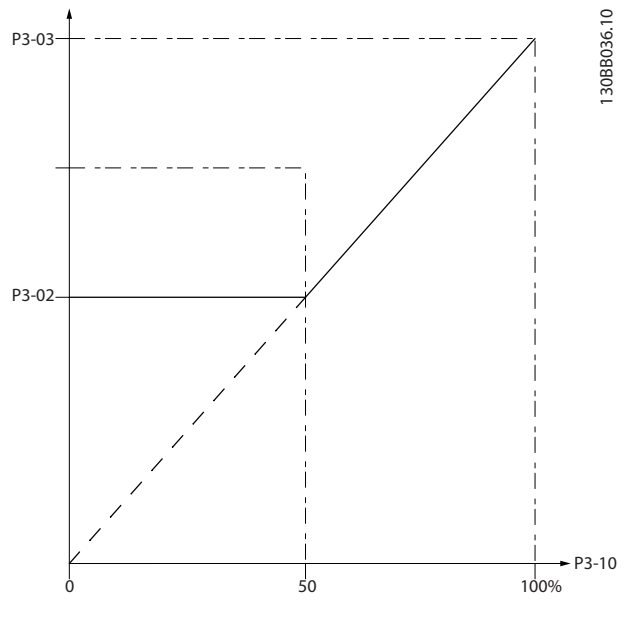

**Illustration 3.4 Consignes**

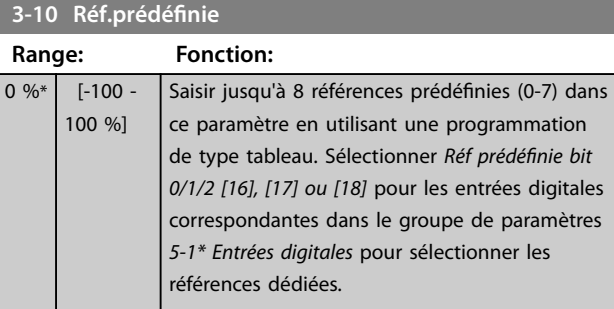

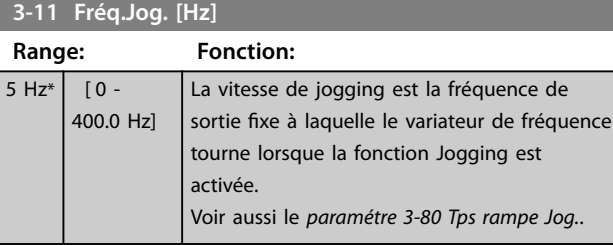

#### **3-14 Réf.prédéf.relative**

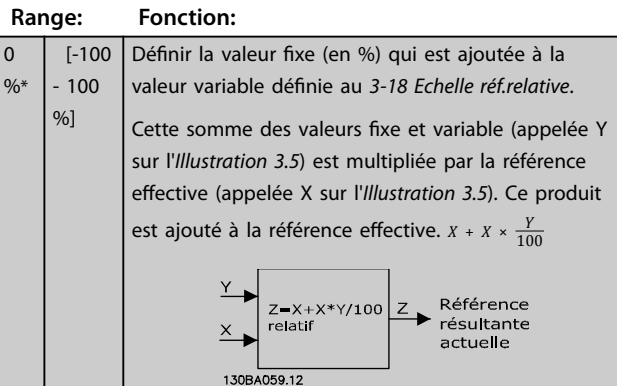

**Illustration 3.5 Réf.prédéf.relative**

#### **3-15 Source référence 1**

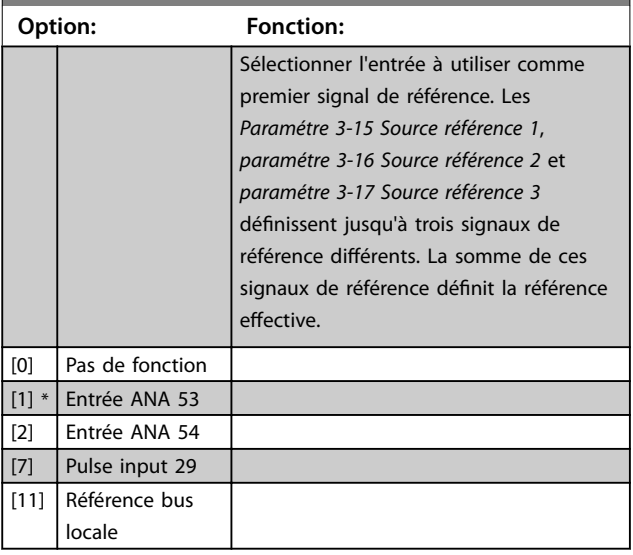

#### **Paramètres VLT**® **HVAC Basic Drive FC 101**

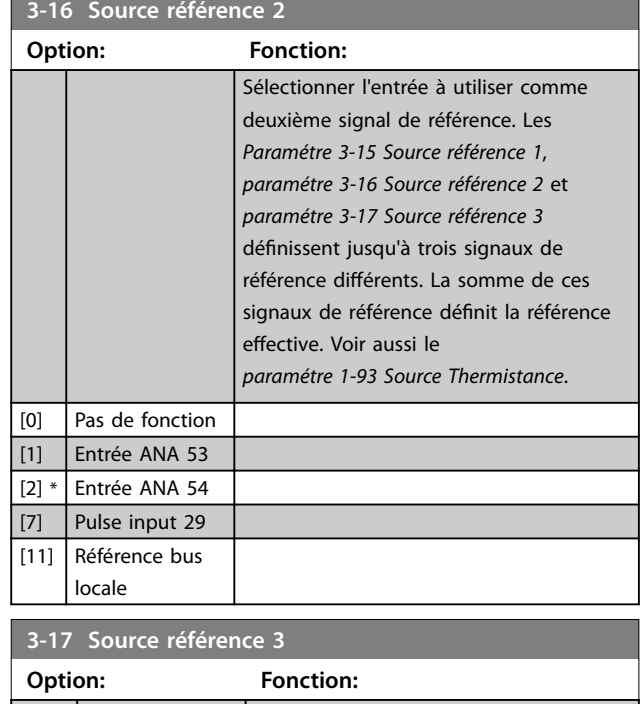

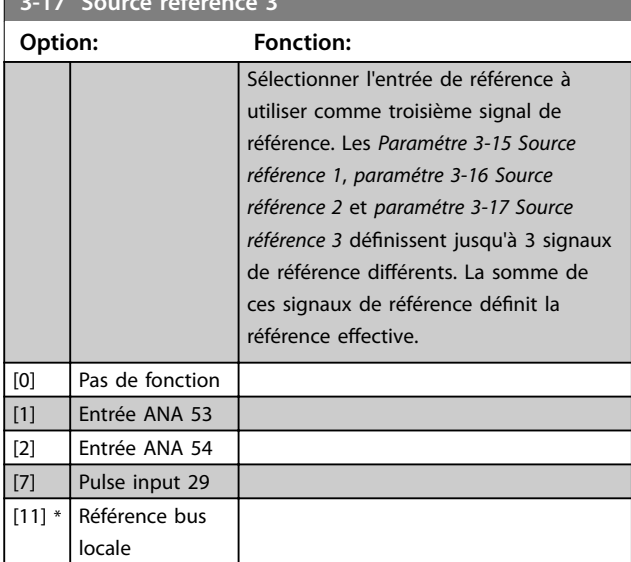

## 3.4.3 3-4\* Rampe 1

Configurer les paramètres de temps de rampe pour chacune des 2 rampes (groupes de paramètres *3-4\* Rampe 1* et *3-5\* Rampe 2*). Le temps de rampe est prédéni sur la valeur minimale de 10 ms pour toutes les puissances.

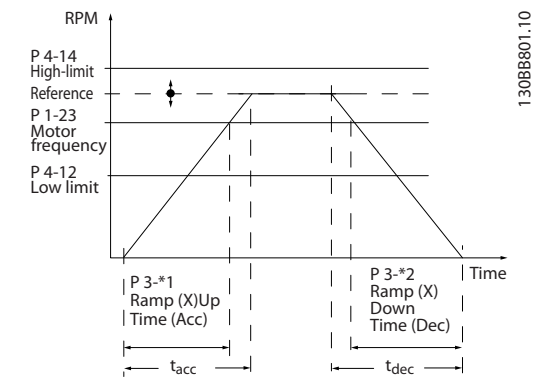

**Illustration 3.6 Rampes**

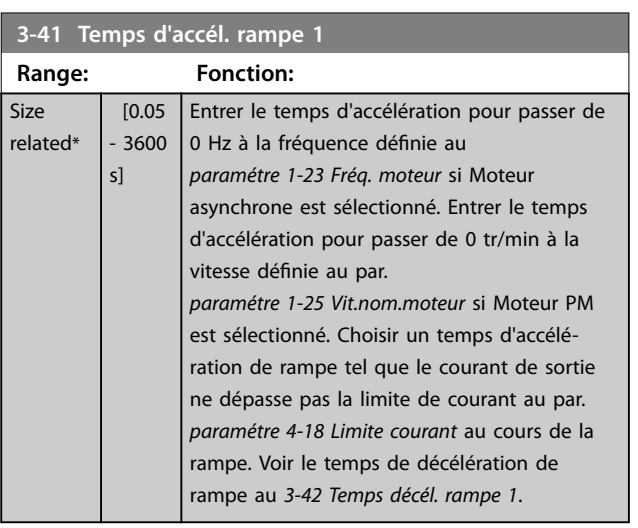

## **3-42 Temps décél. rampe 1**

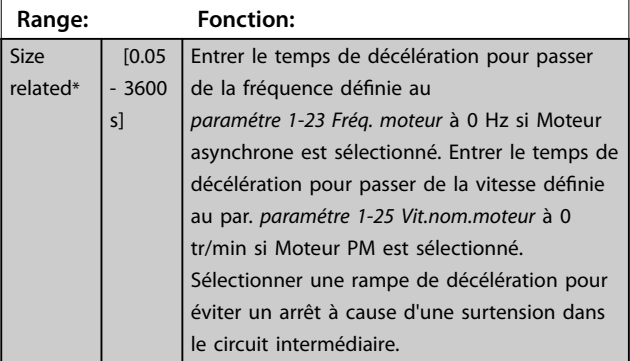

## 3.4.4 3-5\* Rampe 2

Ce groupe de paramètres configure les paramètres de la rampe 2.

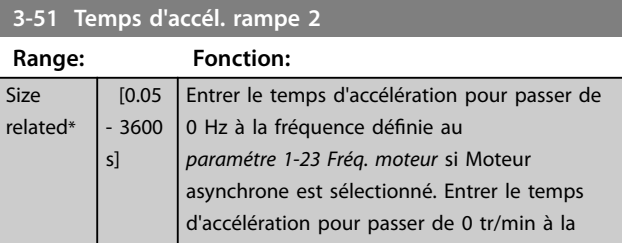

Danfoss

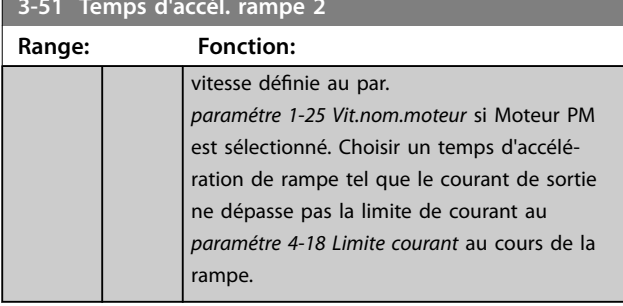

**3-51 Temps d'accél. rampe 2**

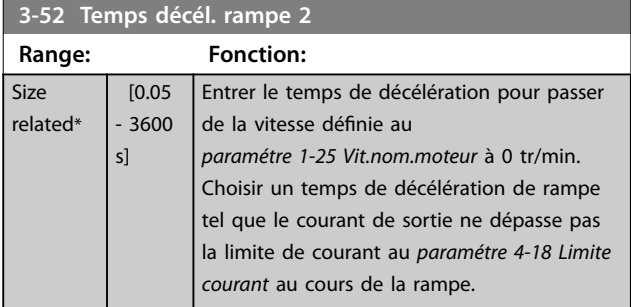

## 3.4.5 3-8\* Autres rampes

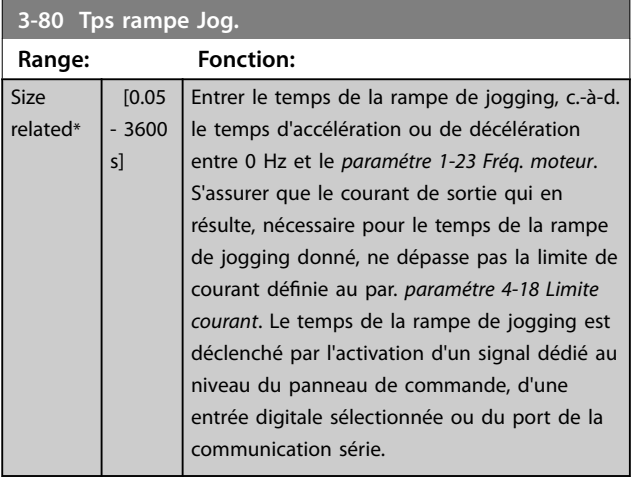

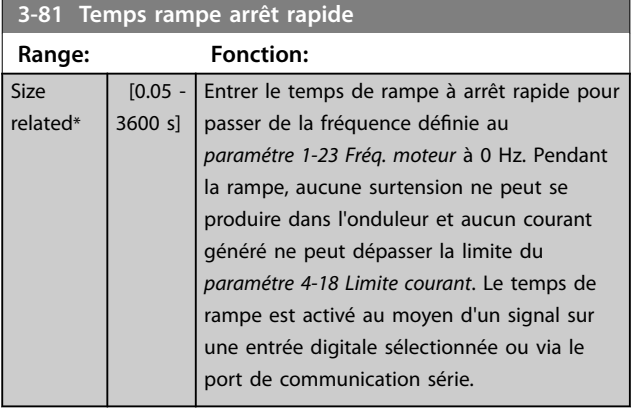

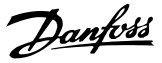

#### 3.5 Menu principal - Limites/avertis. - Groupe 4

### 3.5.1 4-1\* Limites moteur

Définir les limites de couple et de vitesse du moteur ainsi que la réaction du variateur de fréquence lorsque les limites sont dépassées.

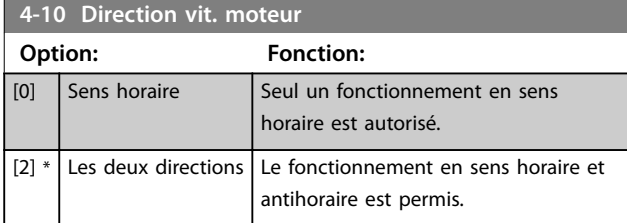

## *AVIS!*

**Le réglage du par.** *paramétre 4-10 Direction vit. moteur* **a une influence sur le par.** *1-73 Démarr. volée***.**

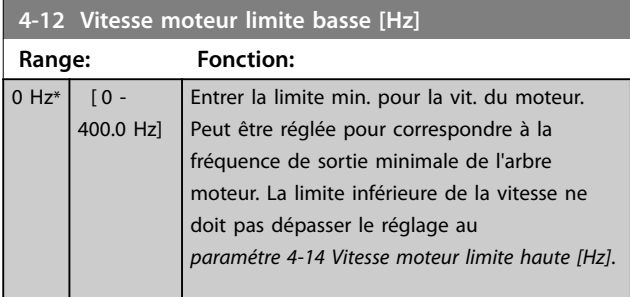

#### **4-14 Vitesse moteur limite haute [Hz]**

Size related\*  $[0.1 - 400.0 \text{ Hz}]$ 

Saisir la limite maximale pour la vitesse du moteur. Elle peut être réglée pour correspondre à la vitesse de moteur maximale recommandée. La vitesse max. du moteur doit dépasser la valeur du par. *paramétre 4-12 Vitesse moteur limite basse [Hz]*. La limite supérieure de la vitesse du moteur ne peut dépasser le réglage du *paramétre 4-19 Frq.sort.lim.hte*.

**Range: Fonction:**

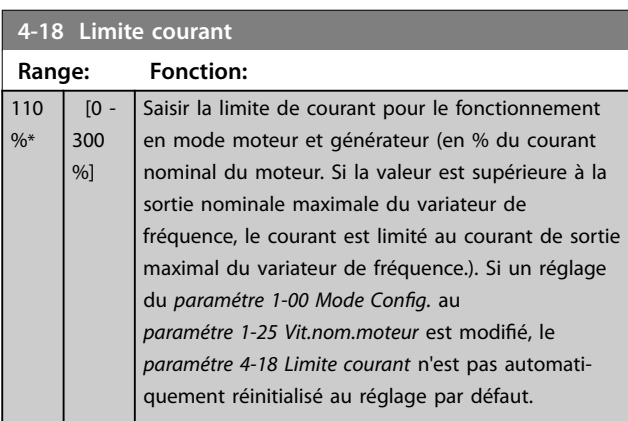

#### **4-19 Frq.sort.lim.hte**

Entrer la valeur de fréquence de sortie maximale, qui définit la limite absolue de la fréquence de sortie du variateur de fréquence pour améliorer la sécurité dans certaines applications. Cette limite absolue s'applique à toutes les configurations, indépendamment du réglage du *paramétre 1-00 Mode Cong.*.

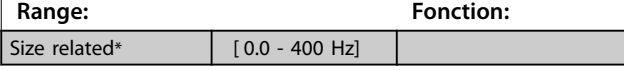

### 3.5.2 4-4\* Avertissements réglables 2

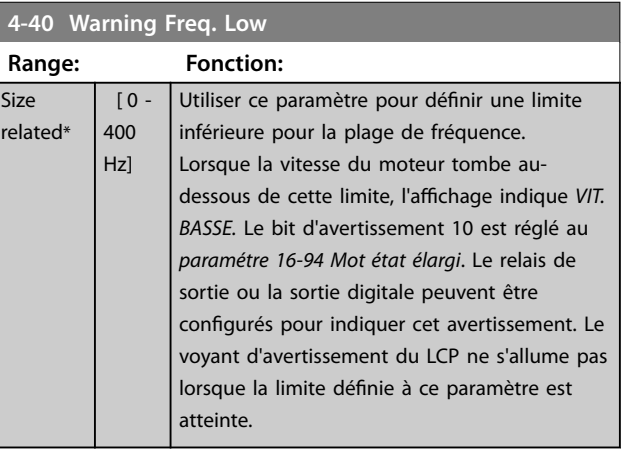

#### **4-41 Warning Freq. High**

Utiliser ce paramètre pour définir une limite supérieure pour la plage de fréquence. Lorsque la vitesse du moteur dépasse cette limite, *VIT. HAUTE* apparaît. Le bit d'avertissement 9 est réglé au

*paramétre 16-94 Mot état élargi*. Le relais de sortie ou la sortie digitale peuvent être configurés pour indiquer cet avertissement. Le voyant d'avertissement du LCP ne s'allume pas lorsque la limite définie à ce paramètre est atteinte.

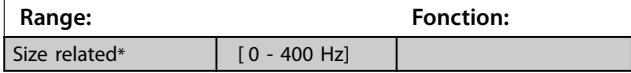

### 3.5.3 4-5\* Rég. Avertis.

Définir les limites d'avertissement réglables pour le courant. Les avertissements sont affichés sur l'écran, la sortie programmée ou le bus de terrain.

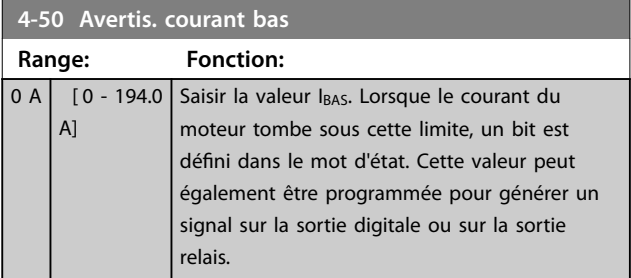

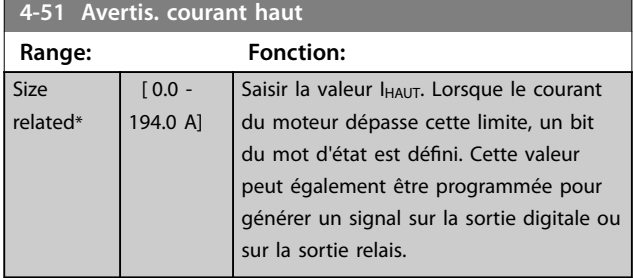

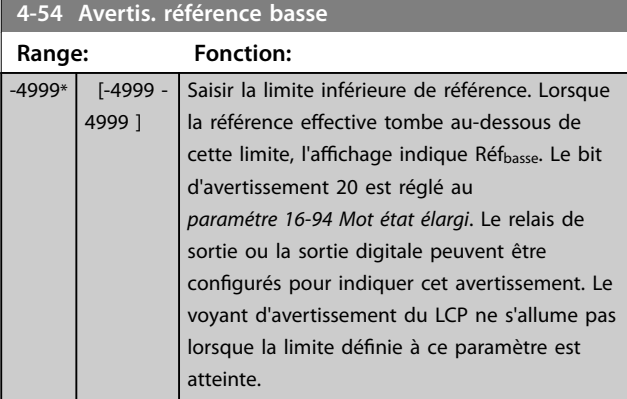

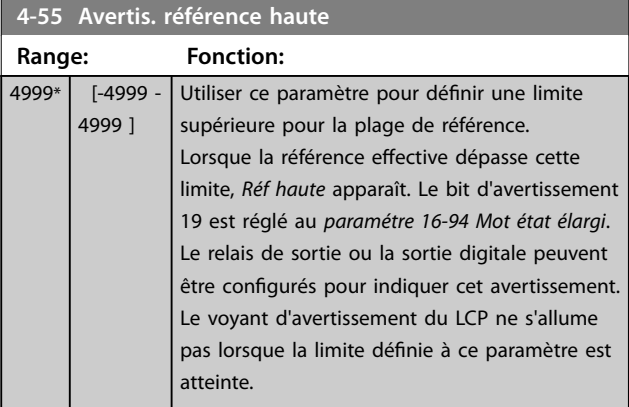

### **4-56 Avertis.retour bas**

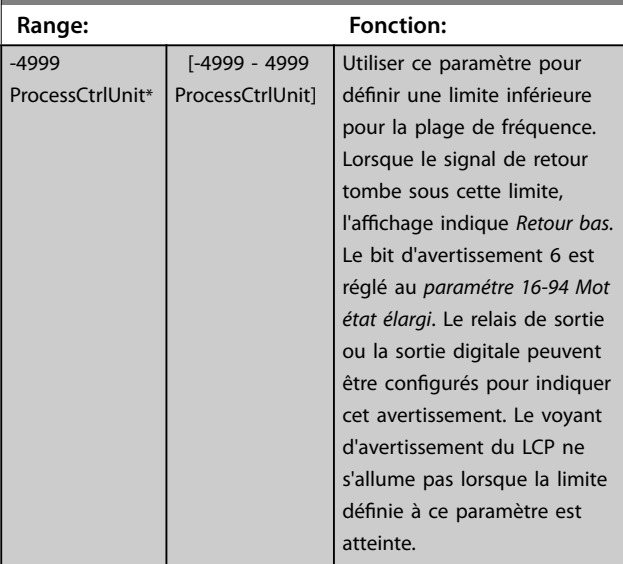

### **4-57 Avertis.retour haut**

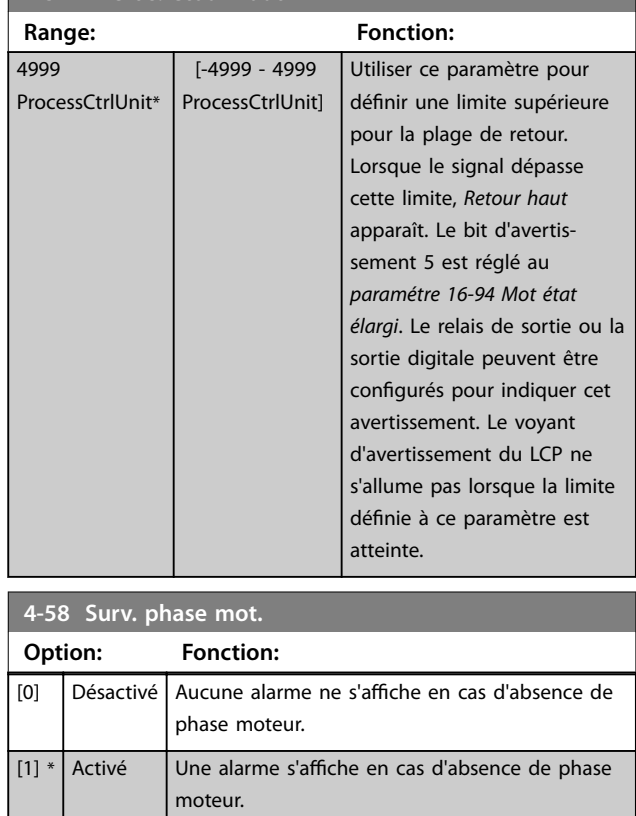

## 3.5.4 4-6\* Bipasse vit.

Définir les zones de bipasse de la vitesse des rampes. Trois plages de fréquence peuvent être écartées.

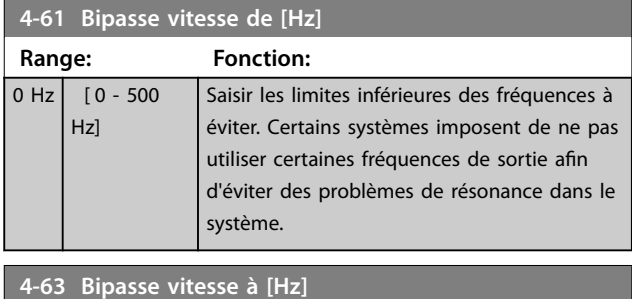

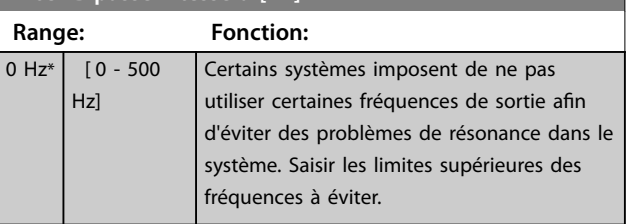

**3 3**

#### 3.5.5 Process de bipasse vitesse semiautomatique

Ce réglage de la vitesse de bipasse semi-automatique permet de faciliter la programmation des fréquences à ignorer suite à des résonances dans le système.

#### **Procédure à suivre :**

1. Arrêter le moteur.

## *AVIS!*

**Ajuster les temps de rampe aux par.**  *paramétre 3-41 Temps d'accél. rampe 1* **et**  *paramétre 3-42 Temps décél. rampe 1***.**

- 2. Sélectionner *[1] Activé* au par. *paramétre 4-64 Régl. bipasse semi-auto*.
- 3. Appuyer sur la touche [Hand On] pour démarrer la recherche des bandes de fréquence à l'origine des résonances. Le moteur accélère conformément à la rampe dénie.

## *AVIS!*

**La borne d'entrée digitale 27 (***paramétre 5-12 E.digit.born. 27***) est réglée par défaut sur Lâchage. [Hand On] ne fait pas démarrer le moteur s'il n'y a pas de tension de 24 V sur la borne 27. Dans ce cas, connecter la borne 12 à la borne 27.**

- 4. Lors du passage d'une bande de résonance à une autre, appuyer sur la touche [OK] du LCP au moment de quitter la bande. La fréquence réelle est enregistrée comme le premier élément du par. *paramétre 4-63 Bipasse vitesse à [Hz]* (tableau). Répéter cette procédure pour chaque bande de résonance identiée à l'accélération (réglage possible pour trois bandes maximum).
- 5. Une fois la vitesse maximale atteinte, le moteur amorce automatiquement la rampe de décélération. Répéter cette procédure lorsque la vitesse quitte les bandes de résonance au cours de la décélération. Les fréquences réelles enregistrées lors de l'activation de la touche [OK] sont stockées au par. *paramétre 4-61 Bipasse vitesse de [Hz]*.
- 6. Lorsque le moteur a décéléré jusqu'à l'arrêt, appuyer sur [OK]. Le *paramétre 4-64 Régl. bipasse semi-auto* se réinitialise automatiquement sur *Inactif*. Le variateur de fréquence reste en mode Hand On jusqu'à l'activation de la touche [Off] ou [Auto On].

Si les fréquences d'une bande de résonance spécifique ne sont pas enregistrées dans le bon ordre (les valeurs de fréquence mémorisées dans le *paramétre 4-63 Bipasse vitesse à [Hz]* sont supérieures à celles du *paramétre 4-61 Bipasse vitesse de [Hz]*) ou si elles ne présentent pas les mêmes numéros d'enregistrement pour les *paramétre 4-61 Bipasse vitesse de [Hz]* et *paramétre 4-63 Bipasse vitesse à [Hz]*, tous les enregistrements sont annulés et le message suivant s'affiche : *Chevauchement des zones de vitesse collectées ou absence de détermination. Appuyer sur [Cancel] pour annuler*.

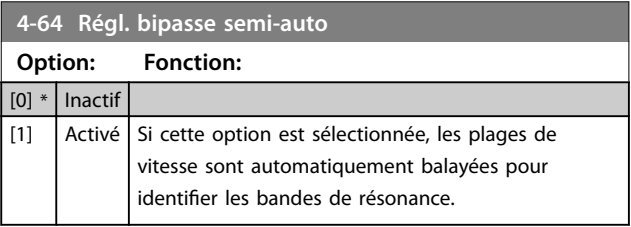

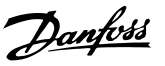

## <span id="page-50-0"></span>3.6 Menu principal - E/S digitales - Groupe 5

3.6.1 5-0\* Mode E/S digitales

Paramètres de configuration de l'entrée et de la sortie à l'aide de NPN et PNP.

## *AVIS!*

**Ces paramètres ne peuvent pas être réglés lorsque le moteur est en marche.**

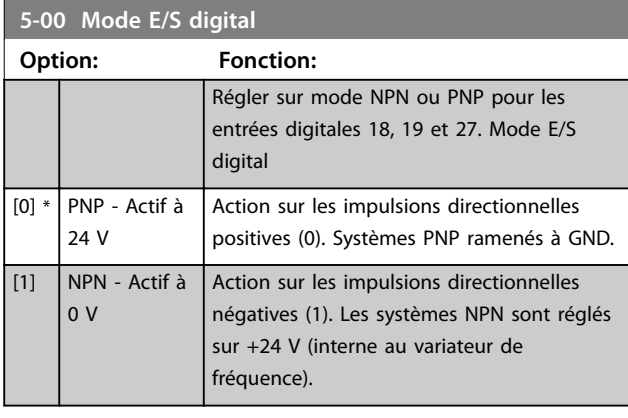

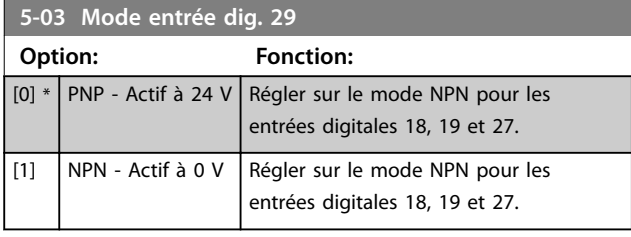

## 3.6.2 5-1\* Entrées digitales

Par. de configuration des fonctions d'entrée aux bornes d'entrée.

Les entrées digitales permettent de sélectionner diverses fonctions du variateur de fréquence. Toutes les entrées digitales peuvent assumer les fonctions suivantes :

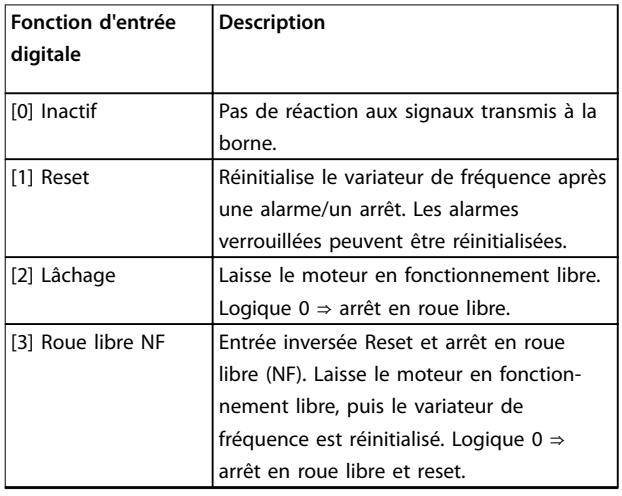

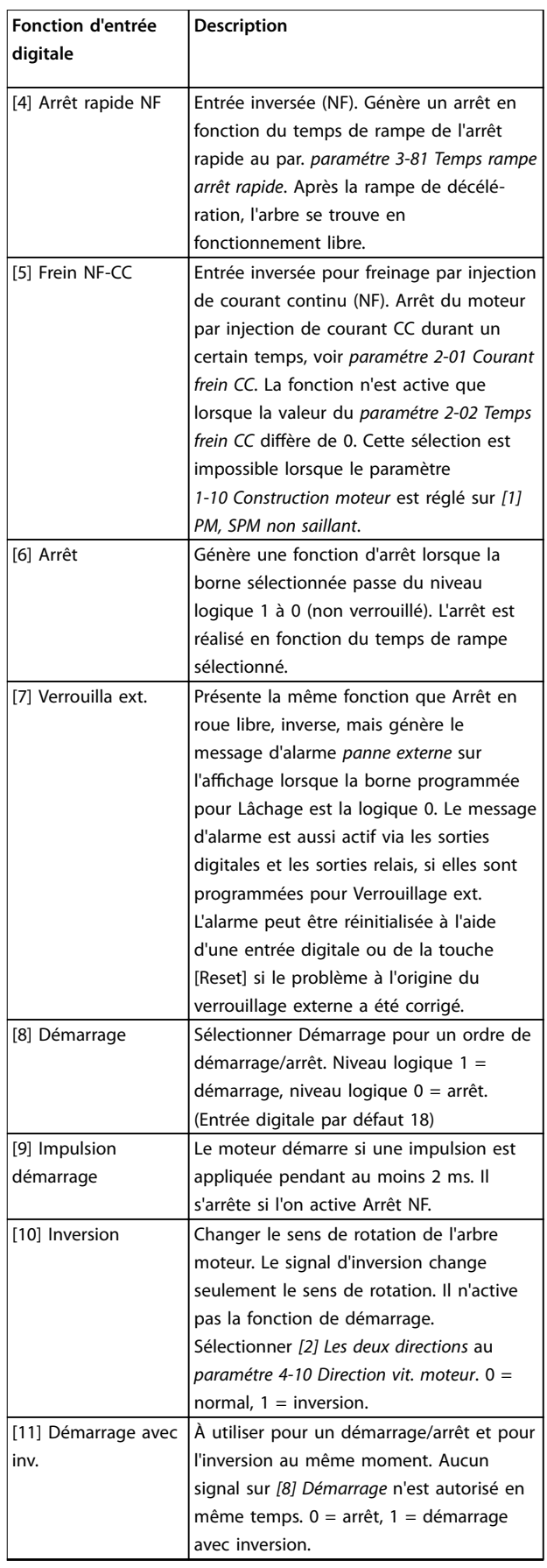

#### **Paramètres VLT**® **HVAC Basic Drive FC 101**

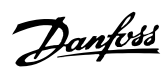

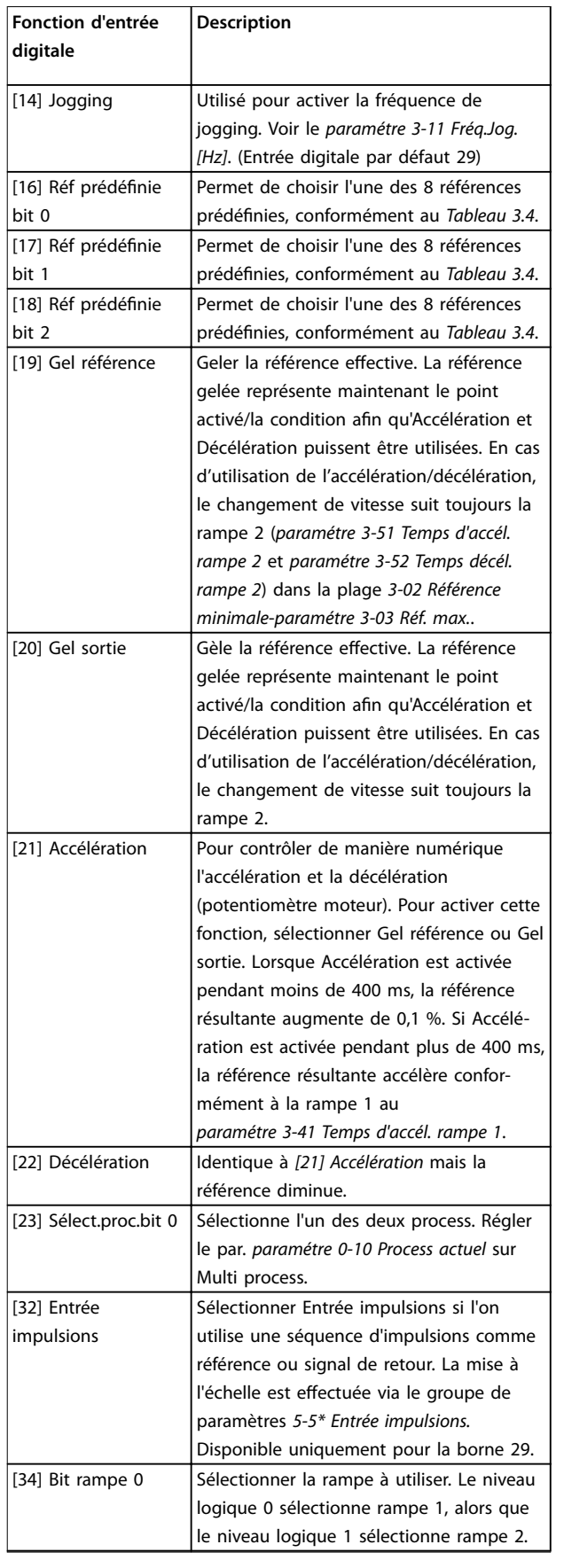

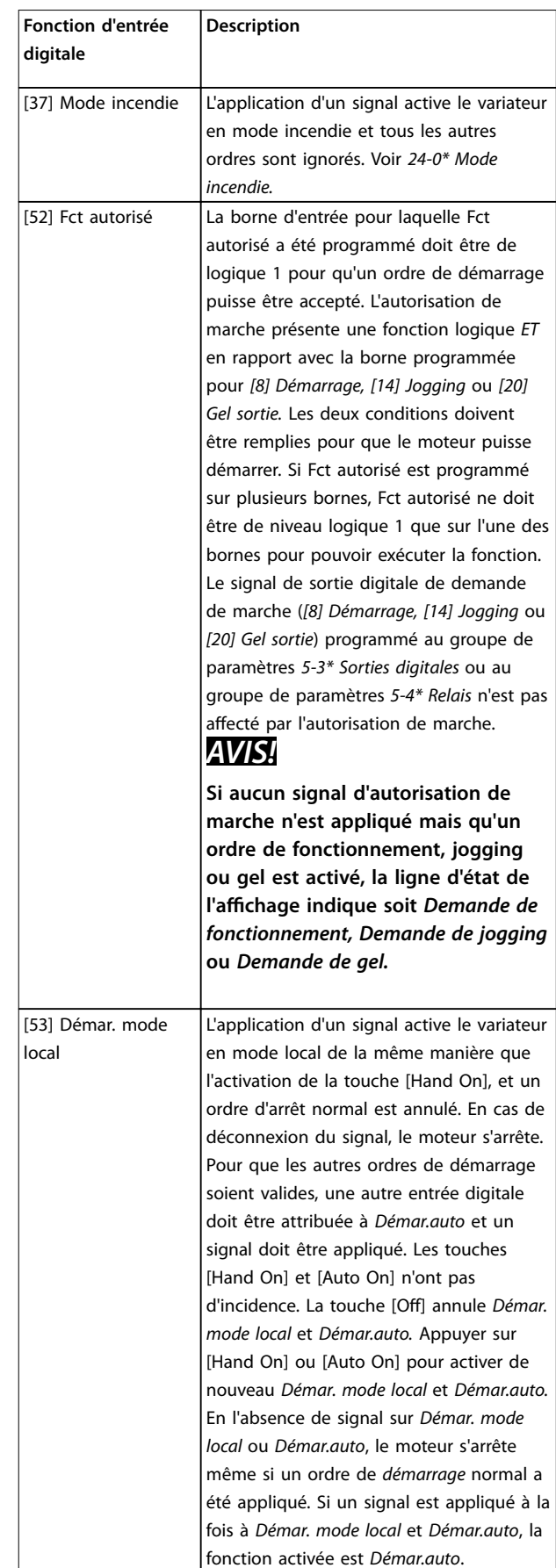

<span id="page-52-0"></span>

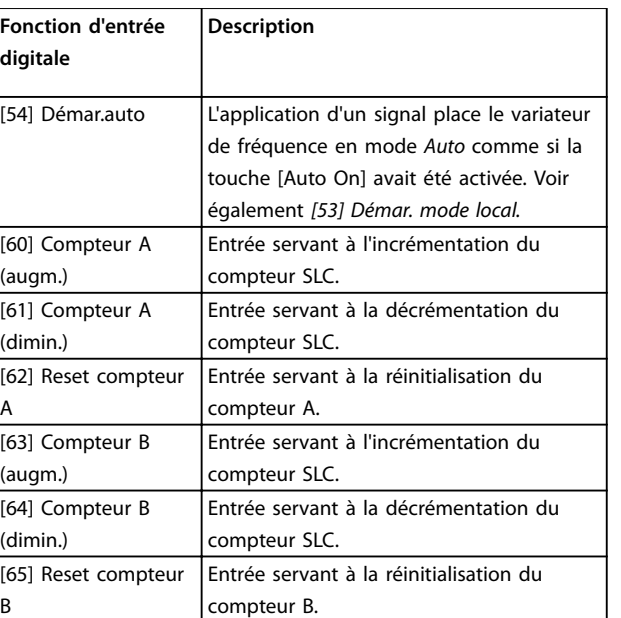

#### **Tableau 3.3 Fonctions d'entrée digitale**

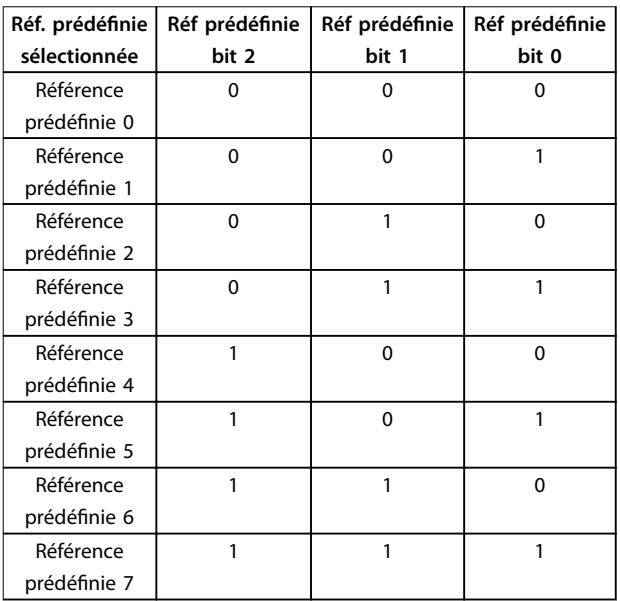

#### **Tableau 3.4 Référence prédénie sélectionnée**

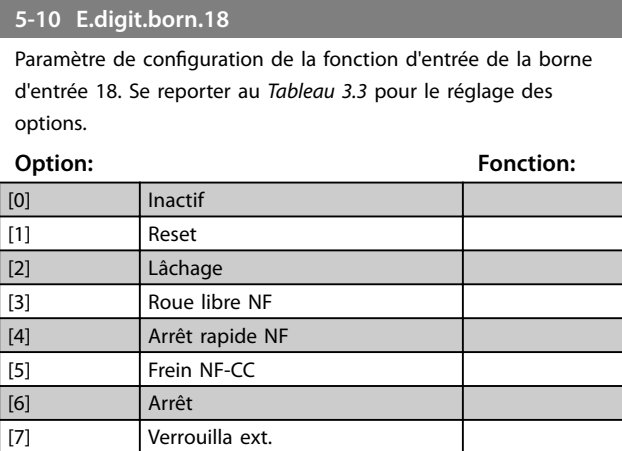

## **5-10 E.digit.born.18**

Paramètre de configuration de la fonction d'entrée de la borne d'entrée 18. Se reporter au *[Tableau 3.3](#page-50-0)* pour le réglage des options.

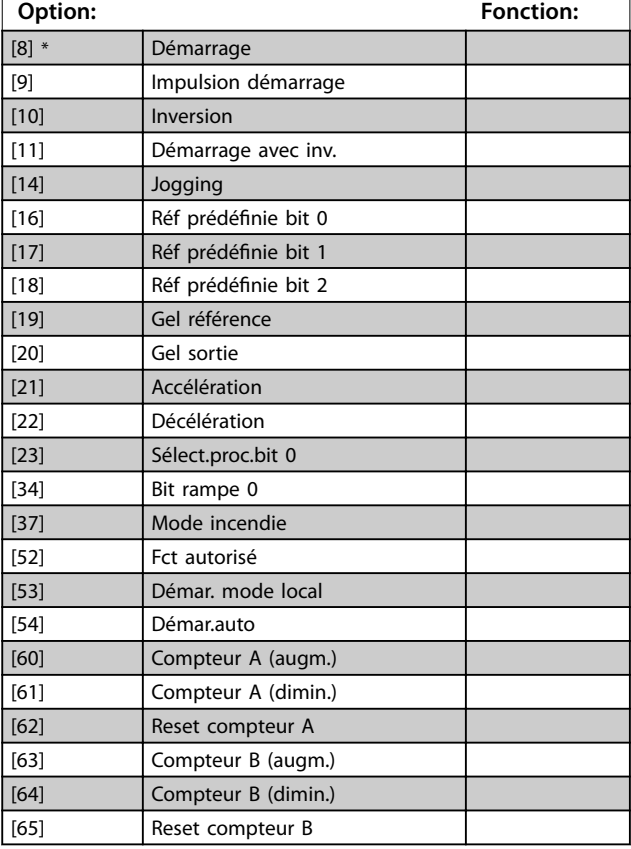

#### **5-11 E.digit.born.19**

Paramètre de configuration de la fonction d'entrée de la borne d'entrée 19.

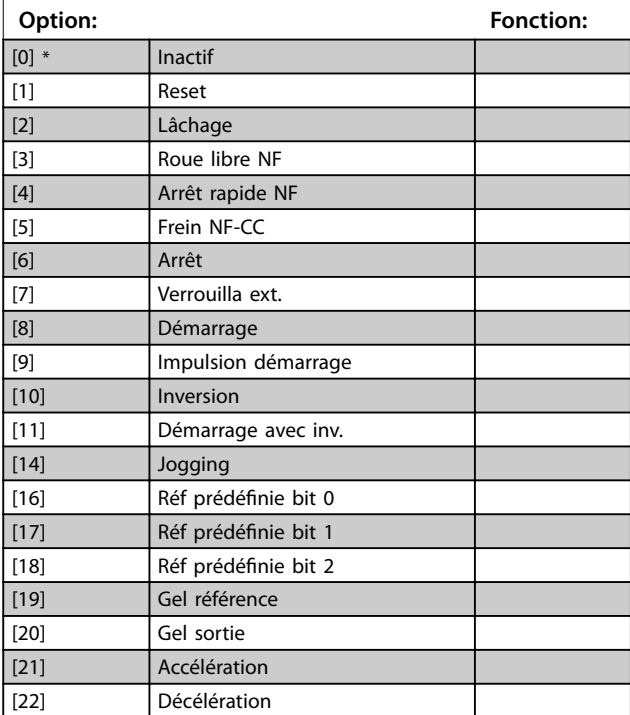

Danfoss

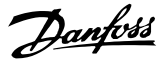

## **5-11 E.digit.born.19**

Paramètre de configuration de la fonction d'entrée de la borne d'entrée 19.

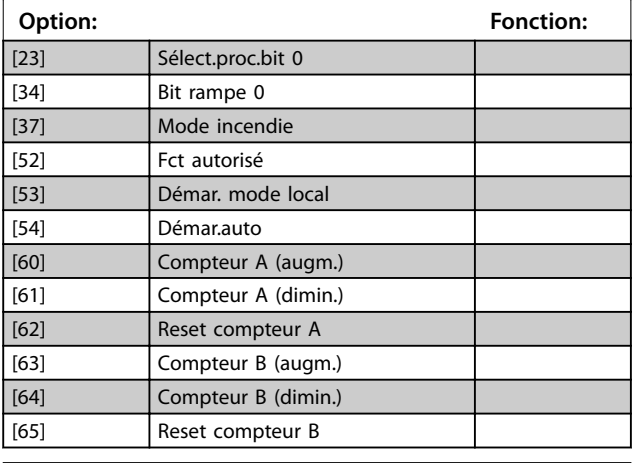

#### **5-12 E.digit.born.27**

Paramètre de configuration de la fonction d'entrée de la borne d'entrée 27. Si le *paramétre 0-03 Réglages régionaux* est réglé sur *[0] International*, la valeur par défaut est *[2] Lâchage ;* si le *paramétre 0-03 Réglages régionaux* est réglé sur *[1] Amérique Nord*, la valeur par défaut est *[7] Verrouillage ext.*

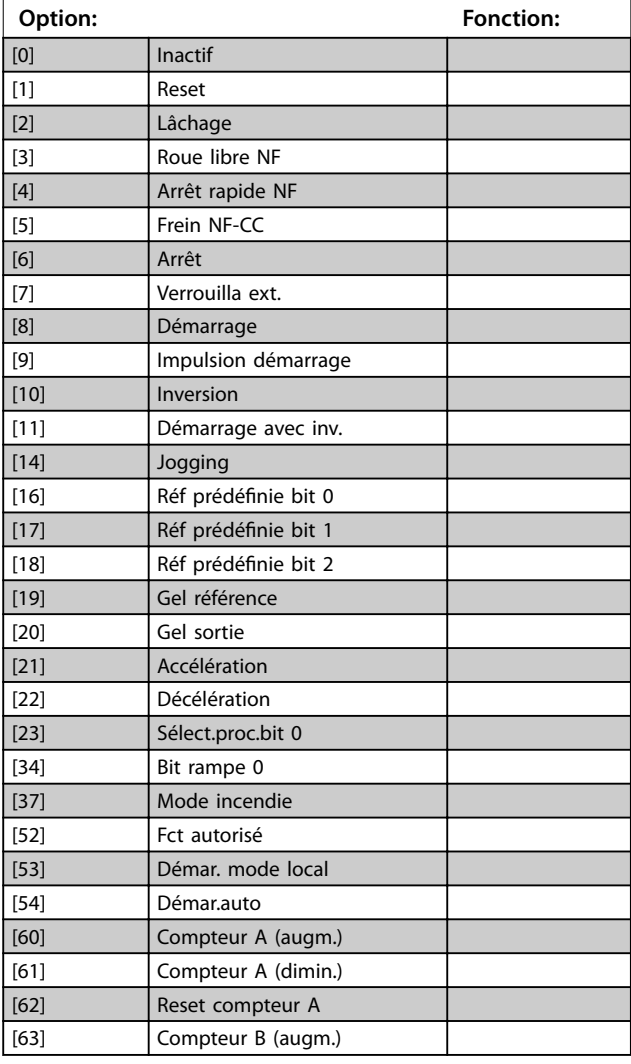

#### **5-12 E.digit.born.27**

Paramètre de configuration de la fonction d'entrée de la borne d'entrée 27. Si le *paramétre 0-03 Réglages régionaux* est réglé sur *[0] International*, la valeur par défaut est *[2] Lâchage ;* si le *paramétre 0-03 Réglages régionaux* est réglé sur *[1] Amérique Nord*, la valeur par défaut est *[7] Verrouillage ext.*

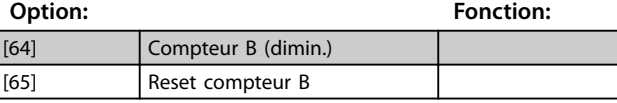

#### **5-13 E.digit.born.29**

Paramètre de configuration de la fonction d'entrée de la borne d'entrée 29.

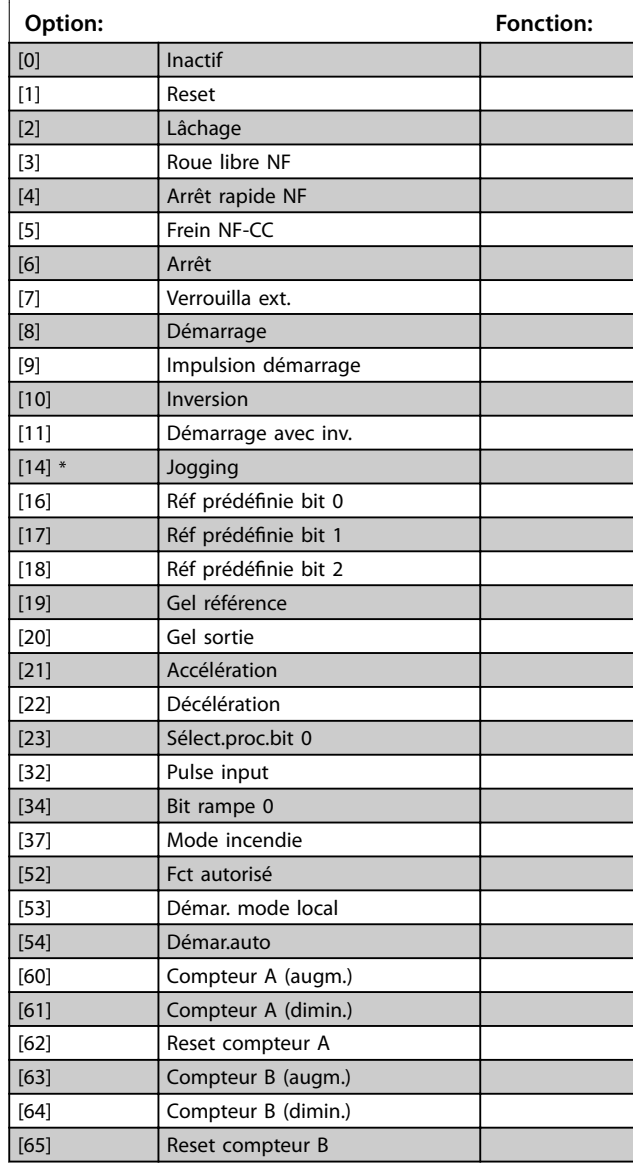

## 3.6.3 5-3\* Sorties digitales

Paramètres de configuration des fonctions de sortie pour les bornes de sortie.

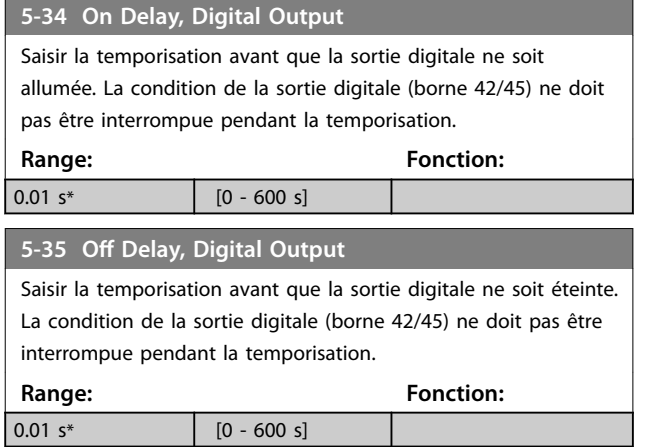

### 3.6.4 5-4\* Relais

Paramètres de configuration des fonctions de temporisation et de sortie des relais.

#### **5-40 Fonction relais**

#### **Tableau (Relais 1 [0], Relais 2 [1])**

Sélectionner des options pour définir la fonction des relais. La sélection de chaque relais mécanique est effectuée dans un paramètre de type tableau. Lorsque le *paramétre 0-03 Réglages régionaux* est réglé sur *[0] International*, la valeur par défaut est *[9] Alarme* ; lorsque le *paramétre 0-03 Réglages régionaux* est réglé sur *[1] Amérique Nord*, la valeur par défaut est *[160] Pas d'alarme.*

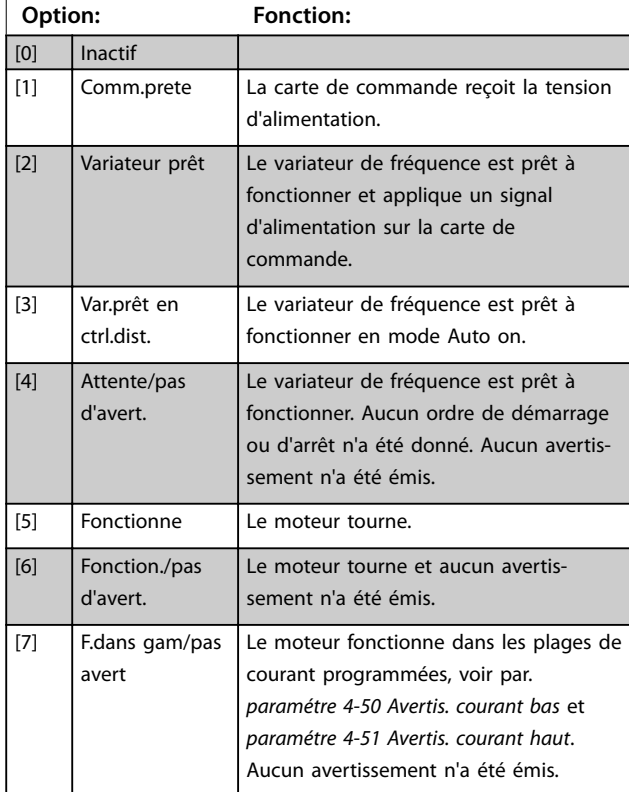

#### **5-40 Fonction relais**

#### **Tableau (Relais 1 [0], Relais 2 [1])**

Sélectionner des options pour définir la fonction des relais. La sélection de chaque relais mécanique est effectuée dans un paramètre de type tableau. Lorsque le *paramétre 0-03 Réglages régionaux* est réglé sur *[0] International*, la valeur par défaut est *[9] Alarme* ; lorsque le *paramétre 0-03 Réglages régionaux* est réglé sur *[1] Amérique Nord*, la valeur par défaut est *[160] Pas d'alarme.*

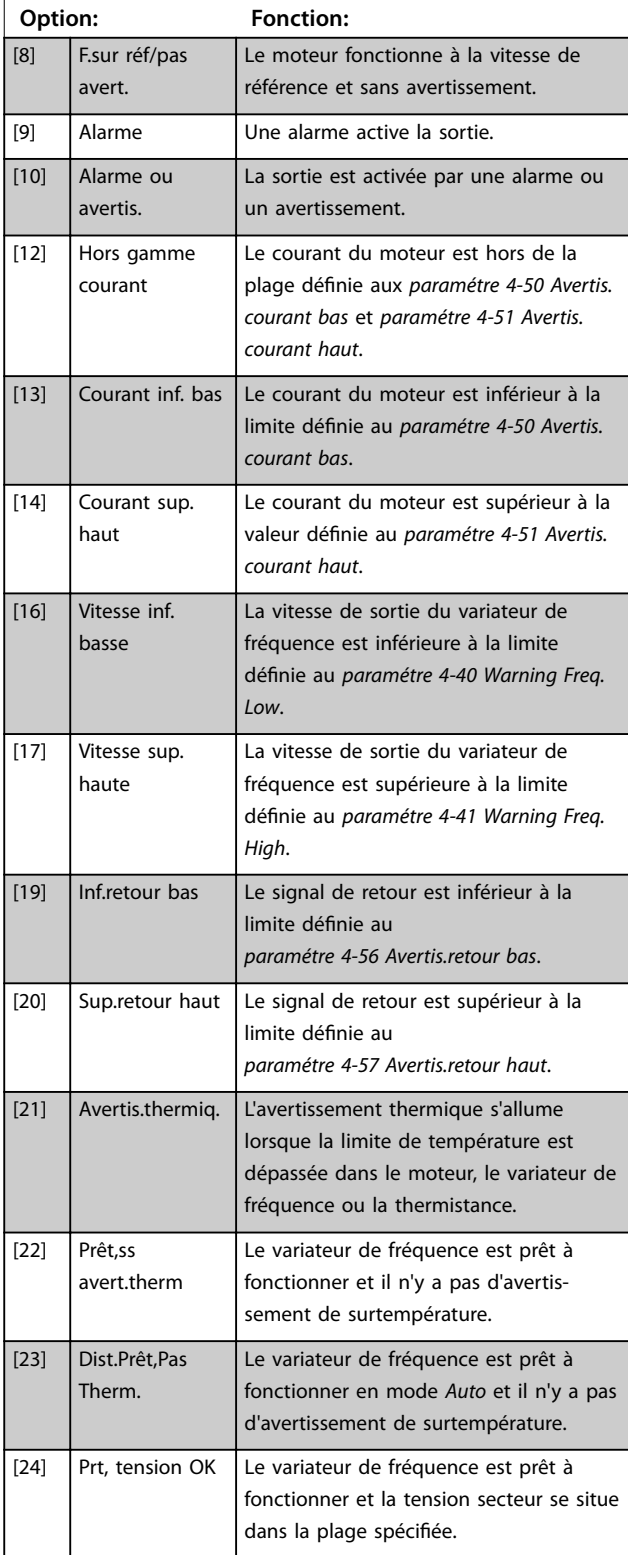

#### **5-40 Fonction relais**

#### **Tableau (Relais 1 [0], Relais 2 [1])**

Sélectionner des options pour définir la fonction des relais. La sélection de chaque relais mécanique est effectuée dans un paramètre de type tableau. Lorsque le *paramétre 0-03 Réglages régionaux* est réglé sur *[0] International*, la valeur par défaut est *[9] Alarme* ; lorsque le *paramétre 0-03 Réglages régionaux* est réglé sur *[1] Amérique Nord*, la valeur par défaut est *[160] Pas d'alarme.*

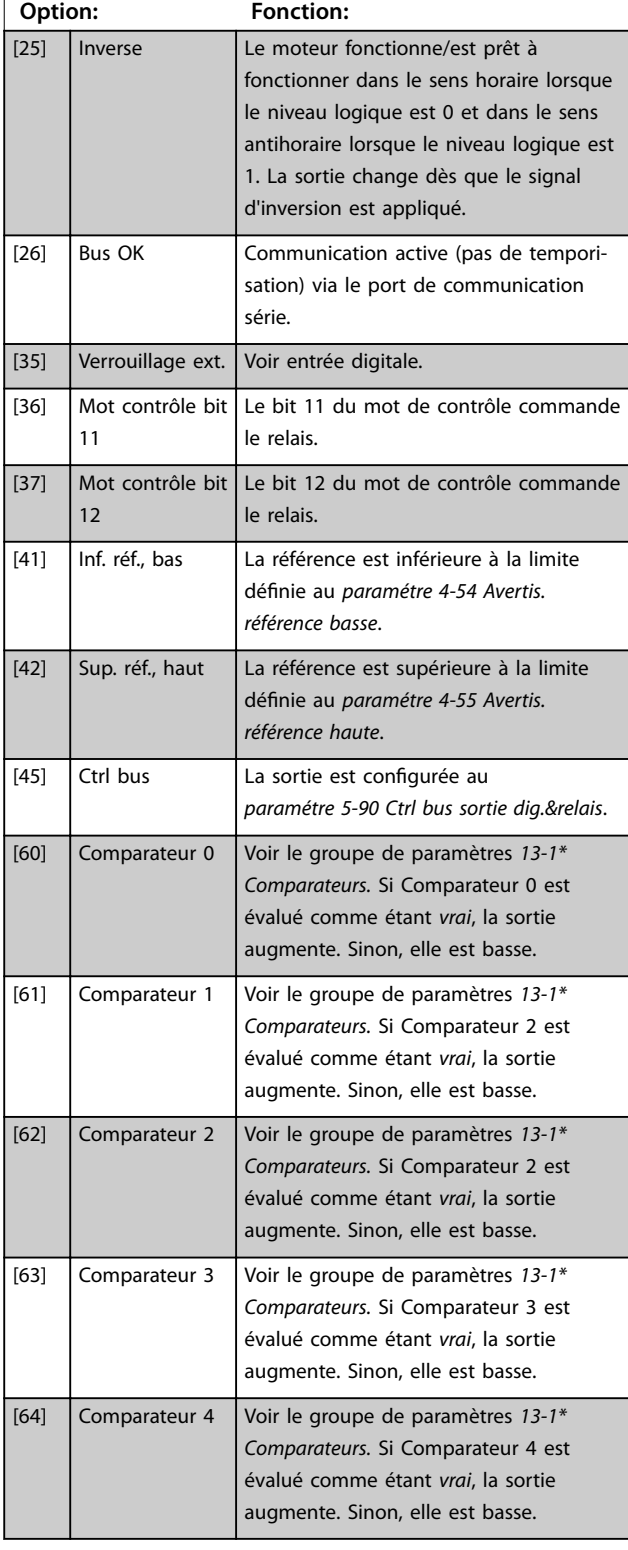

### **5-40 Fonction relais**

#### **Tableau (Relais 1 [0], Relais 2 [1])**

Sélectionner des options pour définir la fonction des relais. La sélection de chaque relais mécanique est effectuée dans un paramètre de type tableau. Lorsque le *paramétre 0-03 Réglages régionaux* est réglé sur *[0] International*, la valeur par défaut est *[9] Alarme* ; lorsque le *paramétre 0-03 Réglages régionaux* est réglé sur *[1] Amérique Nord*, la valeur par défaut est *[160] Pas d'alarme.*

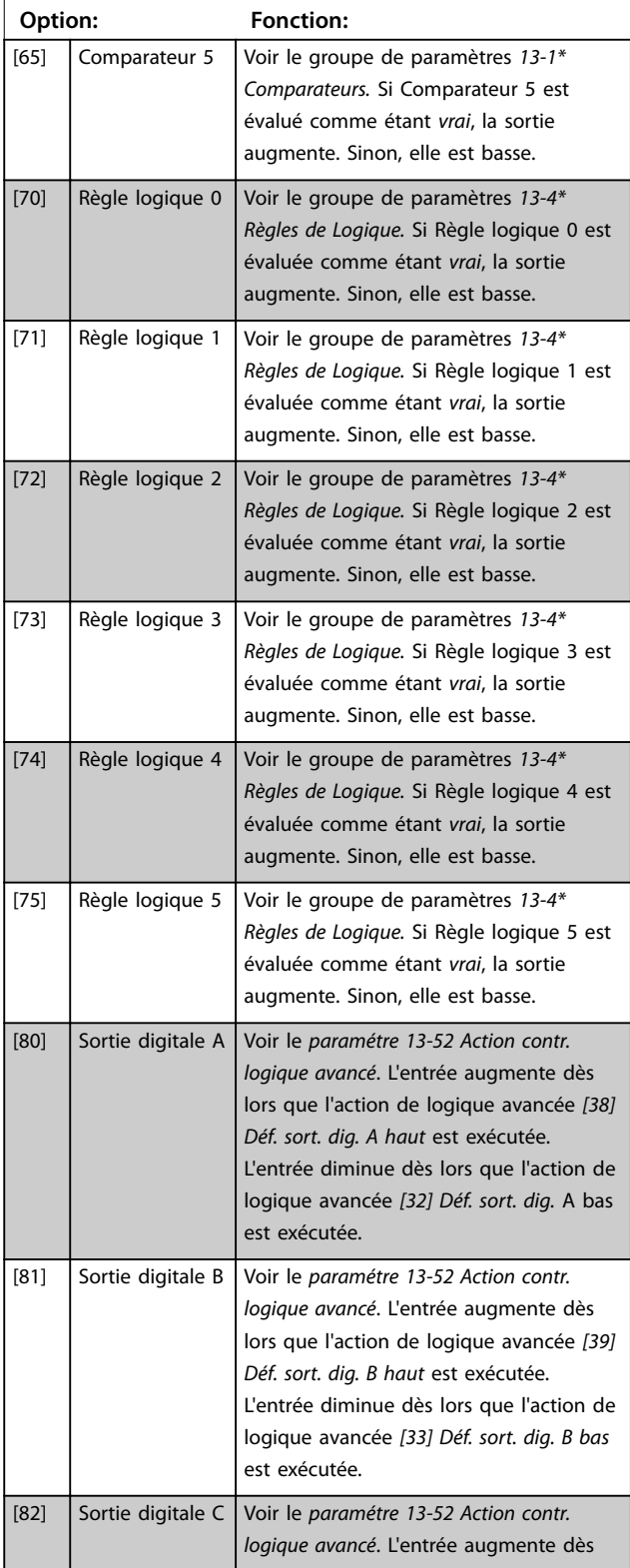

**3 3**

#### **5-40 Fonction relais**

#### **Tableau (Relais 1 [0], Relais 2 [1])**

Sélectionner des options pour définir la fonction des relais. La sélection de chaque relais mécanique est effectuée dans un paramètre de type tableau. Lorsque le *paramétre 0-03 Réglages régionaux* est réglé sur *[0] International*, la valeur par défaut est *[9] Alarme* ; lorsque le *paramétre 0-03 Réglages régionaux* est réglé sur *[1] Amérique Nord*, la valeur par défaut est *[160] Pas d'alarme.*

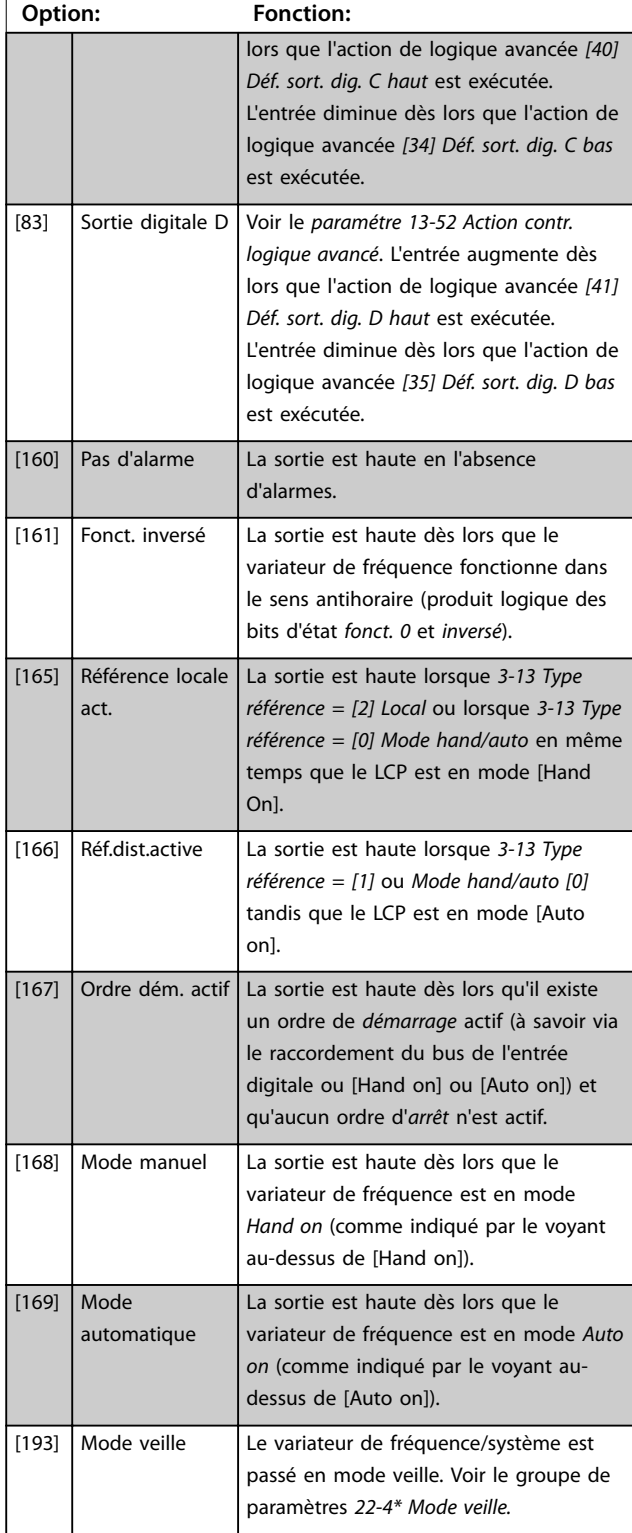

#### **5-40 Fonction relais**

#### **Tableau (Relais 1 [0], Relais 2 [1])**

Sélectionner des options pour définir la fonction des relais. La sélection de chaque relais mécanique est effectuée dans un paramètre de type tableau. Lorsque le *paramétre 0-03 Réglages régionaux* est réglé sur *[0] International*, la valeur par défaut est *[9] Alarme* ; lorsque le *paramétre 0-03 Réglages régionaux* est réglé sur *[1] Amérique Nord*, la valeur par défaut est *[160] Pas d'alarme.*

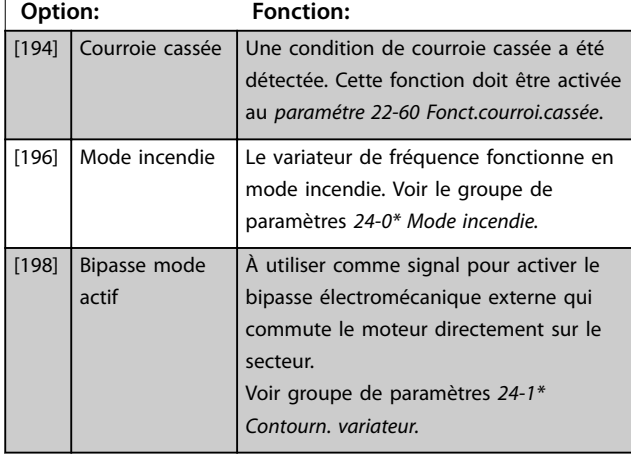

#### **5-41 Relais, retard ON**

Tableau [2] (Relais 1 [0], Relais 2 [1])

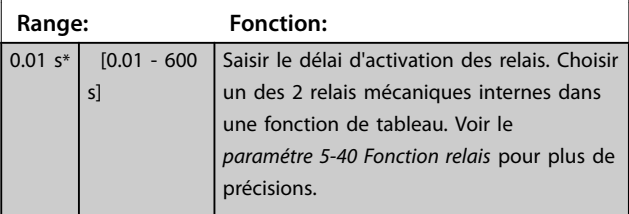

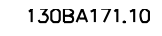

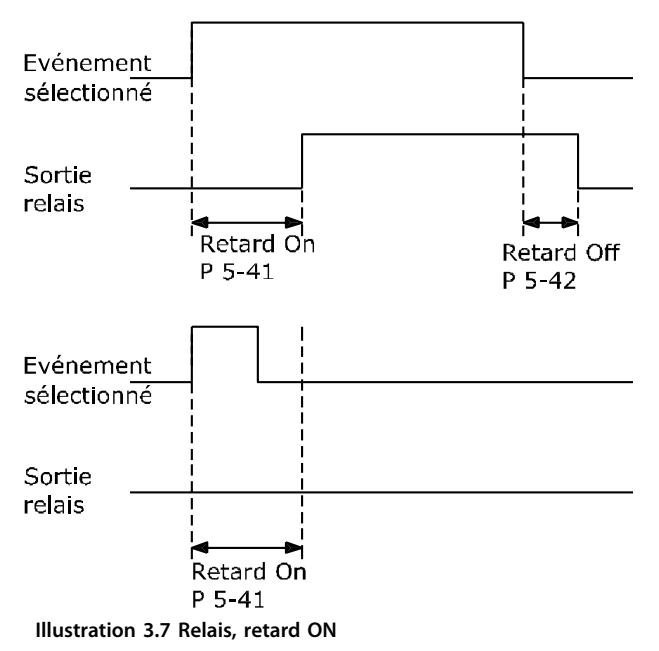

<u>Danfoss</u>

#### **Paramètres VLT**® **HVAC Basic Drive FC 101**

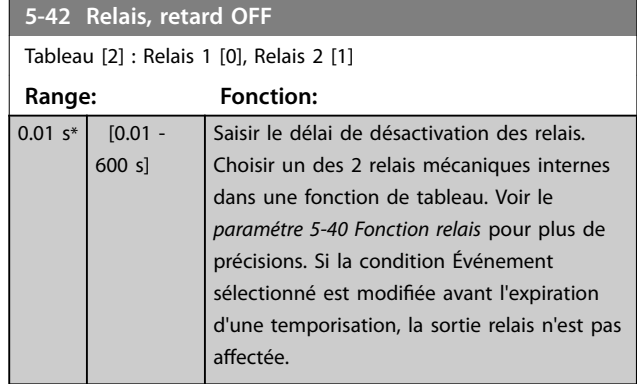

130BA172.10 Evénement sélectionné Sortie relais Retard Off Retard On  $P 5 - 41$  $P 5 - 42$ **Illustration 3.8 Relais, retard OFF**

Si la condition Événement sélectionné est modifiée avant l'expiration du retard ON ou OFF, la sortie relais n'est pas affectée.

## 3.6.5 5-5\* Entrée impulsions

Par. d'entrées d'impulsions servant à définir une fenêtre adaptée à la zone de réf. des impulsions (config. mise à l'échelle et filtre pour entrées d'impulsions). Les bornes d'entrée 29 ou 33 agissent comme des entrées de réf. de fréq. Régler la borne 29 (*5-13 E.digit.born.29*) ou la borne 33 (*5-15 E.digit.born.33*) sur *[32] Entrée impulsions.* Si la borne 29 est utilisée comme entrée, régler le *5-01 Mode born.27* sur *[0] Entrée.*

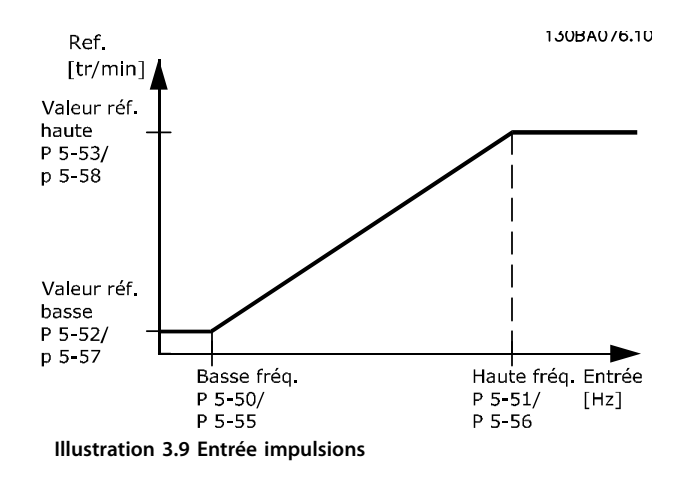

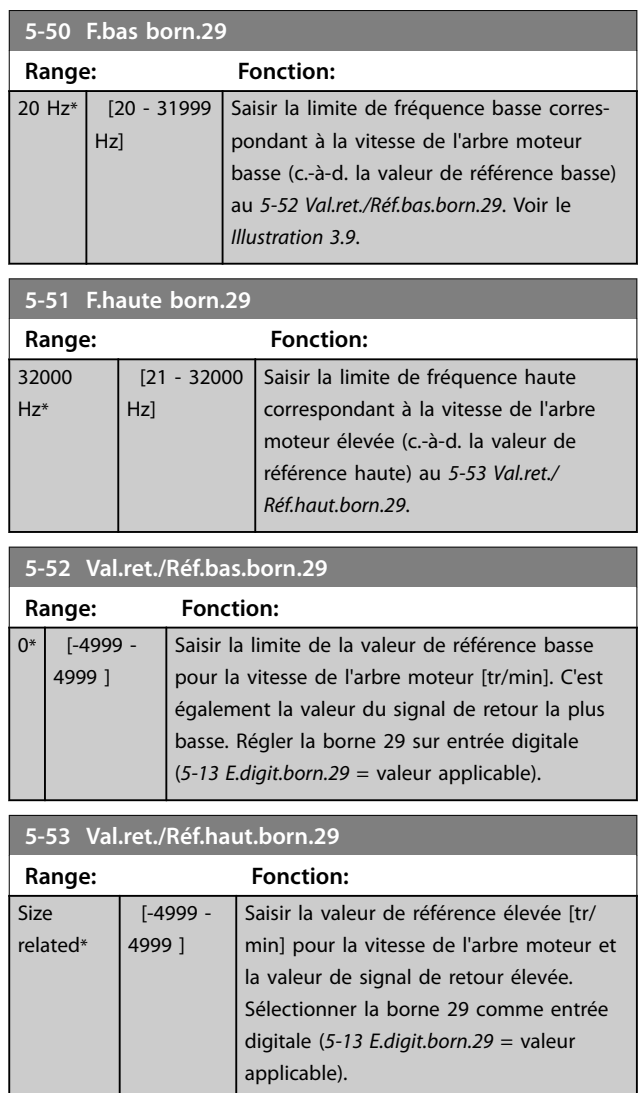

## 3.6.6 5-9\* Contrôle par bus

Ce groupe de paramètres sélectionne les sorties relais et digitales à l'aide du réglage du bus de terrain.

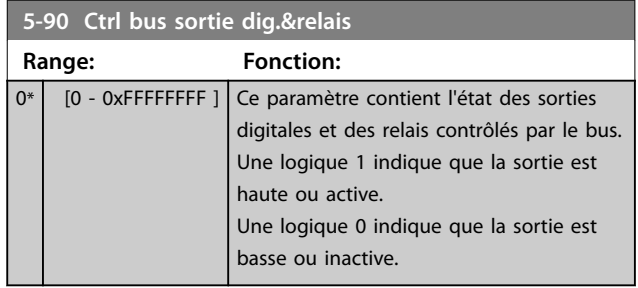

Danfoss

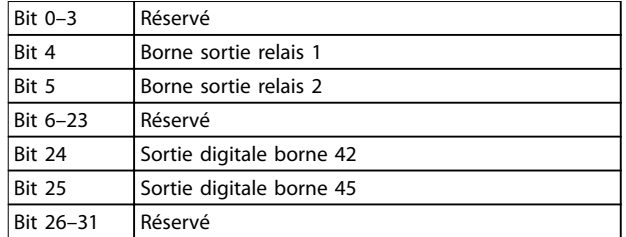

**Tableau 3.5 Fonctions de bit**

**3 3**

### 3.7 Menu principal - E/S analogiques - Groupe 6

Groupe de paramètres permettant de configurer les E/S analogiques et la sortie digitale. Le variateur de fréquence est équipé de 2 entrées analogiques :

- **•** Borne 53
- **•** Borne 54

Les entrées analogiques peuvent être librement attribuées à la tension (0-10 V) ou à l'entrée de courant (0/4-20 mA).

## 3.7.1 6-0\* Mode E/S ana.

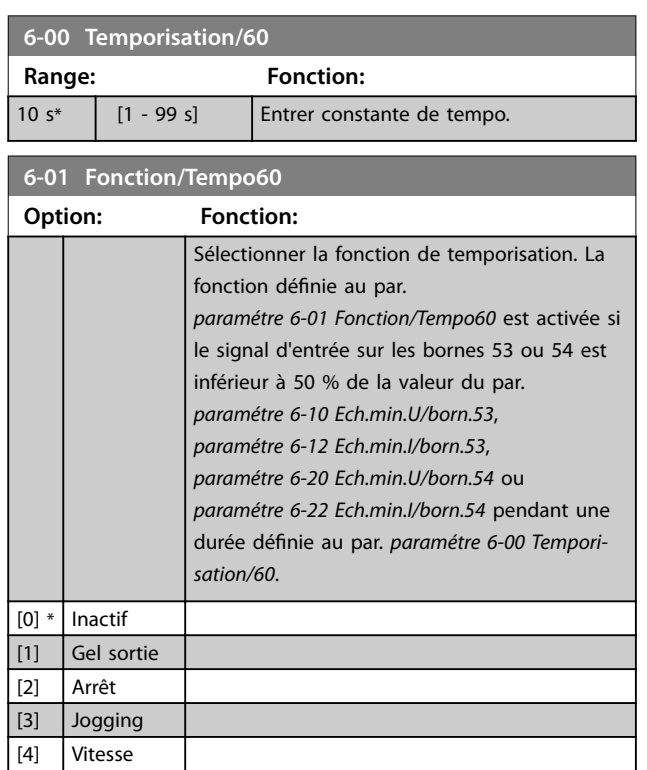

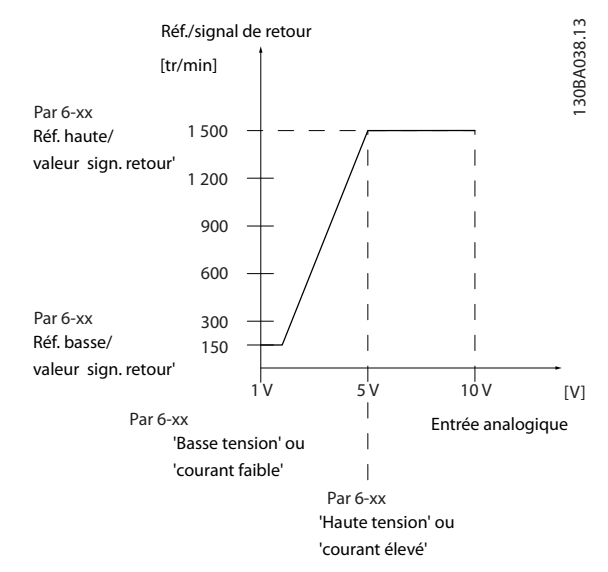

**Illustration 3.10 Fonction de temporisation zéro signal**

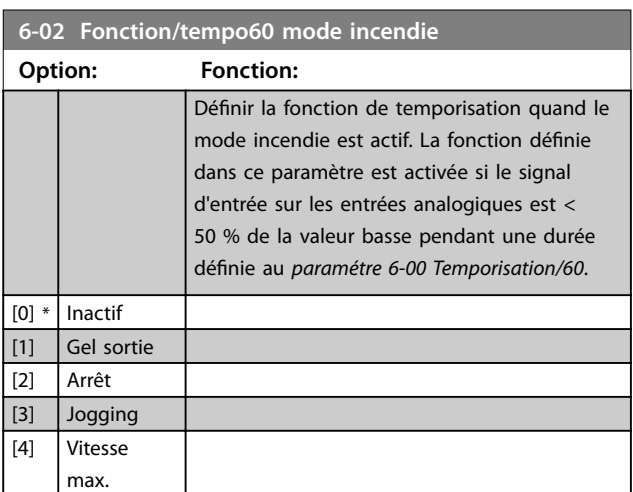

## 3.7.2 6-1\* Entrée ANA 53

Paramètres de configuration de la mise à l'échelle et des limites de l'entrée analogique 53 (borne 53).

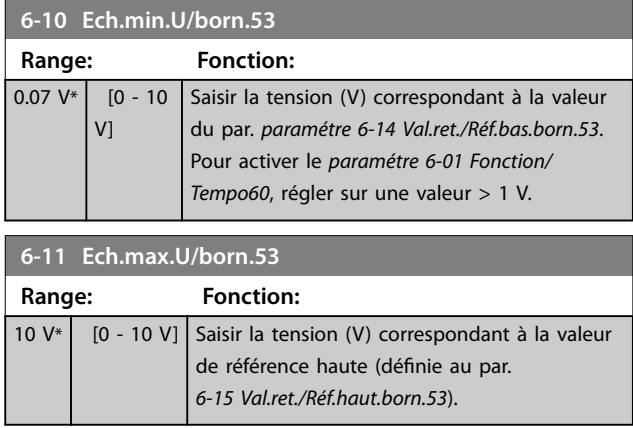

max. [5] Arrêt et alarme

**6-12 Ech.min.I/born.53**

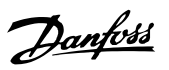

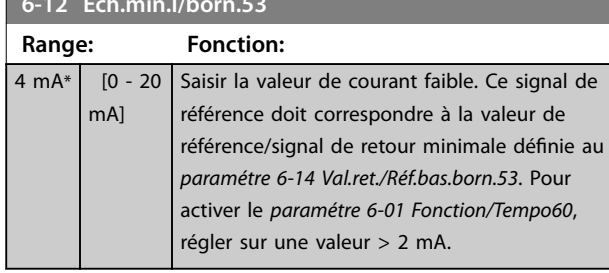

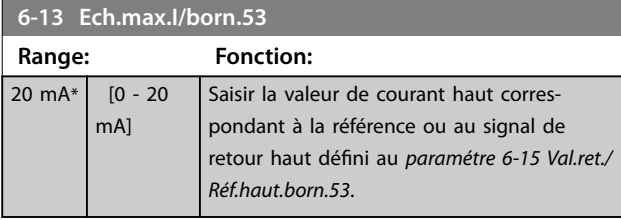

### **6-14 Val.ret./Réf.bas.born.53**

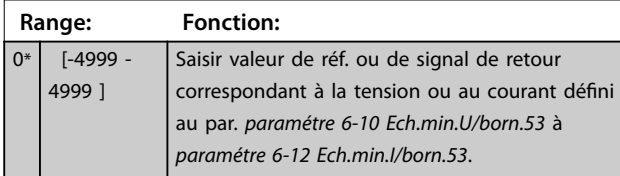

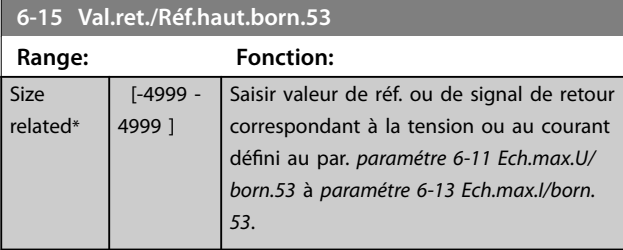

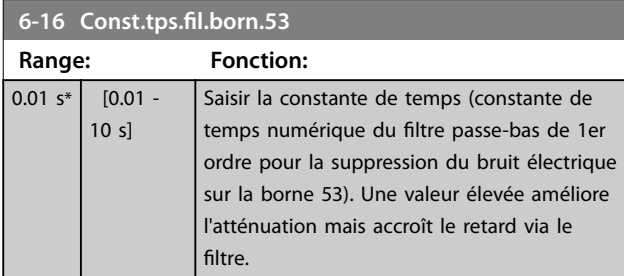

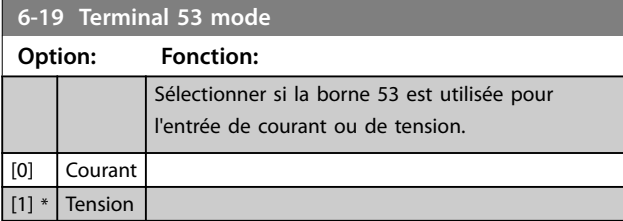

### 3.7.3 6-2\* Entrée ANA 54

Paramètres de configuration de la mise à l'échelle et des limites de l'entrée analogique 54 (borne 54).

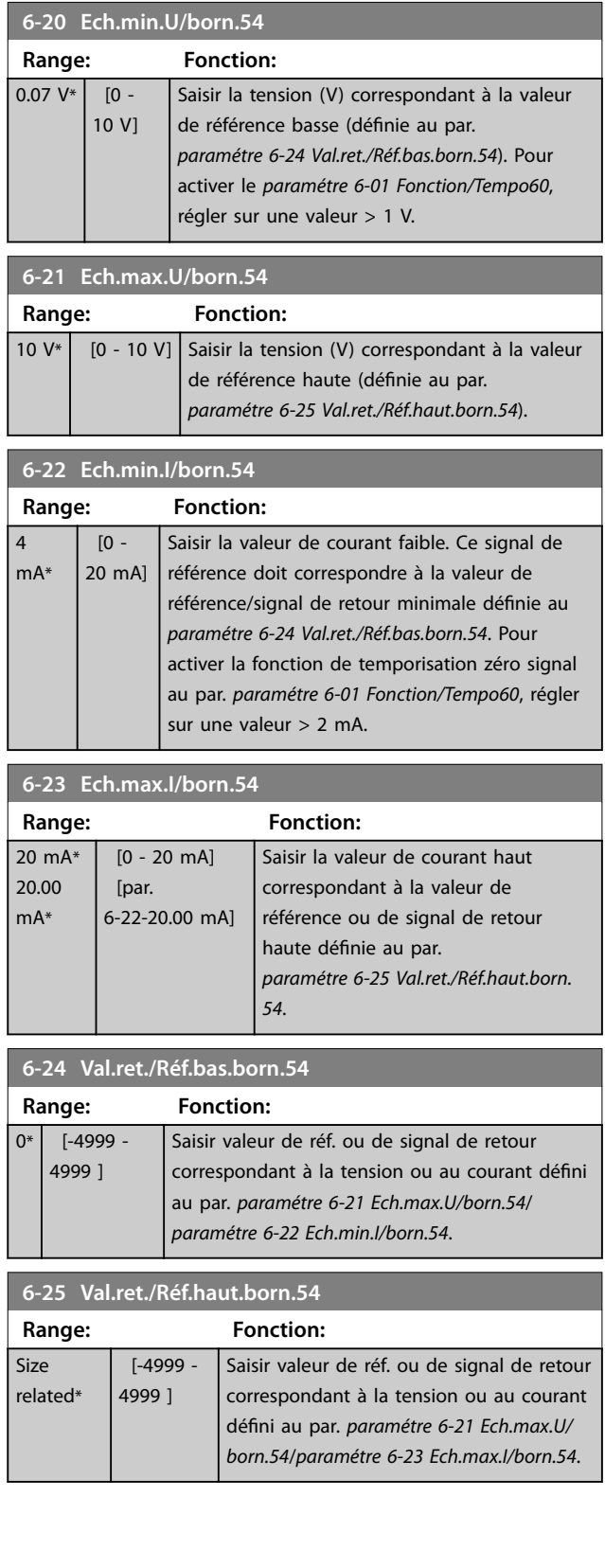

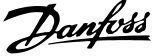

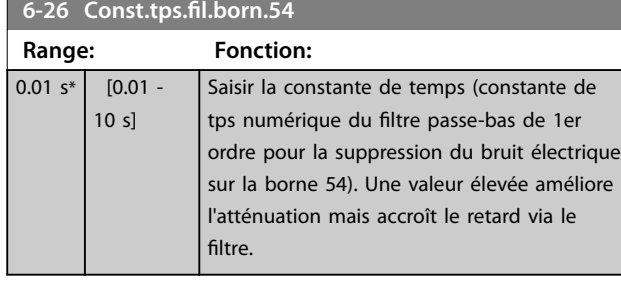

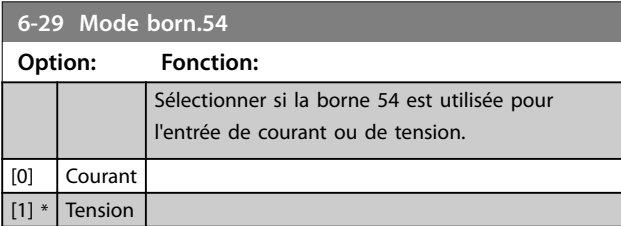

## 3.7.4 6-7 $*$  Sortie analog.

Paramètres de configuration de limites de sortie analogique/digit sorties analogiques sont des sort mA. La résolution sur la sortie an Les bornes de sortie analogique tant que sortie digitale.

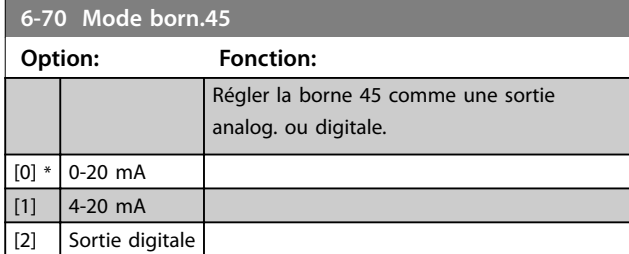

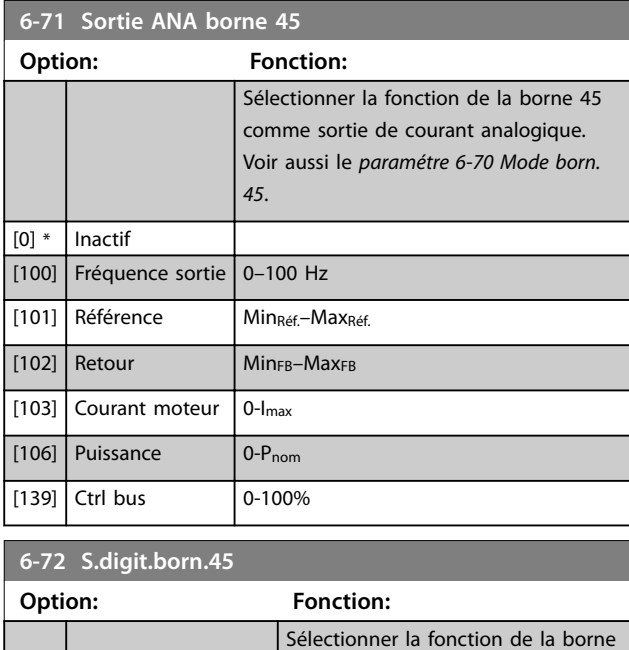

45 comme sortie de courant digitale. Voir aussi le

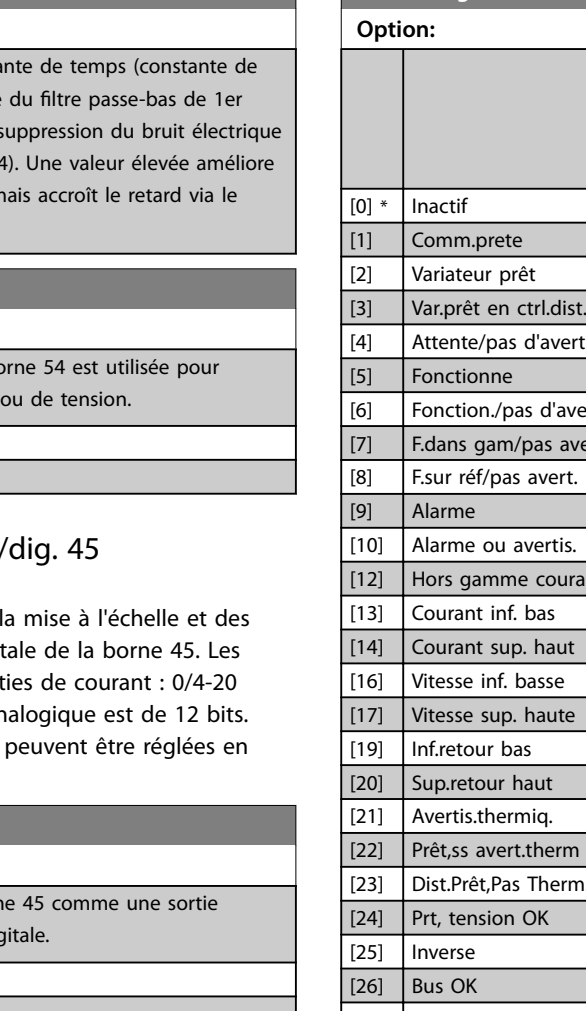

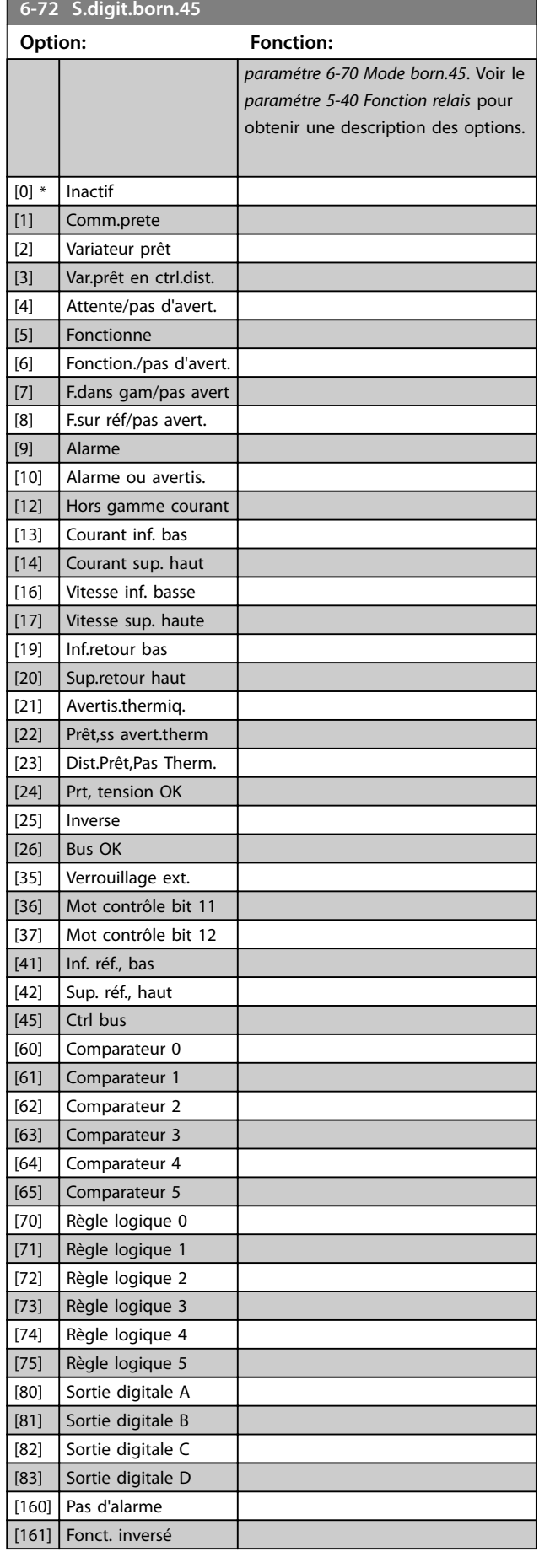

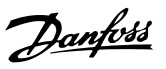

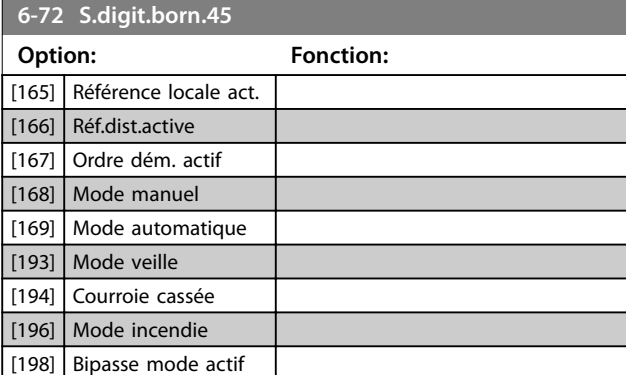

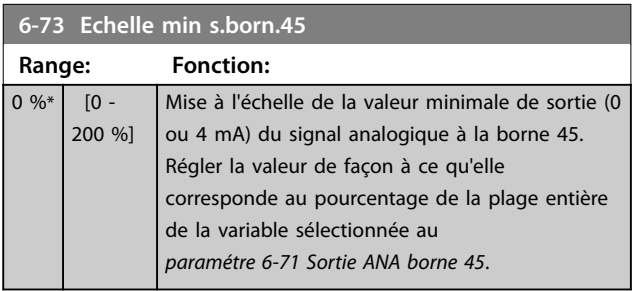

### **6-74 Echelle max s.born.45**

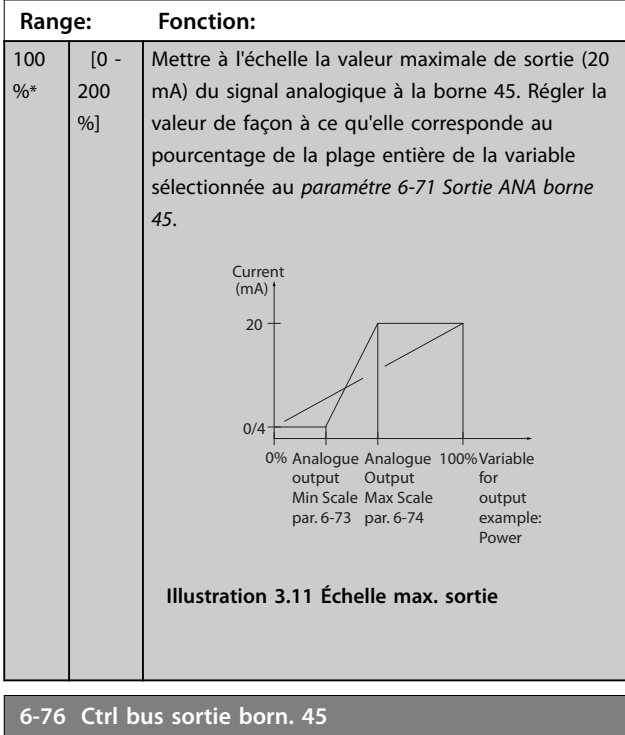

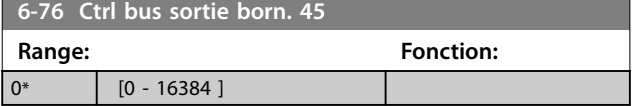

## 3.7.5 6-9\* Sortie analog./dig. 42

Paramètres de configuration des limites pour la sortie analogique/digitale à la borne 42. Les sorties analogiques sont des sorties de courant : 0/4-20 mA. La résolution sur les sorties analogiques est de 12 bits. Les bornes de sortie analogique peuvent être réglées en tant que sortie digitale.

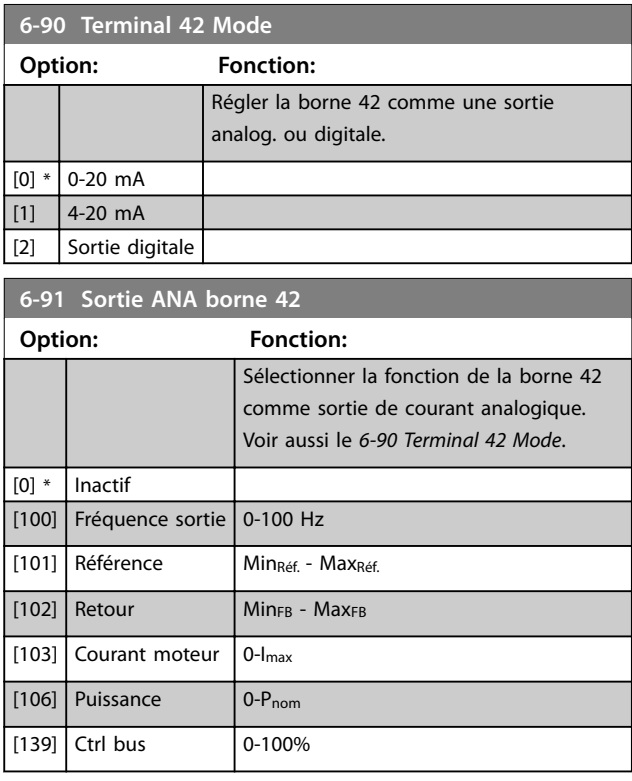

#### **6-92 Terminal 42 Digital Output**

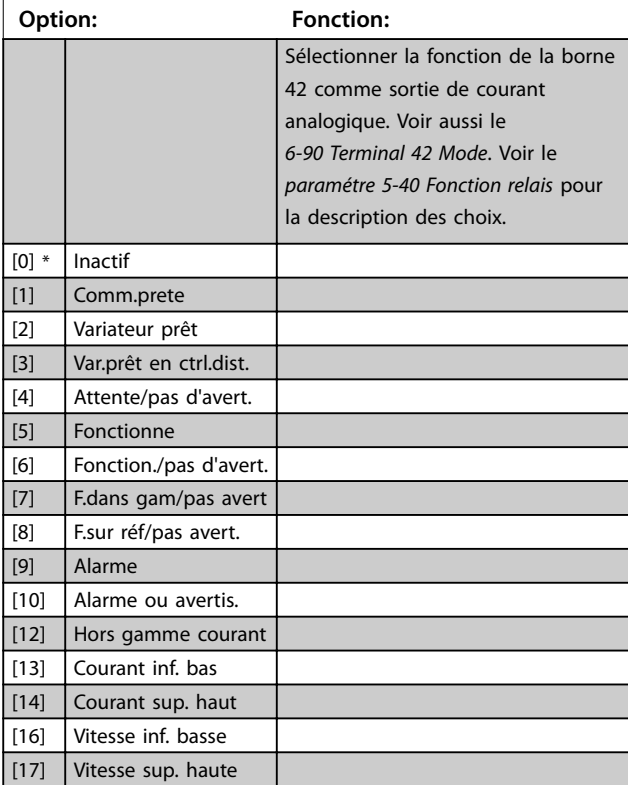

#### **Paramètres VLT**® **HVAC Basic Drive FC 101**

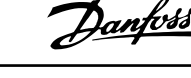

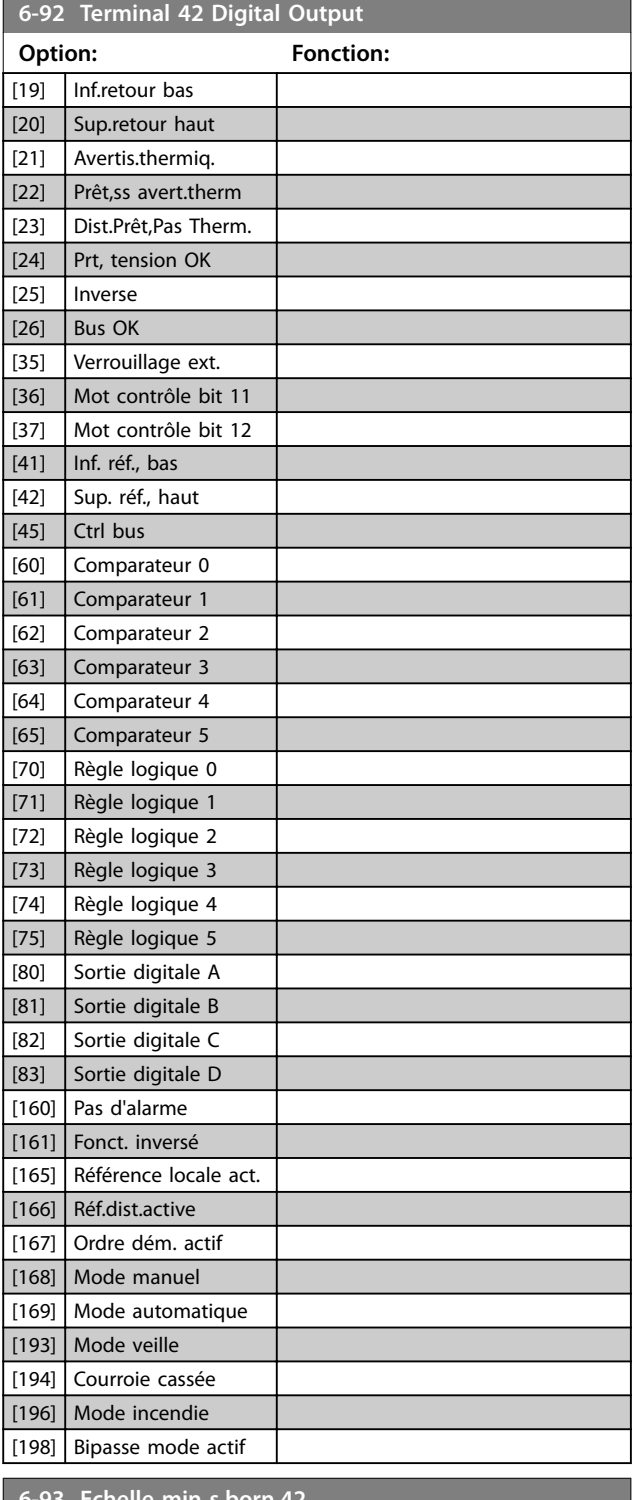

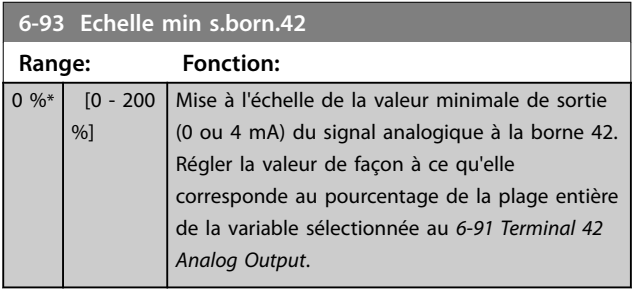

#### **6-94 Echelle max s.born.42 Range: Fonction:** 100  $\frac{9}{6}$ \* [0 - 200 %] Définir la valeur maximale de sortie (20 mA) de la mise à l'échelle à la borne 42. Régler la valeur de façon à ce qu'elle corresponde au pourcentage de la plage entière de la variable sélectionnée au *6-91 Terminal 42 Analog Output*. (mA) Current 0% Analogue Analogue 100% Variable 20  $0/4$ output Min Scale Output Max Scale par. 6-93 par. 6-94 for output example: Power **Illustration 3.12 Échelle max. sortie**

### **6-96 Ctrl bus sortie born. 42**

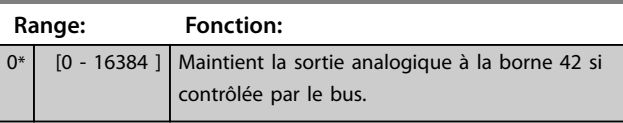

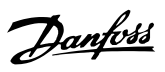

## 3.8 Menu principal - Comm. et options - Groupe 8

## 3.8.1 8-0\* Réglages généraux

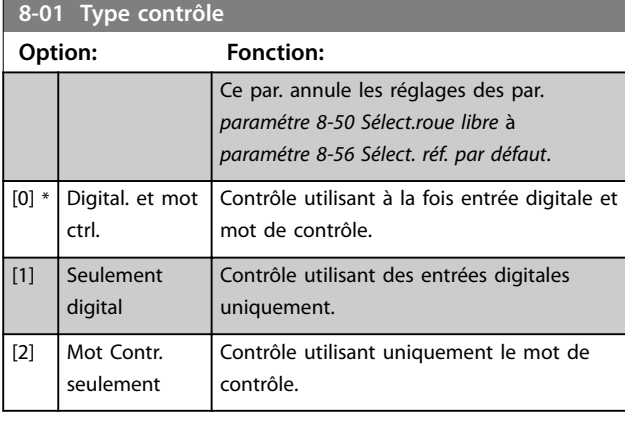

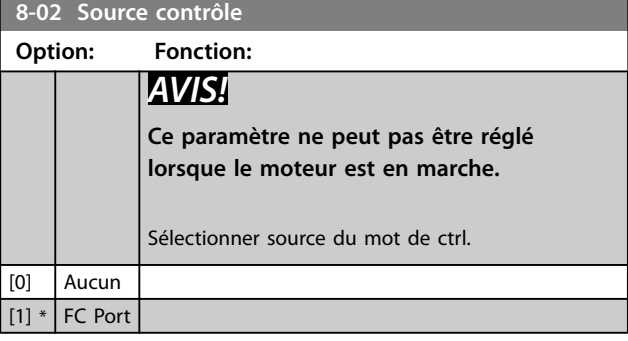

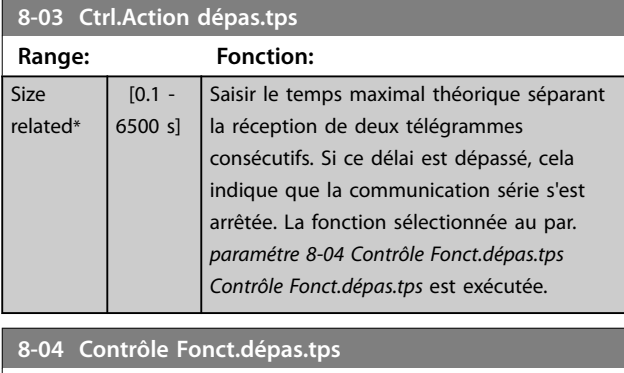

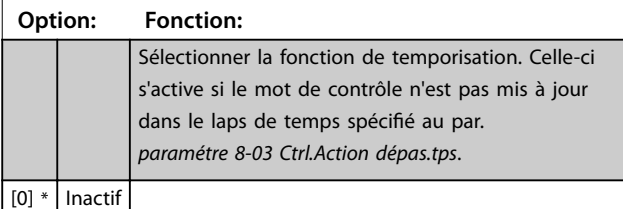

## 3.8.2 8-3\* Réglage Port FC

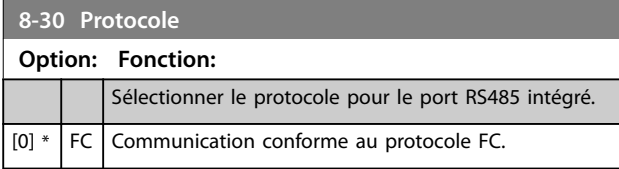

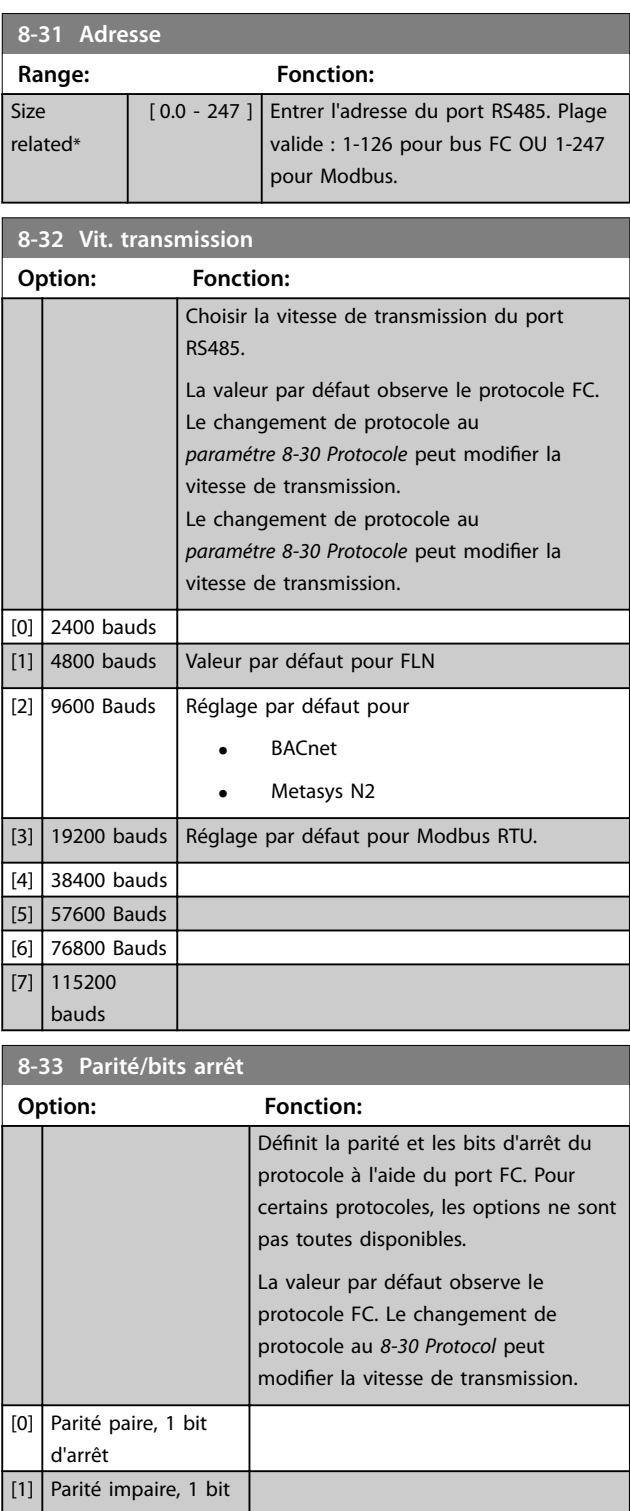

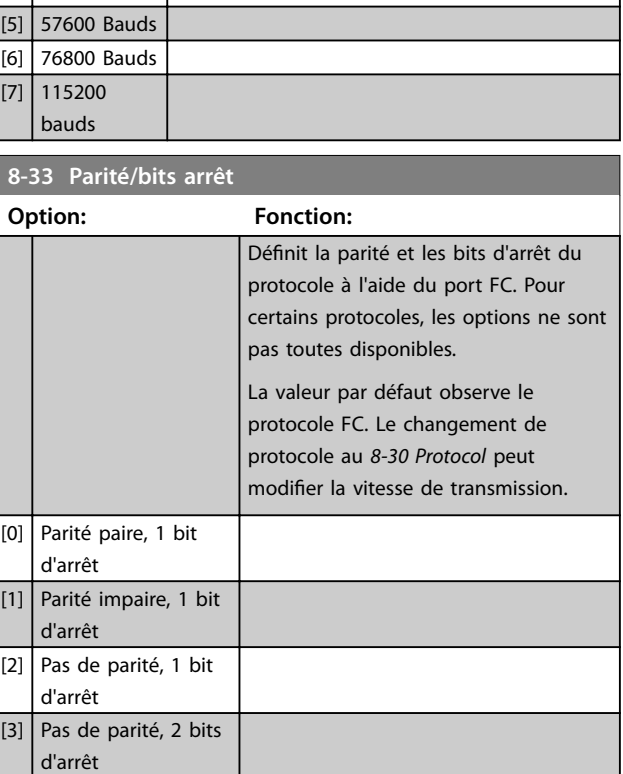

**8-35 Retard réponse min.**

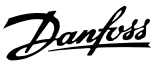

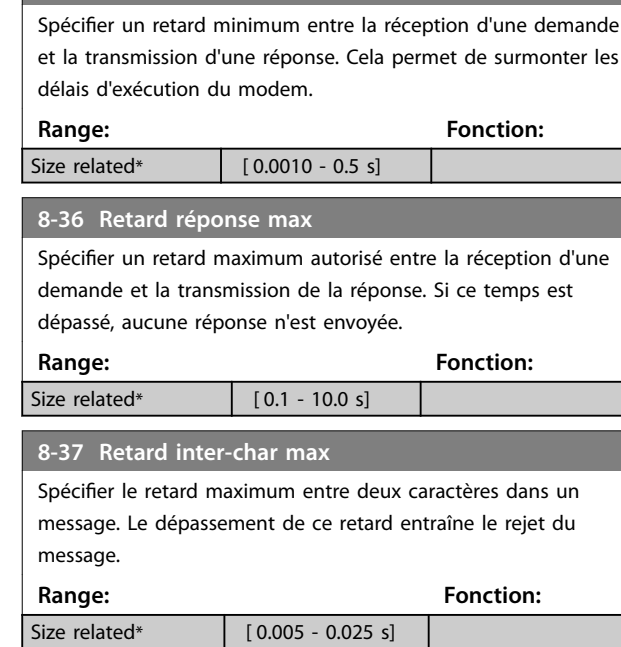

## 3.8.3 8-4\* Déf. protocol FC MC

Ce groupe de paramètres sert pour la configuration de la lecture et de l'écriture des PCD.

## 8-42 Config. écriture PCD

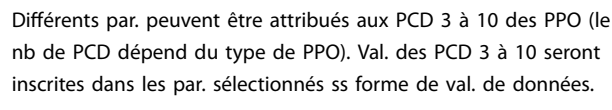

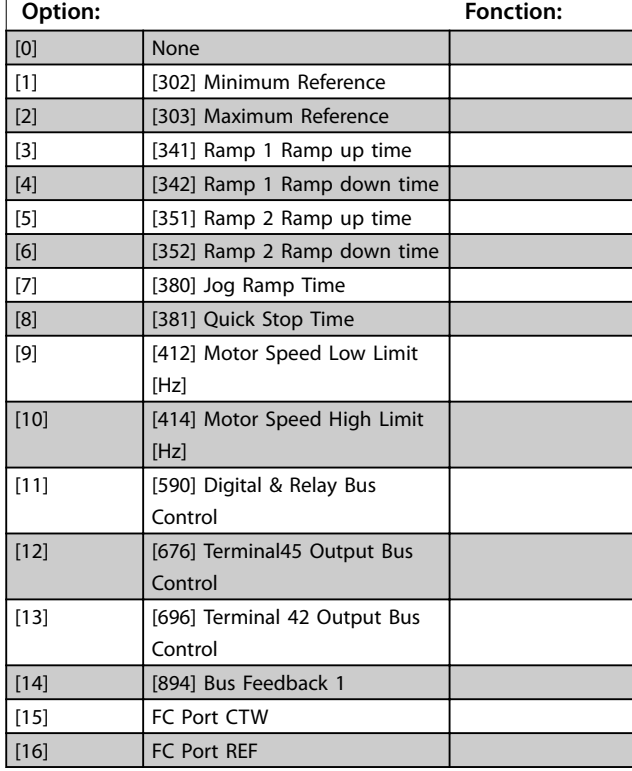

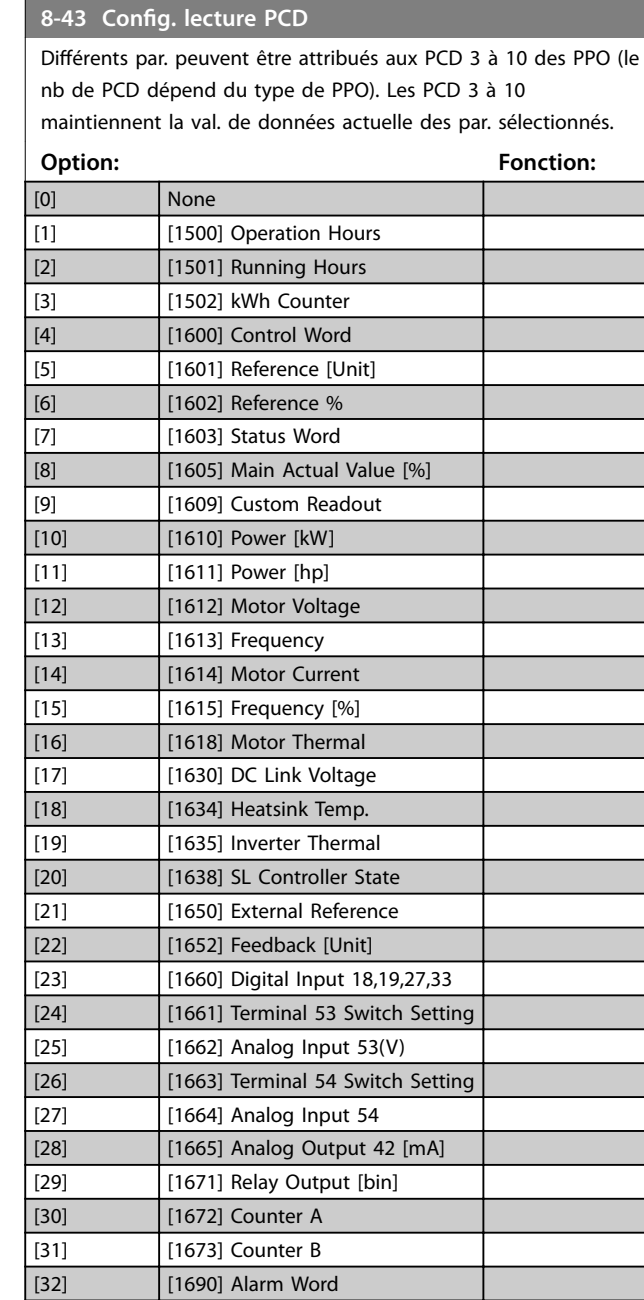

## 3.8.4 8-5\* Digital/Bus

[33] [1692] Warning Word [34] [1694] Ext. Status Word

Paramètres de configuration de la fusion digitale/bus du mot de contrôle.

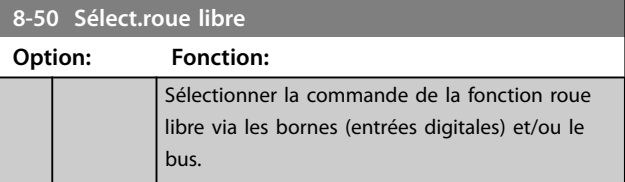

**Paramètres Guide de programmation**

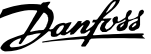

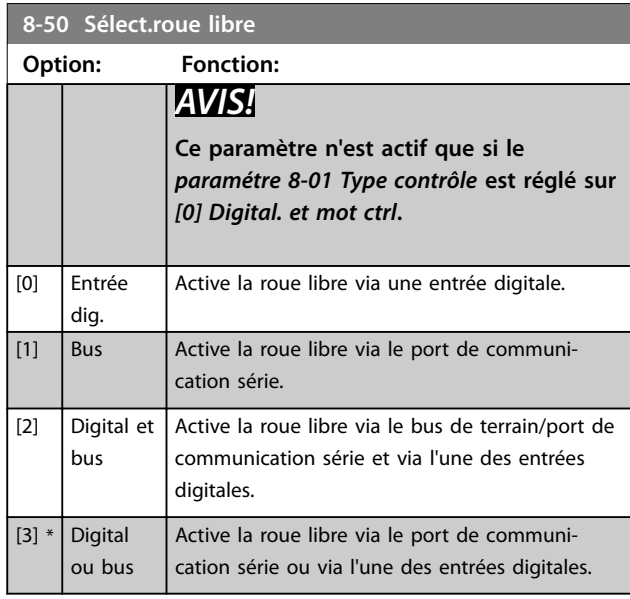

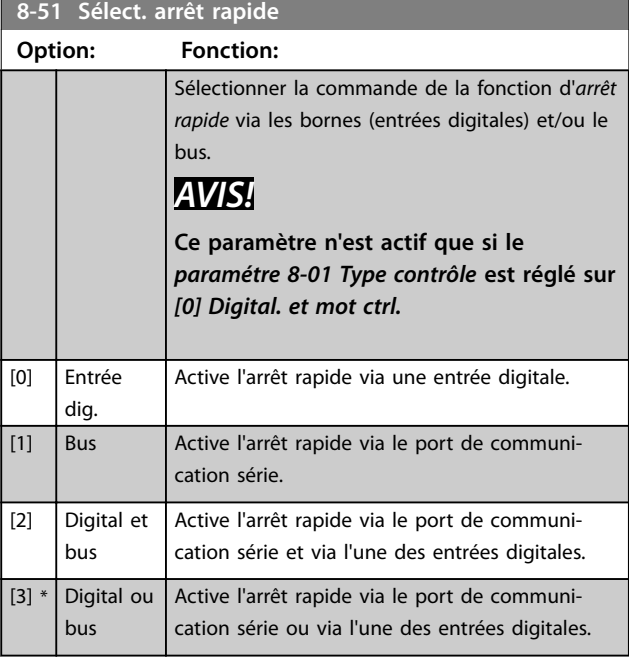

### **8-52 Sélect.frein CC**

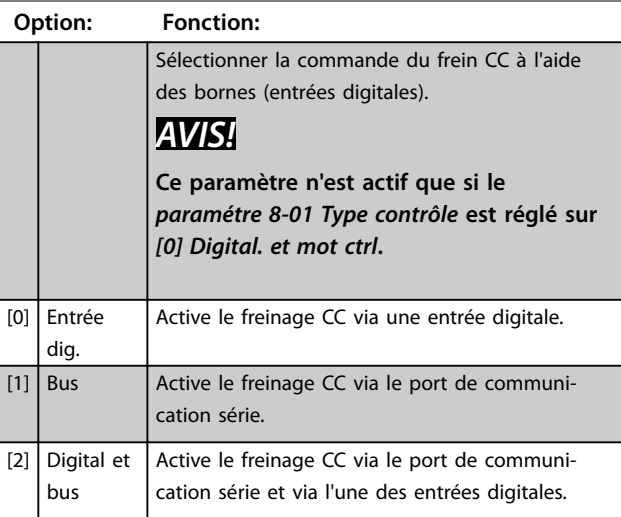

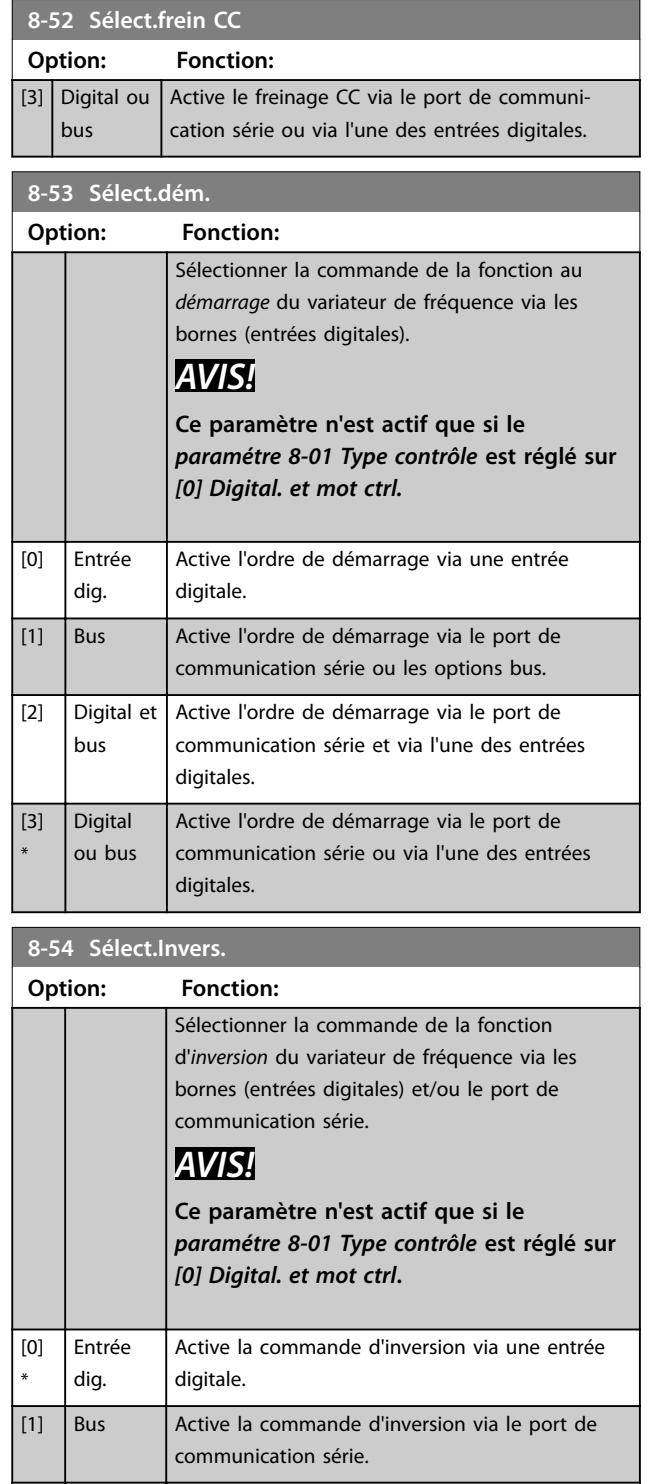

[2] Digital et | Active la commande d'inversion via le port de

digitales.

digitales.

communication série et via l'une des entrées

Active la commande d'inversion via le port de communication série ou via l'une des entrées

bus

[3] Digital ou bus

**Paramètres VLT**® **HVAC Basic Drive FC 101**

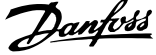

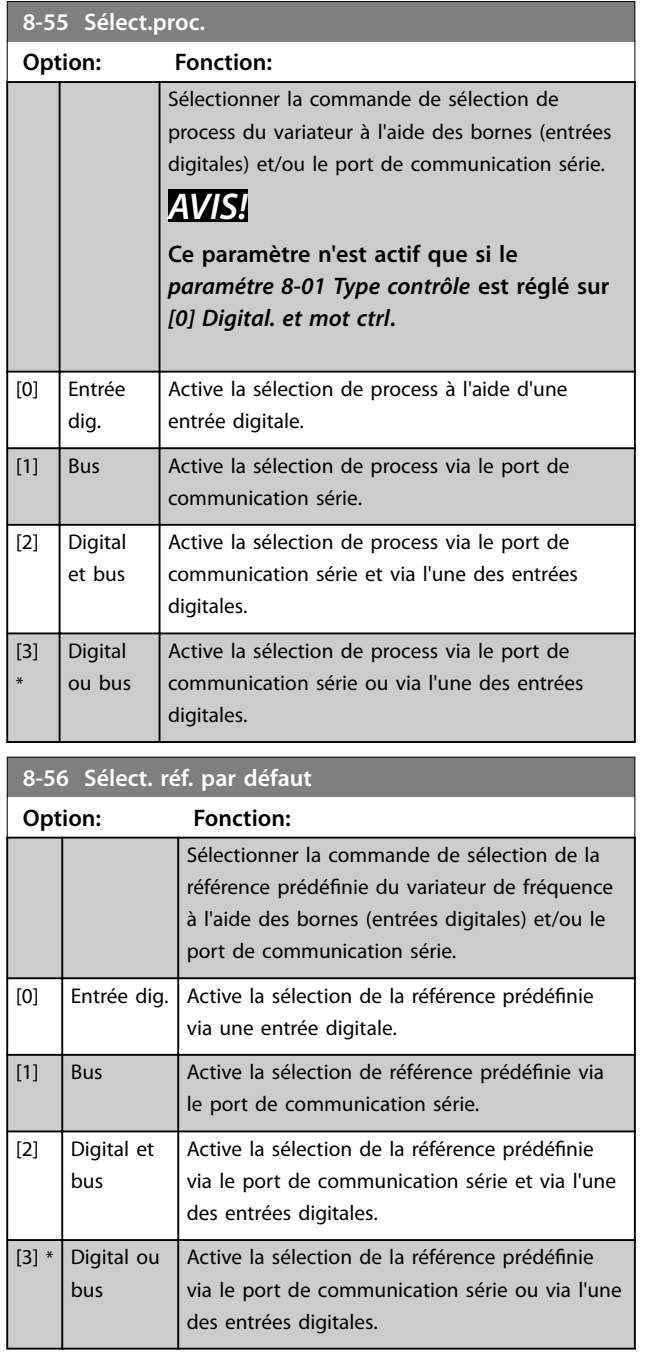

## 3.8.5 8-7\* BACnet

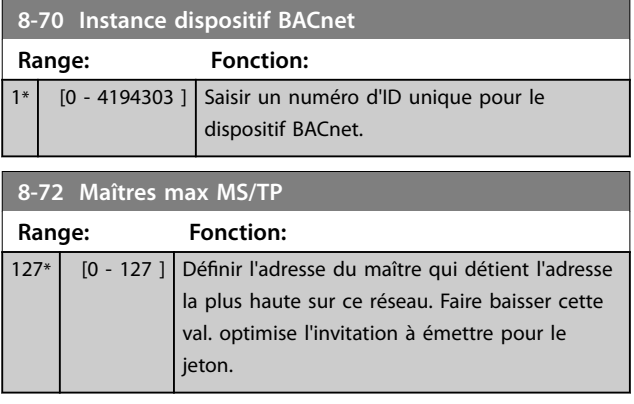

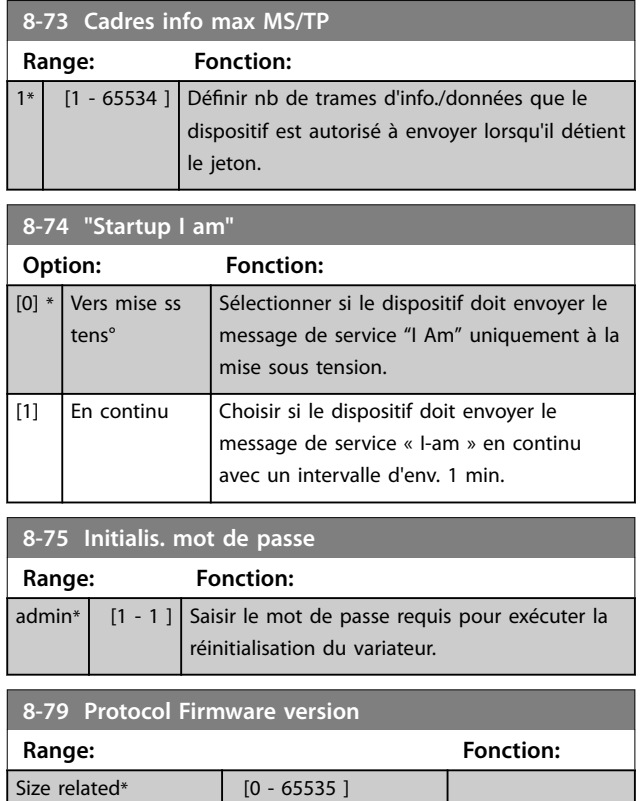

## 3.8.6 8-8\* Diagnostics port FC

Ces paramètres permettent de surveiller la communication par bus via le port FC.

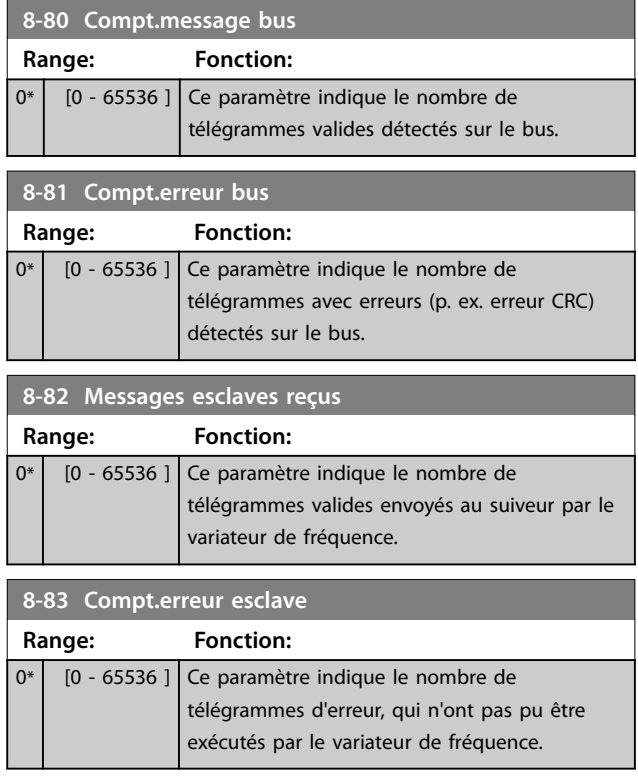

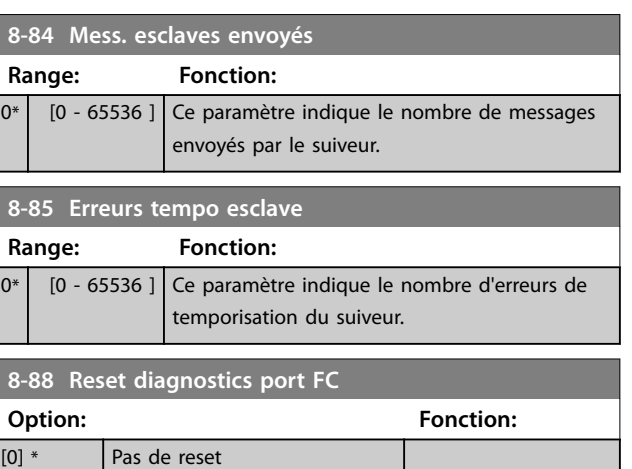

## 3.8.7 8-9\* Retour bus

[1] Reset compteur

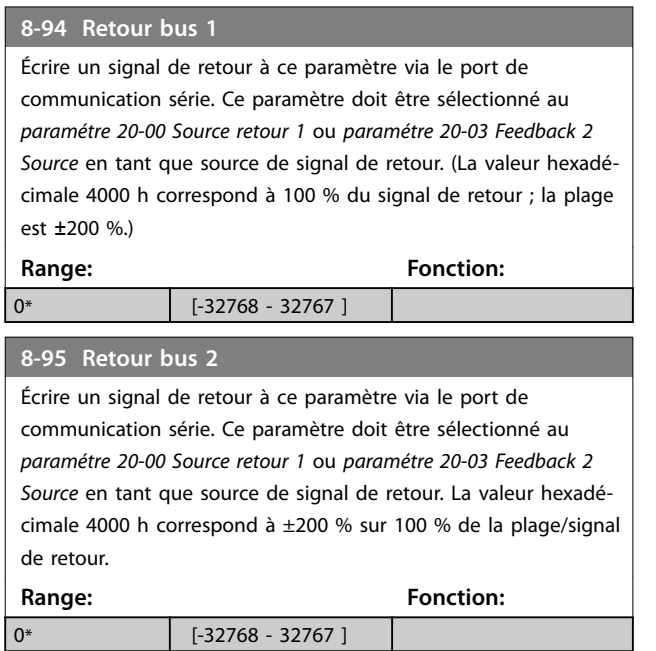

**3 3**

**3 3**

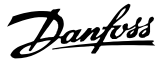

### 3.9 Menu principal - Logique avancée - Groupe 13

### 3.9.1 13-\*\* Logique avancée

Le contrôleur de logique avancé (SLC) est une séquence d'actions définies par l'utilisateur (voir *paramétre 13-52 Action contr. logique avancé* [x]) exécutées par le SLC lorsque l'*événement* associé déni par l'utilisateur (voir *paramétre 13-51 Événement contr. log avancé* [x]) est évalué comme étant *vrai* par le SLC. Les événements et actions sont numérotés et liés par paires. Cela signifie que lorsque [0] événement est satisfait (atteint la valeur *vrai*), *[0] action* est exécutée. Après cela, les conditions de *[1] événement* sont évaluées et si elles s'avèrent être *vrai*, *[1] action* est exécutée et ainsi de suite. Un seul événement est évalué à chaque fois. Si un événement est évalué comme étant FAUX, rien ne se passe (dans le SLC) pendant l'intervalle de balayage en cours et aucun autre événement n'est évalué. Cela signifie que lorsque le SLC démarre, il évalue *[0] événement* (et uniquement *[0] événement*) à chaque intervalle de balayage. Uniquement lorsque *[0] événement* est évalué comme étant *vrai*, le SLC exécute *[0] action* et commence l'évaluation de *[1] événement.* Il est possible de programmer de 1 à 20 événements et actions. Lorsque le dernier événement/la dernière action ont été exécutés, la séquence recommence à partir des *[0] événement/[0] action.*

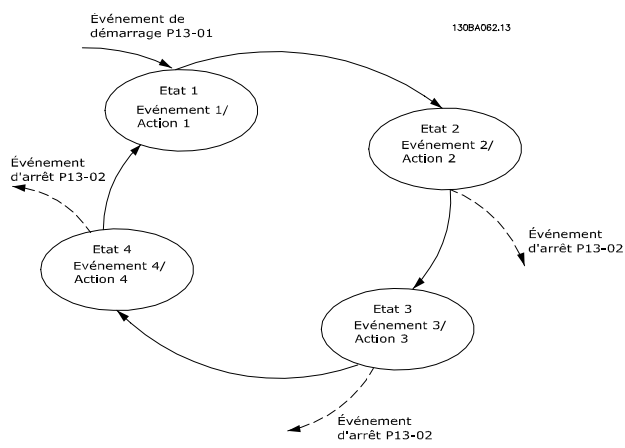

**Illustration 3.13 Exemple avec trois événements/actions**

#### **Démarrage et arrêt du SLC**

Sélectionner *[1] Actif* ou *[2] Inactif* au *paramétre 13-00 Mode contr. log avancé* pour démarrer ou arrêter le SLC. Le SLC démarre toujours à l'état 0 (où il évalue *[0] événement*). Le SLC démarre lorsque l'événement de démarrage (défini au *paramétre 13-01 Événement de démarrage*) est évalué comme étant *vrai* (à condition que *[1] Actif* soit sélectionné au *paramétre 13-00 Mode contr. log avancé*). Le SLC s'arrête lorsque l'événement d'arrêt (*paramétre 13-02 Événement d'arrêt*) est *vrai*. Le *Paramétre 13-03 Reset SLC* réinitialise

tous les paramètres SLC et démarre la programmation à partir de zéro.

#### 3.9.2 13-0\* Réglages SLC

Utiliser les réglages SLC pour activer, désactiver et réinitialiser la séquence du contrôleur logique avancé. Les fonctions logiques et les comparateurs fonctionnent toujours en arrière-plan, ce qui permet un contrôle séparé des entrées et sorties digitales.

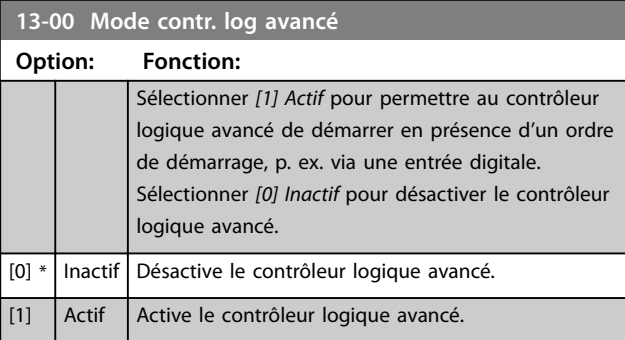

#### **13-01 Événement de démarrage**

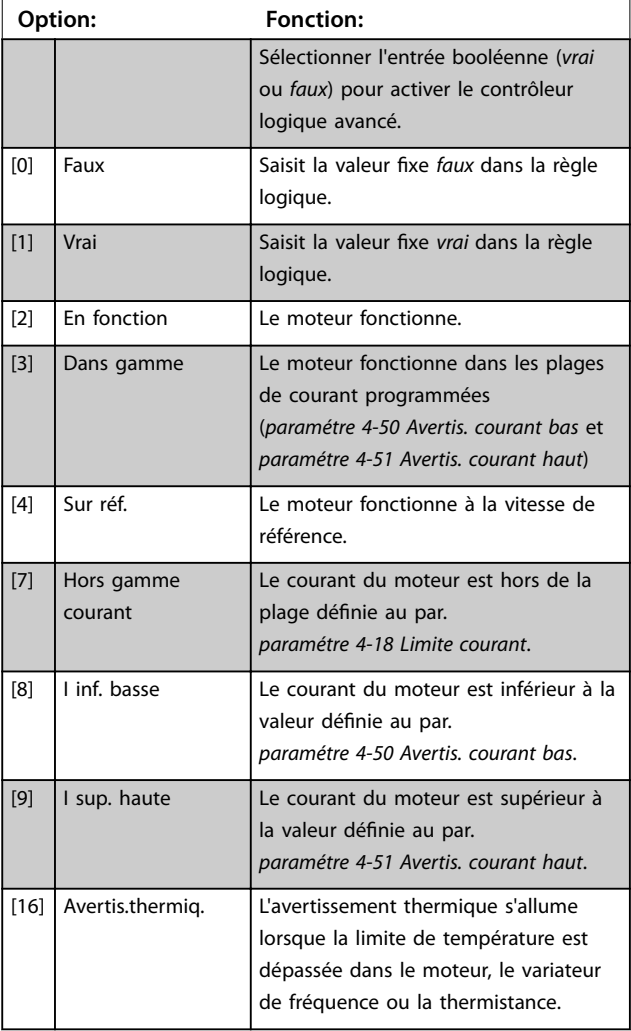

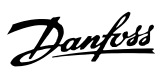

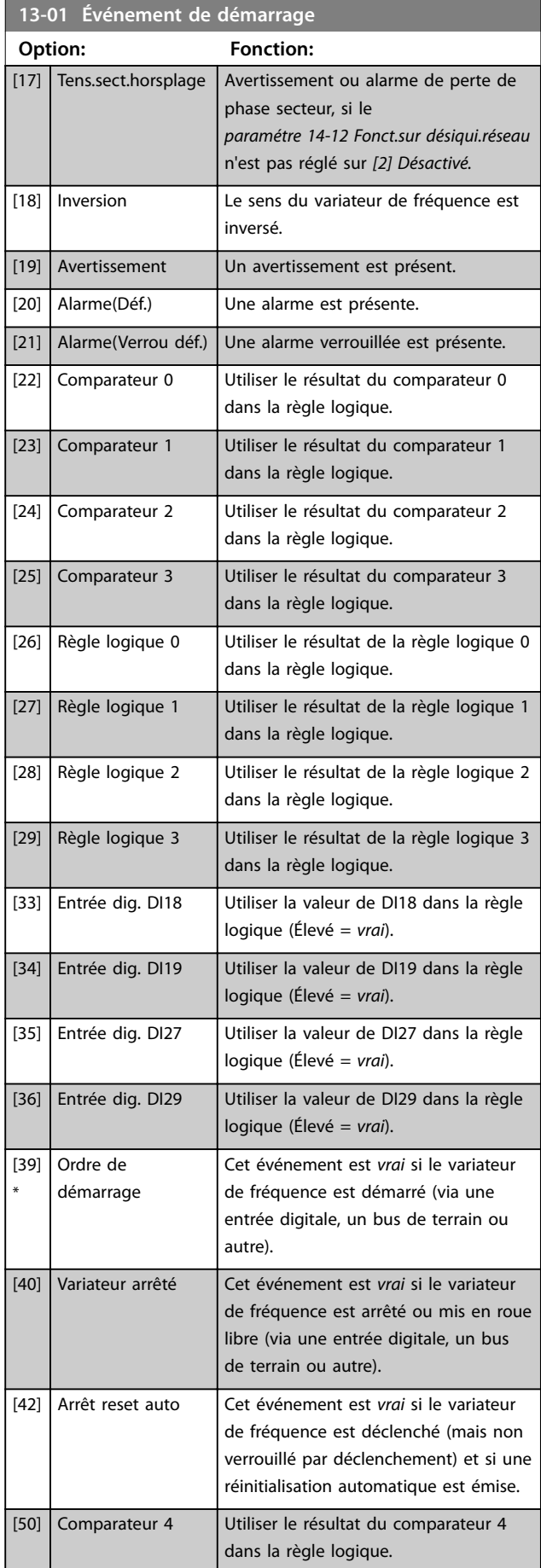

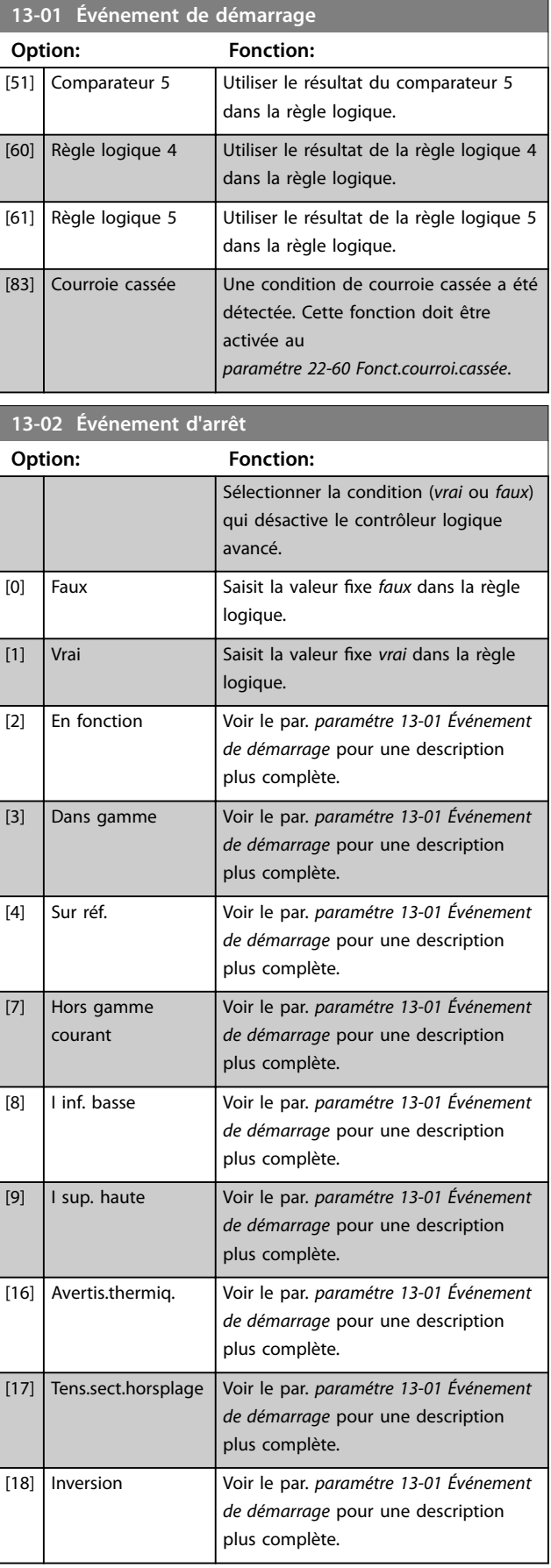

13-03 Év<sup>énem</sup>ent d'arrêt

#### **Paramètres VLT**® **HVAC Basic Drive FC 101**

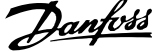

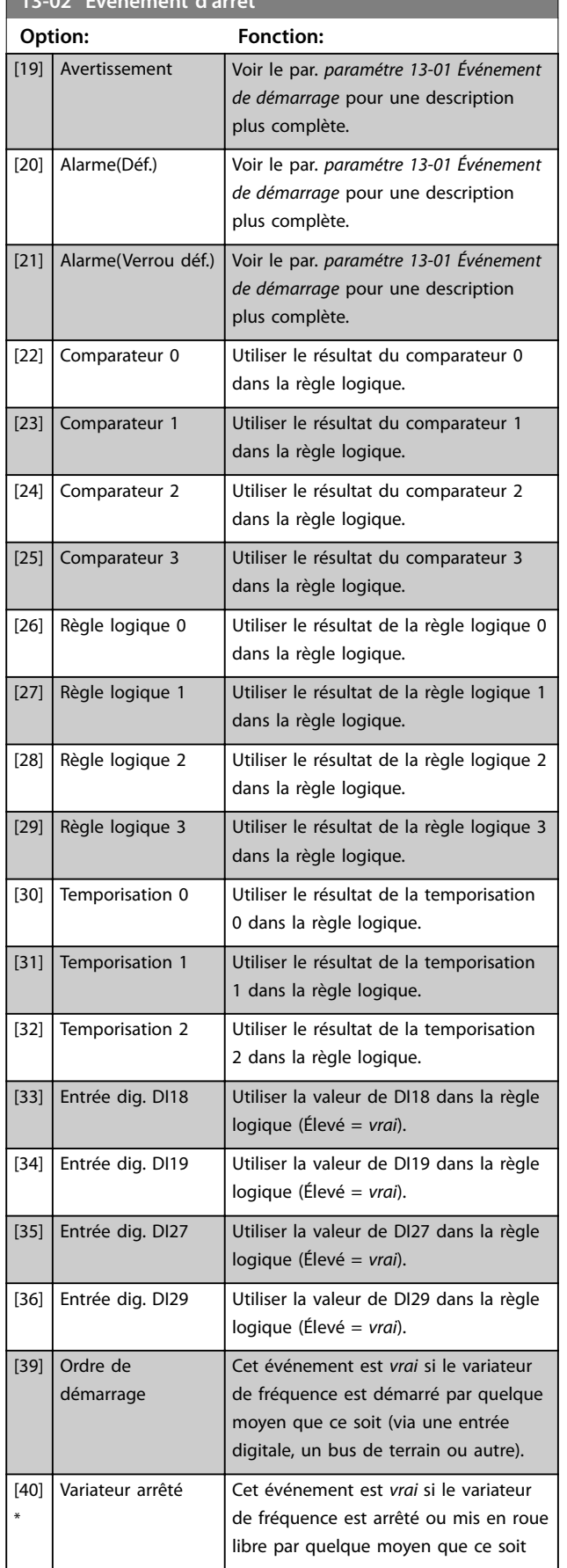

## **13-02 Événement d'arrêt Option: Fonction:** (via une entrée digitale, un bus de terrain ou autre). [42] Arrêt reset auto Cet événement est *vrai* si le variateur de fréquence est déclenché (mais non verrouillé par déclenchement) et si une réinitialisation automatique est émise. [50] Comparateur 4 Utiliser le résultat du comparateur 4 dans la règle logique. [51] Comparateur 5 Utiliser le résultat du comparateur 5 dans la règle logique. [60] Règle logique 4 Utiliser le résultat de la règle logique 4 dans la règle logique. [61] Règle logique 5 Utiliser le résultat de la règle logique 5 dans la règle logique. [70] Temporisation 3 Utiliser le résultat de la temporisation 3 dans la règle logique. [71] Temporisation 4 Utiliser le résultat de la temporisation 4 dans la règle logique. [72] Temporisation 5  $\vert$  Utiliser le résultat de la temporisation 5 dans la règle logique. [73] Temporisation 6 Utiliser le résultat de la temporisation 6 dans la règle logique. [74] Temporisation 7  $\bigcup$  Utiliser le résultat de la temporisation 7 dans la règle logique.  $\lceil 83 \rceil$  Courroie cassée  $\lceil \cdot \rceil$  Une condition de courroie cassée a été détectée. Activer cette fonction au *paramétre 22-60 Fonct.courroi.cassée*. **13-03 Reset SLC Option: Fonction:**

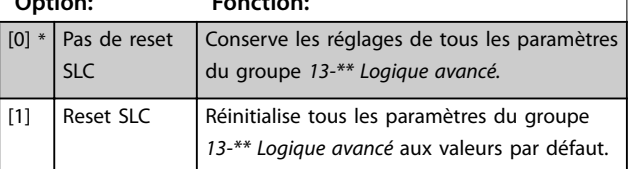

### 3.9.3 13-1\* Comparateurs

Les comparateurs sont utilisés pour comparer des variables continues (c.-à-d. fréquence de sortie, courant de sortie, entrée analogique, etc.) à des valeurs prédéfinies fixes.
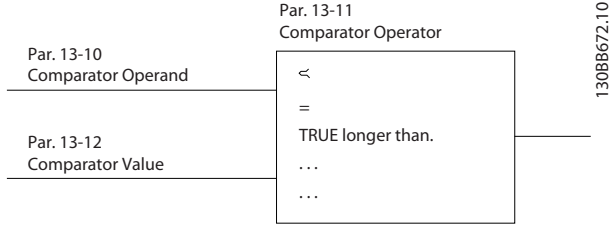

**Illustration 3.14 Comparateurs**

De plus, les valeurs digitales sont comparées à des valeurs de temps fixes. Voir l'explication du

*paramétre 13-10 Opérande comparateur*. Les comparateurs sont évalués une fois par intervalle de balayage. Utiliser le résultat (*vrai* ou *faux*) directement. Tous les paramètres de ce groupe sont des paramètres de tableau avec un indice de 0 à 5. Choisir l'indice 0 pour programmer le comparateur 0, l'indice 1 pour le comparateur 1, etc.

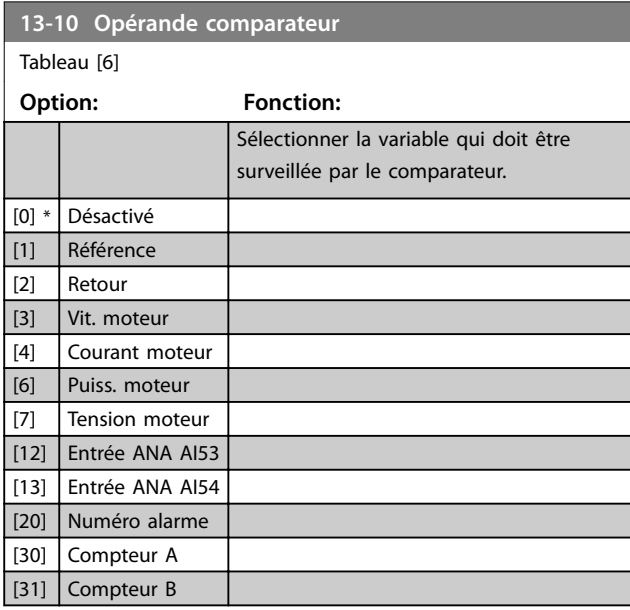

**13-11 Opérateur comparateur** Tableau [6] **Option: Fonction:** [0] Less Than  $\left( < \right)$ Sélectionner *[0] <* pour que le résultat de l'évaluation soit *vrai*, lorsque la variable sélectionnée au *paramétre 13-10 Opérande comparateur* est inférieure à la valeur fixe du *paramétre 13-12 Valeur comparateur*. Le résultat est *faux* si la variable sélectionnée au *paramétre 13-10 Opérande comparateur* est supérieure à la valeur fixe du *paramétre 13-12 Valeur comparateur*.  $[1] * | \sim ($ égal) Sélectionner  $[1] \sim$  pour que le résultat de l'évaluation soit *vrai* lorsque la variable sélectionnée au *paramétre 13-10 Opérande comparateur* est à peu près égale à la valeur fixe du *paramétre 13-12 Valeur comparateur*.

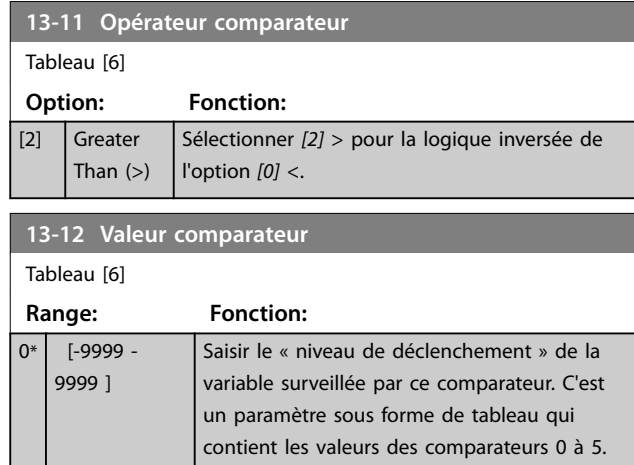

## 3.9.4 13-2\* Temporisations

Utiliser le résultat (*vrai* ou *faux*) des temporisations pour dénir directement un événement (voir *paramétre 13-51 Événement contr. log avancé*) ou comme entrée booléenne dans une règle logique (voir *paramétre 13-40 Règle de Logique Booléenne 1*, *paramétre 13-42 Règle de Logique Booléenne 2* ou *paramétre 13-44 Règle de Logique Booléenne 3*). Une temporisation a pour valeur *faux* uniquement lorsqu'elle est déclenchée par une action (p. ex. *[29] Tempo.dém. 1*), à l'expiration du temps saisi dans ce paramètre. Elle reprend ensuite la valeur *vrai.*

Tous les paramètres de ce groupe sont des paramètres de tableau avec un indice de 0 à 2. Sélectionner l'indice 0 pour programmer la temporisation 0, l'indice 1 pour programmer la temporisation 1 et ainsi de suite.

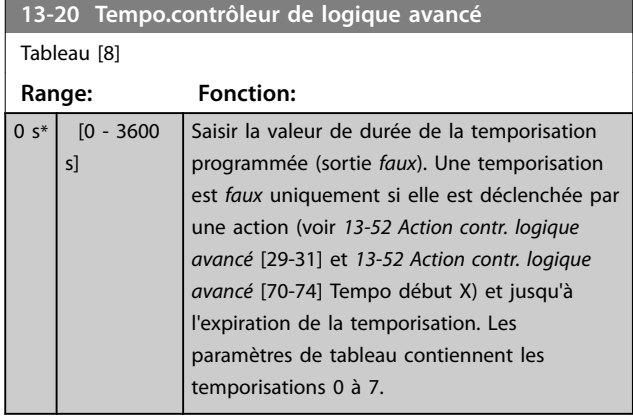

## 3.9.5 13-4\* Règles de Logique

Associer jusqu'à trois entrées booléennes (entrées *vrai/faux*) à partir des temporisateurs, comparateurs, entrées digitales, bits d'état et événements à l'aide des opérateurs logiques ET, OU, PAS. Sélectionner des entrées booléennes pour le calcul aux *paramétre 13-40 Règle de Logique Booléenne 1*, *paramétre 13-42 Règle de Logique Booléenne 2* et *paramétre 13-44 Règle de Logique Booléenne 3*. Dénir les

opérateurs utilisés pour associer de manière logique les entrées sélectionnées aux *paramétre 13-41 Opérateur de Règle Logique 1* et *paramétre 13-43 Opérateur de Règle Logique 2*.

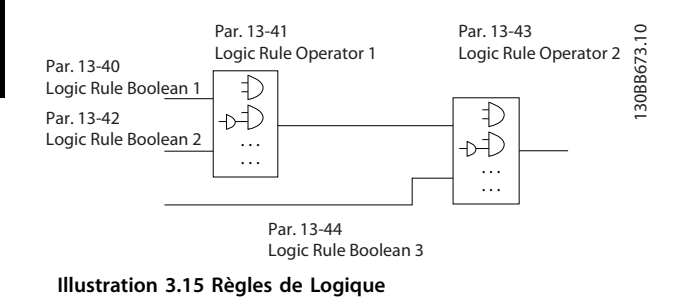

### **Priorité de calcul**

Les résultats des *paramétre 13-40 Règle de Logique Booléenne 1*, *paramétre 13-41 Opérateur de Règle Logique 1* et *paramétre 13-42 Règle de Logique Booléenne 2* sont calculés en premier. Le résultat *(vrai/faux*) de ce calcul est associé aux réglages des *paramétre 13-43 Opérateur de Règle Logique 2* et *paramétre 13-44 Règle de Logique Booléenne 3*, conduisant au résultat final (vrai/faux) de la règle logique.

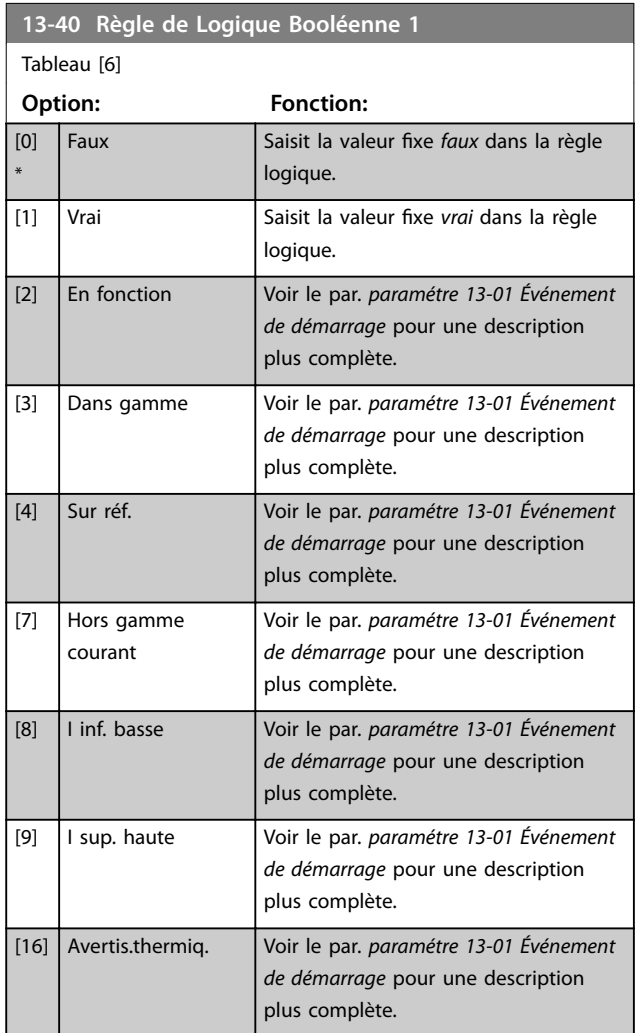

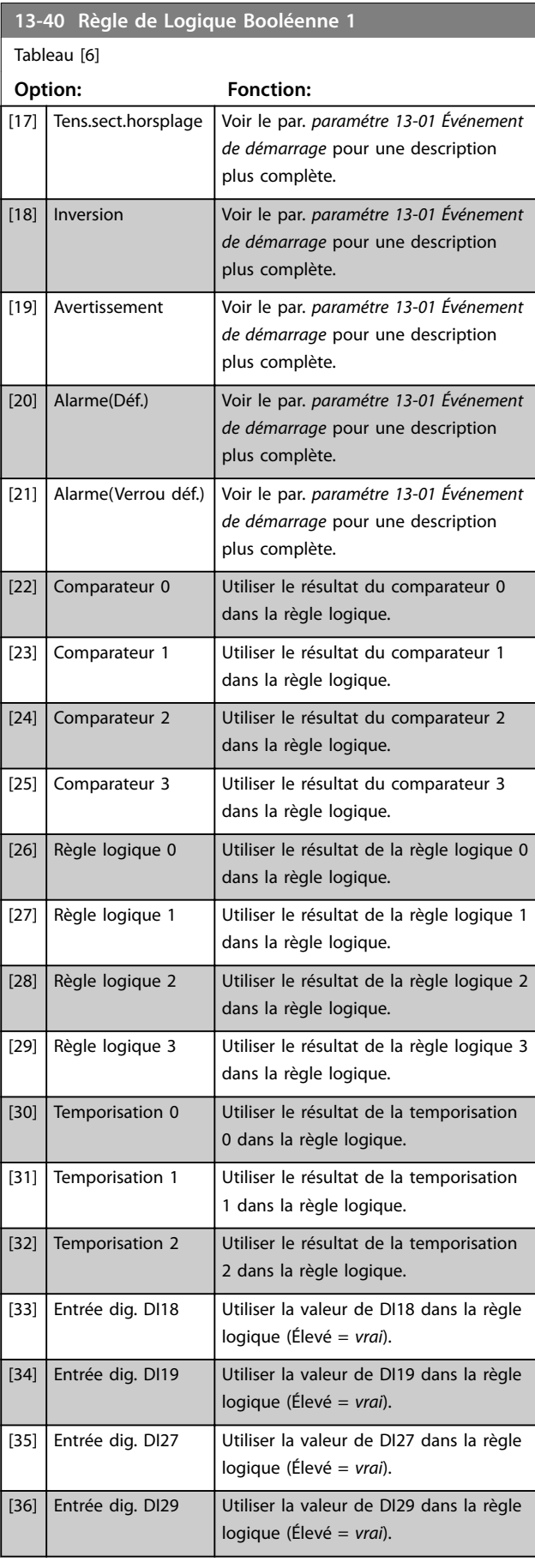

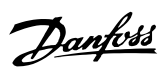

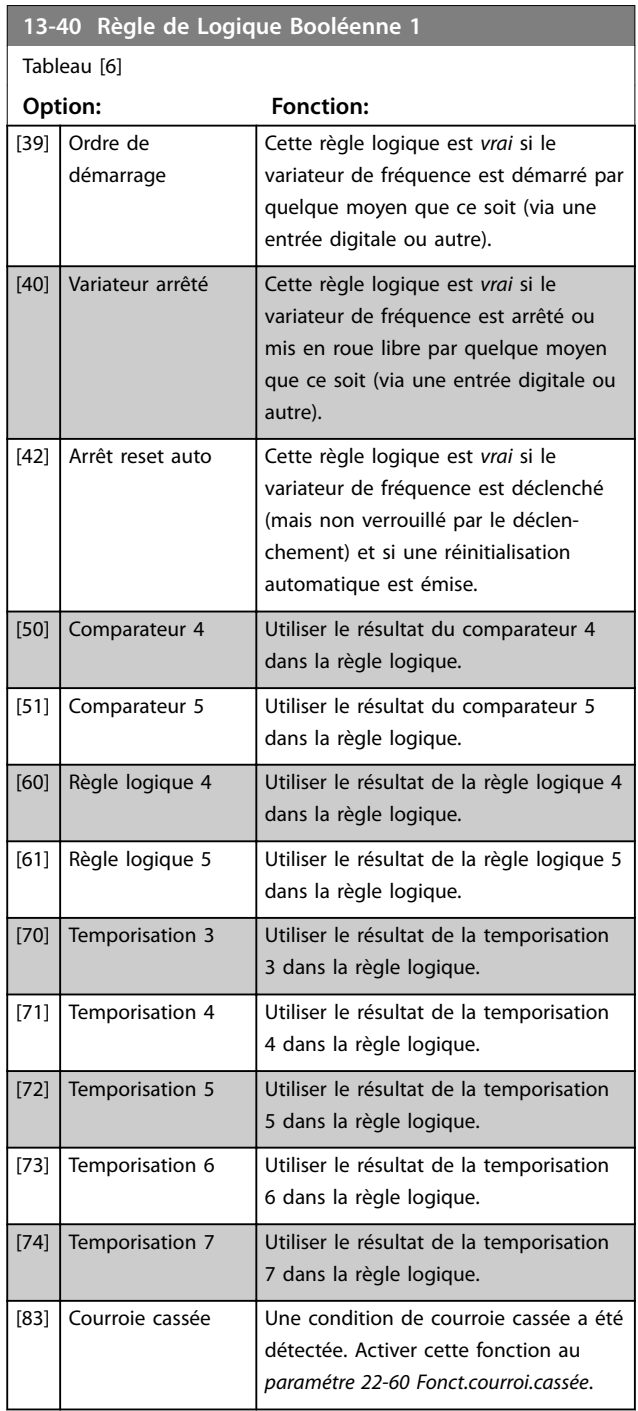

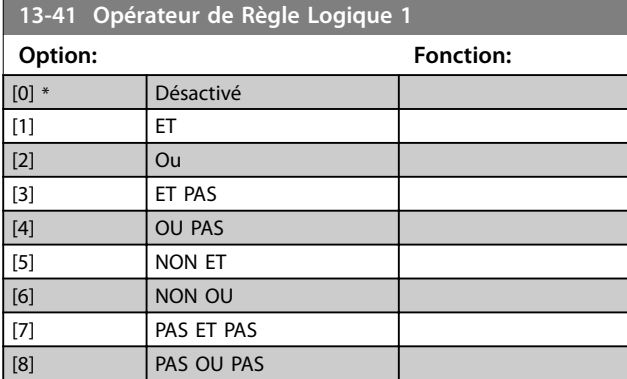

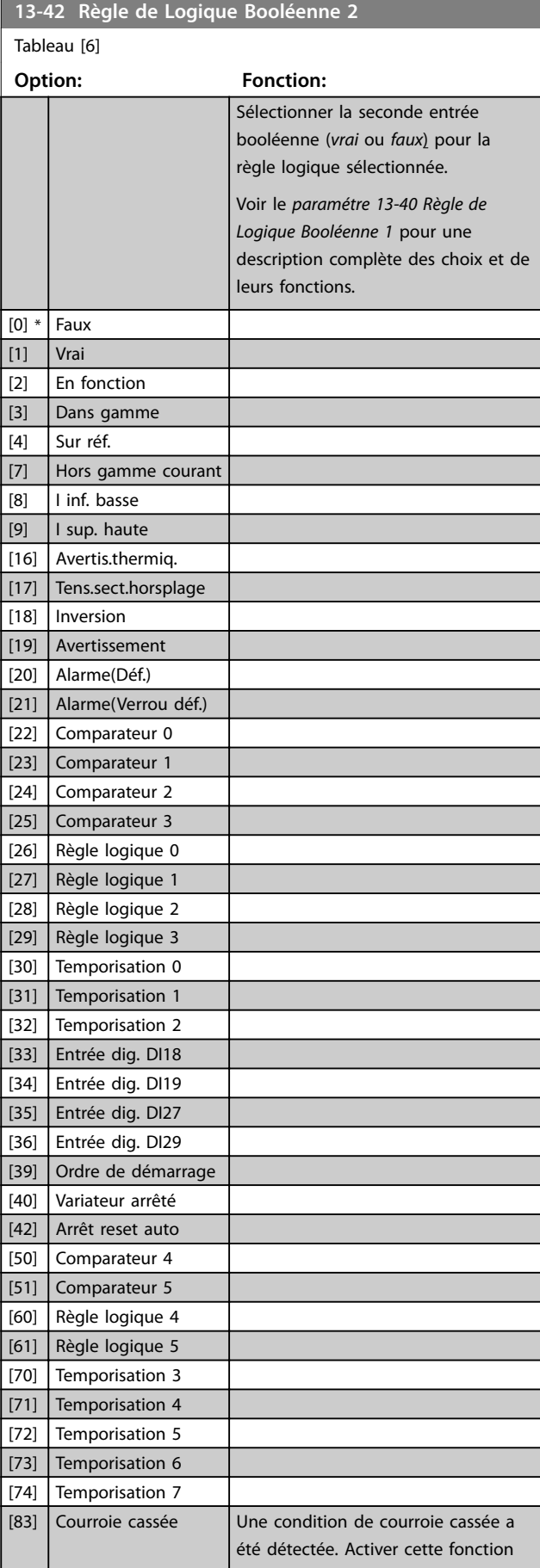

## **Paramètres VLT**® **HVAC Basic Drive FC 101**

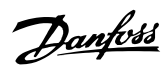

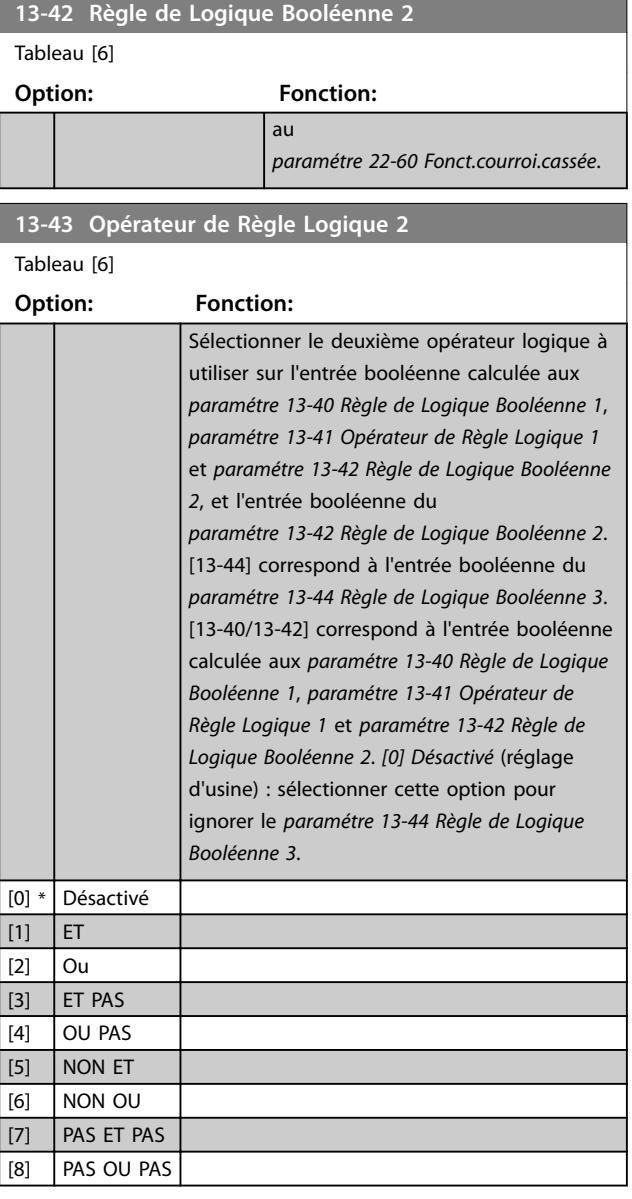

**13-44 Règle de Logique Booléenne 3**

Tableau [6]

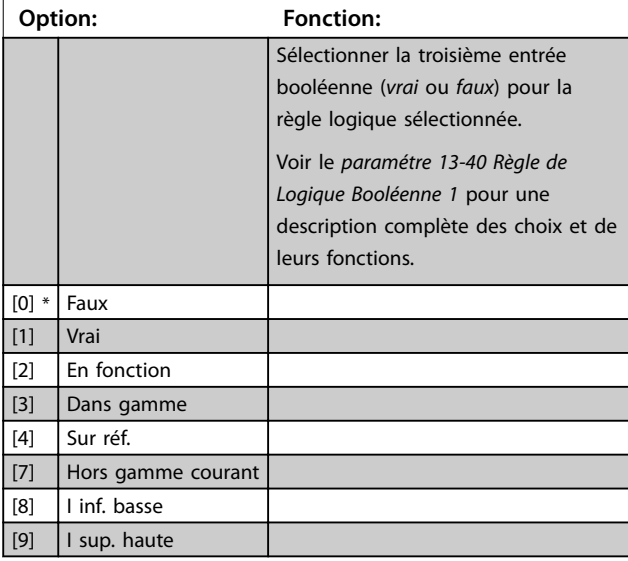

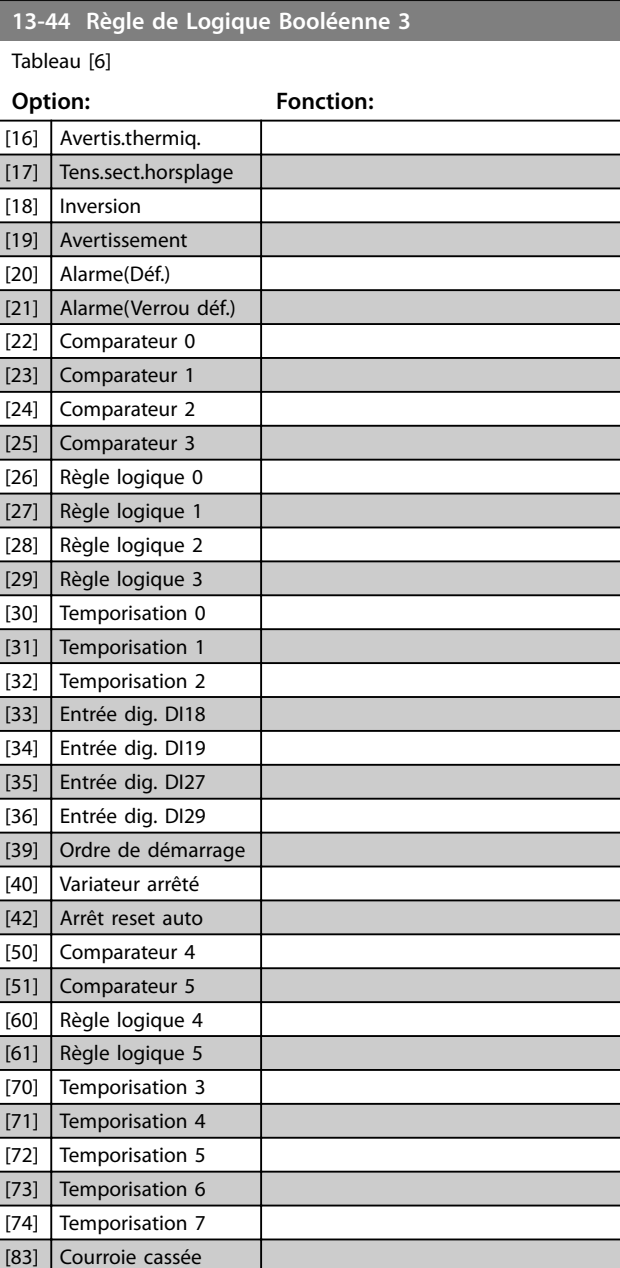

## 3.9.6 13-5\* États

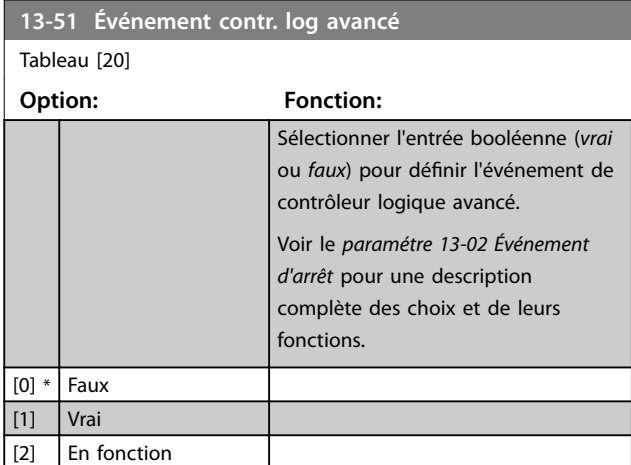

**3 3**

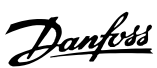

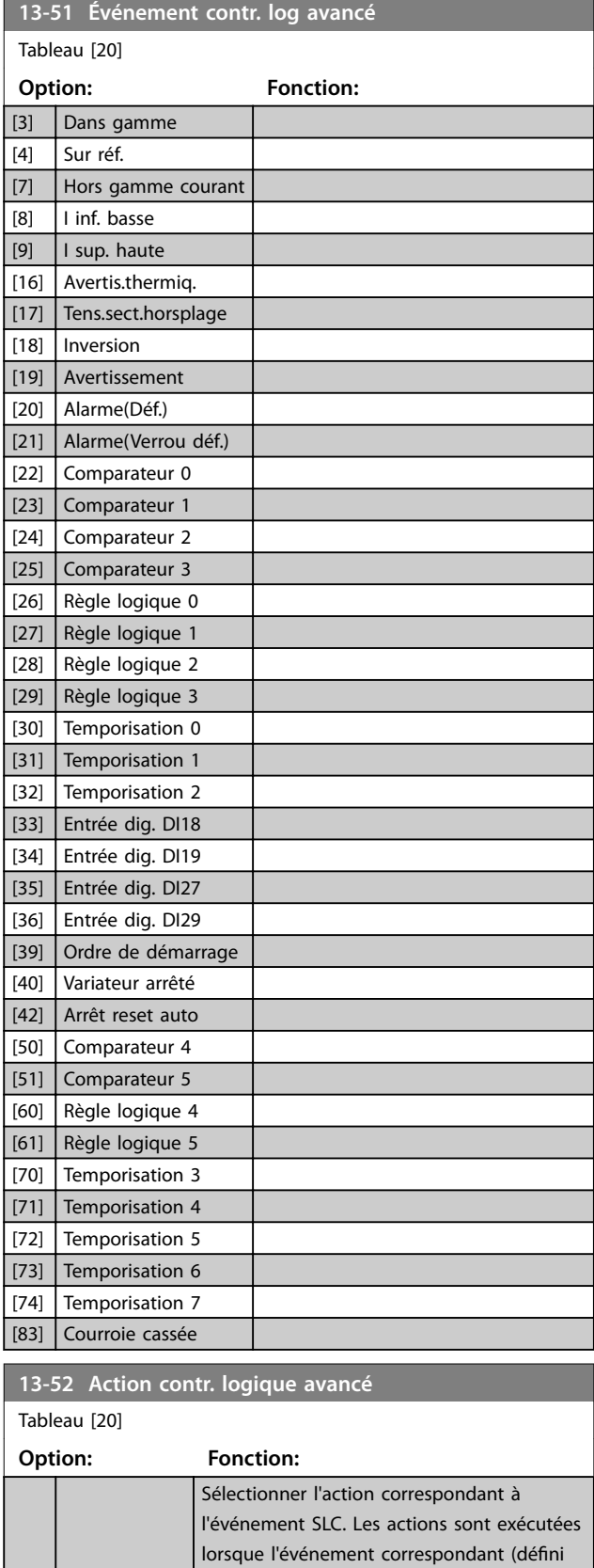

au *paramétre 13-51 Événement contr. log avancé*) est évalué comme étant vrai. La liste d'actions suivantes est disponible pour

la sélection :

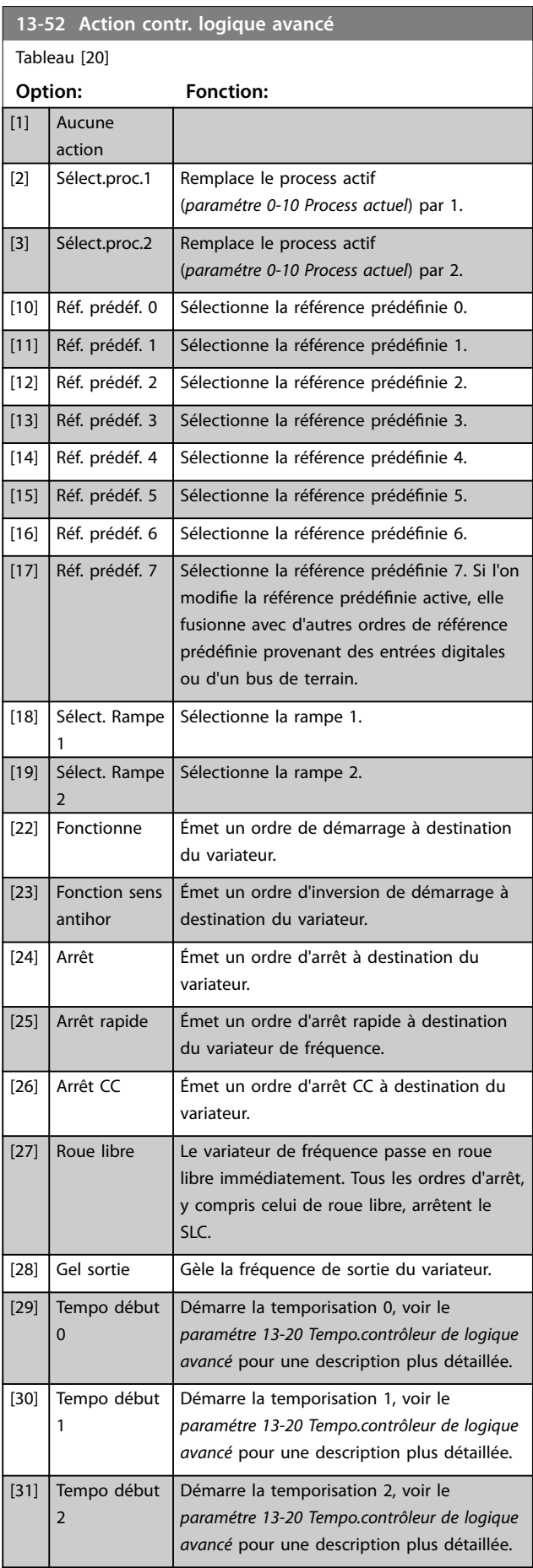

[0] \* Désactivé

Danfoss

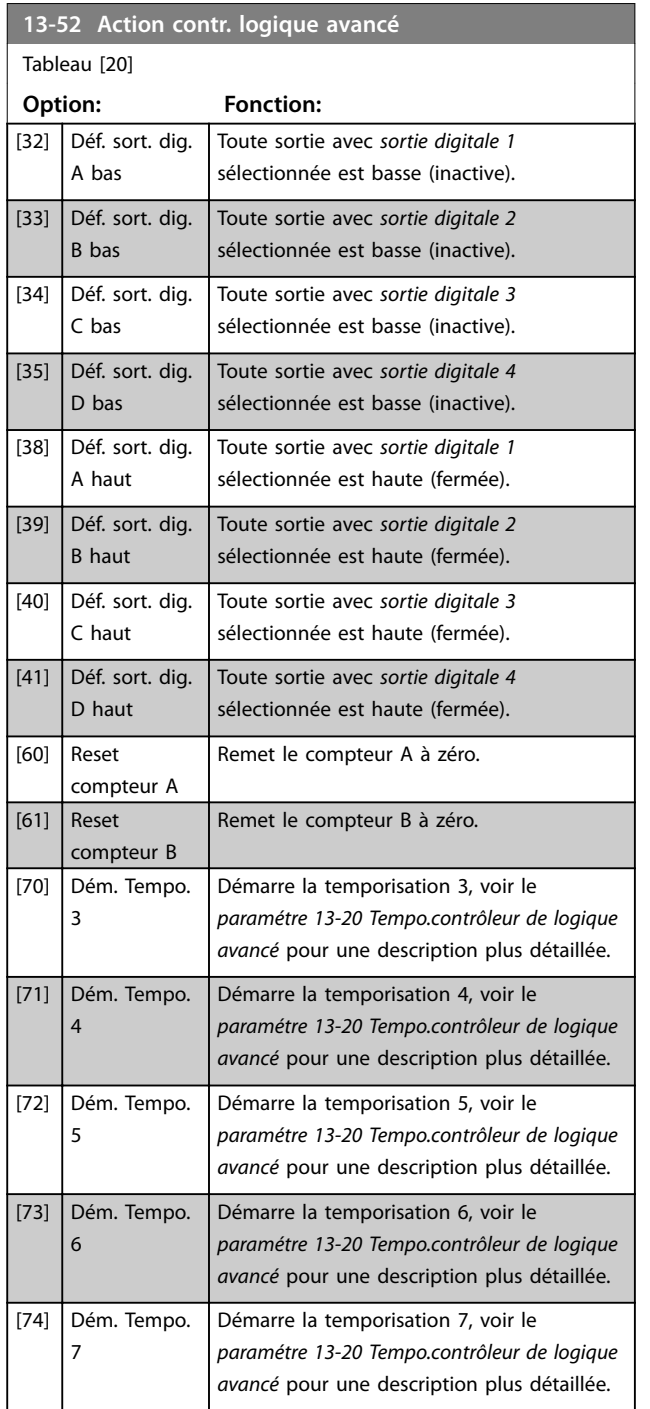

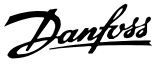

## 3.10 Menu principal - Fonctions particulières - Groupe 14

## 3.10.1 14-0\* Commut.onduleur

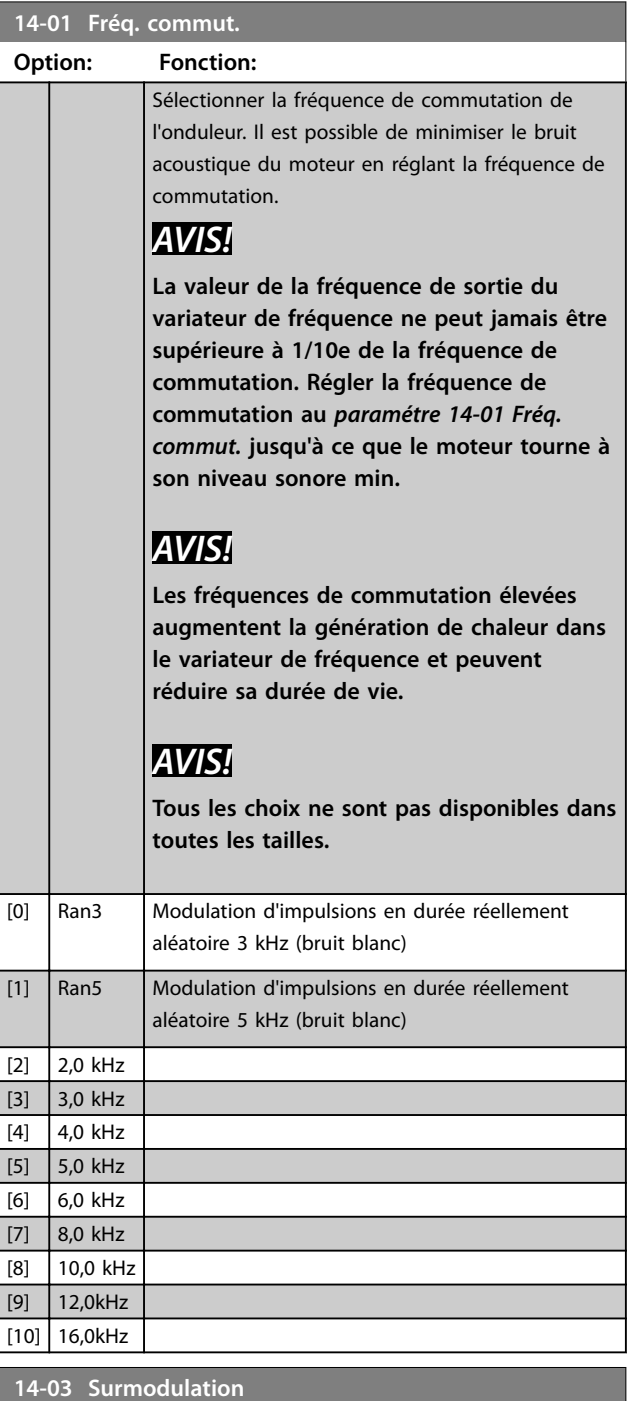

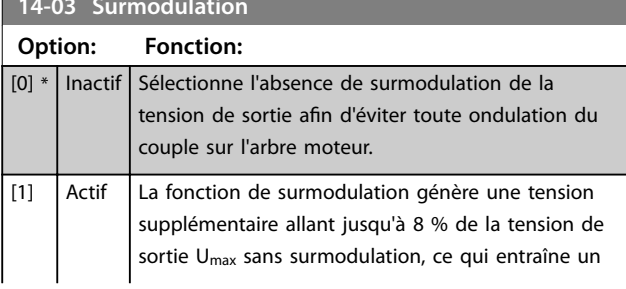

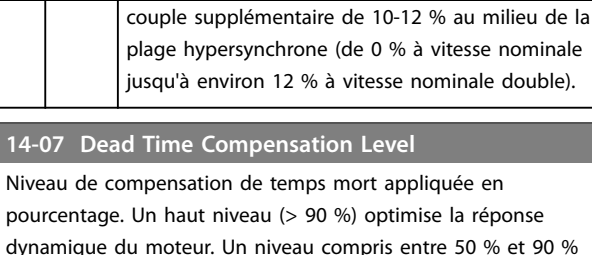

**14-03 Surmodulation Option: Fonction:**

dynamique du moteur. Un niveau compris entre 50 % et 90 % convient à la minimisation de l'ondulation du couple moteur et à la dynamique du moteur. Un niveau 0 désactive la compensation du temps mort.

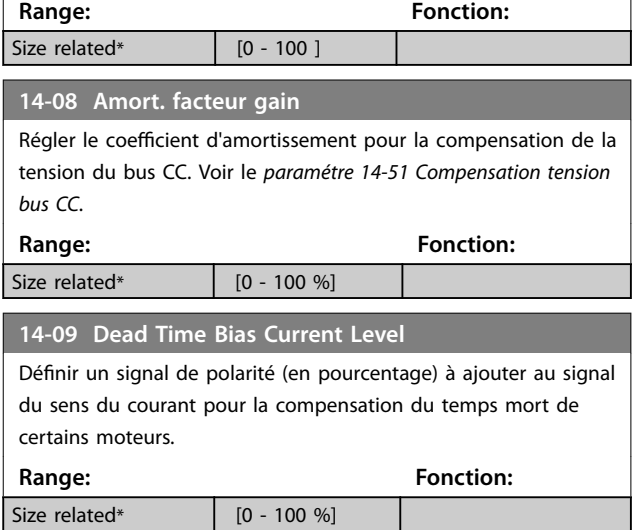

## 3.10.2 14-1\* Secteur On/o

Paramètres de configuration de surveillance et de gestion des pannes secteur.

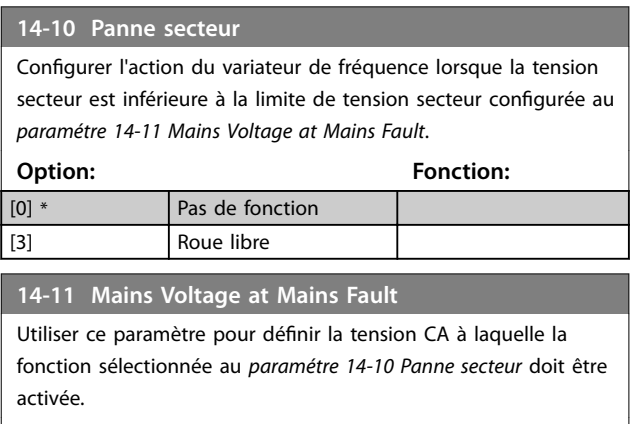

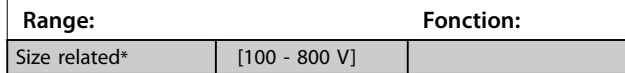

## **Paramètres VLT**® **HVAC Basic Drive FC 101**

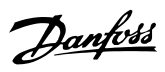

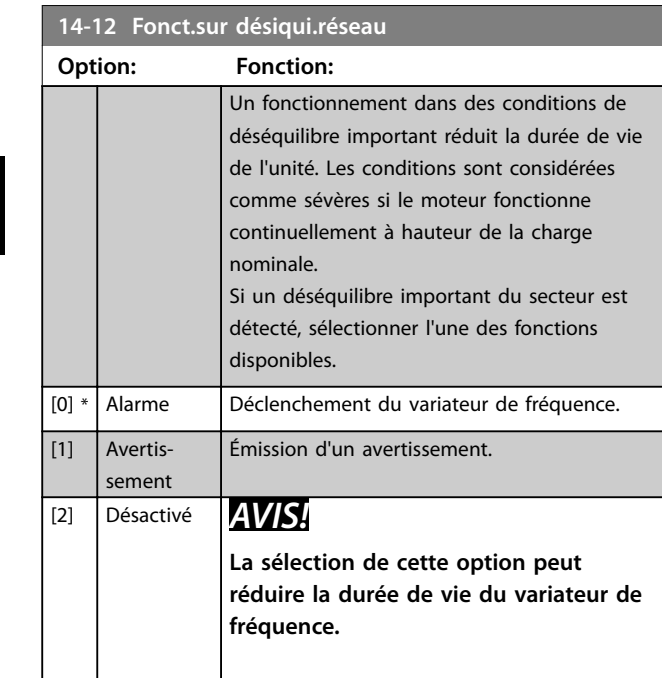

# 3.10.3 14-2\* Reset arrêt

Aucune action.

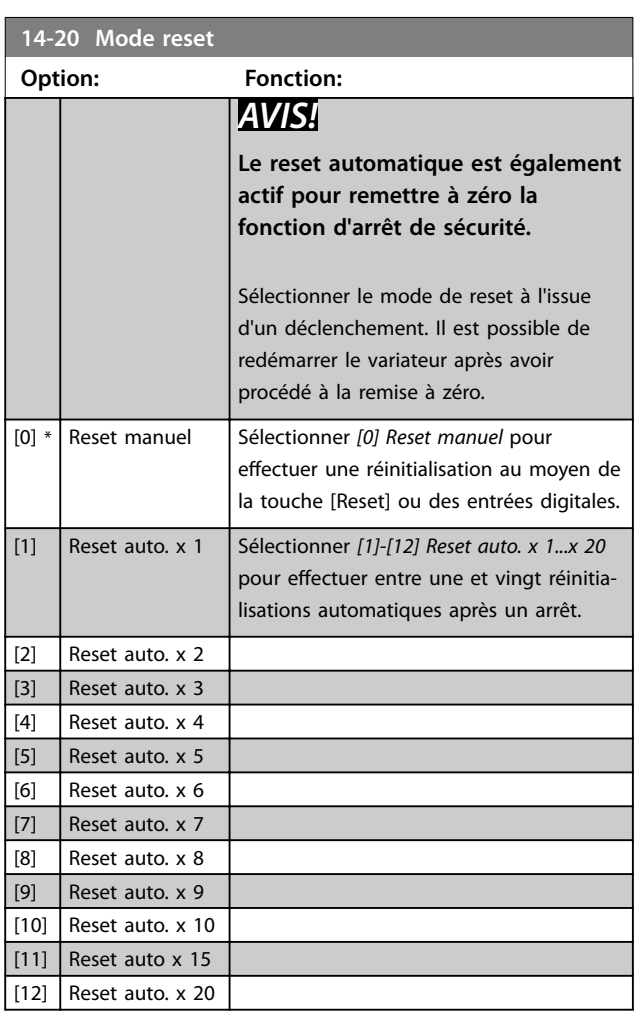

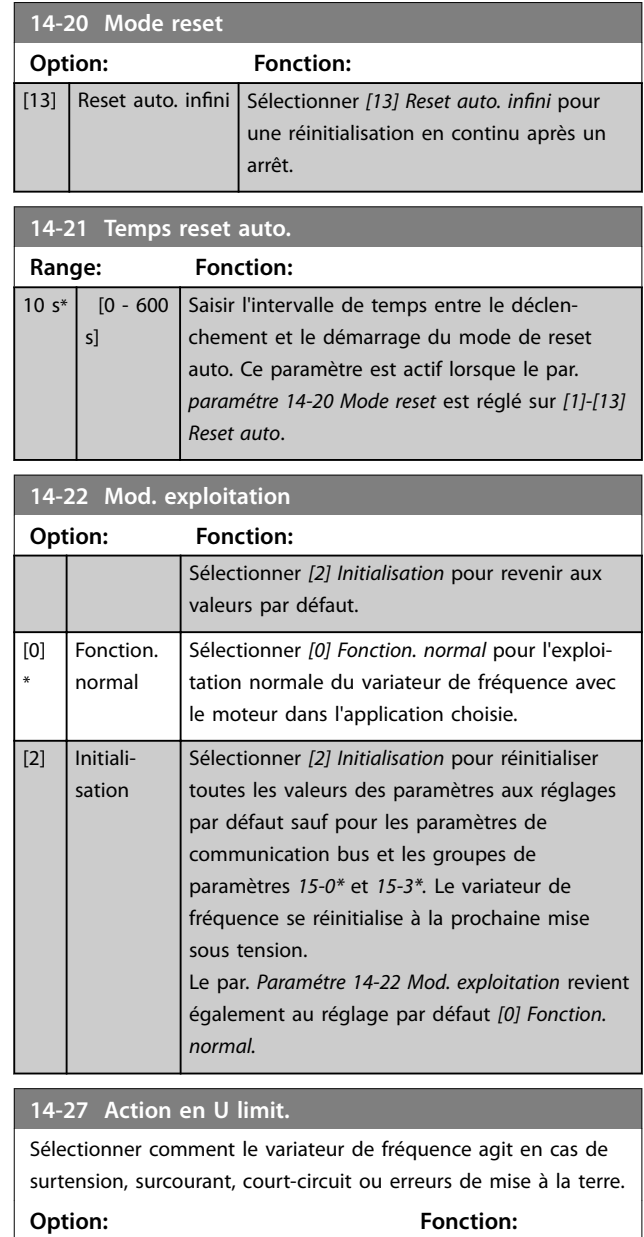

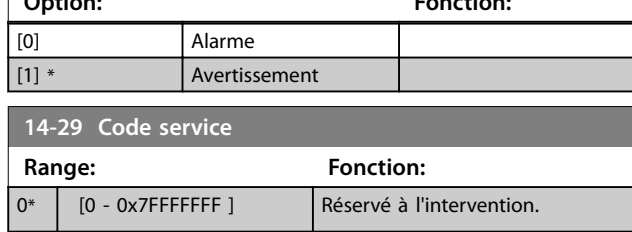

## 3.10.4 14-3\* Ctrl I lim. courant

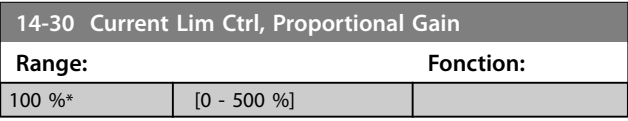

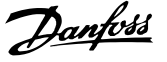

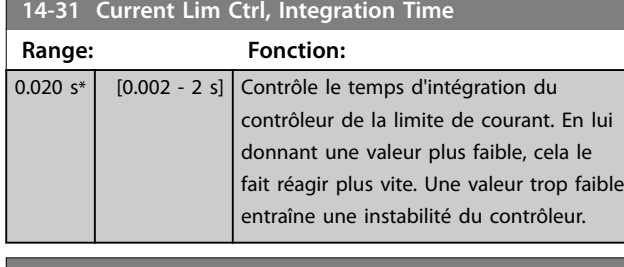

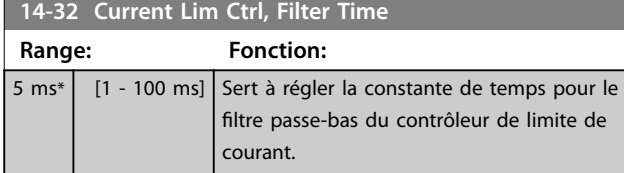

## 3.10.5 14-4\* Optimisation énerg.

Paramètres d'adaptation du niveau d'optimisation de l'énergie en mode Couple variable (VT) et Optimisation automatique de l'énergie (AEO).

L'optimisation automatique de l'énergie est active uniquement si le *paramétre 1-03 Caract.couple* est réglé sur *[3] Optim.AUTO énergie.*

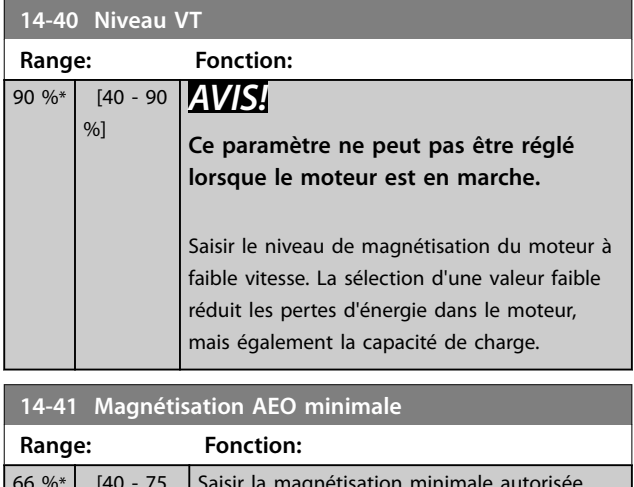

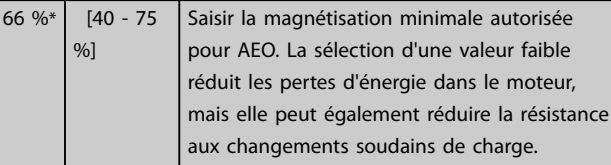

## 3.10.6 14-5\* Environnement

Ces paramètres contribuent au fonctionnement du variateur de fréquence dans des conditions environnementales spéciales.

#### **14-50 Filtre RFI**

Ce paramètre est valable uniquement pour les variateurs de fréquence des protections de taille suivantes :

- **•** IP20, 3 x 200–240 V, tailles de protection H6–H8
- **•** IP20, 3 x 380–480 V, tailles de protection H6–H8
- **•** IP54, 3 x 380–480 V, tailles de protection I6–I8
- **•** IP20, 3 x 525–600 V, tailles de protection H6-H10

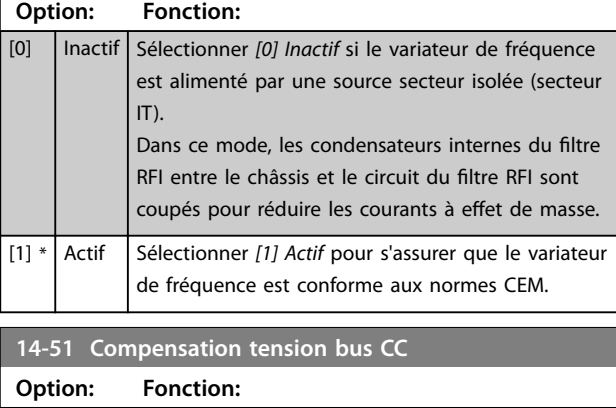

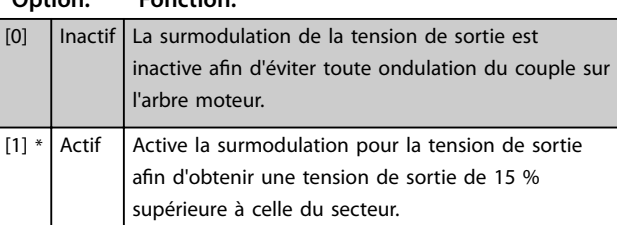

## **14-52 Contrôle ventil**

Ce paramètre est valable uniquement pour les variateurs de fréquence des protections de taille suivantes :

- **•** IP20, 3 x 200–240 V, tailles de protection H6–H8
- **•** IP20, 3 x 380–480 V, tailles de protection H6–H8
- **•** IP54, 3 x 380–480 V, tailles de protection I6–I8
- **•** IP20, 3 x 525–600 V, tailles de protection H6-H10

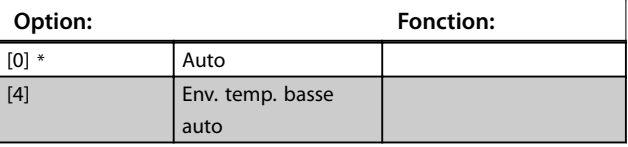

## **14-53 Surveillance ventilateur**

Sélectionner la réaction du variateur en cas de défaillance du ventilateur. Ce paramètre est valable uniquement pour les variateurs de fréquence des protections de taille suivantes :

- **•** IP20, 3 x 200–240 V, tailles de protection H6–H8
- **•** IP20, 3 x 380–480 V, tailles de protection H6–H8
- **•** IP54, 3 x 380–480 V, tailles de protection I6–I8
- **•** IP20, 3 x 525–600 V, tailles de protection H6-H10

## **Option: Fonction:** [0] Désactivé [1] \* Avertissement

**3 3**

## **14-53 Surveillance ventilateur**

Sélectionner la réaction du variateur en cas de défaillance du ventilateur. Ce paramètre est valable uniquement pour les variateurs de fréquence des protections de taille suivantes :

- **•** IP20, 3 x 200–240 V, tailles de protection H6–H8
- **•** IP20, 3 x 380–480 V, tailles de protection H6–H8
- **•** IP54, 3 x 380–480 V, tailles de protection I6–I8
- **•** IP20, 3 x 525–600 V, tailles de protection H6-H10

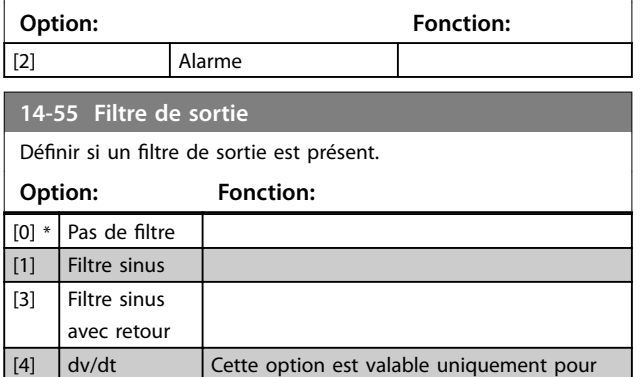

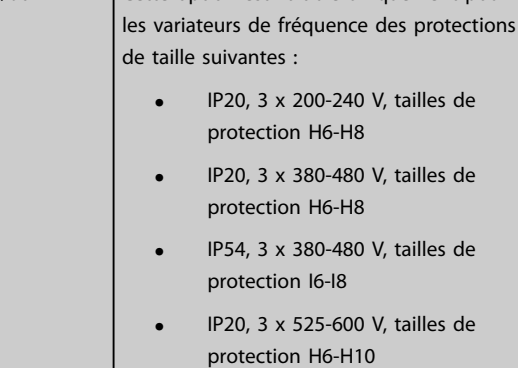

## 3.10.7 14-6\* Déclasst auto

Groupe de paramètres pour configurer le déclassement automatique en fonction de la fréquence de sortie du variateur de fréquence.

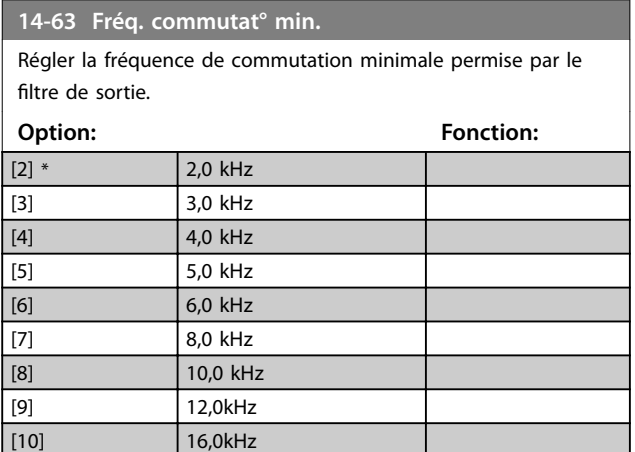

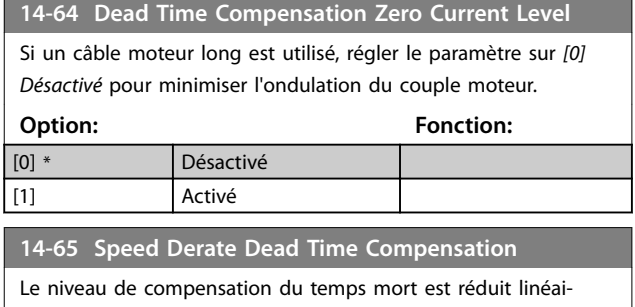

rement du niveau maximal de la fréquence de sortie défini au *paramétre 14-07 Dead Time Compensation Level* au niveau minimal de la fréquence de sortie dénie dans ce paramètre.

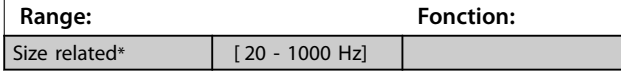

## 3.10.8 14-9\* Régl. panne

Groupe de paramètres pour les réglages personnalisés des pannes.

## **14-90 Fault Level**

Utiliser ce paramètre pour personnaliser les niveaux de panne. Seul l'indice 7, signe de pannes de surcourant, est pris en charge.

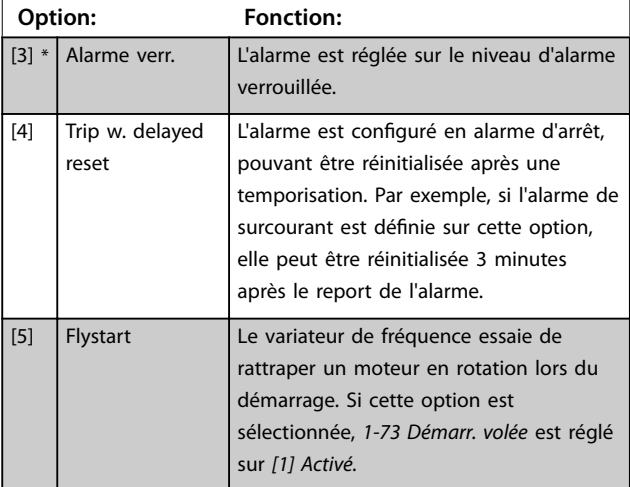

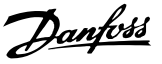

## 3.11 Menu principal - Info. variateur - Groupe 15

Groupe de paramètres contenant des informations sur le variateur de fréquence, notamment les variables d'exploitation, la configuration du matériel, les versions logicielles.

## 3.11.1 15-0\* Données exploit.

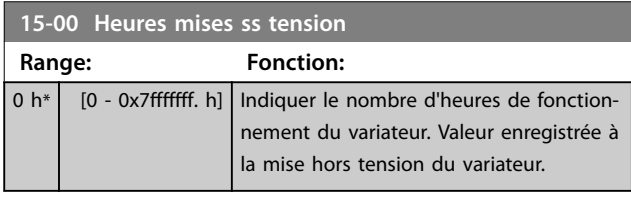

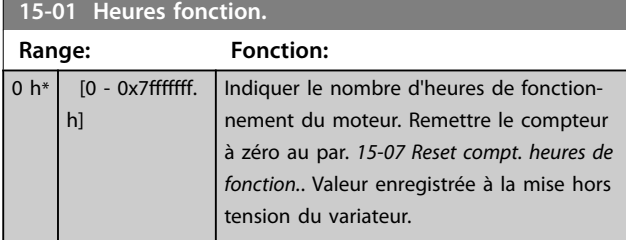

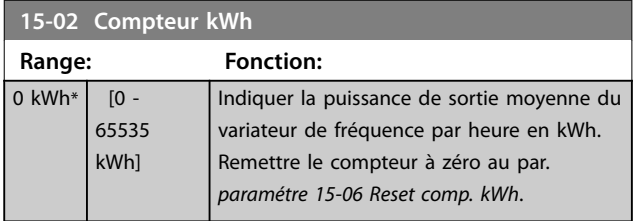

## **15-03 Mise sous tension**

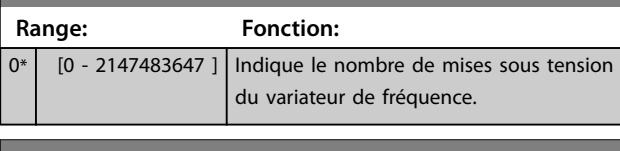

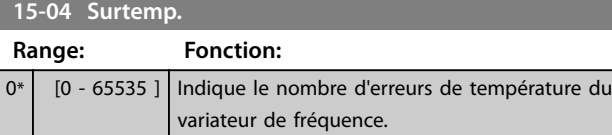

**15-05 Surtension**

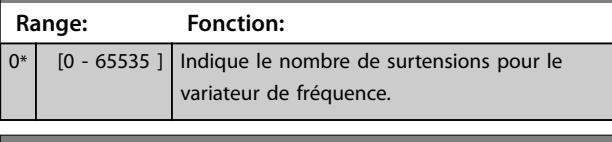

#### **15-06 Reset comp. kWh Option: Fonction:**

![](_page_82_Picture_420.jpeg)

![](_page_82_Picture_421.jpeg)

(*paramétre 15-01 Heures fonction.*) (voir aussi

*paramétre 15-01 Heures fonction.*).

## 3.11.2 15-3\* Journal alarme

Par. de type tableau où 10 comptes rendus de panne max. sont visualisables, [0] correspondant aux dernières données consignées et [9] aux plus anciennes. Codes d'erreur, val. et horodatage visualisables pour toutes les données enregistrées.

![](_page_82_Picture_422.jpeg)

## 3.11.3 15-4\* Type.VAR.

Paramètres contenant des informations en lecture seule sur la configuration matérielle et logicielle du variateur de fréquence.

![](_page_82_Picture_423.jpeg)

# Danfoss

**Paramètres VLT**® **HVAC Basic Drive FC 101**

![](_page_83_Picture_225.jpeg)

![](_page_83_Picture_226.jpeg)

![](_page_84_Picture_2.jpeg)

## 3.12 Menu principal - Lecture données - Groupe 16

## 3.12.1 16-0\* État général

## **16-00 Mot contrôle**

Indiquer le mot de contrôle transmis au variateur via le port de communication série au format hexadécimal.

![](_page_84_Picture_493.jpeg)

![](_page_84_Picture_494.jpeg)

#### **Tableau 3.6 Mot contrôle**

![](_page_84_Picture_495.jpeg)

**16-02 Réf. %**

![](_page_84_Picture_496.jpeg)

## **16-03 Mot état [binaire]**

![](_page_84_Picture_497.jpeg)

![](_page_84_Picture_498.jpeg)

### **Tableau 3.7 Mot état [binaire]**

![](_page_84_Picture_499.jpeg)

## **16-09 Lect.paramétr.**

Afficher les lectures définies par l'utilisateur aux *paramétre 0-30 Unité lect. déf. par utilisateur*, *paramétre 0-31 Val.min.lecture déf.par utilis.* et *paramétre 0-32 Val.max. déf. par utilis.*. Lecture dénie par l'utilisateur **Range: Fonction:**

![](_page_84_Picture_500.jpeg)

## 3.12.2 16-1\* État Moteur

![](_page_84_Picture_501.jpeg)

Danfoss

![](_page_85_Picture_422.jpeg)

## 3.12.3 16-3\* Etat variateur

![](_page_85_Picture_423.jpeg)

## 3.12.4 16-5\* Réf.& retour

![](_page_85_Picture_424.jpeg)

![](_page_86_Picture_2.jpeg)

**3 3**

![](_page_86_Picture_416.jpeg)

## 3.12.5 16-6\* Entrée et sorties

![](_page_86_Picture_417.jpeg)

![](_page_86_Picture_418.jpeg)

![](_page_86_Picture_419.jpeg)

## **16-63 Régl.commut.born.54**

Indiquer le réglage de la borne d'entrée 54. Courant = 0 ; tension  $= 1.$ 

![](_page_86_Picture_420.jpeg)

![](_page_86_Picture_421.jpeg)

## **16-67 Entrée impulsions 29 [Hz]**

![](_page_86_Picture_422.jpeg)

## **16-71 Sortie relais [bin]**

![](_page_86_Picture_423.jpeg)

![](_page_87_Picture_342.jpeg)

## **16-73 Compteur B**

![](_page_87_Picture_343.jpeg)

## **16-79 Sortie ANA AO45**

Indiquer la valeur effective en mA sur la sortie 45. La valeur indiquée dépend du choix fait aux par. *paramétre 6-70 Mode born.45* et *paramétre 6-71 Sortie ANA borne 45*. **Range: Fonction:**

![](_page_87_Picture_344.jpeg)

## 3.12.6 16-8\* Port FC et bus

Paramètres de report des références bus et des mots de ctrl.

![](_page_87_Picture_345.jpeg)

## $3.12.7$  16-9\* Affich. diagnostics

![](_page_87_Picture_13.jpeg)

![](_page_87_Picture_346.jpeg)

## 3.13 Menu principal - Lecture données 2 - Groupe 18

Par. de type tableau où 10 comptes rendus de panne max. sont visualisables, [0] correspondant aux dernières données consignées et [9] aux plus anciennes. Les codes d'erreur, les valeurs et l'horodatage peuvent être visualisés pour toutes les données enregistrées

## 3.13.1 18-1\* Journal mode incendie

![](_page_87_Picture_347.jpeg)

![](_page_88_Picture_2.jpeg)

## 3.14 Menu principal - Boucle fermée FC - Groupe 20

Ce groupe de paramètres est utilisé pour configurer le régulateur PI boucle fermée qui contrôle la fréquence de sortie du variateur de fréquence.

## 3.14.1 20-0\* Retour

Ce groupe de paramètres permet de configurer le signal de retour du régulateur PI en boucle fermée du variateur de fréquence.

![](_page_88_Picture_438.jpeg)

![](_page_88_Picture_439.jpeg)

![](_page_88_Picture_440.jpeg)

![](_page_88_Picture_441.jpeg)

## 3.14.2 20-2\* Retour et consigne

Groupe de paramètres de fonction de retour et consignes. Sélection des retour et consigne utilisés. La consigne et le signal de retour peuvent constituer une paire fixe ou être

sélectionnés séparément en fonction de comparaisons logiques.

![](_page_88_Picture_442.jpeg)

![](_page_88_Picture_443.jpeg)

## 3.14.3 20-8\* Régl. basiq. PI

Paramètres de configuration du régulateur PI de process.

![](_page_88_Picture_444.jpeg)

## **20-83 Vit.de dém. PID [Hz]**

![](_page_88_Picture_445.jpeg)

## **20-84 Largeur de bande sur réf.**

![](_page_88_Picture_446.jpeg)

**3 3**

## 3.14.4 20-9\* Régulateur PI

![](_page_89_Picture_155.jpeg)

![](_page_90_Picture_2.jpeg)

## 3.15 Menu principal - Fonctions d'application - Groupe 22

## 3.15.1 22-0\* Divers

## Groupe de paramètres pour des réglages supplémentaires.

![](_page_90_Picture_408.jpeg)

En cas de fonctionnement en mode veille, en mode process en boucle fermée. Utiliser ce paramètre pour indiquer si le signal de retour est détecté en mode veille.

## 3.15.2 22-4\* Mode veille

L'objectif du mode veille est de permettre au variateur de fréquence de s'arrêter de lui-même dans les situations où le système est équilibré. Cela économise de l'énergie et empêche que les exigences du systèmes ne soient dépassées (pression trop haute, eau trop froide dans les tours de refroidissement, problèmes de pressurisation des bâtiments). Ceci est également important car certaines applications empêchent le variateur de fréquence de ramener le moteur à une vitesse basse. Cela entraîne un risque de dommage pour les pompes, de lubrification insuffisante des multiplicateurs et d'instabilité des ventilateurs.

Le contrôleur de veille a 2 fonctions importantes : la capacité de se mettre en veille au bon moment et la capacité de sortir de veille au bon moment. L'objectif est de laisser le variateur de fréquence en mode veille le plus longtemps possible pour éviter un cycle de marche/arrêt fréquent du moteur et pour maintenir les variables du système contrôlé dans une plage acceptable.

## **Séquence en cas de fonctionnement en mode veille en boucle ouverte :**

- 1. La vitesse du moteur est inférieure à la vitesse dénie au *paramétre 22-47 Vitesse veille [Hz]* ; le moteur fonctionne depuis plus longtemps que la durée dénie au *paramétre 22-40 Tps de fct min.* ; l'état de veille dure plus longtemps que la période dénie au *paramétre 22-48 Sleep Delay Time*.
- 2. Le variateur de fréquence fait décélérer le moteur jusqu'à l'arrêt via le par. *paramétre 1-82 Vit. min. pour fonct. à l'arrêt [Hz]*.
- 3. Le variateur de fréquence active le par. *paramétre 1-80 Fonction à l'arrêt*. Le variateur de fréquence est maintenant en mode veille.
- 4. Le variateur de fréquence compare la consigne de vitesse au *paramétre 22-43 Vit. réveil [Hz]* pour détecter une situation de réveil.
- 5. La consigne de vitesse est supérieure au *paramétre 22-43 Vit. réveil [Hz]* ; l'état de veille a duré plus longtemps que la période définie au *paramétre 22-41 Tps de veille min.* ; l'état de réveil dure plus longtemps que la période définie au *paramétre 22-49 Wake-Up Delay Time*. Le variateur de fréquence est désormais sorti du mode veille.
- 6. Le variateur revient à un contrôle de vitesse en boucle ouverte (vitesse du moteur accélérant jusqu'à la consigne de vitesse).

## **Séquence en cas de fonctionnement en mode veille en boucle fermée :**

- 1. Le variateur de fréquence passe en état de surpression si l'une des quatre conditions suivantes se vérifie :
	- **•** Si le *paramétre 22-02 Sleepmode CL Control Mode* est réglé sur *[0] Normal :*
		- **-** La vitesse du moteur est inférieure à la valeur dénie au *paramétre 22-47 Vitesse veille [Hz]*.
		- **-** Le signal de retour est supérieur à la référence.
		- **-** Le moteur fonctionne depuis plus longtemps que la durée dénie au *paramétre 22-40 Tps de fct min.*.
		- **-** L'état de veille dure plus longtemps que la période définie au *paramétre 22-48 Sleep Delay Time*.
	- **•** Si le *paramétre 22-02 Sleepmode CL Control Mode* est réglé sur *[1] Simplié* :
		- **-** La vitesse du moteur est inférieure à la valeur définie au *paramétre 22-47 Vitesse veille [Hz]*.
		- Le moteur fonctionne depuis plus longtemps que la durée dénie au *paramétre 22-40 Tps de fct min.*.
		- **-** L'état de veille dure plus longtemps que la période

**3 3**

Danfoss

définie au *paramétre 22-48 Sleep Delay Time*.

Si le par. *paramétre 22-45 Consign.surpres.* n'est pas défini, le variateur de fréquence passe en mode veille.

- 2. Une fois la période indiquée au *paramétre 22-46 Tps surpression max.* écoulée, le variateur de fréquence fait décélérer le moteur jusqu'à la vitesse spécifiée au *paramétre 1-82 Vit*. *min. pour fonct. à l'arrêt [Hz]*.
- 3. Le variateur de fréquence active le par. *paramétre 1-80 Fonction à l'arrêt*. Le variateur de fréquence est maintenant en mode veille.
- 4. Lorsque l'erreur entre la référence et le signal de retour est supérieure à la valeur du *paramétre 22-44 Diérence réf/ret. réveil*, que l'état de veille dure plus longtemps que défini au *paramétre 22-41 Tps de veille min.* et que l'état de réveil dure plus longtemps que définie au *paramétre 22-48 Sleep Delay Time*, le variateur de fréquence sort du mode veille.
- 5. Le variateur de fréquence retourne en contrôle boucle fermée.

## *AVIS!*

**Le mode veille n'est pas actif tant que la référence locale l'est (régler manuellement la vitesse à l'aide des touches de navigation du LCP).**

**Le mode veille ne fonctionne pas en mode local. Effectuer la configuration auto en boucle ouverte avant de régler l'entrée/sortie en boucle fermée.**

![](_page_91_Picture_442.jpeg)

## **22-41 Tps de veille min.**

![](_page_91_Picture_443.jpeg)

**22-43 Vit. réveil [Hz]**

![](_page_91_Picture_444.jpeg)

![](_page_91_Picture_445.jpeg)

## **22-45 Consign.surpres.**

 $\overline{0}$  $\frac{9}{6}$ 

![](_page_91_Picture_446.jpeg)

#### **22-46 Tps surpression max.**

![](_page_91_Picture_447.jpeg)

![](_page_91_Picture_448.jpeg)

![](_page_92_Picture_268.jpeg)

## 3.15.3 22-6\* Détect.courroi.cassée

Utiliser la détection de courroie cassée aussi bien dans des systèmes en boucle fermée qu'en boucle ouverte pour des pompes et des ventilateurs. Si le couple moteur estimé (courant) est inférieur à la valeur de couple de courroie cassée (courant) (*paramétre 22-61 Coupl.courroi.cassée*) et que la fréquence de sortie du variateur de fréquence est supérieure ou égale à 15 Hz, le

*paramétre 22-60 Fonct.courroi.cassée* s'exécute.

![](_page_92_Picture_269.jpeg)

## *AVIS!*

**Ne pas régler le par.** *paramétre 14-20 Mode reset* **sur** *[13] Reset auto. inni***, lorsque le par.** 

*paramétre 22-60 Fonct.courroi.cassée* **est réglé sur** *[2] Arrêt* **car cela entraîne un cycle continu de fonctionnement et d'arrêt du variateur de fréquence en cas de détection d'une condition de courroie cassée.**

## *AVIS!*

**Si la fonction de bipasse automatique est activée, le bipasse démarre quand le variateur de fréquence connaît une condition d'alarme durable. Dans ce cas, désactiver la fonction de bipasse automatique si** *[2] Alarme* **est sélectionné dans la fonction de courroie rompue.**

![](_page_92_Picture_270.jpeg)

**3 3**

![](_page_93_Picture_2.jpeg)

- 3.16 Menu principal Fonctions d'application 2 - Groupe 24
- 3.16.1 24-0\* Mode incendie

## **ATTENTI**

## **DOMMAGES MATÉRIELS ET BLESSURES**

**La non-interruption du variateur de fréquence en raison du fonctionnement du mode incendie risque de provoquer une surpression et, par conséquent, d'endommager le système et les composants , à savoir registres et conduits d'air. Le variateur lui-même risque d'être endommagé et peut entraîner des dommages ou provoquer un incendie.**

- **• Vérier que le système est conçu correctement et que les composants utilisés sont soigneusement sélectionnés.**
- **• Vérier que les systèmes de ventilation fonctionnant dans des applications liées à la sécurité des personnes sont homologués par les services locaux de protection contre l'incendie.**

#### **Contexte**

Le mode incendie est utilisé dans les situations critiques, lorsqu'il est impératif que le moteur continue à fonctionner, quelles que soient les fonctions de protection normale du variateur de fréquence. Il peut s'agir de ventilateurs d'aération dans les tunnels ou les cages d'escaliers par exemple, où le fonctionnement continu du ventilateur facilite l'évacuation sûre du personnel en cas d'incendie. Certains options de la fonction mode incendie permettent de ne pas tenir compte des conditions d'alarme et d'arrêt et de laisser ainsi le moteur fonctionner sans interruption.

#### **Activation**

Le mode incendie est activé uniquement via les bornes d'entrées digitales. Voir le groupe de paramètres *5-1\* Entrées digitales*.

#### **Messages affichés**

Lorsque le mode incendie est activé, l'affichage indique un message d'état *Mode incendie.*

Une fois le mode incendie désactivé à nouveau, le message d'état disparaît.

Si, alors que le variateur de fréquence est en mode incendie, une alarme affectant la garantie (voir

24-09 Trait.alarm.mode incendie) se produit. l'affichage signale le message d'état *Limit.m. incendie dépass.* Une fois ce message d'état apparu, il reste en permanence et ne peut être retiré.

Il est possible de configurer les sorties digitales et relais pour le message d'état *Mode incendie actif.* Voir les groupes de par. *5-3\* Sorties digitales* et *5-4\* Relais.*

Les messages d'état *Mode incendie* et *Limit.m. incendie dépass.* sont accessibles via le mot d'état élargi.

![](_page_93_Picture_463.jpeg)

![](_page_93_Picture_464.jpeg)

#### **Journal**

Un aperçu des événements liés au mode incendie peut être visualisé dans le journal du mode incendie, dans le groupe de par. *18-1\* Journal mode incendie.* Le journal comporte au maximum les 10 derniers événements. *Limit.m. incendie dépass*. a une priorité supérieure à *Mode incendie actif.* Le journal ne peut pas être remis à zéro.

Les événements suivants sont enregistrés :

- **•** Mode incendie activé.
- **•** Limites du mode incendie dépassées (alarmes affectant la garantie).

Toutes les autres alarmes survenant lorsque le mode incendie est actif sont enregistrées comme d'habitude.

## *AVIS!*

**Lors d'une exploitation en mode incendie, tous les ordres d'arrêt du variateur de fréquence sont ignorés, y compris Roue libre/Lâchage et Verrouillage externe.**

## *AVIS!*

**Si l'on choisit la commande** *[11] Démarrage avec inv***. sur une borne d'entrée digitale au par.**  *paramétre 5-10 E.digit.born.18***, le variateur de fréquence interprète cela comme un ordre d'inversion.**

![](_page_93_Picture_465.jpeg)

![](_page_94_Picture_2.jpeg)

![](_page_94_Picture_387.jpeg)

## *AVIS!*

**En mode incendie, les alarmes sont générées ou ignorées selon la sélection faite au** *24-09 Trait.alarm.mode incendie***.**

![](_page_94_Picture_388.jpeg)

![](_page_94_Picture_389.jpeg)

![](_page_94_Picture_390.jpeg)

**24-07 Source retour mode incendie**

Ce paramètre dénit l'entrée du variateur de fréquence à traiter comme la source du signal de retour.

![](_page_94_Picture_391.jpeg)

## **24-07 Source retour mode incendie**

Ce paramètre dénit l'entrée du variateur de fréquence à traiter comme la source du signal de retour.

![](_page_94_Picture_392.jpeg)

![](_page_94_Picture_393.jpeg)

## *AVIS!*

Certaines alarmes affectent la durée de vie du variateur **de fréquence. Si l'une de ces alarmes ignorées survient en mode incendie, un journal de cet événement est enregistrée dans le journal du mode incendie. Dans ce journal, les 10 derniers événements d'alarmes** affectant la garantie, l'activation et la désactivation du **mode incendie sont enregistrés.**

## *AVIS!*

**Le réglage du** *14-20 Mode reset* **n'est pas pris en compte si le mode incendie est actif (voir groupe de par.** *24-0\* Mode incendie***).**

**3 3**

<u> Danfoss</u>

![](_page_95_Picture_336.jpeg)

**Tableau 3.12 Trait.alarm.mode incendie**

## 3.16.2 24-1\* Contourn. variateur

Le variateur de fréquence comporte une fonction qui peut être utilisée pour activer automatiquement un bipasse électromécanique externe en cas de roue libre en mode incendie (voir *paramétre 24-00 Fonct. mode incendie*).

Le bipasse fait commuter le moteur sur une exploitation directe sur le secteur. Le bipasse externe est activé via l'une des sorties digitales ou l'un des relais du variateur de fréquence, selon la programmation du groupe de paramètres *5-3\* Sorties digitales* ou du groupe de paramètres *5-4\* Relais.*

## *AVIS!*

**Le bipasse variateur ne peut pas être désactivé si le mode incendie est activé. Il faut soit annuler le signal de commande du mode incendie, soit couper l'alimentation secteur du variateur de fréquence.**

Lorsque la fonction bipasse variateur est activée, l'affichage du LCP indique le message d'état *Bipasse variateur.* Ce message est prioritaire par rapport aux messages d'état du mode incendie. Lorsque la fonction bipasse variateur automatique est activée, cela déclenche le bipasse externe selon l'*Illustration 3.16*.

![](_page_95_Figure_11.jpeg)

**Illustration 3.16 Fonct.contourn.**

L'état peut être visualisé dans le mot d'état élargi 2, bit numéro 24.

![](_page_95_Picture_337.jpeg)

## **24-11 Retard contourn.**

![](_page_95_Picture_338.jpeg)

Danfoss

## 3.17 Menu principal - Fonctions particulières - Groupe 30

3.17.1 30-2\* Régl. dém. avancé

Groupe de paramètres pour les réglages de démarrage avancés.

![](_page_96_Picture_82.jpeg)

Danfoss

## <span id="page-97-0"></span>4 Dépannage

## 4.1 Introduction aux alarmes et avertissements

Un avertissement ou une alarme est signalé par le voyant correspondant sur l'avant du variateur de fréquence et par un code sur l'affichage.

Un avertissement reste actif jusqu'à ce que sa cause soit éliminée. Dans certaines circonstances, le moteur peut continuer de fonctionner. Certains messages d'avertissement peuvent être critiques mais ce n'est pas toujours le cas.

Si une alarme est émise, le variateur de fréquence se déclenche. Pour reprendre l'exploitation, les alarmes doivent être remises à zéro une fois leur cause éliminée.

#### **Cela peut se faire de 4 manières :**

- 1. par une pression sur [Reset],
- 2. via une entrée digitale avec la fonction *Reset,*
- 3. via la communication série,
- 4. par un reset automatique à l'aide de la fonction [Auto Reset], voir *paramétre 14-20 Mode reset*.

## *AVIS!*

**Après un reset manuel, appuyer sur la touche [Reset], [Auto On] ou [Hand On] pour redémarrer le moteur.**

S'il est impossible de remettre une alarme à zéro, il se peut que la cause n'ait pas été éliminée ou que l'alarme soit verrouillée (voir le *Tableau 4.1*).

Les alarmes verrouillées offrent plus de protection : l'alimentation secteur doit être déconnectée pour pouvoir remettre l'alarme à zéro. Une fois remis sous tension, le variateur de fréquence n'est plus verrouillé et peut être réinitialisé comme indiqué ci-dessus une fois la cause éliminée.

Les alarmes qui ne sont pas à arrêt verrouillé peuvent également être remises à zéro à l'aide de la fonction de reset automatique dans le *paramétre 14-20 Mode reset* (avertissement : une activation automatique est possible.) Si, dans le tableau, un avertissement et une alarme sont indiqués à côté d'un code, cela signifie soit qu'un avertissement arrive avant une alarme, soit que l'on peut décider si un avertissement ou une alarme doit apparaître pour une panne donnée.

Ceci est possible, par exemple, au par.

*paramétre 1-90 Protect. thermique mot.*. Après une alarme ou un arrêt, le moteur est en roue libre et les alarmes et avertissements clignotent sur le variateur de fréquence. Une fois que le problème a été résolu, seule l'alarme continue de clignoter.

![](_page_97_Picture_413.jpeg)

![](_page_98_Picture_295.jpeg)

#### **Tableau 4.1 Liste des codes d'alarme/avertissement**

#### *(X) Dépendant du paramètre*

Un déclenchement est l'action qui se produit lorsqu'une alarme apparaît. Il met le moteur en roue libre et peut être réinitialisé en appuyant sur la touche [Reset] ou en faisant un Reset via une entrée digitale (groupe de paramètres *5-1\* Entrées digitales* [1]). L'événement à l'origine d'une alarme ne peut pas endommager le variateur de fréquence ni provoquer de conditions dangereuses. Un déclenchement verrouillé est une action qui se produit en cas d'alarme ; il peut endommager le variateur de fréquence ou les éléments raccordés. Une situation d'alarme verrouillée ne peut être réinitialisée que par un cycle de mise hors tension puis sous tension.

![](_page_98_Picture_296.jpeg)

#### **Tableau 4.2 Indication LED**

Les mots d'alarme, d'avertissement et d'état élargi peuvent être lus à des fins diagnostiques par l'intermédiaire du bus de terrain ou du bus de terrain optionnel. Voir aussi les *paramétre 16-90 Mot d'alarme*, *paramétre 16-92 Mot avertis.* et *paramétre 16-94 Mot état élargi*.

## 4.2 Mots d'alarme

![](_page_99_Picture_859.jpeg)

## 4.3 Mots d'avertissement

![](_page_99_Picture_860.jpeg)

Noter que *0* dans le *Tableau 4.3* indique que ce mot d'état n'est pas pris en charge.

![](_page_100_Picture_2.jpeg)

## 4.4 Mots d'état élargi

|     |          |            | paramétre 16   | paramétre 16-95  |
|-----|----------|------------|----------------|------------------|
|     |          |            | -94 Mot état   | Mot état élargi  |
| Bit | Hex      | Déc        | élargi         | 2                |
| 0   | 1        | 1          | Marche rampe   | Inactif          |
|     |          |            |                | Mode manuel/     |
| 1   | 2        | 2          | AMA active     | automatique      |
|     |          |            | Démarrage      |                  |
| 2   | 4        | 4          | SH/SAH         | 0                |
| 3   | 8        | 8          | 0              | 0                |
| 4   | 10       | 16         | 0              | 0                |
| 5   | 20       | 32         | Sign.retour ht | 0                |
| 6   | 40       | 64         | Sign.retour bs | 0                |
|     |          |            | Courant de     |                  |
| 7   | 80       | 128        | sortie haut    | Comm.prete       |
|     |          |            | Courant de     |                  |
| 8   | 100      | 256        | sortie bas     | Variateur prêt   |
|     |          |            | Fréquence de   |                  |
| 9   | 200      | 512        | sortie élevée  | Arrêt rapide     |
|     |          |            | Fréquence de   |                  |
| 10  | 400      | 1024       | sortie basse   | Freinage CC      |
| 11  | 800      | 2048       | 0              | Arrêt            |
| 12  | 1000     | 4096       | 0              | 0                |
|     |          |            |                | Demande de gel   |
| 13  | 2000     | 8192       | Freinage       | sortie           |
| 14  | 4000     | 16384      | 0              | Gel sortie       |
| 15  | 8000     | 32768      | OVC active     | Demande jog.     |
| 16  | 10000    | 65536      | Frein CA       | Jogging          |
|     |          |            |                | Démarr.          |
| 17  | 20000    | 131072     | 0              | demandé          |
| 18  | 40000    | 262144     | 0              | Démarrage        |
|     |          |            | Référence      |                  |
| 19  | 80000    | 524288     | élevée         | 0                |
|     |          |            | Référence      |                  |
| 20  | 100000   | 1048576    | basse          | Retard démar.    |
|     |          |            | Réf. locale/   |                  |
| 21  | 200000   | 2097152    | réf.dist.      | Veille           |
|     |          |            |                | Augment. de      |
| 22  | 400000   | 4194304    | 0              | veille           |
| 23  | 800000   | 8388608    | 0              | Fonctionne       |
| 24  | 1000000  | 16777216   | 0              | Bipasse          |
| 25  | 2000000  | 33554432   | 0              | Mode incendie    |
| 26  | 4000000  | 67108864   | 0              | Verrouilla ext.  |
|     |          |            |                | Limit.mode       |
| 27  | 8000000  | 134217728  | 0              | incendie dépass. |
|     |          |            |                | Démar. volée     |
| 28  | 10000000 | 268435456  | 0              | actif            |
| 29  | 20000000 | 536870912  | 0              | 0                |
| 30  | 40000000 | 1073741824 | 0              | 0                |
|     |          |            | Base données   |                  |
| 31  | 80000000 | 2147483648 | occupée        | 0                |

**Tableau 4.3 Mots d'état élargi**

## 4.5 Liste des avertissements et alarmes

## **AVERTISSEMENT/ALARME 2, Défaut zéro signal**

Cet avertissement ou cette alarme s'affiche uniquement si le *paramétre 6-01 Fonction/Tempo60* est configuré. Le signal sur l'une des entrées analogiques est inférieur à 50 % de la valeur minimale programmée pour cette entrée. Cette condition peut provenir d'un câblage rompu ou d'un dispositif défectueux qui envoie le signal.

#### **Dépannage**

- Vérifier les connexions de toutes les bornes d'entrées analogiques. Bornes de la carte de commande 53 et 54 pour les signaux, borne 55 commune.
- Vérifier que la programmation du variateur de fréquence correspond au type de signal analogique.

## **AVERTISSEMENT/ALARME 3, Pas de moteur**

Aucun moteur n'est connecté à la sortie du variateur de fréquence. Vérifier la connexion entre le variateur de fréquence et le moteur.

## **AVERTISSEMENT/ALARME 4, Perte phase secteur**

Une phase manque du côté de l'alimentation ou le déséquilibre de la tension secteur est trop élevé. Ce message apparaît aussi en cas de panne du redresseur d'entrée sur le variateur de fréquence. Les options sont programmées au par. *paramétre 14-12 Fonct.sur désiqui.réseau*.

## **Dépannage :**

Vérifier la tension d'alimentation et les courants d'alimentation du variateur de fréquence.

## **AVERTISSEMENT/ALARME 7, Surtension CC**

Si la tension du circuit intermédiaire est supérieure à la limite, le variateur de fréquence s'arrête au bout d'un moment.

#### **Dépannage**

- **•** Prolonger le temps de rampe.
- **•** Activer les fonctions au *paramétre 2-10 Fonction Frein et Surtension*.
- **•** Activer le contrôle de surtension au *paramétre 2-17 Contrôle Surtension*.

#### **AVERTISSEMENT/ALARME 8, Sous-tension CC**

Si la tension du circuit intermédiaire (CC) tombe en dessous de la limite de sous-tension, le variateur de fréquence s'arrête après un délai défini. La durée est fonction de la taille de l'unité.

#### **Dépannage**

- Vérifier si la tension d'alimentation correspond bien à la tension du variateur de fréquence.
- **Effectuer un test de la tension d'entrée.**

Danfoss

#### raison d'une surcharge (courant trop élevé pendant trop longtemps). Le compteur de la protection thermique

électronique de l'onduleur émet un avertissement à 90 % et s'arrête à 100 % avec une alarme. Le variateur de fréquence ne peut pas être remis à zéro tant que le compteur n'est pas inférieur à 90 %.

**AVERTISSEMENT/ALARME 9, Surcharge onduleur** Le variateur de fréquence est sur le point de s'arrêter en

L'erreur vient du fait que le variateur de fréquence est surchargé de plus de 100 % pendant trop longtemps.

#### **Dépannage**

- **•** Comparer le courant de sortie indiqué sur le LCP avec le courant nominal du variateur de fréquence.
- **•** Comparer le courant de sortie indiqué sur le LCP avec le courant du moteur mesuré.
- Afficher la charge thermique du variateur sur le LCP et contrôler la valeur. Si la valeur dépasse le courant nominal continu du variateur de fréquence, le compteur augmente. Si la valeur est inférieure au courant continu nominal du variateur de fréquence, le compteur diminue.

## *AVIS!*

**voir la section sur le déclassement dans le Manuel de** configuration pour obtenir un complément d'infor**mations si une fréquence de commutation élevée est requise.**

### **AVERTISSEMENT/ALARME 10, Température surcharge moteur**

La protection thermique électronique (ETR) signale que le moteur est trop chaud. Choisir au par.

*paramétre 1-90 Protect. thermique mot.* si le variateur de fréquence doit émettre un avertissement ou une alarme lorsque le compteur a atteint 100 %. La panne survient lors d'une surcharge de moteur à plus de 100 % pendant trop longtemps.

### **Dépannage**

- Vérifier si le moteur est en surchauffe.
- Vérifier si le moteur est en surcharge mécanique.
- **•** S'assurer que le *paramétre 1-24 Courant moteur* du moteur est correctement défini.
- Vérifier que les données du moteur aux paramètres 1-20 à 1-25 sont correctement réglées.
- **•** Lancer l'AMA au par. *paramétre 1-29 Adaptation auto. au moteur (AMA)*.

## **AVERTISSEMENT/ALARME 11, Surchauffe thermistance mot.**

La thermistance ou la liaison de la thermistance est interrompue. Choisir au par. *paramétre 1-90 Protect. thermique mot.* si le variateur de fréquence doit émettre un avertissement ou une alarme.

#### **Dépannage**

- Vérifier si le moteur est en surchauffe.
- Vérifier si le moteur est en surcharge mécanique.
- Vérifier que la thermistance est correctement raccordée.
- **•** En cas d'utilisation d'un commutateur thermique ou d'une thermistance, vérifier que la programmation du *paramétre 1-93 Source Thermistance* concorde avec le câblage du capteur.

## **AVERTISSEMENT/ALARME 13, Surcourant**

La limite de courant de pointe de l'onduleur est dépassée. L'avertissement dure env. 1,5 s, après quoi le variateur de fréquence s'arrête et émet une alarme.

### **Dépannage**

- **•** Cette panne peut résulter d'une charge dynamique ou d'une accélération rapide avec des charges à forte inertie.
- Mettre le variateur hors tension. Vérifier si l'arbre du moteur peut tourner.
- Vérifier que la taille du moteur correspond au variateur de fréquence.
- Vérifier si les données du moteur sont correctes dans les paramètres 1-20 à 1-25.

#### **ALARME 14, Défaut terre (masse)**

Présence d'une décharge à la masse d'une phase de sortie, soit dans le câble entre le variateur de fréquence et le moteur, soit dans le moteur lui-même.

#### **Dépannage**

*[0] Inactif.*

- **•** Mettre hors tension le variateur de fréquence et éliminer le défaut de mise à la terre.
- **•** Mesurer la résistance à la terre des câbles du moteur et du moteur à l'aide d'un mégohmmètre pour vérifier les défauts de mise à la terre dans le moteur.

#### **ALARME 16, Court-circuit**

Il y a un court-circuit dans le moteur ou aux bornes du moteur.

Mettre le variateur de fréquence hors tension et éliminer le court-circuit.

## **AVERTISSEMENT/ALARME 17, Dépassement réseau std**

Absence de communication avec le variateur de fréquence. L'avertissement est actif uniquement si le *paramétre 8-04 Contrôle Fonct.dépas.tps* n'est pas réglé sur

Si le par. *paramétre 8-04 Contrôle Fonct.dépas.tps* a été positionné sur *Arrêt* et *Alarme*, un avertissement apparaît et le variateur de fréquence décélère jusqu'à ce qu'il s'arrête, en émettant une alarme.

![](_page_102_Picture_2.jpeg)

#### **Dépannage**

- Vérifier les connexions sur le câble de communication série.
- **•** Augmenter le par. *paramétre 8-03 Ctrl.Action dépas.tps*.
- Vérifier le fonctionnement de l'équipement de communication.
- Vérifier l'installation correcte en fonction des exigences CEM.

## **AVERTISSEMENT/ALARME 24, Erreur ventilateur**

La fonction d'avertissement du ventilateur constitue une protection supplémentaire chargée de vérifier si le ventilateur fonctionne/est monté. L'avertissement du ventilateur peut être désactivé au

*paramétre 14-53 Surveillance ventilateur* ([0] Désactivé).

#### **Dépannage**

**•** Contrôler la résistance des ventilateurs.

#### **ALARME 30, Phase U moteur absente**

La phase U moteur entre le variateur de fréquence et le moteur est absente.

Mettre le variateur de fréquence hors tension et vérifier la phase U moteur.

#### **ALARME 31, Phase V moteur absente**

La phase V moteur entre le variateur de fréquence et le moteur est absente.

Mettre le variateur de fréquence hors tension et vérifier la phase V moteur.

#### **ALARME 32, Phase W moteur absente**

La phase W moteur entre le variateur de fréquence et le moteur est absente.

Mettre le variateur de fréquence hors tension et vérifier la phase W moteur.

#### **ALARME 38, Erreur interne**

Il est nécessaire de contacter le fournisseur Danfoss.

### **ALARME 44, Défaut terre II**

Présence d'une décharge à la masse d'une phase de sortie, soit dans le câble entre le variateur de fréquence et le moteur, soit dans le moteur lui-même.

#### **Dépannage**

- **•** Mettre hors tension le variateur de fréquence et éliminer le défaut de mise à la terre.
- **•** Mesurer la résistance à la terre des câbles du moteur et du moteur à l'aide d'un mégohmmètre pour vérifier la présence d'un défaut de mise à la terre dans le moteur.

#### **ALARME 46, Tension commande de grille basse**

Alimentation de la carte de puissance hors plage. Il existe 3 alimentations générées par l'alimentation du mode de commutation (SMPS) de la carte de puissance : 24 V, 5 V et ±18 V.

#### **Dépannage**

**•** Examiner la carte de puissance.

#### **ALARME 47, Panne alimentation 24 V**

La tension 24 V CC est mesurée sur la carte de commande. Cela se produit lorsque la tension détectée sur la borne 12 est inférieure à 18 V. Vérifier la carte de commande et la charge connectée.

#### **ALARME 51, AMA U et I nom.**

La configuration de la tension, du courant et de la puissance du moteur est probablement fausse. Vérifier les réglages.

**ALARME 52, AMA I nominal bas** Le courant moteur est trop bas. Vérifier les réglages.

**ALARME 53, AMA moteur trop gros** Le moteur utilisé est trop gros pour poursuivre l'AMA.

**ALARME 54, AMA moteur trop petit**

Le moteur utilisé est trop petit pour réaliser l'AMA.

#### **ALARME 55, AMA hors gamme**

Les valeurs des paramètres détectés pour le moteur sont hors de la plage admissible.

#### **ALARME 56, AMA interrompue par l'utilisateur** L'AMA est interrompue.

#### **ALARME 57, Dépas. tps AMA**

Essayer de recommencer plusieurs fois l'AMA jusqu'à ce qu'elle s'exécute. Noter que plusieurs exécutions risquent de faire chauffer le moteur à un niveau qui élève les résistances Rs et Rr. La plupart du temps, ce n'est pas critique.

#### **ALARME 58, AMA défaut interne**

Contacter le fournisseur Danfoss.

#### **AVERTISSEMENT 59, Limite de courant**

Le courant est supérieur à la valeur programmée au par. *paramétre 4-18 Limite courant*.

#### **ALARME 60, Verrouillage externe**

Fonction de blocage externe activée. Pour reprendre un fonctionnement normal, appliquer 24 V CC à la borne programmée pour le verrouillage externe et remettre le variateur de fréquence à 0 (via la communication série, les E/S digitales ou en appuyant sur la touche [Reset]).

#### **ALARME 69, Température carte de puissance**

La température sur la carte de puissance est trop élevée ou trop basse.

#### **Dépannage**

- Vérifier que la température ambiante de fonctionnement est dans les limites.
- Vérifier si les filtres sont obstrués.

![](_page_103_Picture_2.jpeg)

- Vérifier le fonctionnement du ventilateur.
- **•** Examiner la carte de puissance.

#### **ALARME 70, Conguration partie puiss. illégale**

La carte de commande et la carte de puissance sont incompatibles. Contacter le fournisseur avec le code de type de l'unité indiqué sur la plaque signalétique et les références des cartes pour vérifier la compatibilité.

#### **ALARME 80, Variateur initialisé à val. défaut**

Les réglages des paramètres sont initialisés aux valeurs par défaut après un reset manuel.

#### **AVERTISSEMENT/ALARME 95, Courroie cassée**

Le couple est inférieur au niveau de couple défini pour une absence de charge indiquant une courroie cassée. Voir le groupe de paramètres *22-6\* Broken Belt Detection (Détection de courroie rompue).*

#### **ALARME 126, Moteur en rotation**

Haute tension FCEM. Arrêter le rotor du moteur PM.

## 4.6 Liste des erreurs LCP

**AVERTISSEMENT 127, Tension FCEM trop élevée**

Cet avertissement s'applique uniquement aux moteurs PM. Lorsque la FCEM est supérieure à 90 % \* Uinvmax (seuile de surtension) et ne revient pas à un niveau normal au bout de 5 s, cet avertissement apparaît.

#### **AVERTISSEMENT 200, Mode incendie** Le mode incendie a été activé.

**AVERTISSEMENT 202, Limit.mode incendie dépass.** Mode incendie a supprimé une ou plusieurs alarmes annulant la garantie.

**ALARME 250, Nouvelle pièce** Échange de l'alimentation ou du mode de commutation.

**ALARME 251, Nouv. code type** Le variateur de fréquence a un nouveau code type.

Les erreurs LCP ne sont ni des avertissements ni des alarmes. Elles n'affectent pas le fonctionnement du variateur de fréquence. L'*Illustration 4.1* représente une erreur LCP sur le LCP.

![](_page_103_Figure_21.jpeg)

**Illustration 4.1 Exemple d'erreur LCP**

![](_page_103_Picture_297.jpeg)

**Tableau 4.4 Liste des erreurs LCP**

**Listes des paramètres Guide de programmation**

Danfoss

## 5 Listes des paramètres

## 5.1 Options des paramètres

## 5.1.1 Réglages par défaut

### **Changements pendant le fonctionnement**

Vrai : Le paramètre peut être modifié pendant l'exploitation du variateur de fréquence.

Faux : Le paramètre ne peut être modifié que lorsque le variateur de fréquence s'arrête.

### **2 process**

All set-up (tous les process) : Le paramètre peut être réglé séparément dans chacun des 2 process. Un même paramètre peut donc avoir deux valeurs de données différentes.

1 process : la valeur des données est la même dans tous les process.

#### **ExpressionLimit** Dépend de la taille

**N/A**

Aucune valeur par défaut disponible.

## **Indice de conversion**

Le chiffre fait référence à un facteur de conversion utilisé en cas d'écriture ou de lecture via un variateur de fréquence.

![](_page_104_Picture_278.jpeg)

![](_page_104_Picture_279.jpeg)

**Tableau 5.1 Type de données**

## 5.1.2 0-\*\* Fonction./Affichage

![](_page_105_Picture_593.jpeg)

## 5.1.3 1-\*\* Charge et moteur

![](_page_105_Picture_594.jpeg)

![](_page_106_Picture_656.jpeg)

## 5.1.4 2-\*\* Freins

![](_page_107_Picture_482.jpeg)

## 5.1.5 3-\*\* Référence/rampes

![](_page_107_Picture_483.jpeg)
#### 5.1.6 4-\*\* Limites/avertis.

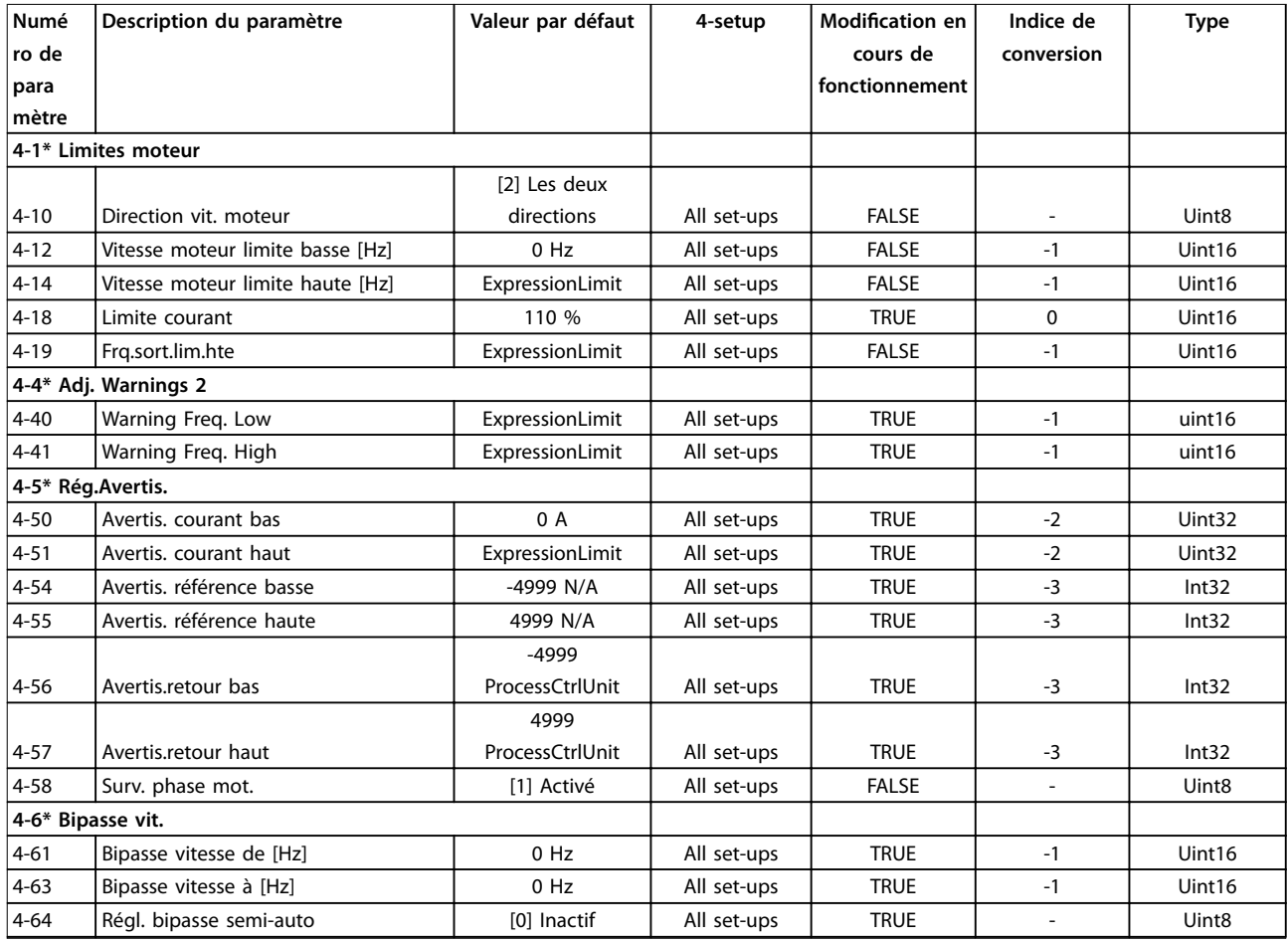

## 5.1.7 5-\*\* E/S Digitale

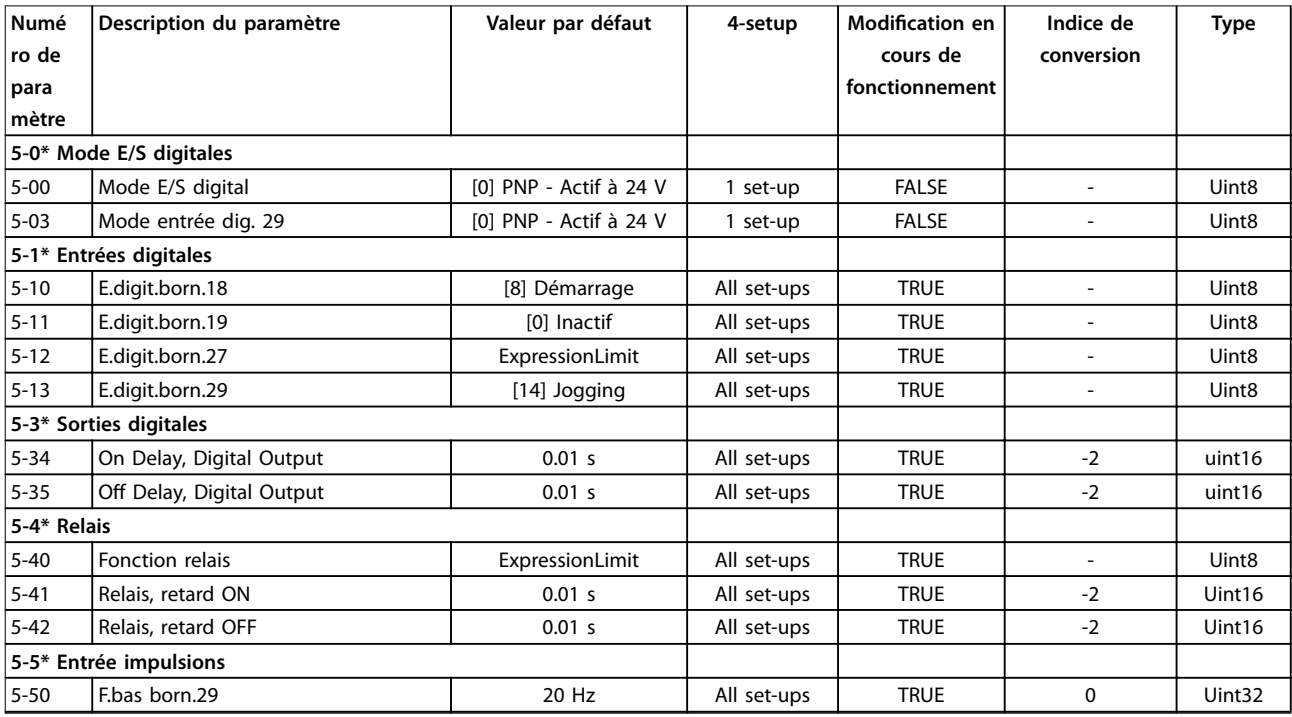

# Danfoss

#### **Listes des paramètres VLT**® **HVAC Basic Drive FC 101**

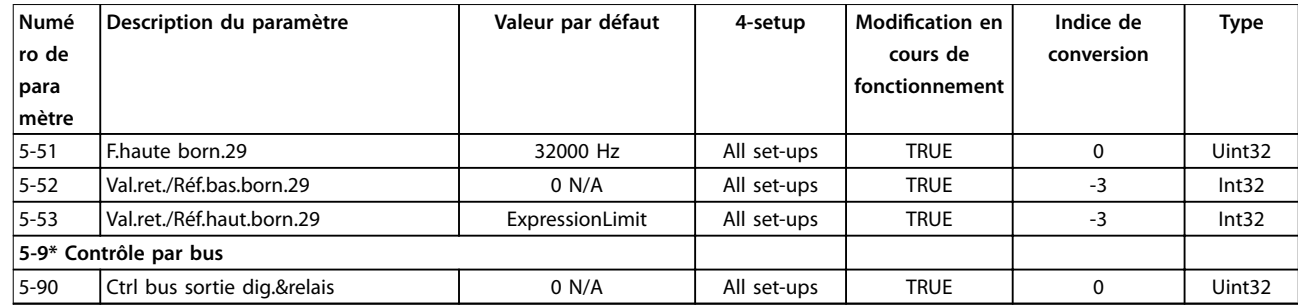

#### 5.1.8 6-\*\* E/S ana.

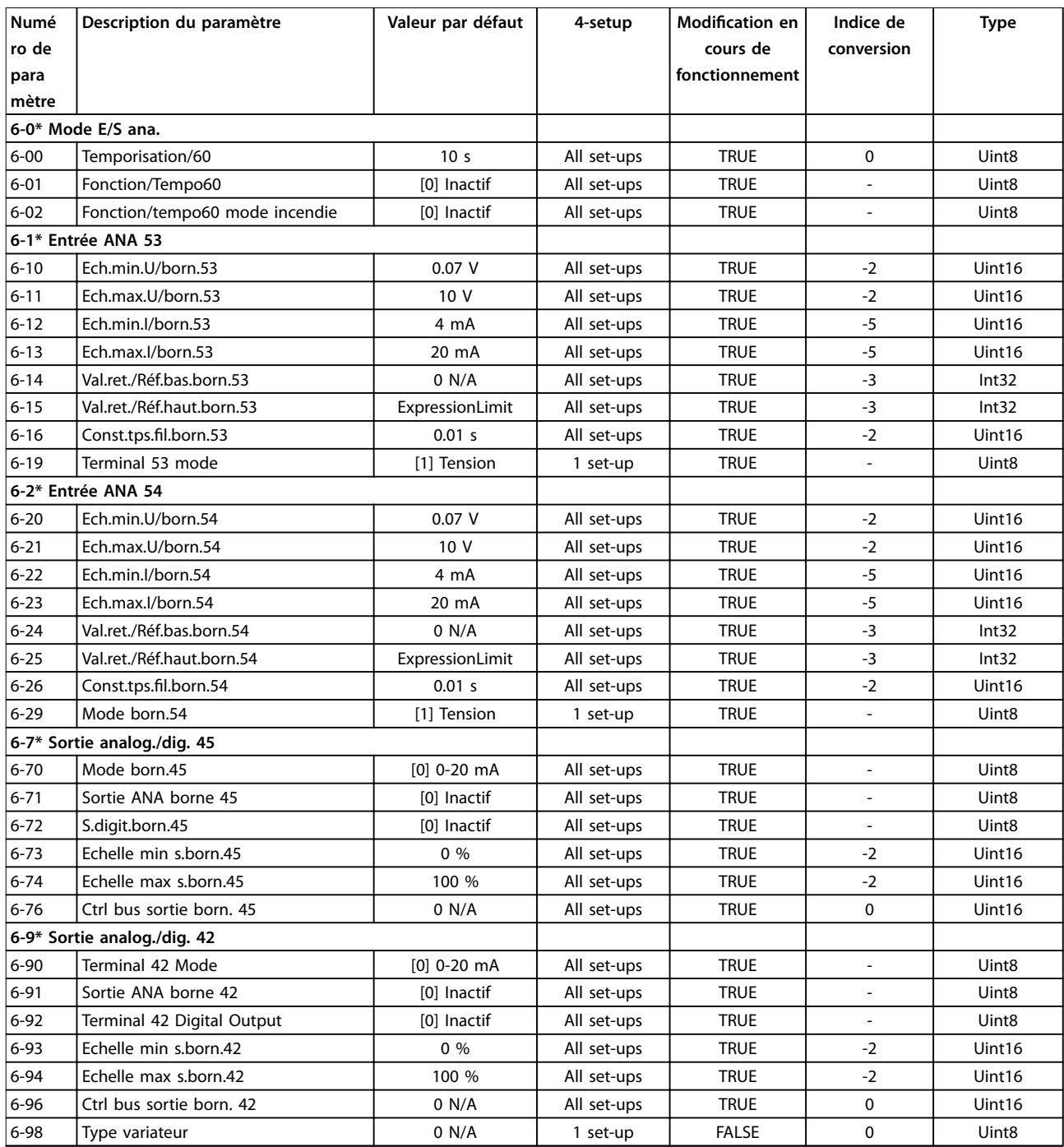

## 5.1.9 8-\*\* Comm. et options

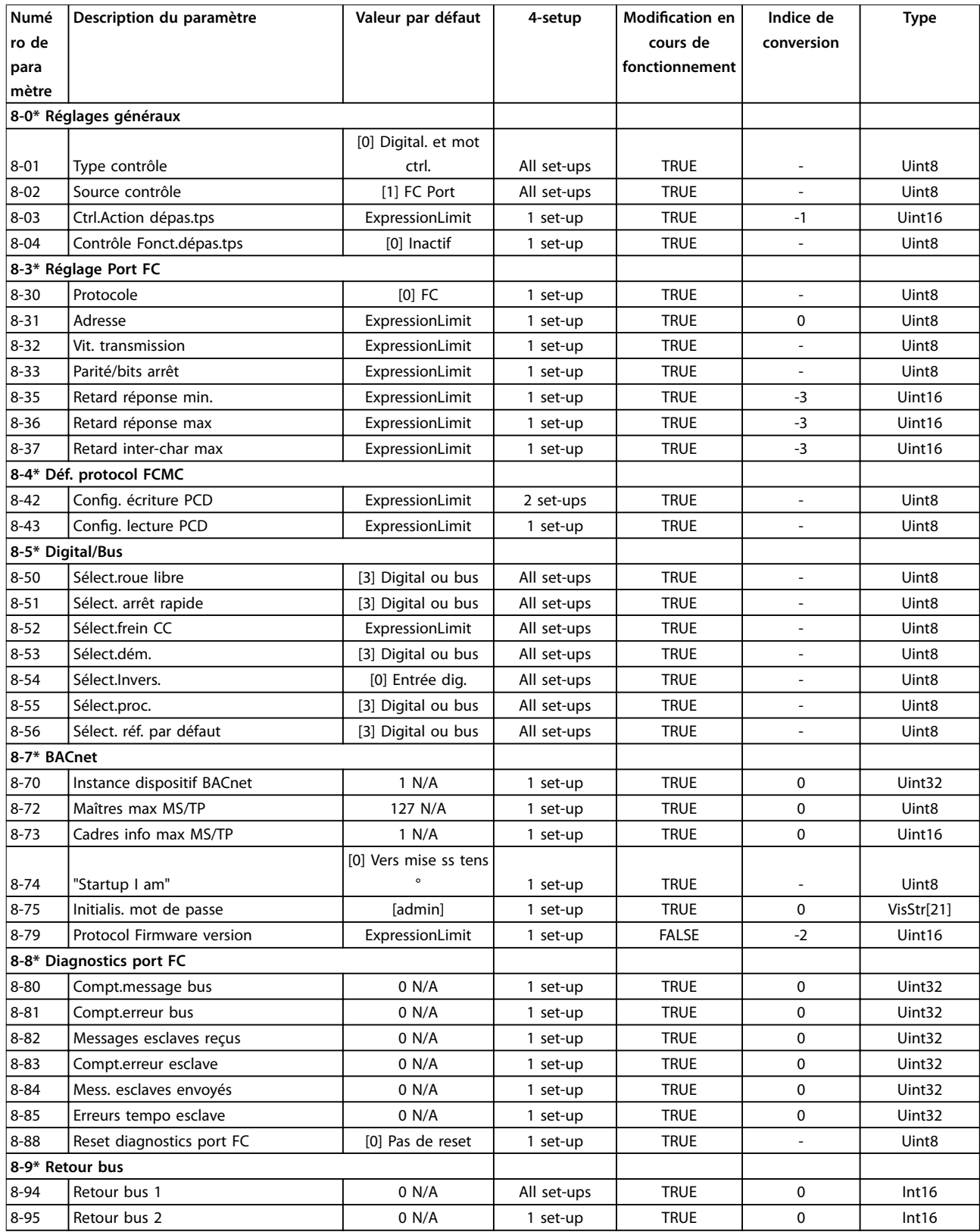

## 5.1.10 13-\*\* Logique avancée

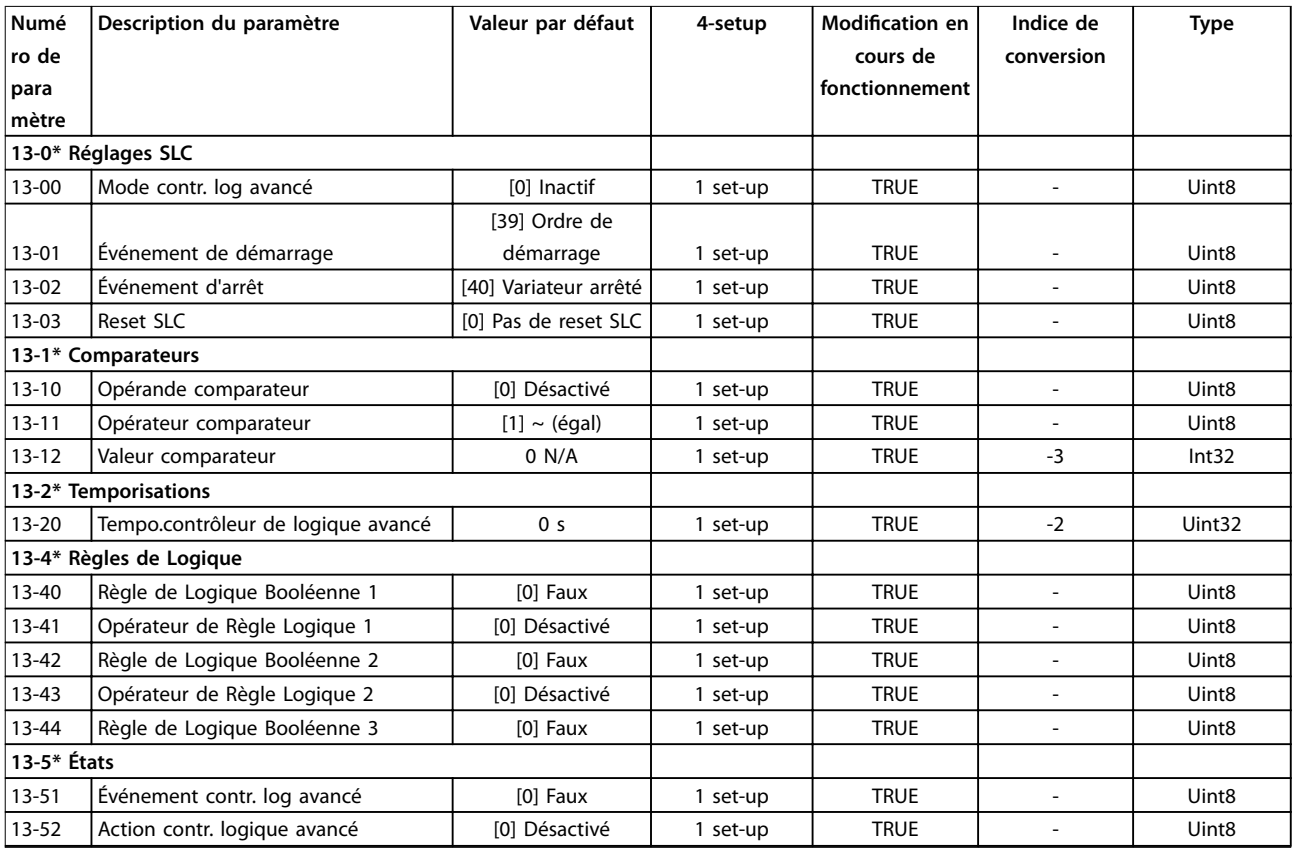

## 5.1.11 14-\*\* Fonct.particulières

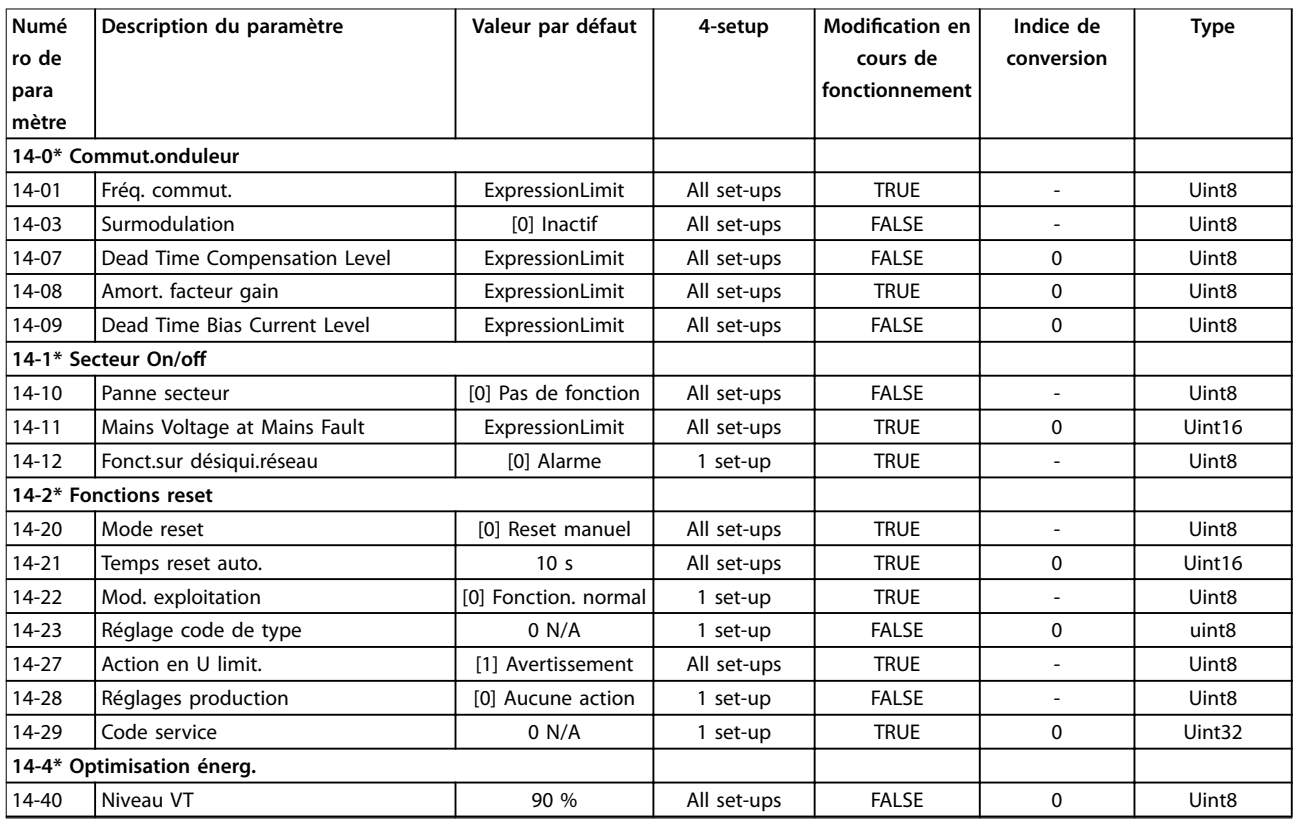

Danfoss

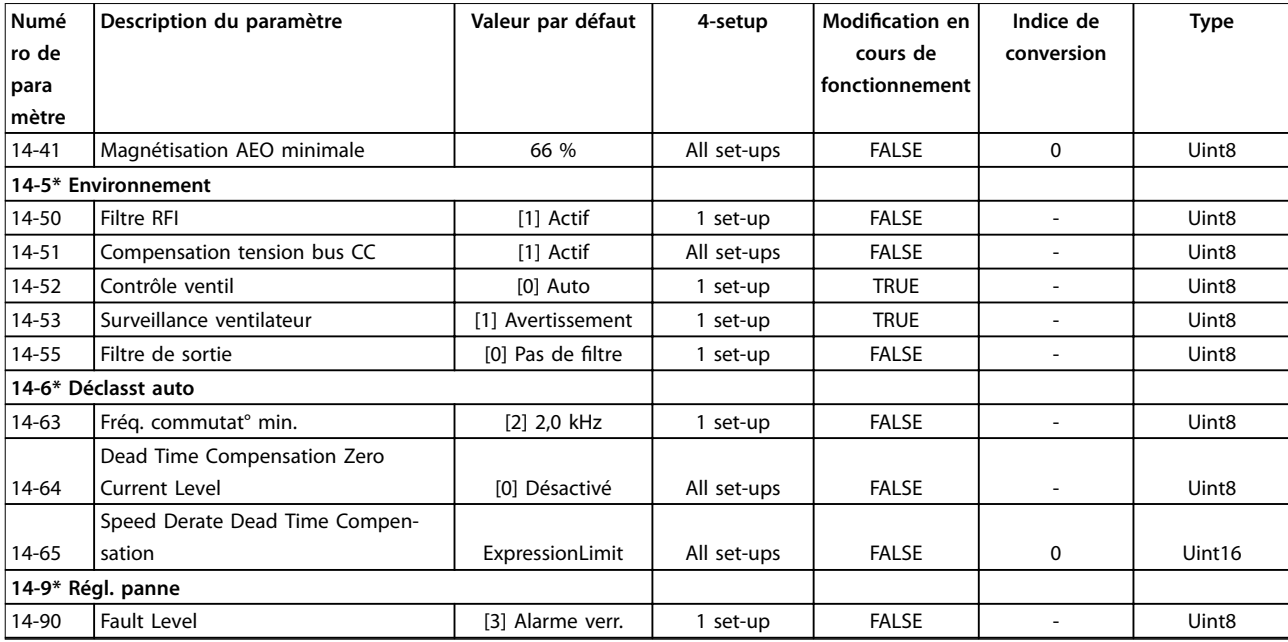

### 5.1.12 15-\*\* Info.variateur

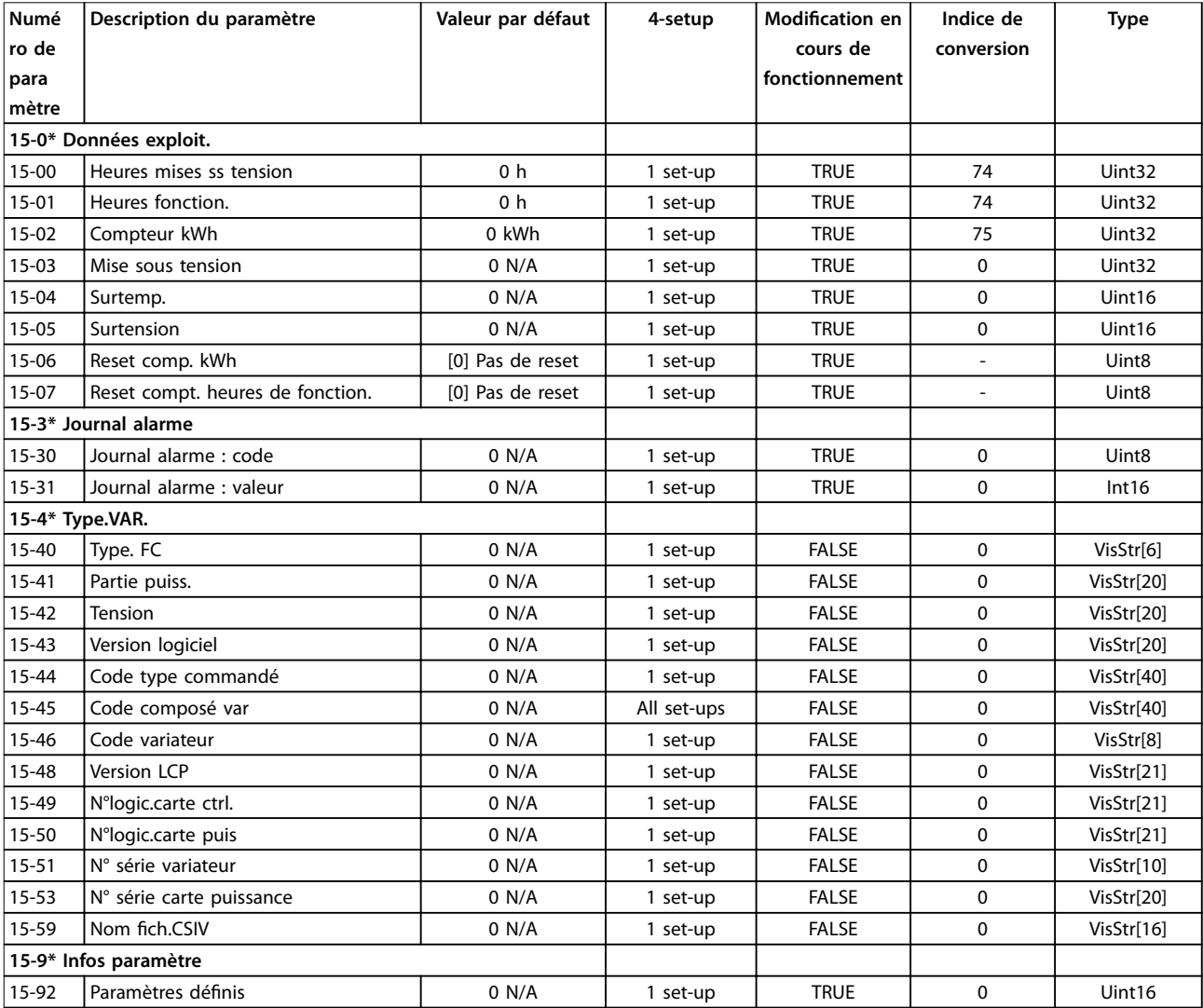

**5 5**

Danfoss

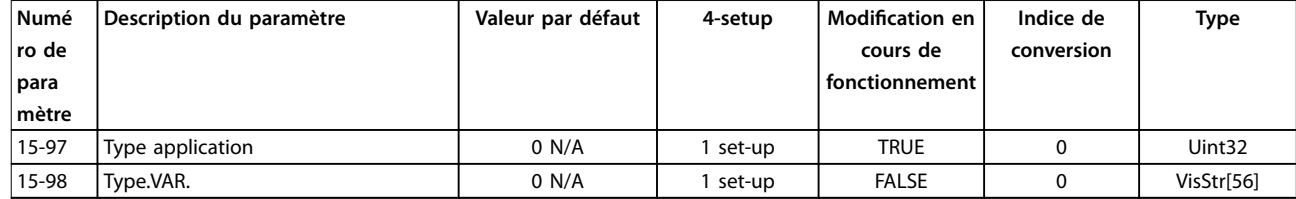

#### 5.1.13 16-\*\* Lecture données

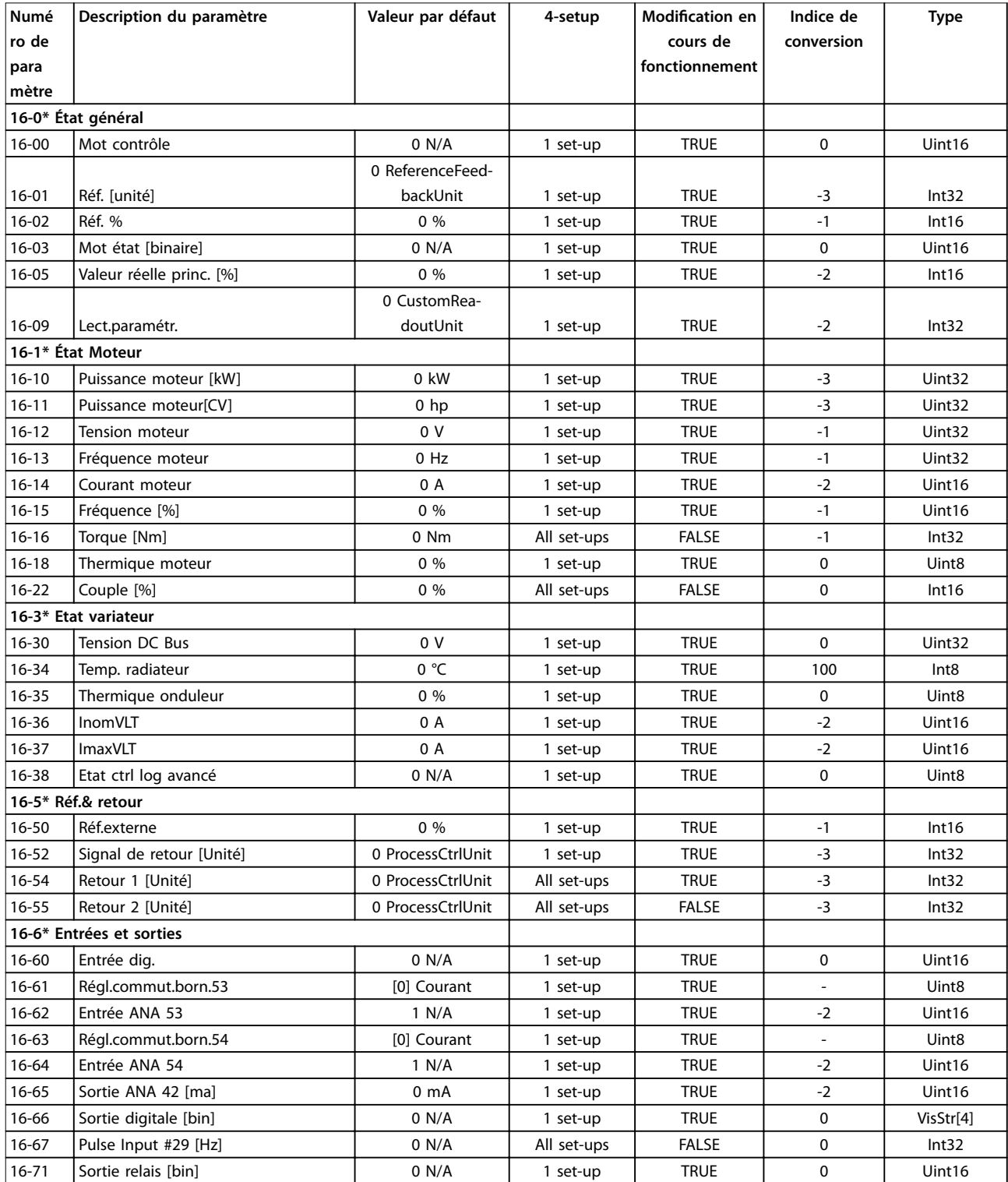

Danfoss

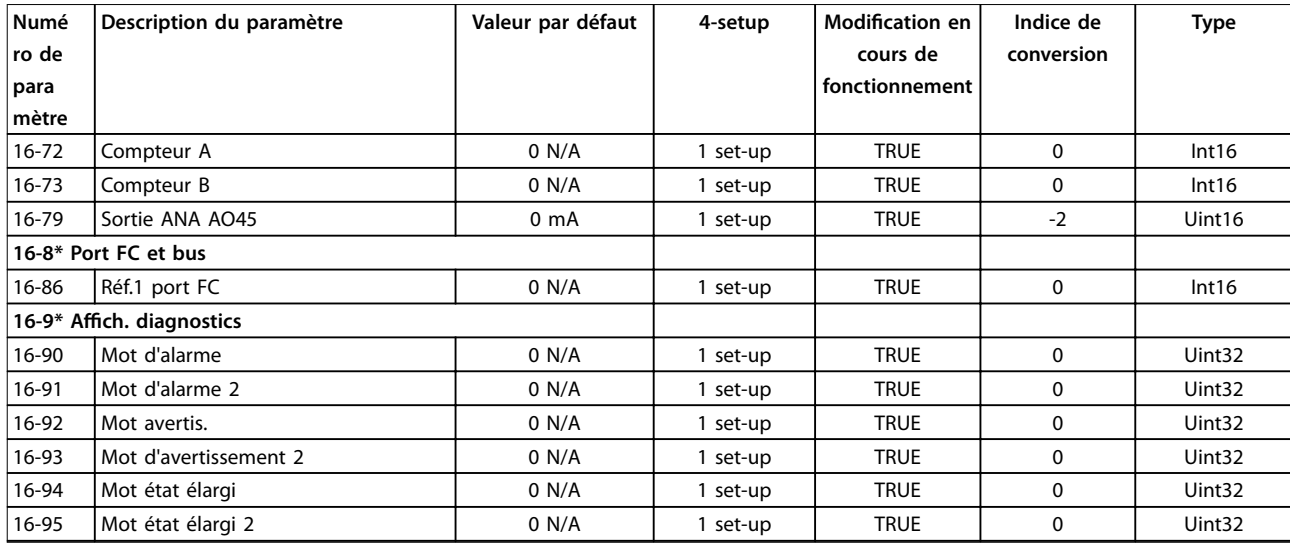

#### 5.1.14 18-\*\* Info & lectures

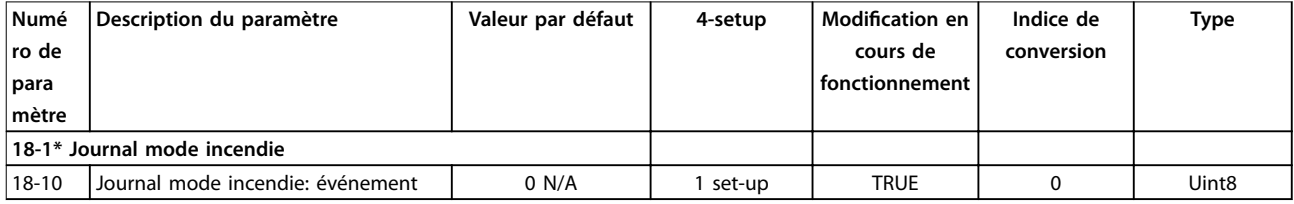

#### 5.1.15 20-\*\* Boucl.fermé.variat.

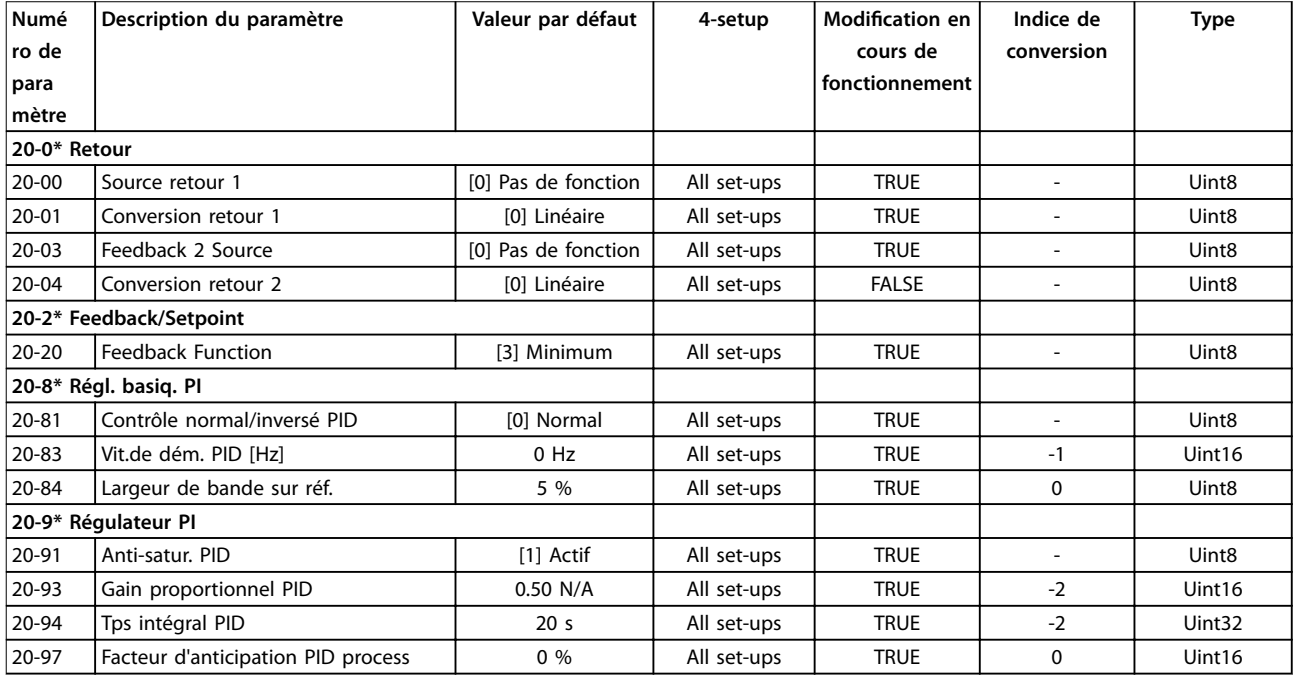

## 5.1.16 22-\*\* Fonct. application

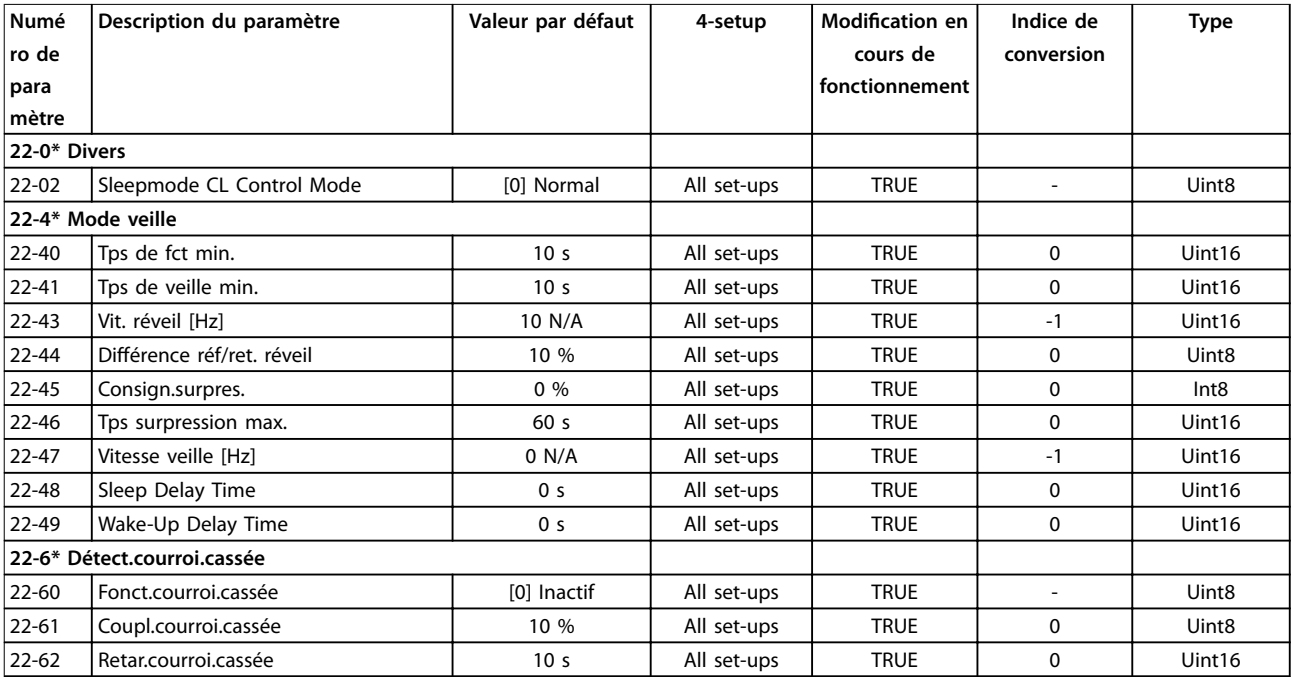

## 5.1.17 24-\*\* Fonct. application 2

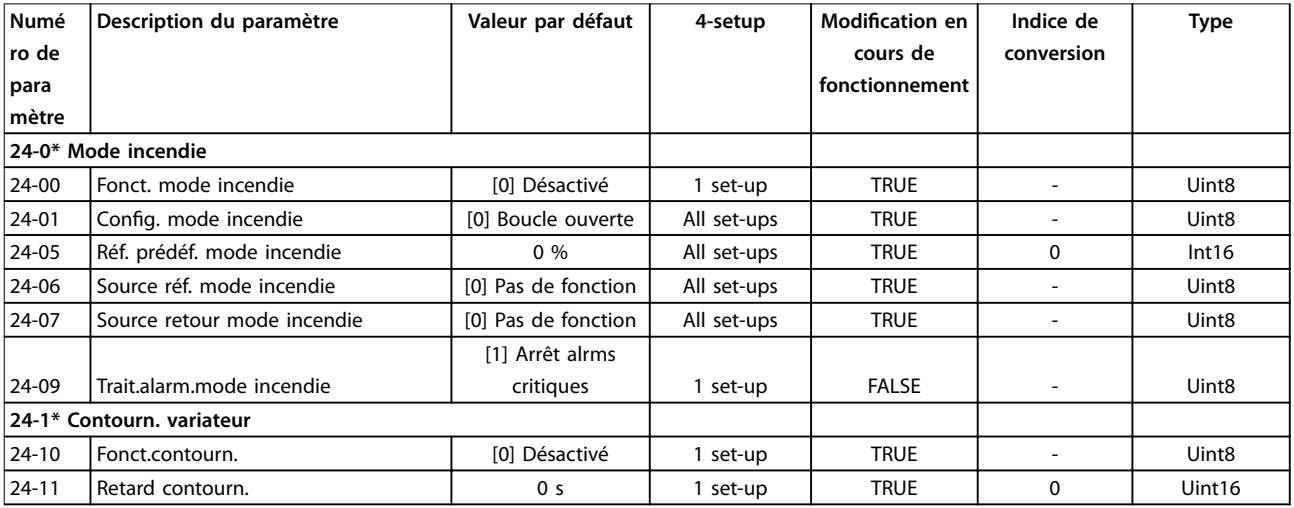

#### Indice

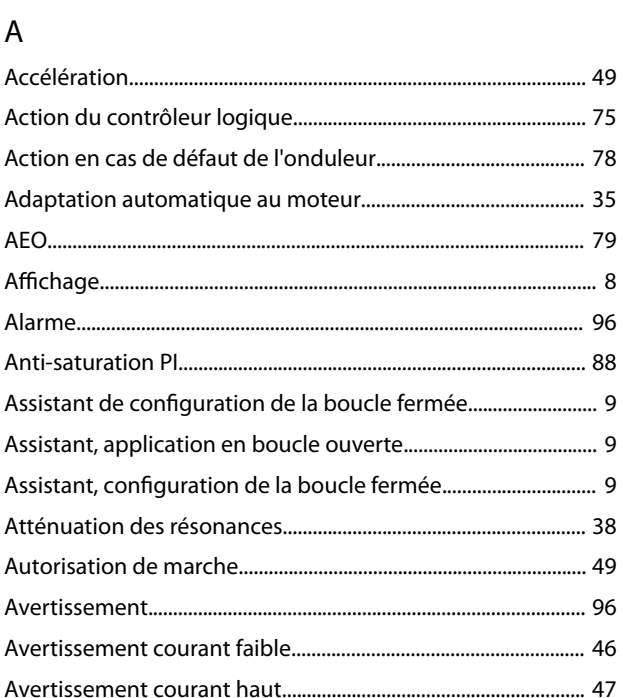

#### $\sf B$

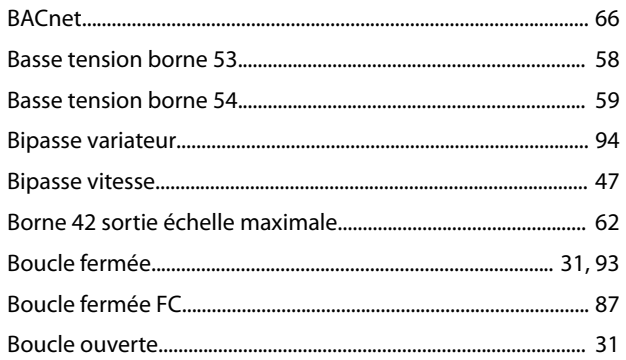

#### $\mathsf{C}$

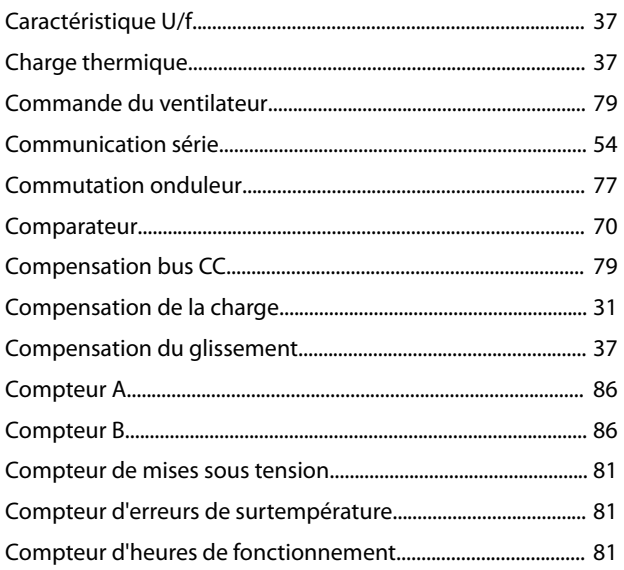

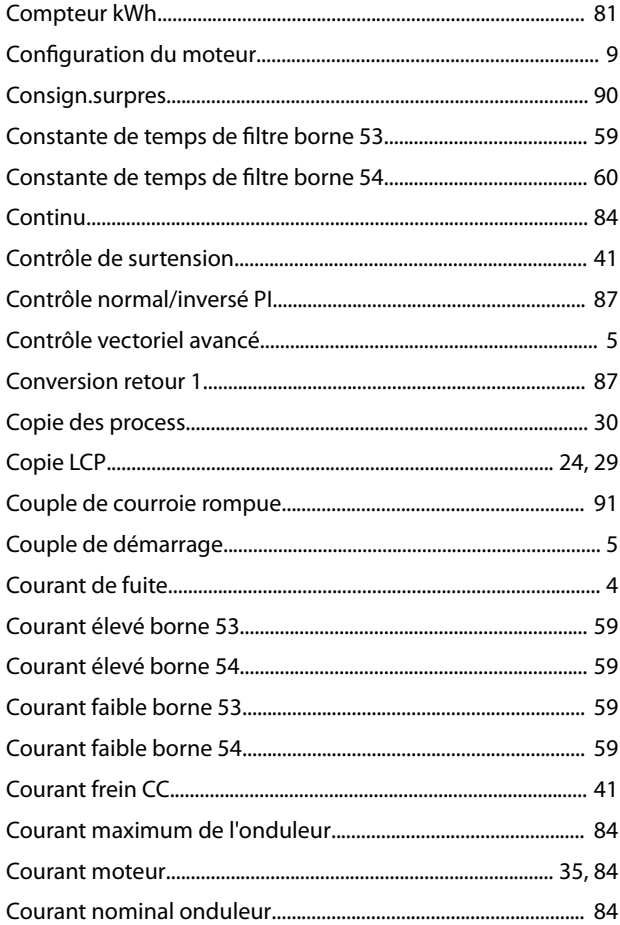

#### D

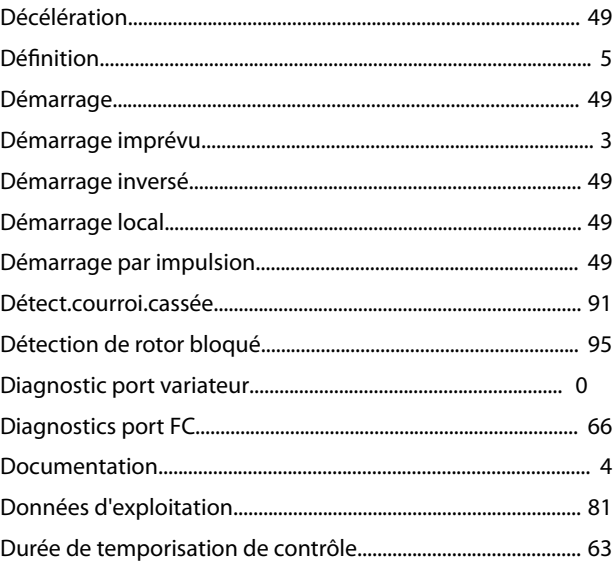

#### É

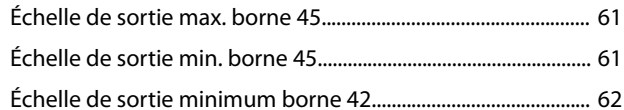

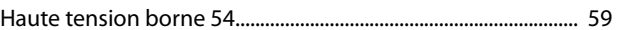

#### $\bar{\text{E}}$

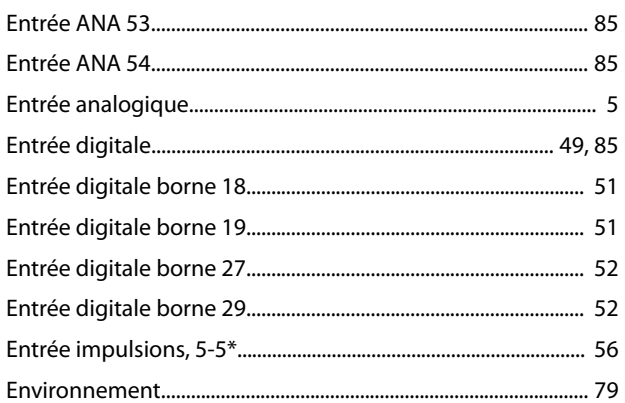

## $\acute{\text{E}}$

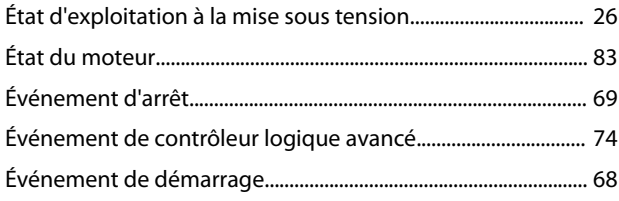

#### $\mathsf{F}$

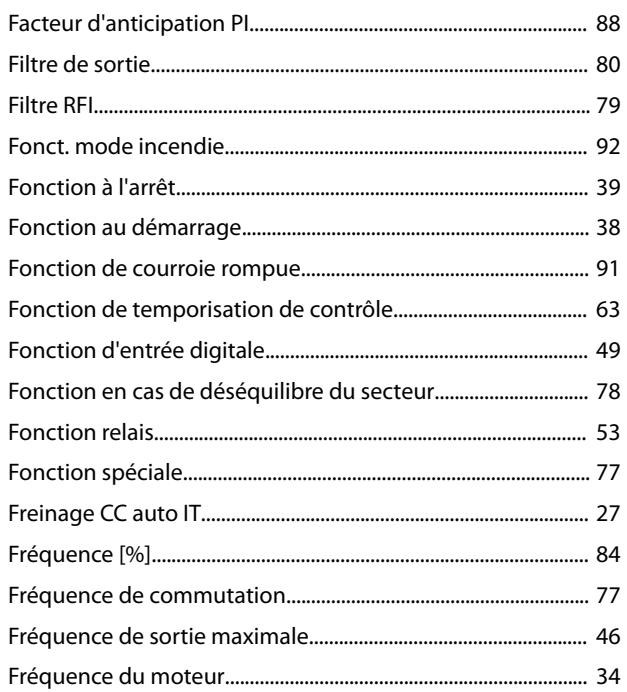

## $\mathsf G$

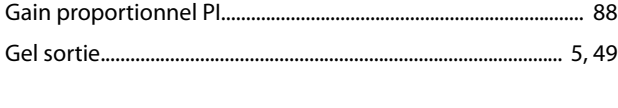

#### $\overline{H}$

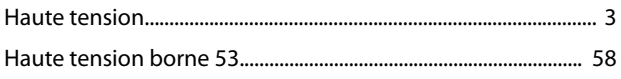

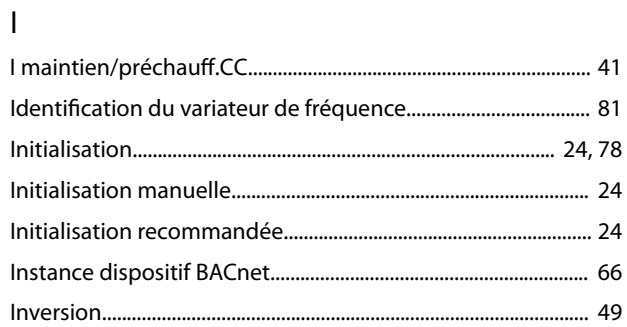

#### $\mathsf J$

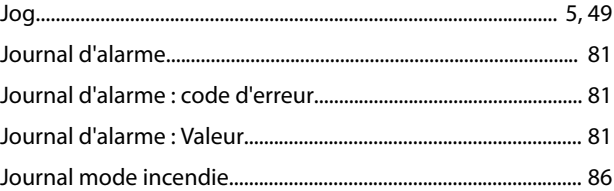

#### $\overline{\mathsf{L}}$

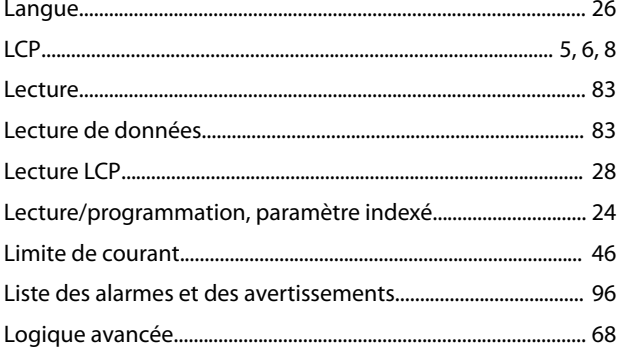

#### ${\sf M}$

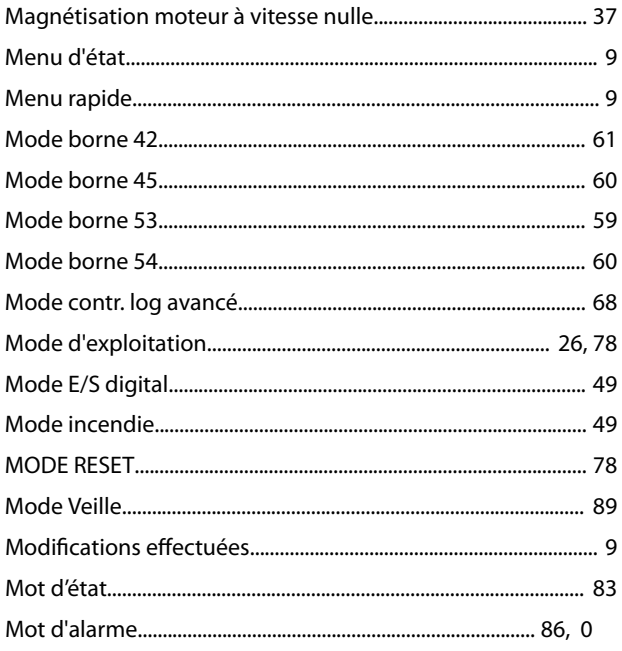

#### Guide de programmation

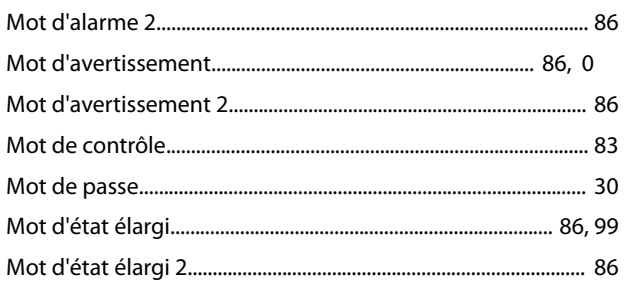

#### $\overline{N}$

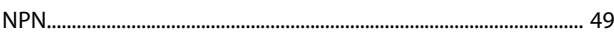

### $\overline{O}$

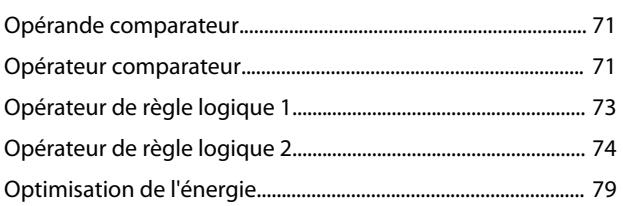

#### $\overline{P}$

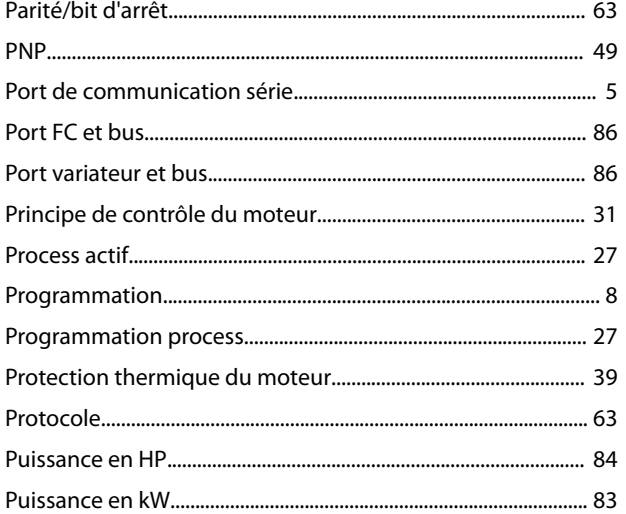

#### $\overline{R}$

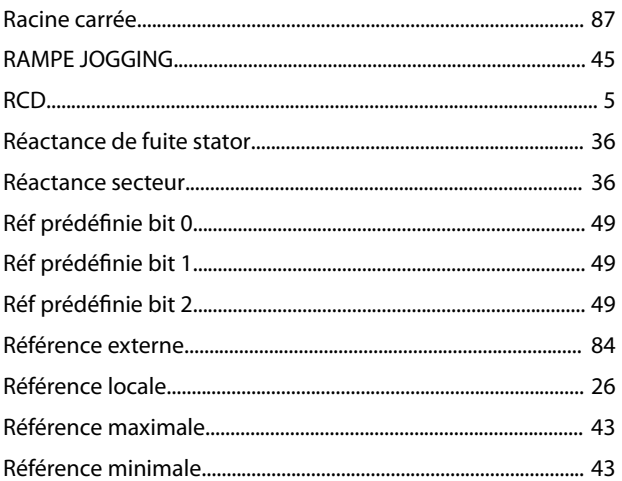

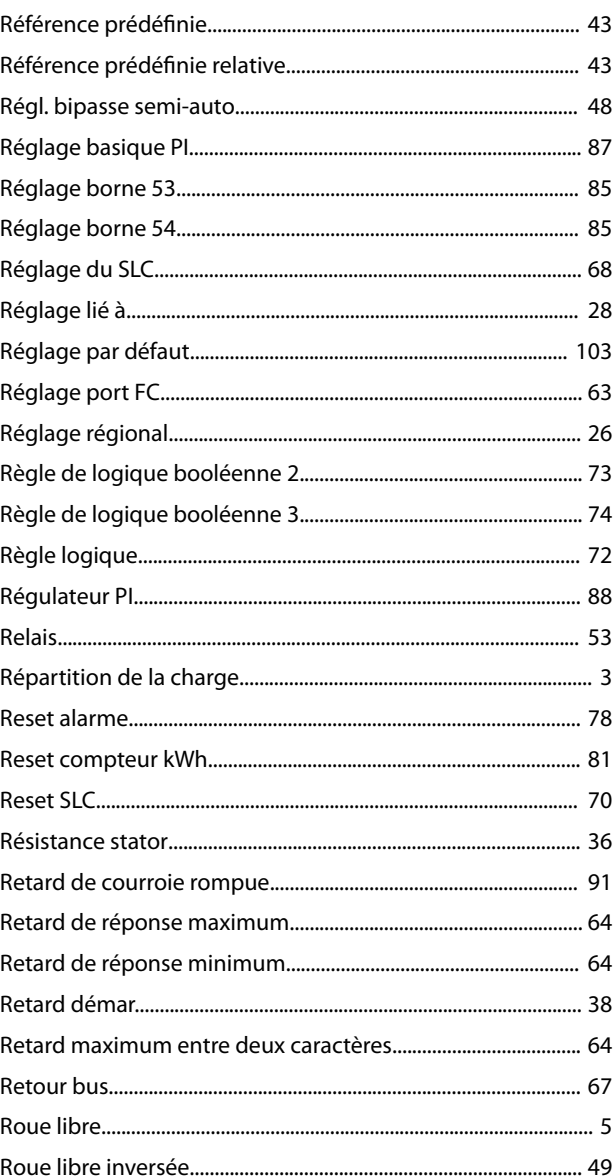

#### $\mathsf{S}$

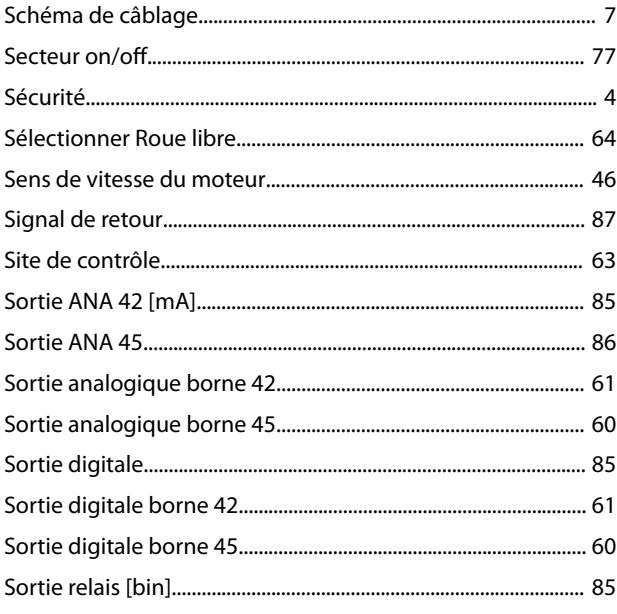

#### Indice

#### VLT® HVAC Basic Drive FC 101

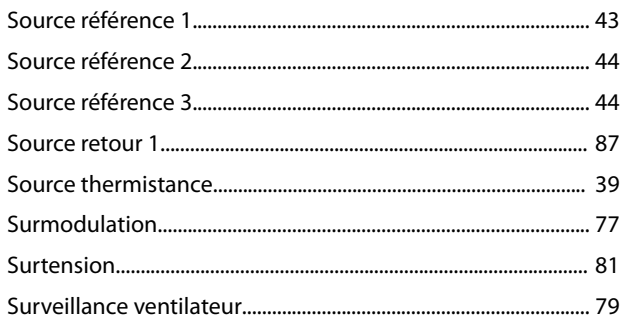

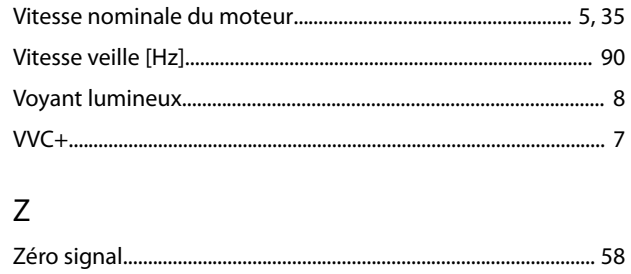

#### $\mathsf{T}$

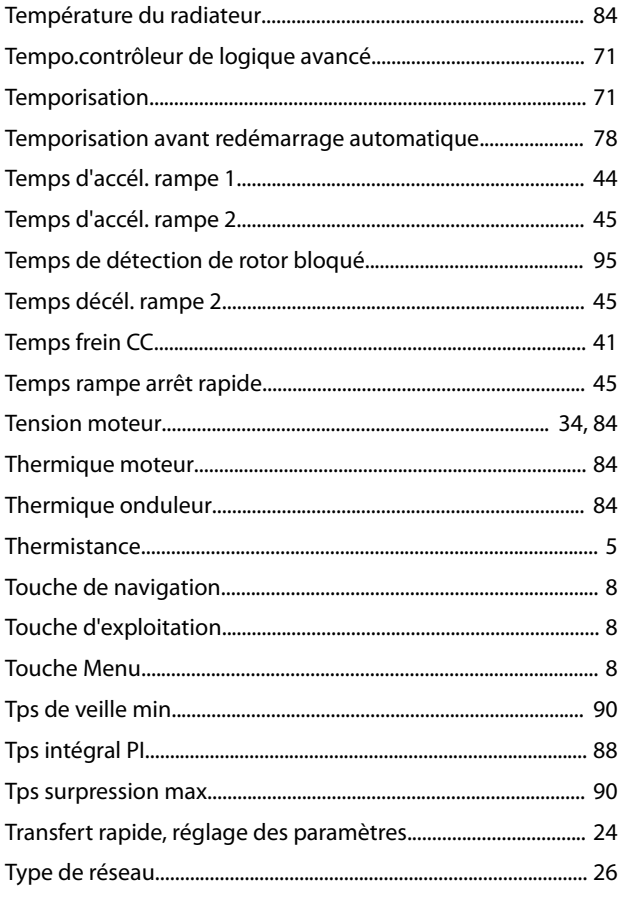

#### $\cup$

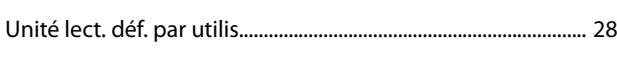

#### $\vee$

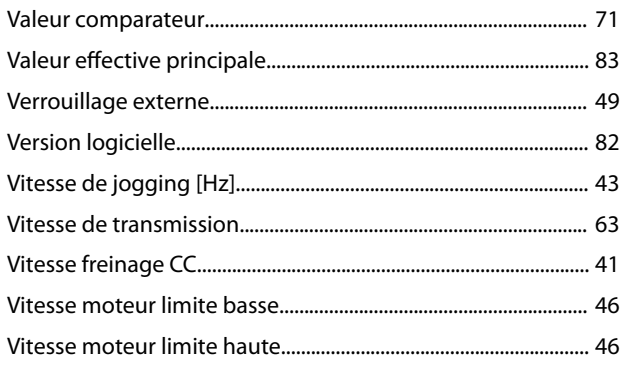

Danfoss

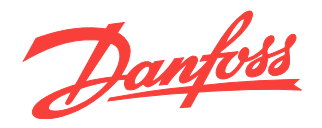

#### **Danfoss VLT Drives** 1 bis Av. Jean d'Alembert,

78990 Elancourt France Tél.: +33 (0) 1 30 62 50 00 Fax.: +33 (0) 1 30 62 50 26 e-mail: Variateurs.vlt@danfoss.fr www.drives.danfoss.fr

#### **Danfoss VLT Drives** A. Gossetlaan 28, 1702 Groot-Bijgaarden Belgique Tél.: +32 (0) 2 525 0711 Fax.: +32 (0) 2 525 07 57 e-mail: drives@danfoss.be

www.danfoss.be/drives/fr

#### **Danfoss AG, VLT® Antriebstechnik** Parkstrasse 6 CH-4402 Frenkendorf

Tél.: +41 61 906 11 11 Telefax: +41 61 906 11 21 www.danfoss.ch

Danfoss décline toute responsabilité quant aux erreurs qui se seraient glissées dans les catalogues, brochures ou autres documentations écrites. Dans un souci constant d'amélioration, Danfoss se réserve le droit d'apporter sans préavis toutes modifications à ses produits, y compris ceux se trouvant déjà en commande, sous réserve, toutefois, que ces modifications n'affectent pas les caractéristiques déjà arrêtées en accord avec le client. Toutes les marques de fabrique de cette documentation sont la propriété des sociétés correspondantes. Danfoss et le logotype Danfoss sont des marques de fabrique de Danfoss A/S. Tous droits réservés.

Danfoss A/S Ulsnaes 1 DK-6300 Graasten [vlt-drives.danfoss.com](http://vlt-drives.danfoss.com)

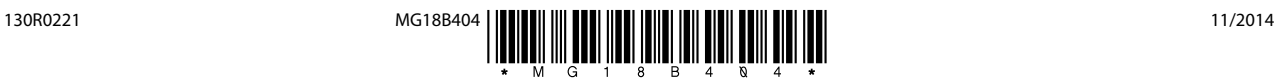